# **Panel PC 700**

## **Anwenderhandbuch**

Version: **1.1 Preliminary (Mai 2005)**

Best. Nr.: **---**

Inhaltliche Änderungen dieses Handbuches behalten wir uns ohne Ankündigung vor. Die Bernecker + Rainer Industrie-Elektronik Ges.m.b.H. haftet nicht für technische oder drucktechnische Fehler und Mängel in diesem Handbuch. Außerdem übernimmt die Bernecker + Rainer Industrie-Elektronik Ges.m.b.H. keine Haftung für Schäden, die direkt oder indirekt auf Lieferung, Leistung und Nutzung dieses Materials zurückzuführen sind. Wir weisen darauf hin, dass die in diesem Dokument verwendeten Soft- und Hardwarebezeichnungen und Markennamen der jeweiligen Firmen dem allgemeinen warenzeichen-, marken- oder patentrechtlichen Schutz unterliegen.

**Kapitel 1: Allgemeines**

**Kapitel 2: Technische Daten**

**Kapitel 3: Montage**

**Kapitel 4: Software**

**Kapitel 5: Zubehör**

## **Abbildungsverzeichnis**

**Tabellenverzeichnis**

**Stichwortverzeichnis**

**Bestellnummernindex**

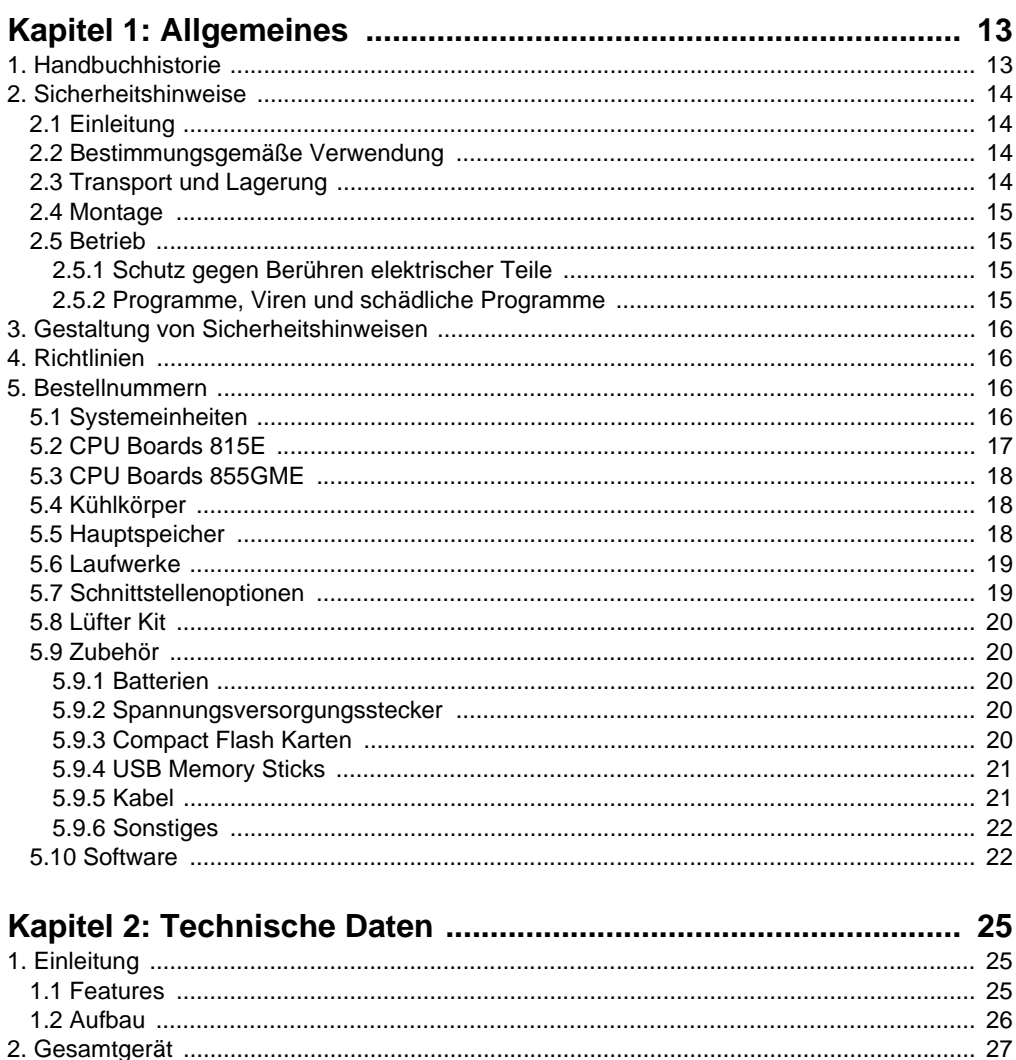

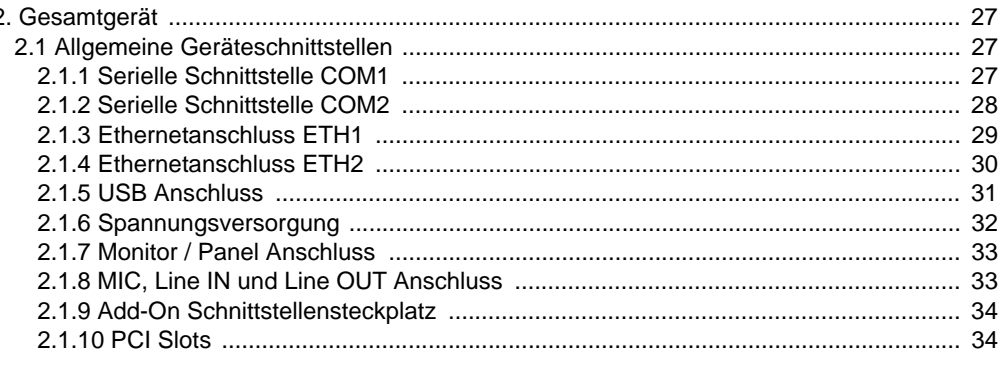

#### Inhaltsverzeichnis

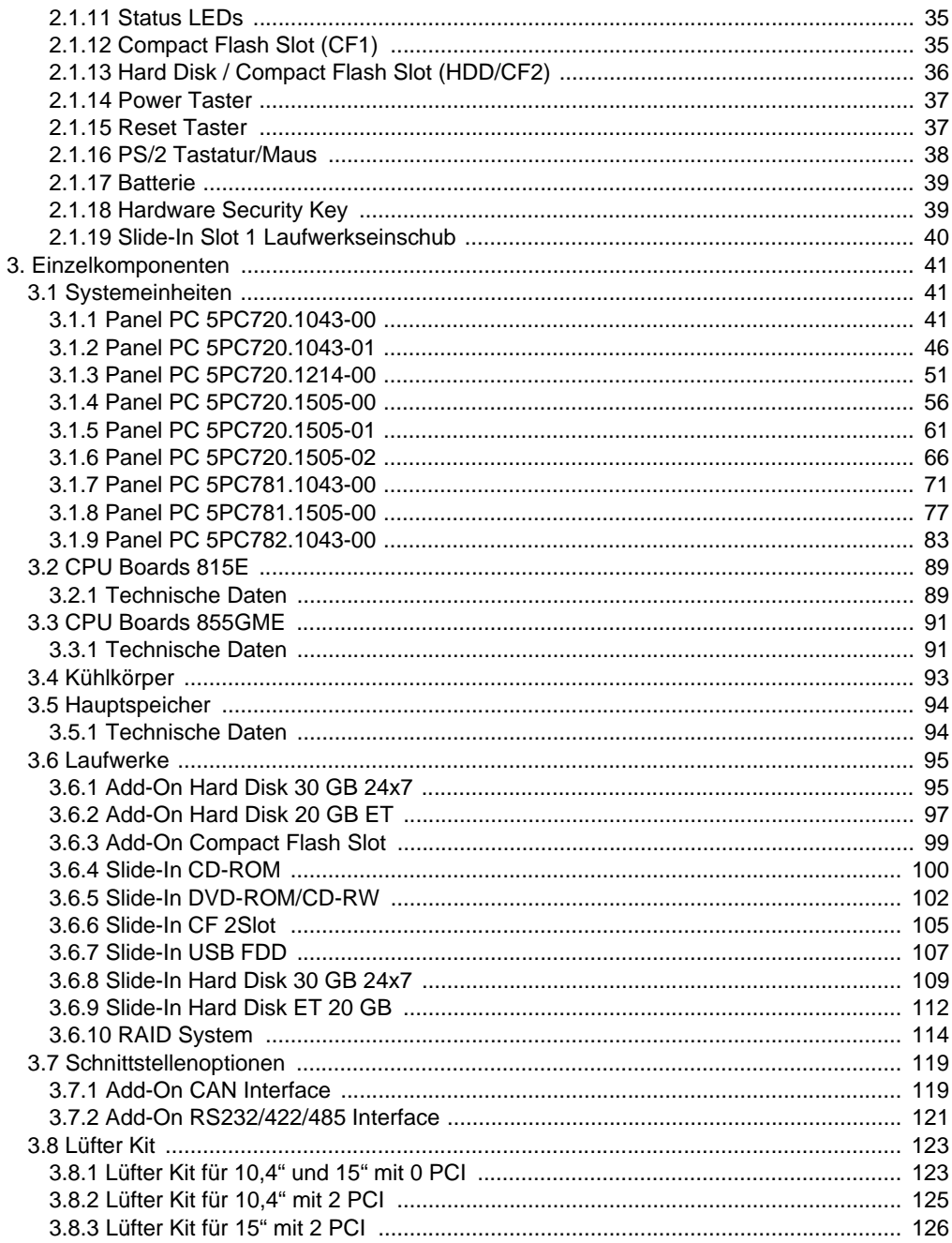

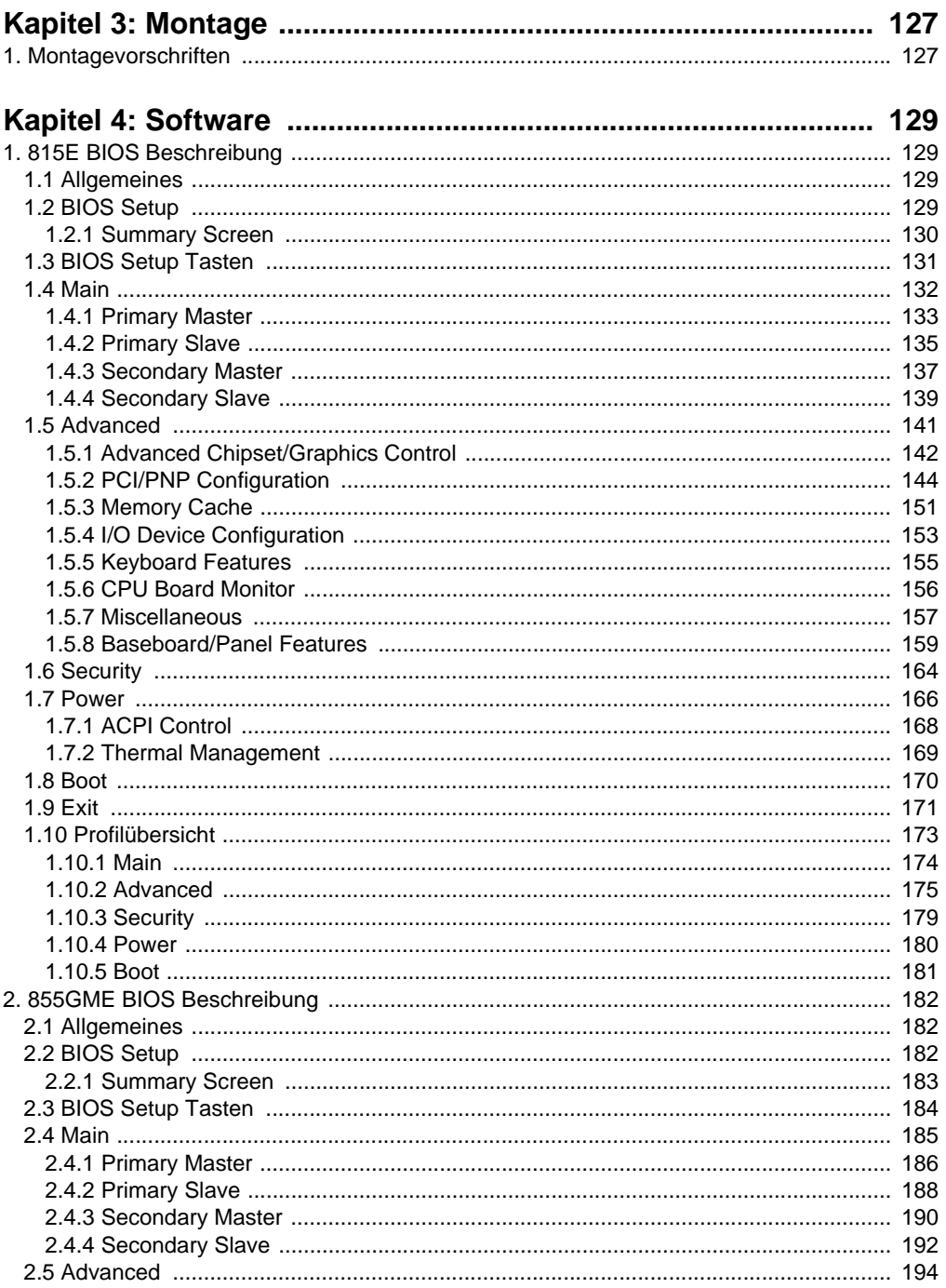

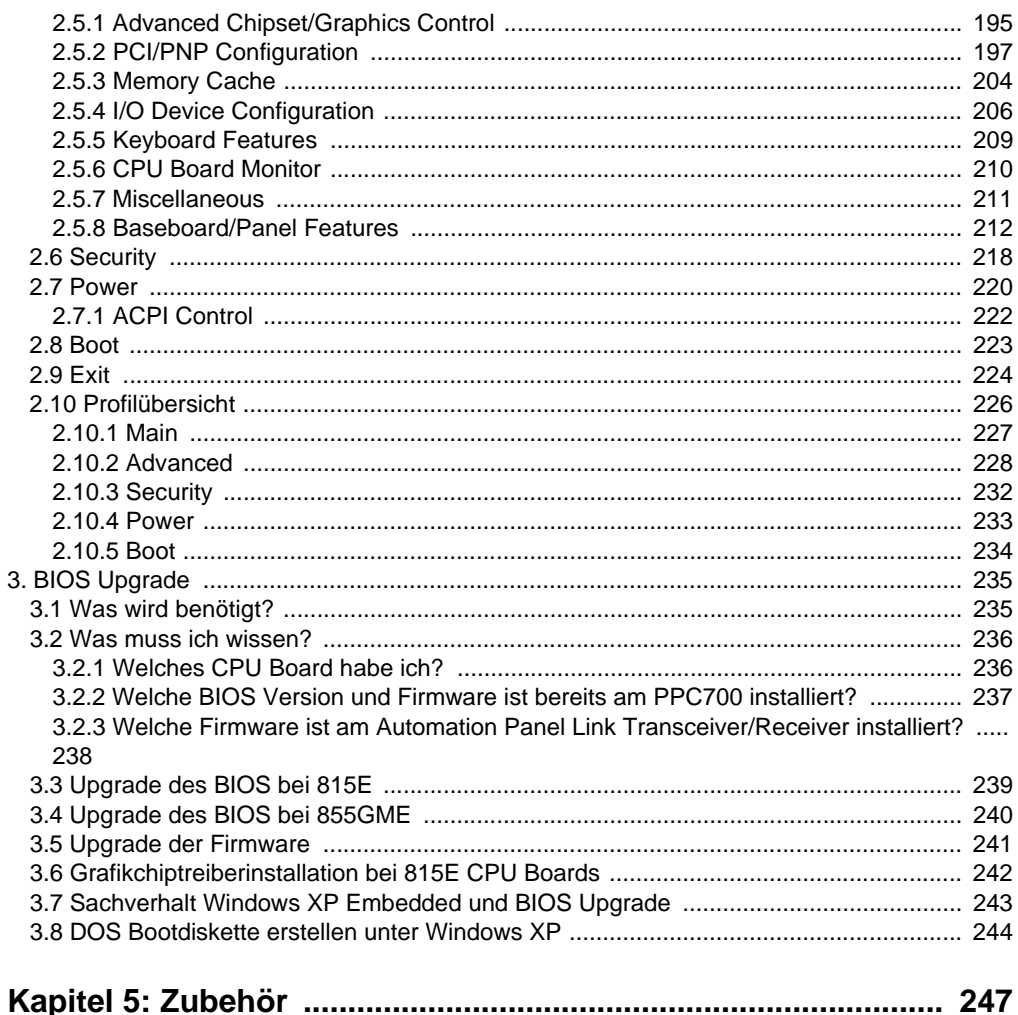

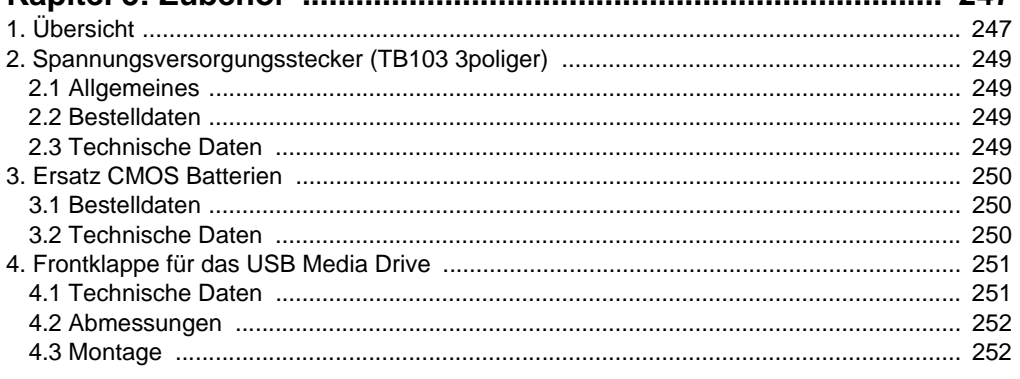

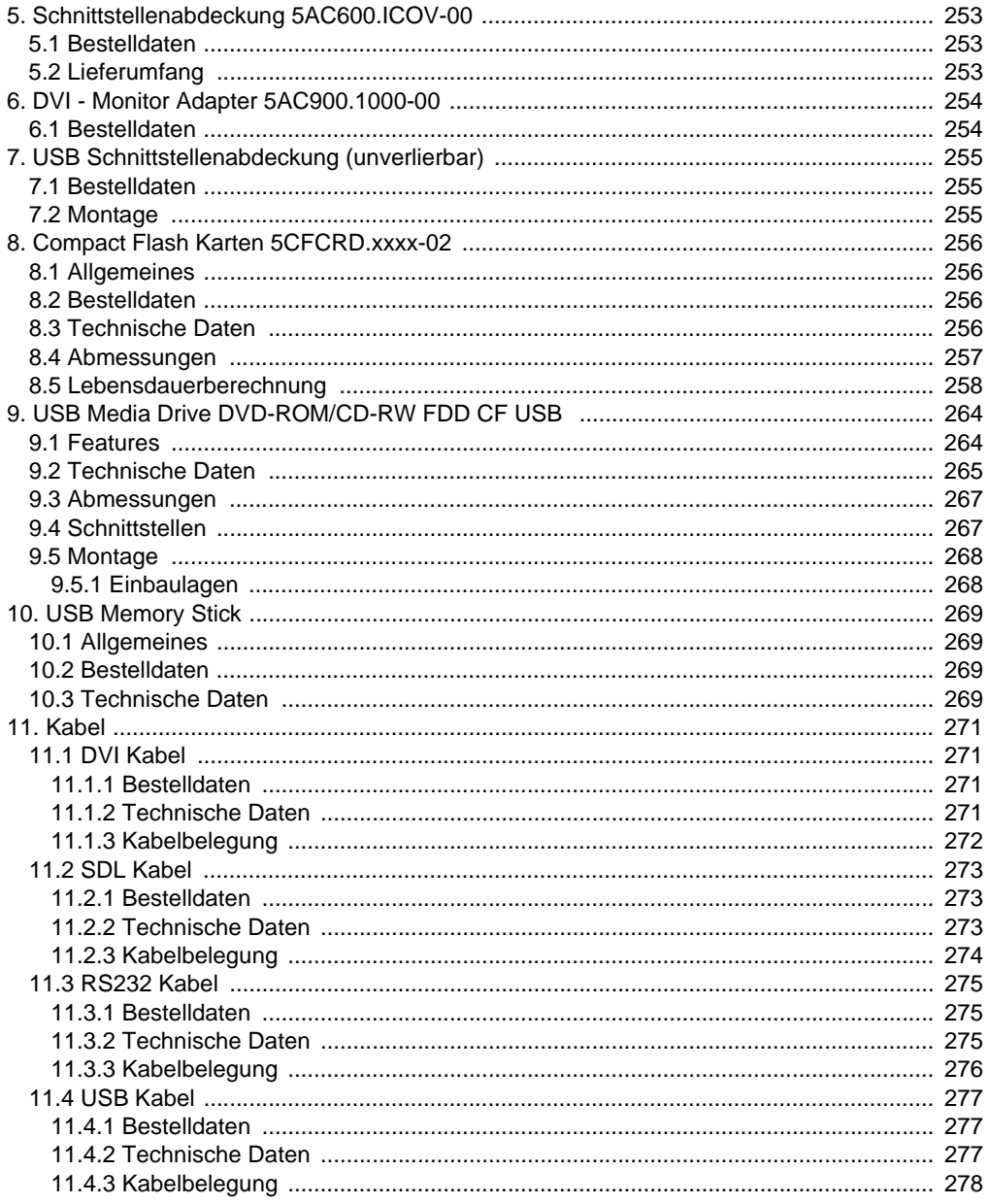

#### **Inhaltsverzeichnis**

## <span id="page-12-0"></span>**Kapitel 1 • Allgemeines**

## <span id="page-12-1"></span>**1. Handbuchhistorie**

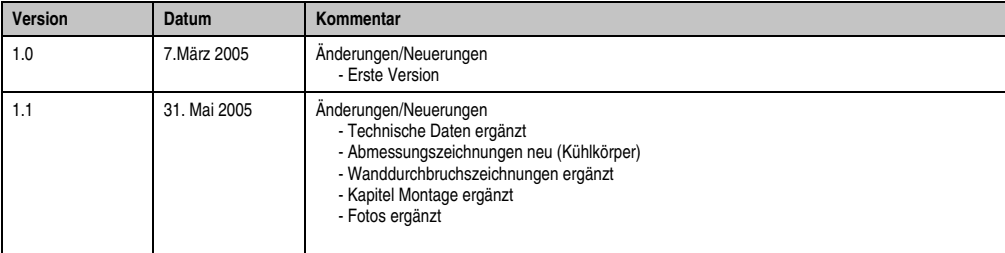

Tabelle 1: Handbuchhistorie

### <span id="page-13-0"></span>**2. Sicherheitshinweise**

#### <span id="page-13-1"></span>**2.1 Einleitung**

Speicherprogrammierbare Steuerungen (wie z.B. RPS, SPS, PLC usw.), Bedien- und Beobachtungsgeräte (wie z.B. Industrie PC's, Power Panels, Mobile Panels usw.) wie auch die Unterbrechungsfreie Stromversorgung von B&R sind für den gewöhnlichen Einsatz in der Industrie entworfen, entwickelt und hergestellt worden. Diese wurden nicht entworfen, entwickelt und hergestellt für einen Gebrauch, der verhängnisvolle Risiken oder Gefahren birgt, die ohne Sicherstellung außergewöhnlich hoher Sicherheitsmaßnahmen zu Tod, Verletzung, schweren physischen Beeinträchtigungen oder anderweitigem Verlust führen können. Solche stellen insbesondere die Verwendung bei der Überwachung von Kernreaktionen in Kernkraftwerken, von Flugleitsystemen, bei der Flugsicherung, bei der Steuerung von Massentransportmitteln, bei medizinischen Lebenserhaltungssystemen, und Steuerung von Waffensystemen dar.

Sowohl beim Einsatz von Speicherprogrammierbaren Steuerungen als auch beim Einsatz von Bedien- und Beobachtungsgeräten als Steuerungssystem in Verbindung mit einer Soft-PLC (z.B. B&R Automation Runtime oder vergleichbare Produkte) bzw. einer Slot-PLC (z.B. B&R LS251 oder vergleichbare Produkte) sind die für die industriellen Steuerungen geltenden Sicherheitsmaßnahmen (Absicherung durch Schutzeinrichtungen wie z.B. Not-Aus etc.) gemäß den jeweils zutreffenden nationalen bzw. internationalen Vorschriften zu beachten. Dies gilt auch für alle weiteren angeschlossenen Geräte wie z.B. Antriebe.

Alle Arbeiten wie Installation, Inbetriebnahme und Service dürfen nur durch qualifiziertes Fachpersonal ausgeführt werden. Qualifiziertes Fachpersonal sind Personen, die mit Transport, Aufstellung, Montage, Inbetriebnahme und Betrieb des Produktes vertraut sind und über die ihrer Tätigkeit entsprechenden Qualifikationen verfügen (z. B. IEC 60364). Nationale Unfallverhütungsvorschriften sind zu beachten.

Die Sicherheitshinweise, die Angaben zu den Anschlussbedingungen (Typenschild und Dokumentation) und die in den technischen Daten angegebenen Grenzwerte sind vor der Installation und Inbetriebnahme sorgfältig durchzulesen und unbedingt einzuhalten.

#### <span id="page-13-2"></span>**2.2 Bestimmungsgemäße Verwendung**

Elektronische Geräte sind grundsätzlich nicht ausfallsicher. Bei Ausfall der Speicherprogrammierbaren Steuerung, des Bedien- oder Steuerungsgerätes bzw. einer Unterbrechungsfreien Stromversorgung ist der Anwender selbst dafür verantwortlich, dass angeschlossene Geräte, wie z.B. Motoren in einen sicheren Zustand gebracht werden.

#### <span id="page-13-3"></span>**2.3 Transport und Lagerung**

Bei Transport und Lagerung müssen die Geräte vor unzulässigen Beanspruchungen (mechanische Belastung, Temperatur, Feuchtigkeit, aggressive Atmosphäre) geschützt werden.

#### <span id="page-14-0"></span>**2.4 Montage**

- Die Montage muss entsprechend der Dokumentation mit geeigneten Einrichtungen und Werkzeugen erfolgen.
- Die Montage der Geräte darf nur in spannungsfreiem Zustand und durch qualifiziertes Fachpersonal erfolgen.
- Die allgemeinen Sicherheitsbestimmungen, sowie die national geltenden Unfallverhütungsvorschriften sind zu beachten.
- Die elektrische Installation ist nach den einschlägigen Vorschriften durchzuführen (z. B. Leitungsquerschnitt, Absicherung, Schutzleiteranbindung).

#### <span id="page-14-1"></span>**2.5 Betrieb**

#### <span id="page-14-2"></span>**2.5.1 Schutz gegen Berühren elektrischer Teile**

Zum Betrieb der Speicherprogrammierbaren Steuerungen sowie der Bedien- und Beobachtungsgeräte und der Unterbrechungsfreien Stromversorgung ist es notwendig, dass bestimmte Teile unter gefährlichen Spannungen von über 42 VDC stehen. Werden solche Teile berührt, kann es zu einem lebensgefährlichen elektrischen Schlag kommen. Es besteht die Gefahr von Tod oder schweren gesundheitlichen oder materiellen Schäden.

Vor dem Einschalten der Speicherprogrammierbaren Steuerungen, der Bedien- und Beobachtungsgeräte sowie der Unterbrechungsfreien Stromversorgung muss sichergestellt sein, dass das Gehäuse ordnungsgemäß mit Erdpotential (PE-Schiene) verbunden ist. Die Erdverbindungen müssen auch angebracht werden, wenn das Bedien- und Beobachtungsgerät sowie die Unterbrechungsfreie Stromversorgung nur für Versuchszwecke angeschlossen oder nur kurzzeitig betrieben wird!

Vor dem Einschalten sind spannungsführende Teile sicher abzudecken. Während des Betriebes müssen alle Abdeckungen geschlossen gehalten werden.

#### <span id="page-14-3"></span>**2.5.2 Programme, Viren und schädliche Programme**

Jeder Datenaustausch bzw. jede Installation von Software mittels Datenträger (z.B. Diskette, CD-ROM, USB Memory Stick, usw.) oder über Netzwerke sowie Internet stellt eine potentielle Gefährdung für das System dar. Es liegt in der Eigenverantwortung des Anwenders diese Gefahren abzuwenden und durch entsprechende Maßnahmen wie z.B. Virenschutzprogramme, Firewalls, usw. abzusichern sowie nur Software aus vertrauenswürdigen Quellen einzusetzen.

## <span id="page-15-0"></span>**3. Gestaltung von Sicherheitshinweisen**

Die Sicherheitshinweise werden im vorliegenden Handbuch wie folgt gestaltet:

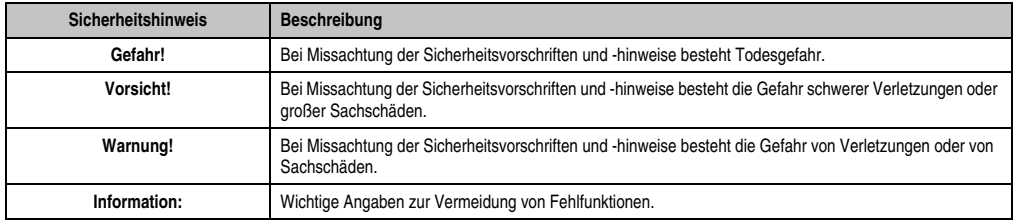

Tabelle 2: Gestaltung von Sicherheitshinweisen

## <span id="page-15-1"></span>**4. Richtlinien**

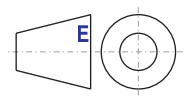

Für alle Bemaßungszeichnungen (z.B. Abmessungszeichnungen, etc.) sind die europäischen Bemaßungsnormen gültig.

### <span id="page-15-2"></span>**5. Bestellnummern**

#### <span id="page-15-3"></span>**5.1 Systemeinheiten**

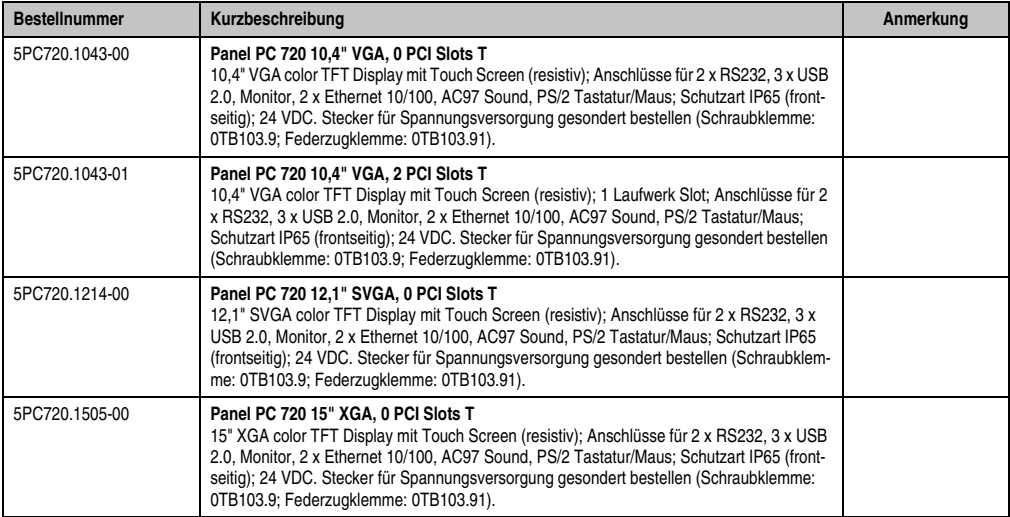

Tabelle 3: Bestellnummern Systemeinheit

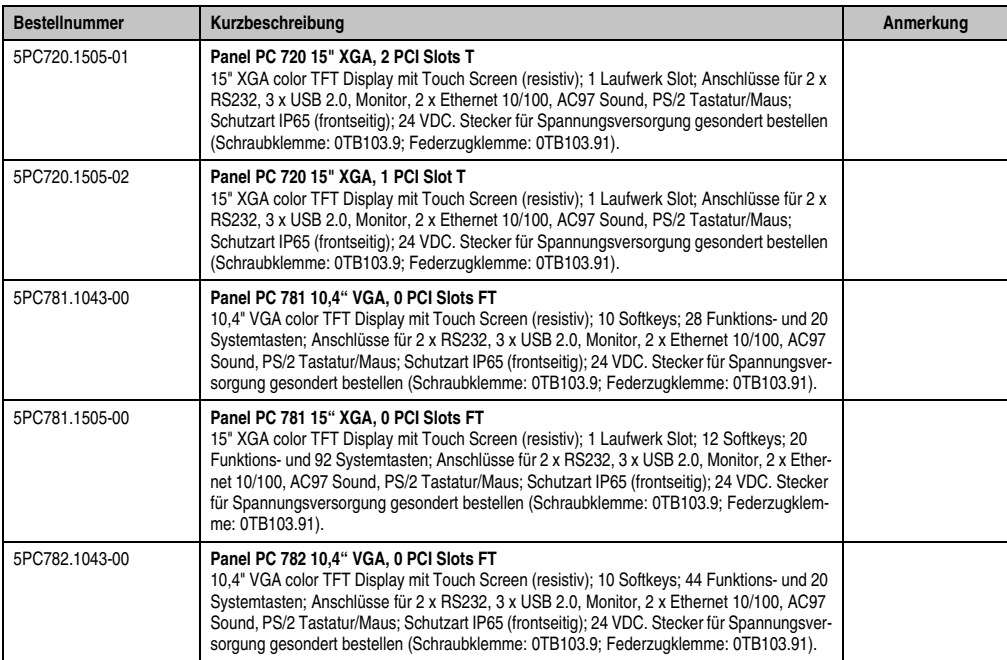

Tabelle 3: Bestellnummern Systemeinheit

#### <span id="page-16-0"></span>**5.2 CPU Boards 815E**

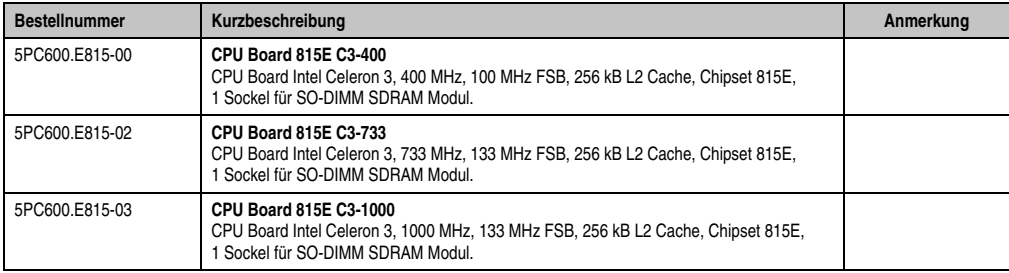

Tabelle 4: Bestellnummern CPU Boards 815E

#### <span id="page-17-0"></span>**5.3 CPU Boards 855GME**

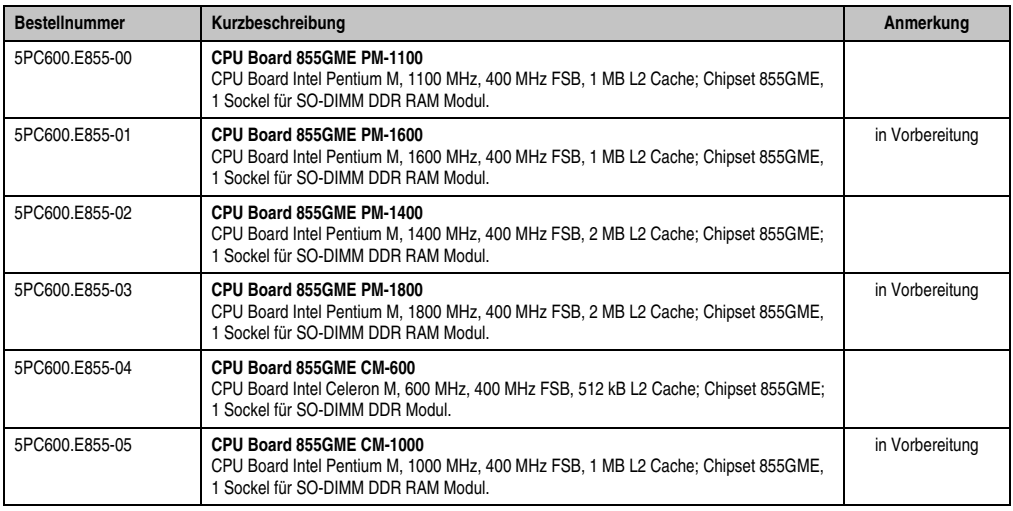

Tabelle 5: Bestellnummern CPU Boards 855GME

#### <span id="page-17-1"></span>**5.4 Kühlkörper**

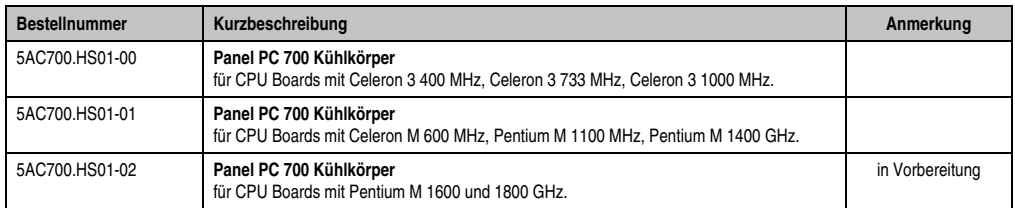

Tabelle 6: Bestellnummern Kühlkörper

#### <span id="page-17-2"></span>**5.5 Hauptspeicher**

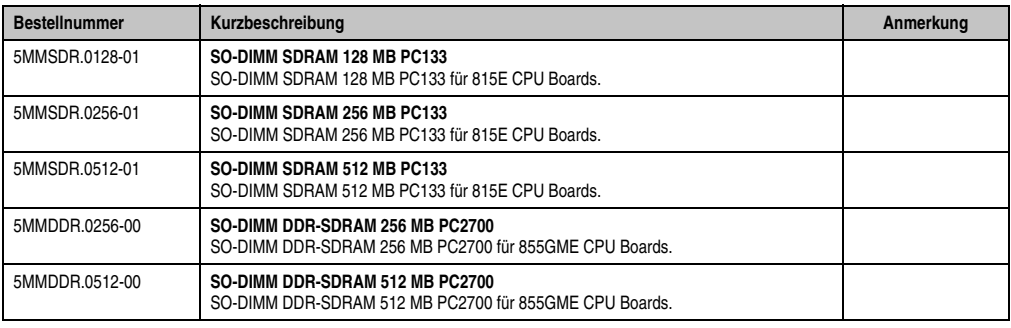

Tabelle 7: Bestellnummern Hauptspeicher

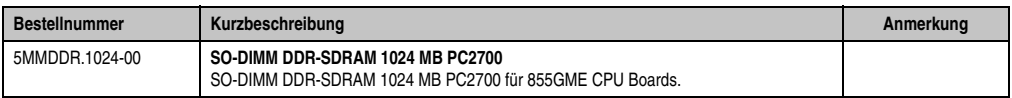

#### Tabelle 7: Bestellnummern Hauptspeicher

#### <span id="page-18-0"></span>**5.6 Laufwerke**

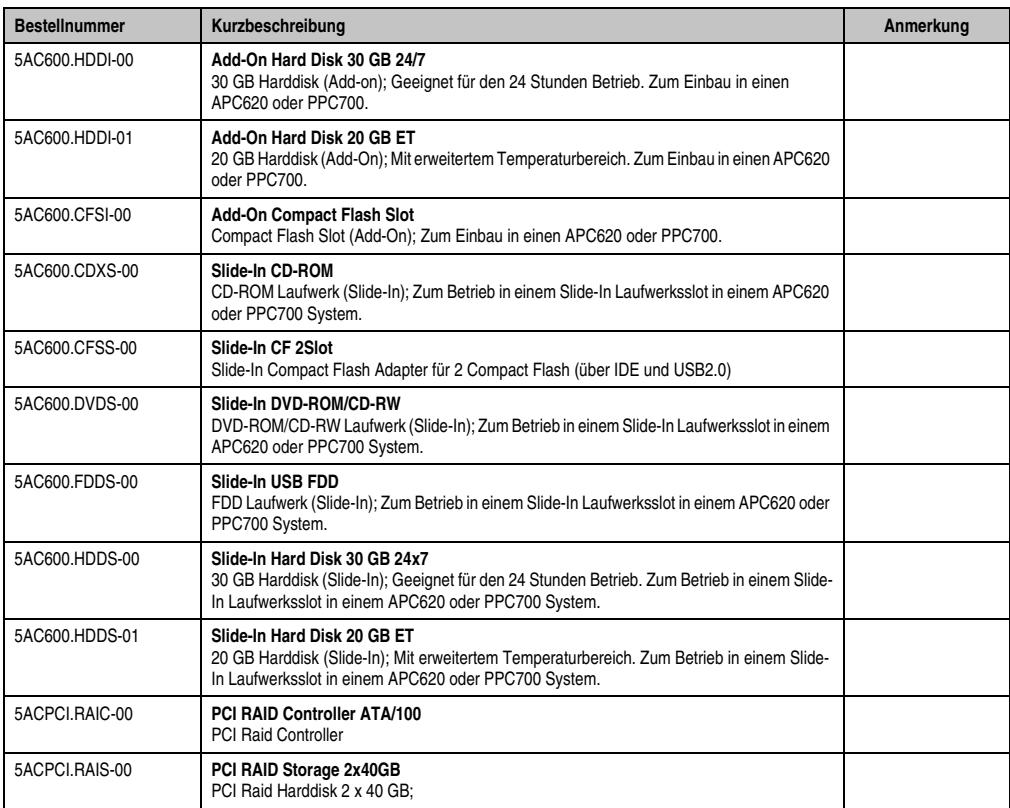

<span id="page-18-2"></span>Tabelle 8: Bestellnummern Laufwerke

#### <span id="page-18-1"></span>**5.7 Schnittstellenoptionen**

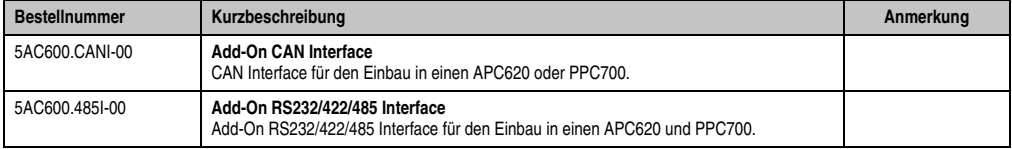

Tabelle 9: Bestellnummern Schnittstellen

#### <span id="page-19-0"></span>**5.8 Lüfter Kit**

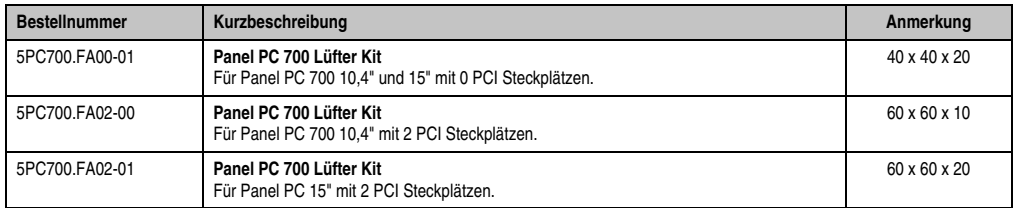

Tabelle 10: Bestellnummern Lüfter Kit

#### <span id="page-19-1"></span>**5.9 Zubehör**

#### <span id="page-19-2"></span>**5.9.1 Batterien**

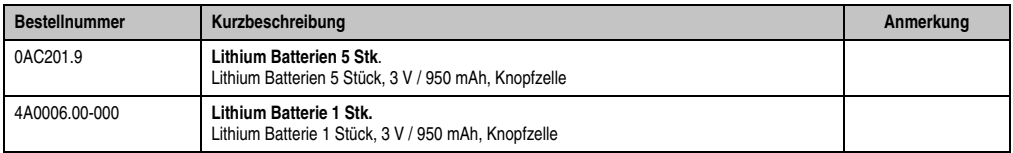

Tabelle 11: Bestellnummern Batterien

#### <span id="page-19-3"></span>**5.9.2 Spannungsversorgungsstecker**

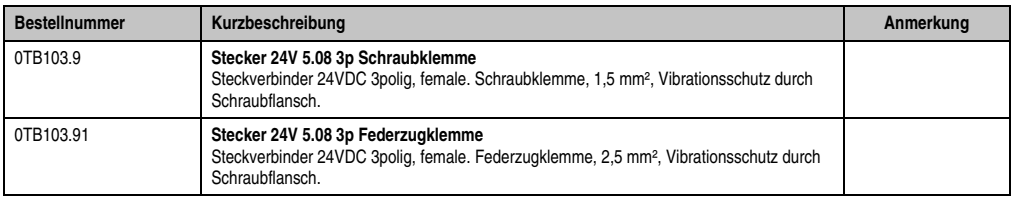

Tabelle 12: Bestellnummern Spannungsversorgungsstecker

#### <span id="page-19-4"></span>**5.9.3 Compact Flash Karten**

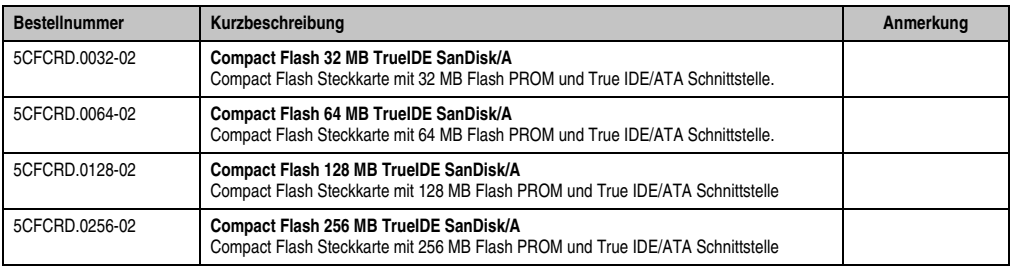

Tabelle 13: Bestellnummern Compact Flash Karten

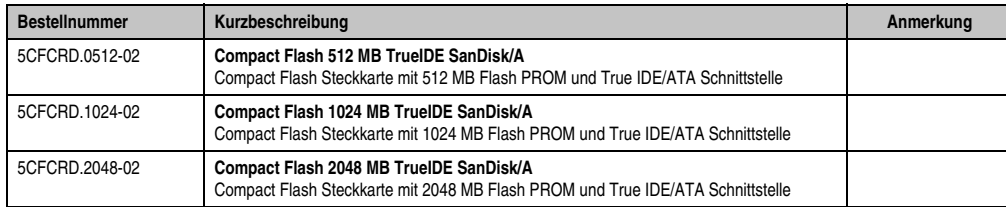

Tabelle 13: Bestellnummern Compact Flash Karten (Forts.)

#### <span id="page-20-0"></span>**5.9.4 USB Memory Sticks**

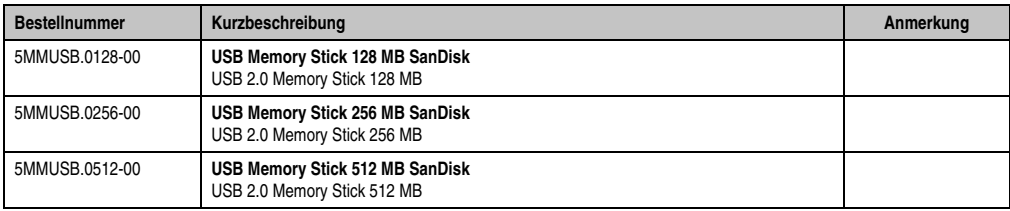

Tabelle 14: Bestellnummern USB Memory Sticks

#### <span id="page-20-1"></span>**5.9.5 Kabel**

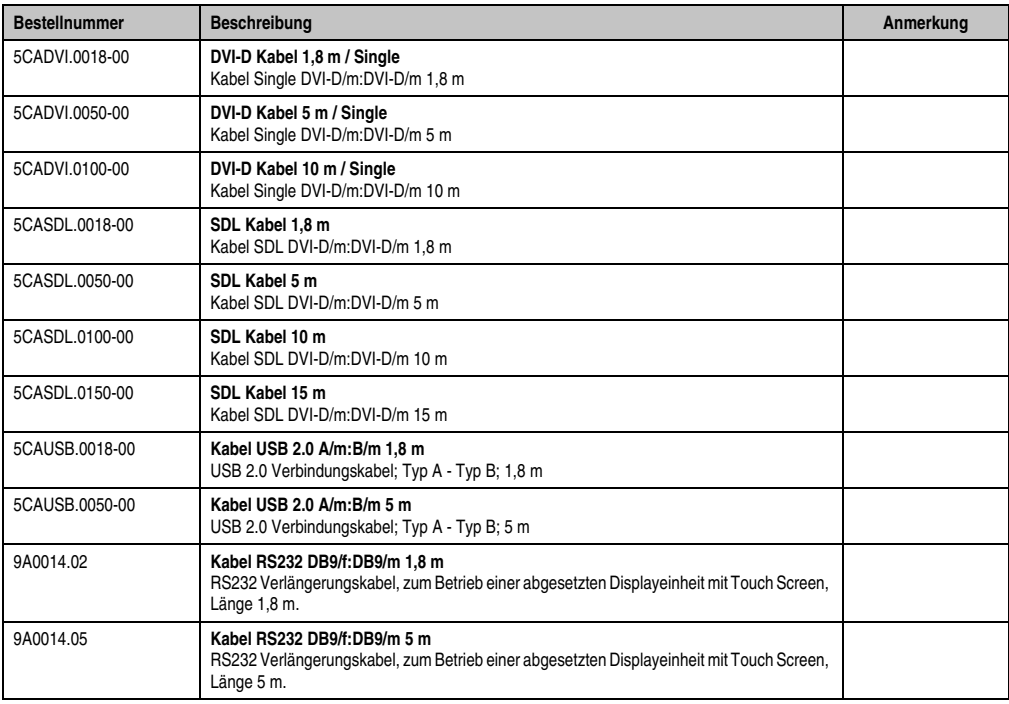

Tabelle 15: Bestellnummern Kabel

#### **Allgemeines • Bestellnummern**

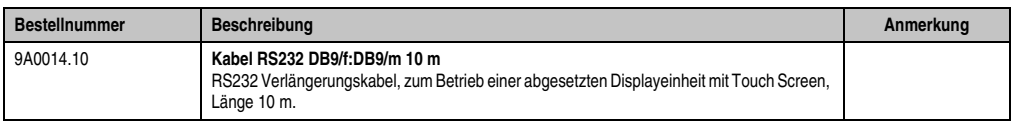

Tabelle 15: Bestellnummern Kabel (Forts.)

#### <span id="page-21-0"></span>**5.9.6 Sonstiges**

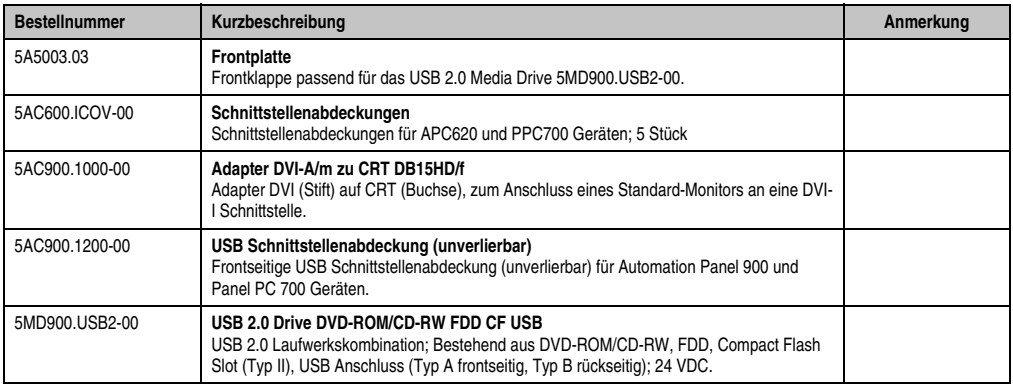

Tabelle 16: Bestellnummern Sonstiges

#### <span id="page-21-1"></span>**5.10 Software**

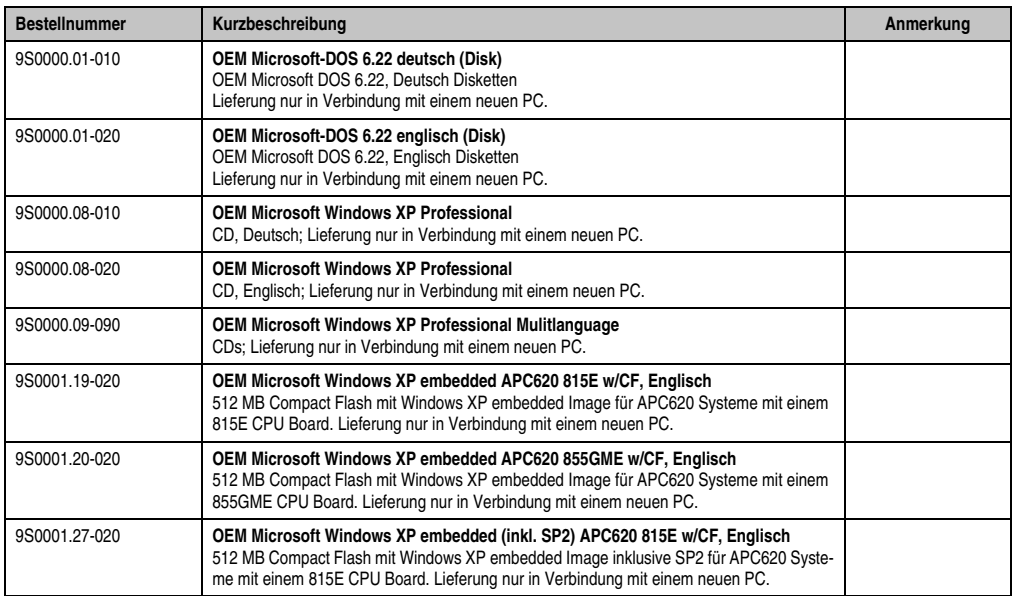

Tabelle 17: Bestellnummern Software

#### **Allgemeines • Bestellnummern**

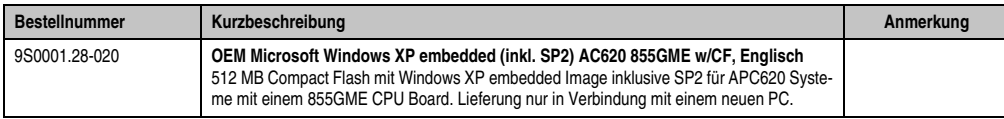

Tabelle 17: Bestellnummern Software (Forts.)

#### **Allgemeines • Bestellnummern**

## <span id="page-24-0"></span>**Kapitel 2 • Technische Daten**

## <span id="page-24-1"></span>**1. Einleitung**

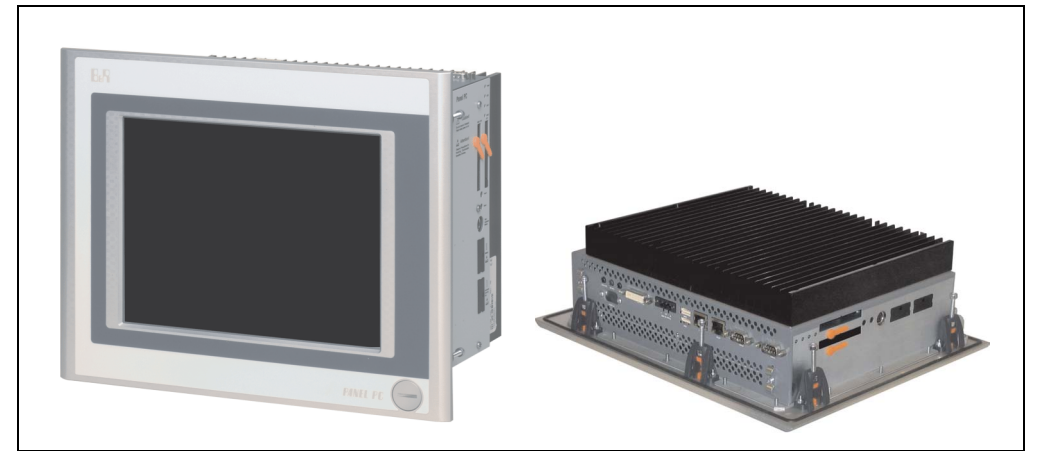

#### <span id="page-24-2"></span>**1.1 Features**

- Prozessoren bis Pentium M 1,8 GHz
- Compact Flash Steckplätze (Typ I)
- Half Size PCI Steckplätze
- AC97 Sound
- USB 2.0
- 24 VDC Versorgungsspannung
- 2x Ethernet 10/100 MBit Schnittstellen
- 2x RS232 Schnittstelle, modemfähig
- PS/2 Tastatur/Maus (kombiniert)
- CAN Schnittstellenoption
- RS232/422/485 Schnittstellenoption
- Lüfterloser Betrieb<sup>1)</sup>
- BIOS (Phoenix)

1) Abhängig von der Gerätezusammenstellung und der Umgebungstemperatur.

#### **Technische Daten • Einleitung**

- Echtzeituhr (batteriegepuffert)
- Bis zu 1 GB Hauptspeicher
- Anschluss verschiedenster Anzeigegeräte am "Monitor/Panel" Videoausgang (Unterstützung von RGB, DVI und SDL Signalen)

#### <span id="page-25-0"></span>**1.2 Aufbau**

Es ist möglich das PPC700 System individuell, je nach Einsatzbedingungen und Anforderungen zusammenzustellen.

Für den Betrieb sind folgende Einzelkomponenten zwingend erforderlich:

- Systemeinheit
- CPU Board
- Kühlkörper (CPU Board abhängig)
- Hauptspeicher (CPU Board abhängig)
- Laufwerk (Massenspeicher wie z.B. Compact Flash Karte oder Hard Disk) für das Betriebssystem
- Software

## <span id="page-26-0"></span>**2. Gesamtgerät**

### <span id="page-26-1"></span>**2.1 Allgemeine Geräteschnittstellen**

#### <span id="page-26-2"></span>**2.1.1 Serielle Schnittstelle COM1**

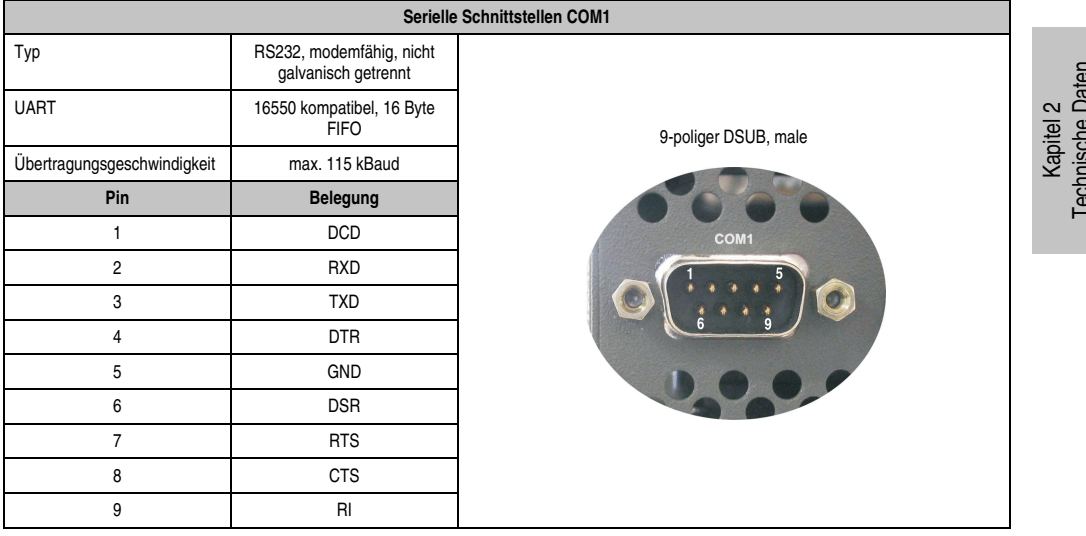

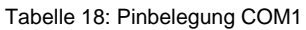

Technische Daten

#### <span id="page-27-0"></span>**2.1.2 Serielle Schnittstelle COM2**

| Serielle Schnittstellen COM2 |                                                 |                      |  |
|------------------------------|-------------------------------------------------|----------------------|--|
| Typ                          | RS232, modemfähig, nicht<br>galvanisch getrennt |                      |  |
| <b>UART</b>                  | 16550 kompatibel, 16 Byte<br><b>FIFO</b>        | 9-poliger DSUB, male |  |
| Übertragungsgeschwindigkeit  | max. 115 kBaud                                  |                      |  |
| Pin                          | Belegung                                        |                      |  |
|                              | <b>DCD</b>                                      | COM <sub>2</sub>     |  |
| $\overline{2}$               | RXD                                             |                      |  |
| 3                            | <b>TXD</b>                                      |                      |  |
| $\overline{4}$               | <b>DTR</b>                                      |                      |  |
| 5                            | <b>GND</b>                                      |                      |  |
| 6                            | <b>DSR</b>                                      |                      |  |
| $\overline{7}$               | <b>RTS</b>                                      |                      |  |
| 8                            | <b>CTS</b>                                      |                      |  |
| 9                            | RI                                              |                      |  |

Tabelle 19: Pinbelegung COM2

#### <span id="page-28-0"></span>**2.1.3 Ethernetanschluss ETH1**

**Ethernet Anschluss (ETH1)** Controller Intel 82562 Verkabelung S/STP (Kategorie 5) RJ45 Twisted Pair (10BaseT/100BaseT), female 10/100 MBit/s 1) Übertragungsgeschwindigkeit ETH<sup>\*</sup> **LED Ein Aus** Grün | 100 MBit/s | 10 MBit/s Orange Link Activity (Blinkt) (Eine Verbindung (Daten werden zu einem Etherübertragen) net Netzwerk ist vorhanden)

Dieser Ethernet Anschluss ist im verwendeten CPU Board integriert.

Tabelle 20: Ethernet Anschluss (ETH1)

1) Beide Betriebsarten möglich. Umschaltung erfolgt automatisch.

#### **Treibersupport**

Zum Betrieb des Intel Ethernet-Controllers 82562 sind spezielle Treiber notwendig. Es stehen für die freigegebenen Betriebssysteme (Windows XP Professional, Windows XP Embedded und DOS) im Downloadbereich der B&R Homepage (**[www.br-automation.com](http://www.br-automation.com)** ) Treiber zum Download bereit.

#### <span id="page-29-0"></span>**2.1.4 Ethernetanschluss ETH2**

Dieser Ethernet Anschluss ist in der Systemeinheit integriert.

| <b>Ethernet Anschluss (ETH2)</b>        |                                                                               |                                                   |                                              |
|-----------------------------------------|-------------------------------------------------------------------------------|---------------------------------------------------|----------------------------------------------|
| Controller                              | Intel 82551ER                                                                 |                                                   |                                              |
| Verkabelung                             | S/STP (Kategorie 5)                                                           |                                                   | RJ45 Twisted Pair (10BaseT/100BaseT), female |
| <b>Ubertragungsge-</b><br>schwindigkeit | 10/100 MBit/s $1$ )                                                           |                                                   |                                              |
| <b>LED</b>                              | Ein                                                                           | Aus                                               | ETH <sub>2</sub><br>grün<br>orange           |
| Grün                                    | 100 MBit/s                                                                    | 10 MBit/s                                         |                                              |
| Orange                                  | Link<br>(Eine Verbindung<br>zu einem Ether-<br>net Netzwerk ist<br>vorhanden) | Activity (Blinkt)<br>(Daten werden<br>übertragen) |                                              |
|                                         |                                                                               |                                                   |                                              |

Tabelle 21: Ethernet Anschluss (ETH2)

1) Beide Betriebsarten möglich. Umschaltung erfolgt automatisch.

#### **Treibersupport**

Zum Betrieb des Intel Ethernet-Controllers 82551ER sind spezielle Treiber notwendig. Es stehen für die freigegebenen Betriebssysteme (Windows XP Professional, Windows XP Embedded und DOS) im Downloadbereich der B&R Homepage (**[www.br-automation.com](http://www.br-automation.com)** ) Treiber zum Download bereit.

#### <span id="page-30-0"></span>**2.1.5 USB Anschluss**

Die PPC700 Geräte verfügen über einen USB 2.0 (Universal Serial Bus) Host Controller mit mehreren USB Ports, wovon 2 nach außen geführt sind und für den Anwender frei verfügbar sind.

| <b>Universal Serial Bus</b>      |                                                                               |                                             |
|----------------------------------|-------------------------------------------------------------------------------|---------------------------------------------|
| Übertragungsge-<br>schwindigkeit | Low Speed (1,5 MBit/s), Full Speed<br>(12 MBit/s) bis High Speed (480 Mbit/s) | 2x USB Typ A, female                        |
| Stromversorgung                  | max. 500 mA pro Port <sup>1)</sup>                                            |                                             |
| maximale<br>Kabellänge           | 5 m (ohne Hub)                                                                | USB1<br><b>Latitude</b><br>USB <sub>2</sub> |
|                                  |                                                                               | <b>STATE AND STATE</b>                      |

Tabelle 22: USB Anschluss

1) Jeder USB Port wird durch einen wartungsfreien "USB Strombegrenzungsschalter" (max. 500 mA) abgesichert.

## **Warnung!**

**An die USB Schnittstellen können USB Peripheriegeräte angeschlossen werden. Auf Grund der Vielfältigkeit am Markt erhältlichen USB Geräte, kann B&R keine Garantie für deren Funktion übernehmen. Für die bei B&R erhältlichen USB Geräte wird die Funktion gewährleistet.**

## **Achtung!**

**Aufgrund der allgemeinen PC-Spezifikation ist diese Schnittstelle mit äußerster Sorgfalt bezüglich EMV, Kabelführung etc. zu behandeln.**

#### **Treibersupport**

Um die volle USB 2.0 Funktionalität (Übertragungsgeschwindigkeit bis zu 480 Mbit/s) nutzen zu können, muss bei Verwendung von Windows XP mindestens das Service Pack 1 installiert sein. Wird Windows XP ohne Service Pack installiert wird nur USB 1.1 unterstützt. Bei den bei B&R erhältlichem XP Embedded Betriebssystem ist USB 2.0 bereits integriert.

#### **Technische Daten • Gesamtgerät**

#### <span id="page-31-0"></span>**2.1.6 Spannungsversorgung**

Der für den Anschluss der Spannungsversorgung notwendige 3-polige Stecker ist nicht im Lieferumfang enthalten. Dieser kann bei B&R unter der Best.Nr. 0TB103.9 (Schraubklemme) oder 0TB103.91 (Federzugklemme) bestellt werden.

Die Belegung der Pins ist entweder der folgenden Tabelle oder dem Aufdruck auf dem Panel PC 700 Gehäuse zu entnehmen. Die Spannungsversorgung besitzt einen Verpolungsschutz.

| Spannungsversorgung |                                     |                                            |  |
|---------------------|-------------------------------------|--------------------------------------------|--|
| verpolungssicher    |                                     | 3 polig, male                              |  |
| Pin                 | <b>Beschreibung</b>                 |                                            |  |
|                     |                                     | Power 24 VDC<br>$+$ $\Leftrightarrow$<br>⊏ |  |
| 2                   | Funktionserde                       |                                            |  |
| 3                   | ۰                                   |                                            |  |
| Zubehör             |                                     |                                            |  |
| 0TB103.9            | Stecker 24 V 5.08 3p Schraubklemme  |                                            |  |
| 0TB103.91           | Stecker 24 V 5.08 3p Federzugklemme |                                            |  |

Abbildung 1: Spannungsversorgungsanschluss

## **Achtung!**

#### **Die Funktionserde (Pin 2) ist möglichst kurz mit Erde zu verbinden.**

Die PPC700 Systeme verfügen einen Erdungsanschluss. Mit der M4 Sicherheitsmutter kann ein Kupferband befestigt werden.

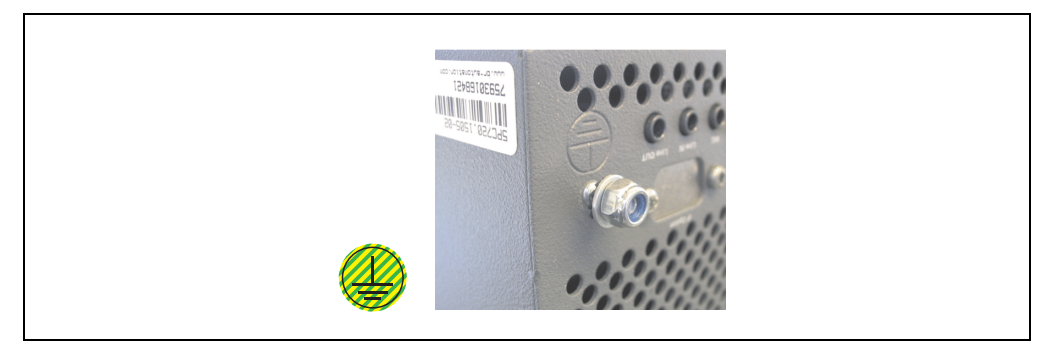

Abbildung 2: Erdungsanschluss

#### <span id="page-32-0"></span>**2.1.7 Monitor / Panel Anschluss**

Bei diesem Videoausgang ist zu beachten, dass die verfügbaren Videosignale (RGB, DVI und SDL) systemeinheitenabhängig und CPU boardabhängig sind.

| <b>Monitor / Panel</b>                                                                                                    |            |               |                                               |
|----------------------------------------------------------------------------------------------------|------------|---------------|-----------------------------------------------|
| Die nachfolgende Übersicht zeigt einen Überblick der möglichen<br>verfügbaren Videosignale beim Monitor/Panel Ausgang in Ab-<br>hängigkeit von Systemeinheit und CPU Board. |            |               |                                               |
| Systemeinheit                                                                                                    | 815E Board | 855GME Board  | 24 poliger DVI-I mit Sonderfunktionen, female |
| 5PC720.1043-00                                                                                                    | <b>RGB</b> | RGB, DVI, SDL |                                               |
| 5PC720.1043-01                                                                                                    | RGB        | RGB, DVI, SDL |                                               |
| 5PC720.1214-00                                                                                                    | <b>RGB</b> | RGB, DVI, SDL | <b>Monitor/Panel</b>                          |
| 5PC720.1505-00                                                                                                    | <b>RGB</b> | RGB, DVI, SDL |                                               |
| 5PC720.1505-01                                                                                                    | <b>RGB</b> | RGB, DVI, SDL |                                               |
| 5PC720.1505-02                                                                                                    | <b>RGB</b> | RGB, DVI, SDL |                                               |
| 5PC781.1043-00                                                                                                    | <b>RGB</b> | RGB, DVI, SDL |                                               |
| 5PC781.1505-00                                                                                                    | <b>RGB</b> | RGB, DVI, SDL |                                               |
| 5PC782.1043-00                                                                                                    | <b>RGB</b> | RGB, DVI, SDL |                                               |
|                                                                                                    |            |               |                                               |

Abbildung 3: Monitor / Panel Anschluss

#### <span id="page-32-1"></span>**2.1.8 MIC, Line IN und Line OUT Anschluss**

In allen PPC700 Systemen ist ein AC97 kompatibler Soundchip vorhanden bei dem die Kanäle MIC, Line IN und Line OUT von außen zugänglich sind.

| MIC, Line IN und Line OUT |                                                                                                    |                                                 |  |
|---------------------------|----------------------------------------------------------------------------------------------------|-------------------------------------------------|--|
| <b>MIC</b>                | Anschluss eines Mono Mikrofon über<br>3,5 mm Klingenstecker.                                         | 3,5 mm Klinkenanschluss, female                 |  |
| Line IN                   | Einspeisung eines Stereo Line In Sig-<br>nal über 3,5 mm Klinkenstecker.                             | <b>MIC</b><br><b>Line IN</b><br><b>Line OUT</b> |  |
| Line OUT                  | Anschluss eines Stereo Wiedergabe-<br>gerätes (z.B. Verstärker) über einen<br>3,5 mm Klinkenstecker. |                                                 |  |
|                           |                                                                                                    |                                                 |  |

Tabelle 23: MIC, Line IN und Line OUT Anschluss

#### **Treibersupport**

Zum Betrieb des AC97 Soundchips sind spezielle Treiber notwendig. Es stehen für die freigegebenen Betriebssysteme (Windows XP Professional, Windows XP Embedded) im Downloadbereich der B&R Homepage (**[www.br-automation.com](http://www.br-automation.com)** ) Treiber zum Download bereit.

Kapitel 2 Technische Daten

Technische Daten

#### **Technische Daten • Gesamtgerät**

#### <span id="page-33-0"></span>**2.1.9 Add-On Schnittstellensteckplatz**

Hier kann eine optionale Add-On Schnittstelle (z.B. CAN, RS485) gesteckt werden. Siehe auch Abschnitt [3.7 "Schnittstellenoptionen", auf Seite 119](#page-118-0).

| Add-On Schnittstellensteckplatz  |                                |                                  |
|----------------------------------|--------------------------------|----------------------------------|
|                                  |                                |                                  |
| Verfügbare Add-On Schnittstellen |                                |                                  |
| 5AC600.CANI-00                   | Add-On CAN Interface           | IF Option                        |
| 5AC600.485I-00                   | Add-On RS232/422/485 Interface |                                  |
|                                  |                                |                                  |
|                                  |                                |                                  |
|                                  |                                | <b>SEC</b><br>Line IN<br>Line OU |
|                                  |                                |                                  |

Tabelle 24: Add-On Schnittstellensteckplatz

## **Information:**

#### **Ein Add-On Interfacemodul kann nur ab Werk installiert werden.**

#### <span id="page-33-1"></span>**2.1.10 PCI Slots**

Je nach Systemeinheit sind bis zu 2 PCI Slots verfügbar. Es können Steckkarten, welche dem PCI Half Size Standard 2.2 entsprechen und die nachfolgenden Abmessungen nicht überschreitet, gesteckt werden.

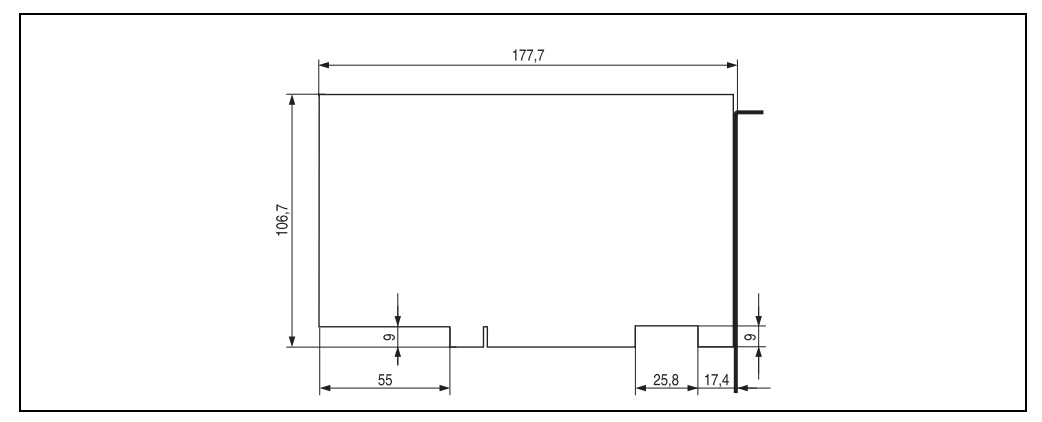

Abbildung 4: Abmessungen Standard Half Size PCI Karte

#### <span id="page-34-0"></span>**2.1.11 Status LEDs**

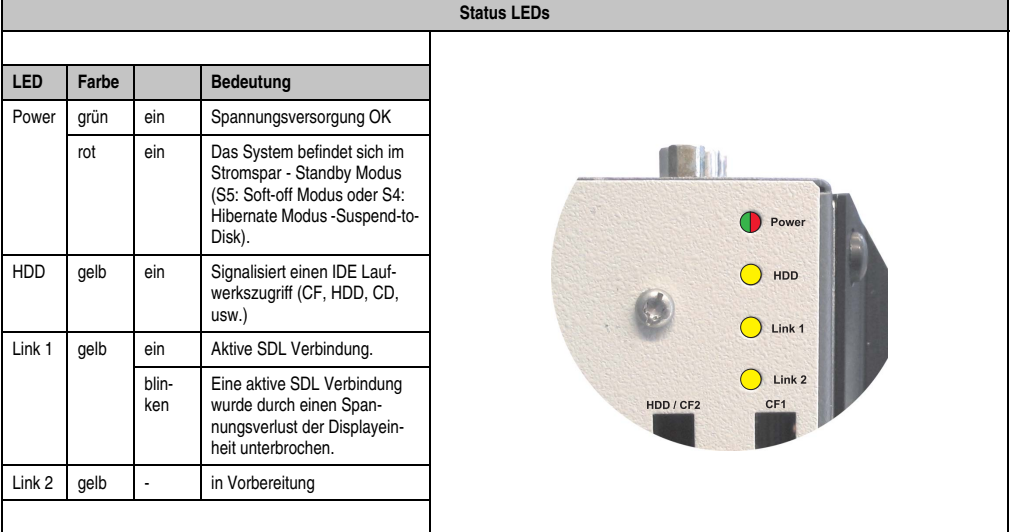

Die Status LEDs sind in der Systemeinheit integriert.

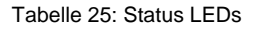

#### <span id="page-34-1"></span>**2.1.12 Compact Flash Slot (CF1)**

Dieser Compact Flash Slot ist fixer Bestandteil eines PPC700 Systems und wird im BIOS als Primary Master Laufwerk definiert.

| <b>Compact Flash Slot (CF1)</b> |                           |                                        |  |
|---------------------------------|---------------------------|----------------------------------------|--|
| Anschluss                       | Primary Master IDE Device |                                        |  |
| Compact Flash<br>Typ            | Typ I                     | Link 2<br>HDD / CF2<br>CF <sub>1</sub> |  |
| Zubehör                         | Kurzbeschreibung          |                                        |  |
| 5CFCRD.0032-02                  | Compact Flash 32 MB       | m                                      |  |
| 5CFCRD.0064-02                  | Compact Flash 64 MB       |                                        |  |
| 5CFCRD.0128-02                  | Compact Flash 128 MB      |                                        |  |
| 5CFCRD.0256-02                  | Compact Flash 256 MB      |                                        |  |
| 5CFCRD.0512-02                  | Compact Flash 512 MB      |                                        |  |
| 5CFCRD.1024-02                  | Compact Flash 1024 MB     |                                        |  |
| 5CFCRD.2048-02                  | Compact Flash 2048 MB     |                                        |  |
|                                 |                           | Power                                  |  |

Tabelle 26: Compact Flash Slot (CF1)

Kapitel 2<br>Technische Daten Technische Daten

## **Warnung!**

**An- und Abstecken der Compact Flash Karte darf nur im spannungslosen Zustand erfolgen!**

#### <span id="page-35-0"></span>**2.1.13 Hard Disk / Compact Flash Slot (HDD/CF2)**

Bei diesem Slot besteht die Möglichkeit eine Hard Disk oder einen zweiten Compact Flash Slot als so genannte Add-On Laufwerke zu installieren (siehe dazu Tabelle [8 "Bestellnummern Lauf](#page-18-2)[werke"](#page-18-2) für verfügbare Add-On Laufwerke). Das installierte Add-On Laufwerk wird im BIOS als Primary Slave Laufwerk angesprochen.

## **Information:**

**Add-On Laufwerke können nur ab Werk installiert werden. Somit ist dieses bei der Bestellung anzugeben.**

| Hard Disk / Compact Flash Slot (HDD/CF2) |                             |                                        |  |  |
|------------------------------------------|-----------------------------|----------------------------------------|--|--|
| Anschluss                                | Primary Slave IDE Device    |                                        |  |  |
| Add-On Hard Disks 2,5" Laufwerk (intern) |                             |                                        |  |  |
| 5AC600.HDDI-00                           | Add-On Hard Disk 30 GB 24/7 |                                        |  |  |
| 5AC600.HDDI-01                           | Add-On Hard Disk 20 GB ET   | Link 2<br>HDD / CF2<br>CF <sub>1</sub> |  |  |
| <b>Add-On Compact Flash Slot</b>         |                             |                                        |  |  |
| 5AC600.CFSI-00                           | Add-On Compact Flash Slot   |                                        |  |  |
| Compact Flash<br>Typ                     | Typ I                       |                                        |  |  |
| Zubehör                                  | Kurzbeschreibung            |                                        |  |  |
| 5CFCRD.0032-02                           | Compact Flash 32 MB         |                                        |  |  |
| 5CFCRD.0064-02                           | Compact Flash 64 MB         |                                        |  |  |
| 5CFCRD.0128-02                           | Compact Flash 128 MB        |                                        |  |  |
| 5CFCRD.0256-02                           | Compact Flash 256 MB        |                                        |  |  |
| 5CFCRD.0512-02                           | Compact Flash 512 MB        | Power                                  |  |  |
| 5CFCRD.1024-02                           | Compact Flash 1024 MB       |                                        |  |  |
| 5CFCRD.2048-02                           | Compact Flash 2048 MB       |                                        |  |  |

Tabelle 27: Hard Disk / Compact Flash Slot (HDD/CF2)

## **Warnung!**

**An- und Abstecken der Compact Flash Karte darf nur im spannungslosen Zustand erfolgen!**
#### <span id="page-36-0"></span>**2.1.14 Power Taster**

Auf Grund der vollen ATX Netzteilunterstützung besitzt der Power Taster verschiedenste Funktionalitäten die im BIOS Setup (siehe dazu die BIOS Funktion "Power Button Function" im Abschnitt ["Power", auf Seite 166](#page-165-0) für 815E CPU Boards bzw. Abschnitt ["Power", auf Seite 220](#page-219-0) für 855GME CPU Boards) sowie auch z.B. unter dem Betriebssystem Windows XP konfiguriert werden können.

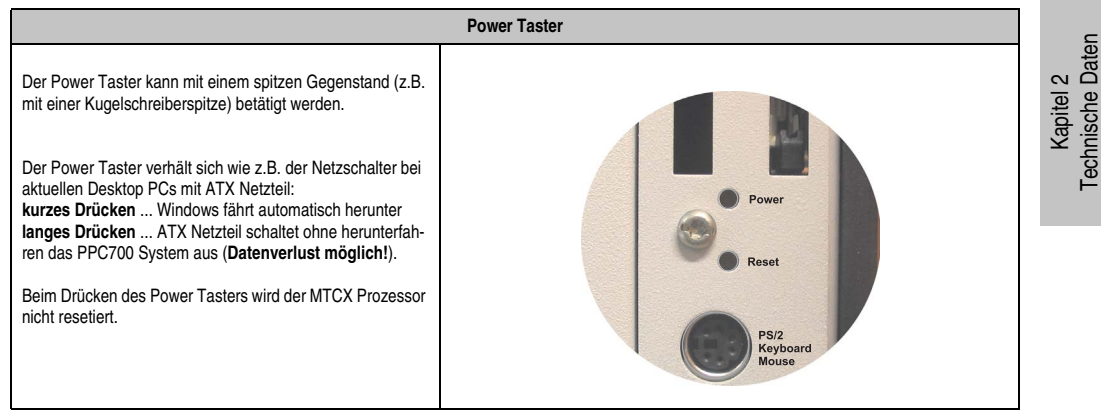

Tabelle 28: Power Taster

### <span id="page-36-1"></span>**2.1.15 Reset Taster**

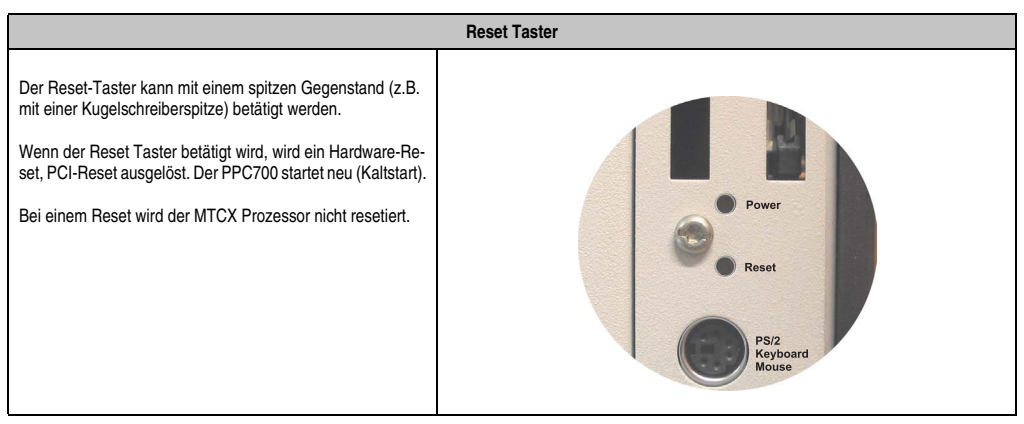

Tabelle 29: Reset Taster

## **Warnung!**

**Ein Reset mittels Reset-Taster kann zu Datenverlust führen!**

### <span id="page-37-0"></span>**2.1.16 PS/2 Tastatur/Maus**

Hier kann eine Standard-PS/2 Maus oder eine PS/2 AT-Enhanced-Tastatur angeschlossen werde. Es wird dabei vom BIOS automatisch erkannt ob eine Tastatur oder eine Maus angeschlossen ist und gibt diese Informationen an das Betriebssystem weiter.

Mittels PS/2-Y-Kabel können eine externe Tastatur und eine Maus gleichzeitig betrieben werden. Dazu muss dieses aber vor dem Einschalten des Systems angeschlossen werden.

Diese Schnittstelle besitzt eine Hot-Plug Funktion für PS/2 Tastaturen (Es darf zuvor aber keine PS/2 Maus im laufenden Betrieb angeschlossen gewesen sein!).

| Anschluss für Tastatur/Maus (PS/2) |                   |                     |  |
|------------------------------------|-------------------|---------------------|--|
| Pin                                | <b>Belegung</b>   | PS/2 Buchse, female |  |
|                                    | DATA 0            |                     |  |
| 2                                  | DATA <sub>1</sub> | Reset               |  |
| 3                                  | GND               |                     |  |
| 4                                  | $+5 V^{1}$        | <b>PS/2</b>         |  |
| 5                                  | CLK <sub>0</sub>  | Keyboard<br>Mouse   |  |
| 6                                  | CLK <sub>1</sub>  | 6                   |  |
|                                    |                   |                     |  |

Tabelle 30: Anschluss für externe Tastatur/Maus (PS/2)

1) Die PS/2 Tastatur/Maus Schnittstelle wird durch eine Multifuse (1A) abgesichert.

# **Warnung!**

**Aufgrund der allgemeinen PC-Spezifikationen ist diese Schnittstelle mit äußerster Sorgfalt bezüglich EMV, Kabelführung etc. zu behandeln und deshalb nur als Service-Schnittstelle zu verwenden!**

# **Information:**

**Standardmäßig kann auf Grund der BIOS Setup Defaults nur eine PS/2 Tastatur betrieben werden. Wird eine PS2/Maus angeschlossen, so muss diese im BIOS aktiviert werden. Dazu muss im BIOS Setupmenü die Einstellung "PS/2 Mouse" auf "Enabled" gestellt und gespeichert werden. (Zu finden unter Advanced - Miscellane**ous - Punkt "PS/2 Mouse").

#### <span id="page-38-0"></span>**2.1.17 Batterie**

Eine Lithiumbatterie (3 V, 950 mAh) zur Pufferung der Echtzeituhr befindet sich hinter der schwarzen Abdeckung.

| <b>Batterie</b>                             |                                                                 |                             |  |
|---------------------------------------------|-----------------------------------------------------------------|-----------------------------|--|
| Batterie<br>Typ<br>Tauschbar<br>Lebensdauer | Renata 950 mAh<br>Ja, von außen zugänglich<br>4 Jahre bei 25 °C |                             |  |
|                                             |                                                                 | []<br><b>Battery</b><br>Ain |  |

Tabelle 31: Batterie

## **Warnung!**

### **Ein- und Ausbau der Lithiumbatterie darf nur im spannungslosen Zustand erfolgen!**

### <span id="page-38-1"></span>**2.1.18 Hardware Security Key**

Als Hardware Security Key (Dongle) für den Kopierschutz der Software empfiehlt B&R einen Dongle basierend auf den DS1425 von MAXIM (früher Dallas Semiconductors).

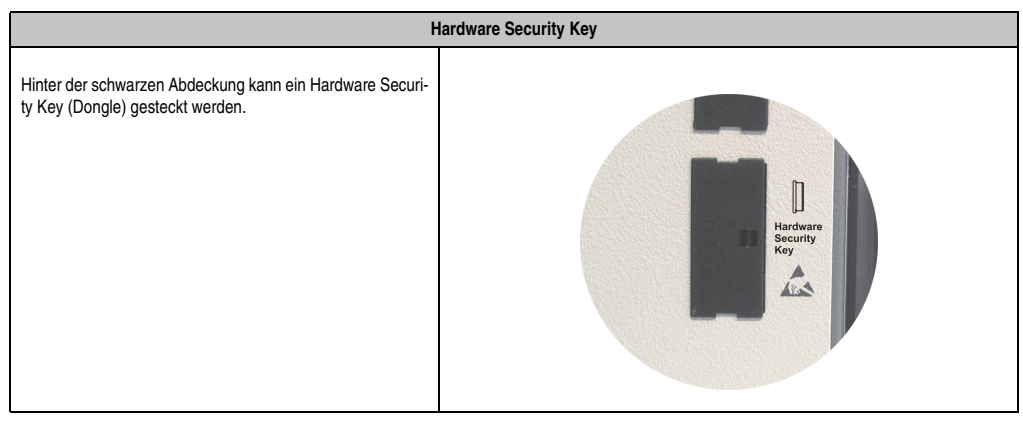

Tabelle 32: Hardware Security Key

Kapitel 2 Technische Daten

echnische Daten

**Ein- und Ausbau des Hardware Security Keys darf nur im spannungslosen Zustand erfolgen!**

### <span id="page-39-0"></span>**2.1.19 Slide-In Slot 1 Laufwerkseinschub**

Dieser Slide-In Slot 1 Laufwerkeinschub ist nur bei PPC700 Systemeinheiten mit 2 PCI Slots vorhanden. Hier besteht die Möglichkeit verschiedene Slide-In Laufwerke zu stecken. Verfügbare Slide-In Laufwerke siehe Tabelle [8 "Bestellnummern Laufwerke", auf Seite 19.](#page-18-0)

Das Slide-In CD-ROM und das Slide-In DVD-ROM/CD-RW Laufwerk werden vom BIOS als Secondary Slave angesprochen. Das Slide-In USB FDD Laufwerk wird über USB angesprochen.

## **Information:**

**• Der nachträglicher Ein- Aus- und Umbau des Slide-In Laufwerkes ist jederzeit möglich.**

| Slide-In Slot 1 |                               |                    |
|-----------------|-------------------------------|--------------------|
| Anschluss       | Secondary Slave IDE Device    |                    |
| Zubehör         | Kurzbeschreibung              |                    |
| 5AC600.CDXS-00  | Slide-In CD-ROM               | Slide-In<br>Slot 1 |
| 5AC600.CFSS-00  | Slide-In CF 2Slot             |                    |
| 5AC600.DVDS-00  | Slide-In DVD-ROM/CD-RW        |                    |
| 5AC600.FDDS-00  | Slide-In USB FDD              |                    |
| 5AC600.HDDS-00  | Slide-In Hard Disk 30 GB 24x7 |                    |
| 5AC600.HDDS-01  | Slide-In Hard Disk 20 GB ET   |                    |
|                 |                               |                    |
|                 |                               |                    |
|                 |                               |                    |

Tabelle 33: Slide-In Slot 1

# **Vorsicht!**

**Der Ein- und Ausbau eines Slide-In Laufwerks darf nur im spannungslosem Zustand erfolgen.**

### **3. Einzelkomponenten**

### **3.1 Systemeinheiten**

In der Systemeinheit werden alle Komponenten (CPU Board, Kühlkörper, Hauptspeicher, Laufwerke) miteinander verbunden.

### **3.1.1 Panel PC 5PC720.1043-00**

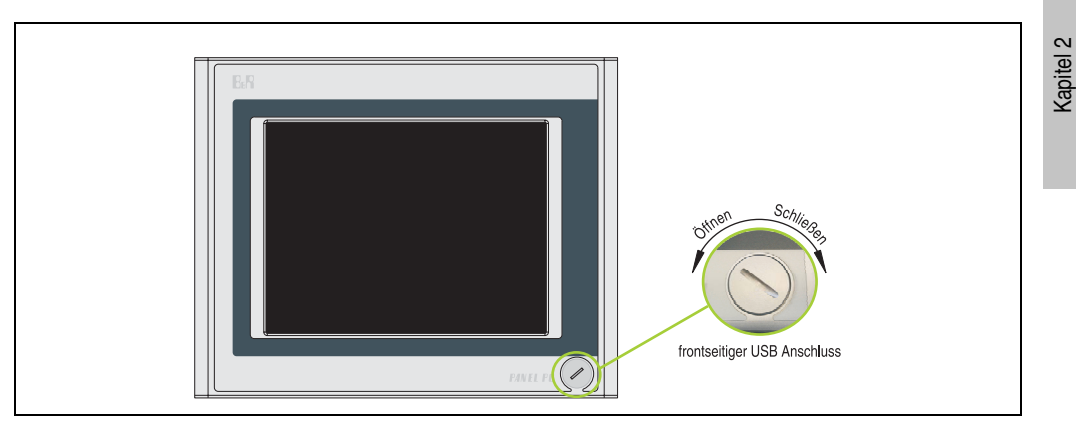

Abbildung 5: Vorderansicht 5PC720.1043-00

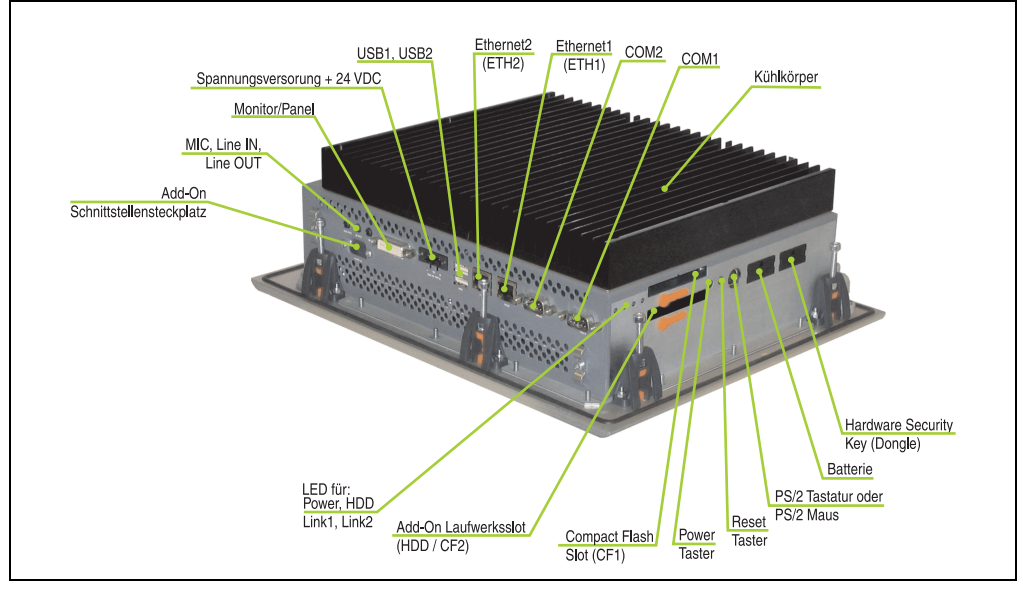

Abbildung 6: Rückansicht 5PC720.1043-00

Technische Daten

echnische Daten

**Die Befestigungsschrauben des Kühlkörpers dürfen keinesfalls gelöst werden, da der Kühlkörper über eine thermische Kopplung mit Prozessor und Chipset verbunden ist. Wird diese Verbindung zerstört, muss der PPC700 ins Werk zur Reparatur geschickt werden. Werden die Schrauben dennoch gelöst (gesichert durch ein Siegel) erlischt jegliche Garantie.**

**Es ist möglich, dass die Oberflächentemperatur des Kühlkörpers im Betrieb auf** 70 °C (Warnhinweis "Heiße Oberfläche") ansteigen kann.

#### 323  $B<sub>n</sub>R$ 麻 260 212  $\Box$ montan me n.  $\geq$ 65.5 272  $25,5$ 11.5 Information: **MMMMMM MWWWW** wwwww Das Maß "A" ist vom verwendeten PPC700 Kühlkörper abhängig!  $90000$ **ANANANANANA** 1000000 PPC700 Kühlkörper<br>Bestellnummer Angabe<br>in mm 5AC700 HS01-00  $12.8$ 5AC700 HS01-01  $12,8$ 5AC700 HS01-02  $\overline{30}$

### **Abmessungen**

<span id="page-41-0"></span>Abbildung 7: Abmessungen 5PC720.1043-00

### **Technische Daten**

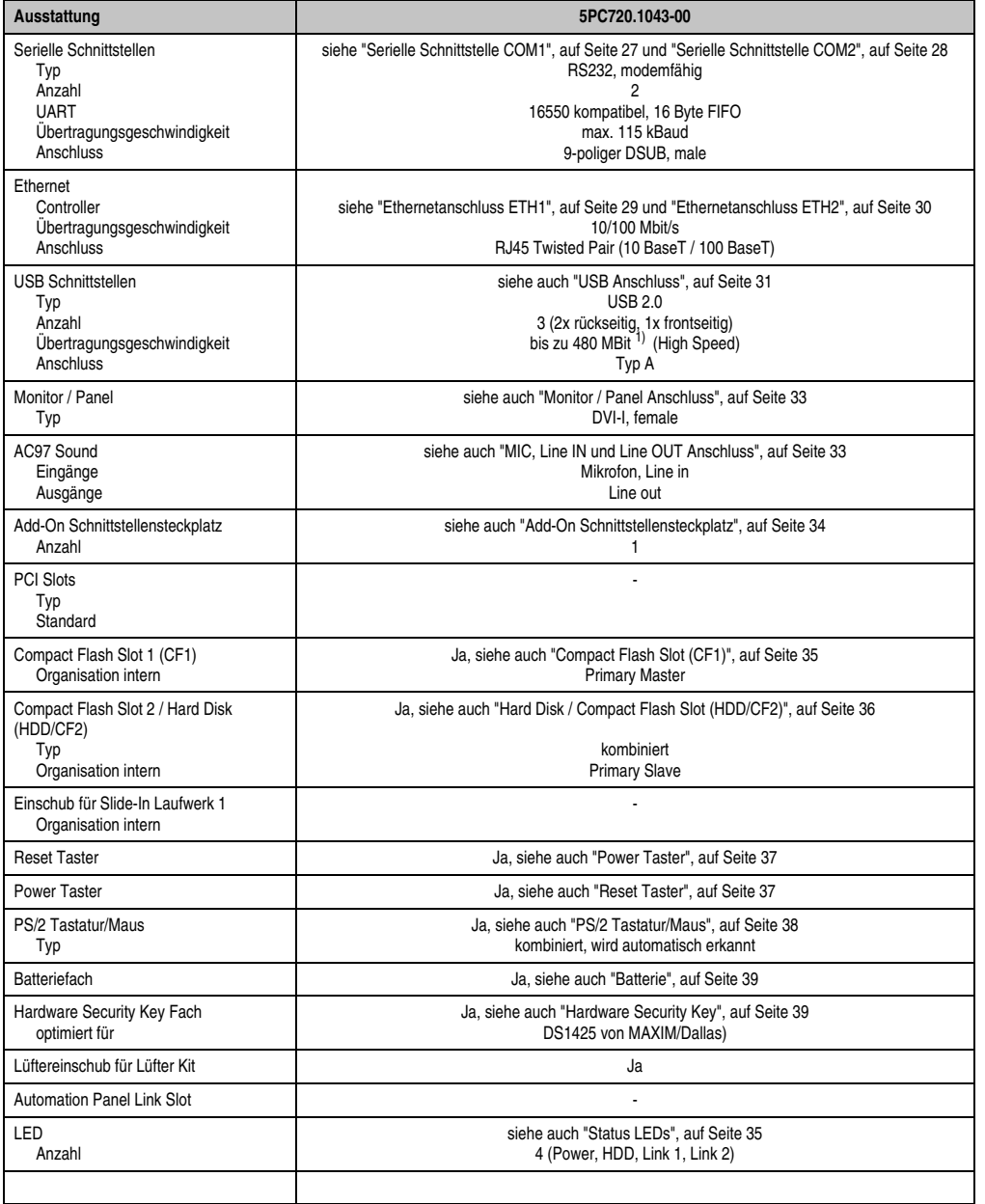

Tabelle 34: Technische Daten 5PC720.1043-00

Kapitel 2<br>Technische Daten Technische Daten

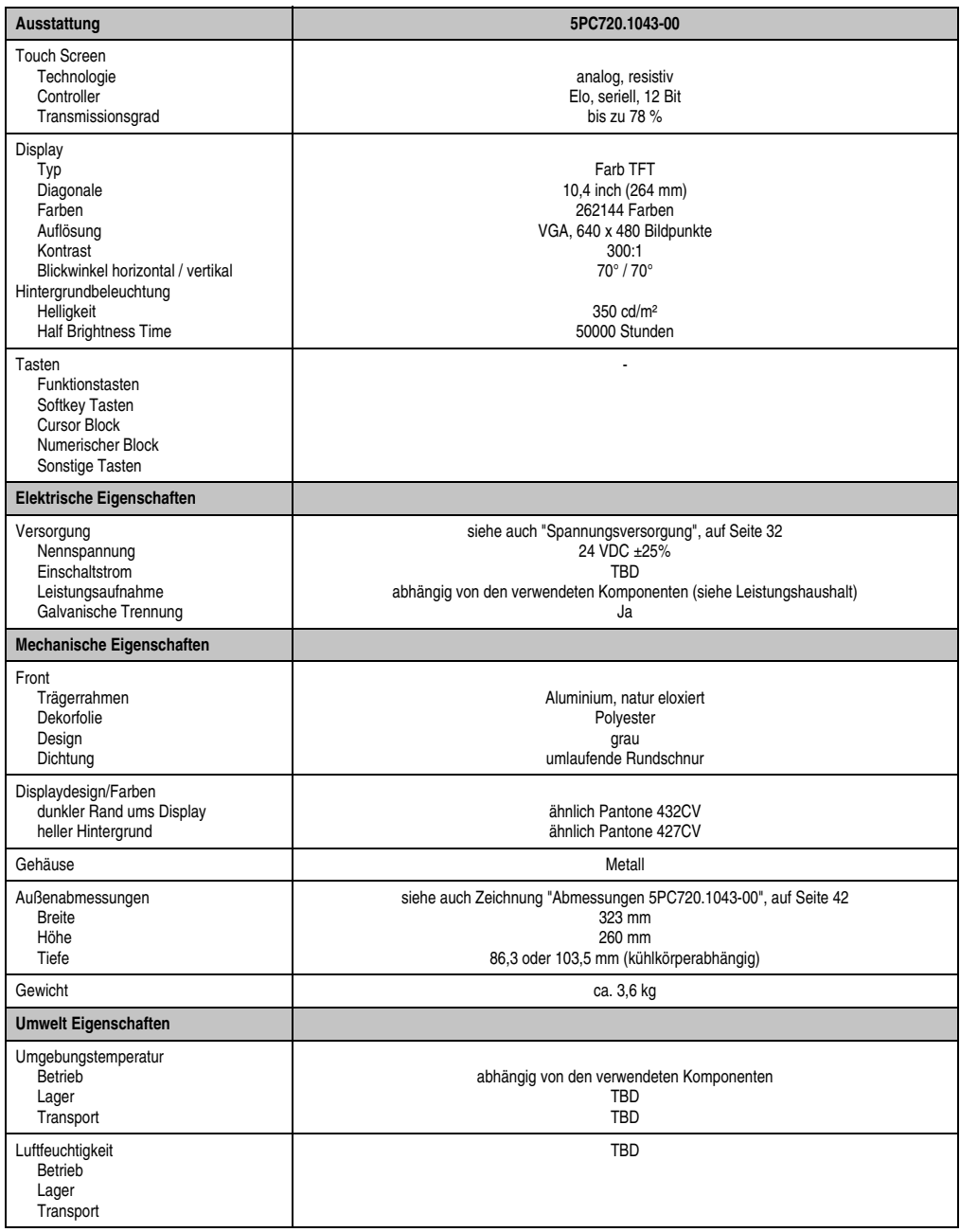

Tabelle 34: Technische Daten 5PC720.1043-00 (Forts.)

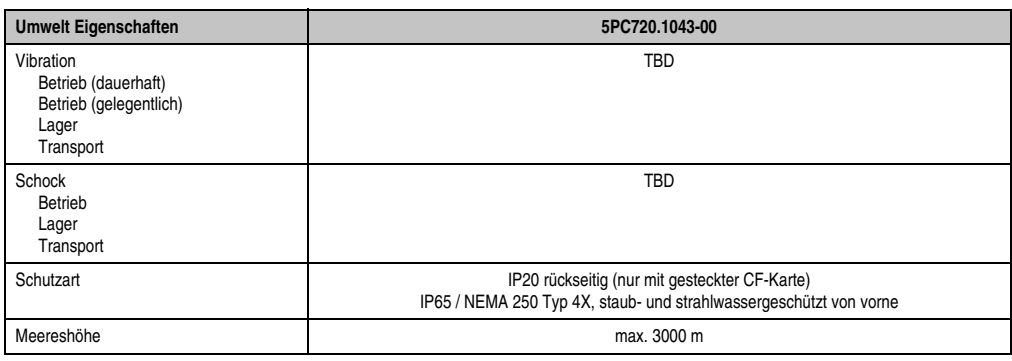

Tabelle 34: Technische Daten 5PC720.1043-00 (Forts.)

1) Software muss USB 2.0 unterstützen (z.B. Windows XP mit mindestens Service Pack 1).

### **Einbau in Wanddurchbrüche**

Der Panel PC 700 wird mit den vormontierten Klemmblöcken z.B. in Wanddurchbrüche montiert werden. Dazu muss ein Ausschnitt entsprechend folgender Zeichnung erstellt werden.

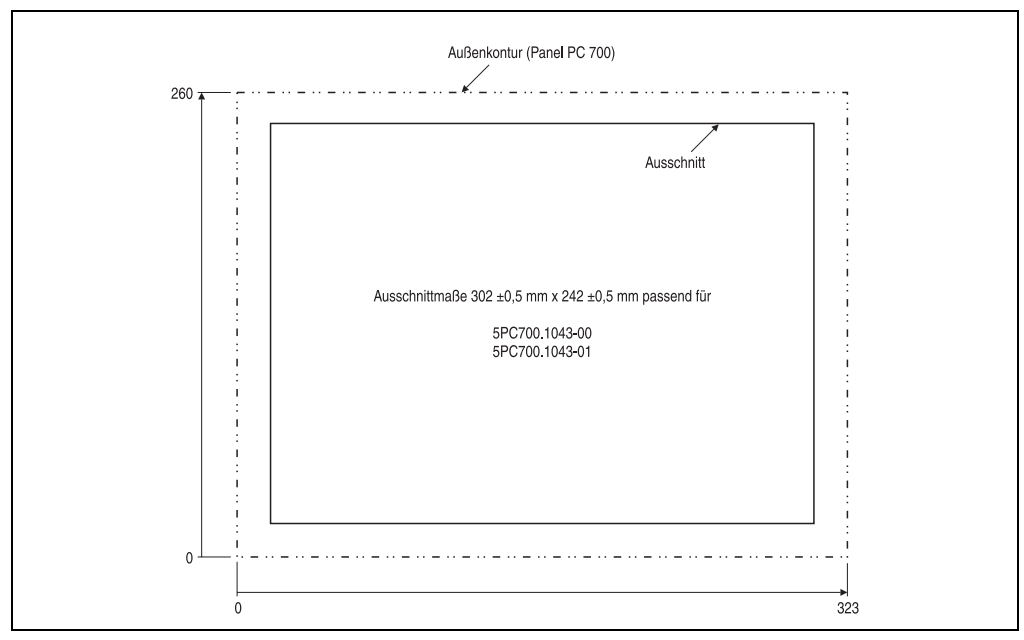

Abbildung 8: Einbau in Wanddurchbrüche 5PC700.1043-00

Weitere Informationen bezüglich Montage und Einbaulage siehe Kapitel [3 "Montage", auf](#page-126-0) [Seite 127](#page-126-0).

Kapitel 2<br>Technische Daten Technische Daten

### **3.1.2 Panel PC 5PC720.1043-01**

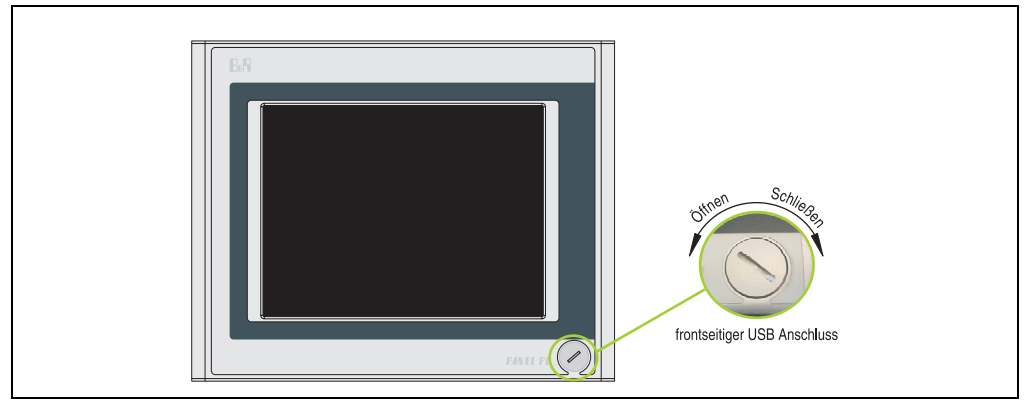

Abbildung 9: Vorderansicht 5PC720.1043-01

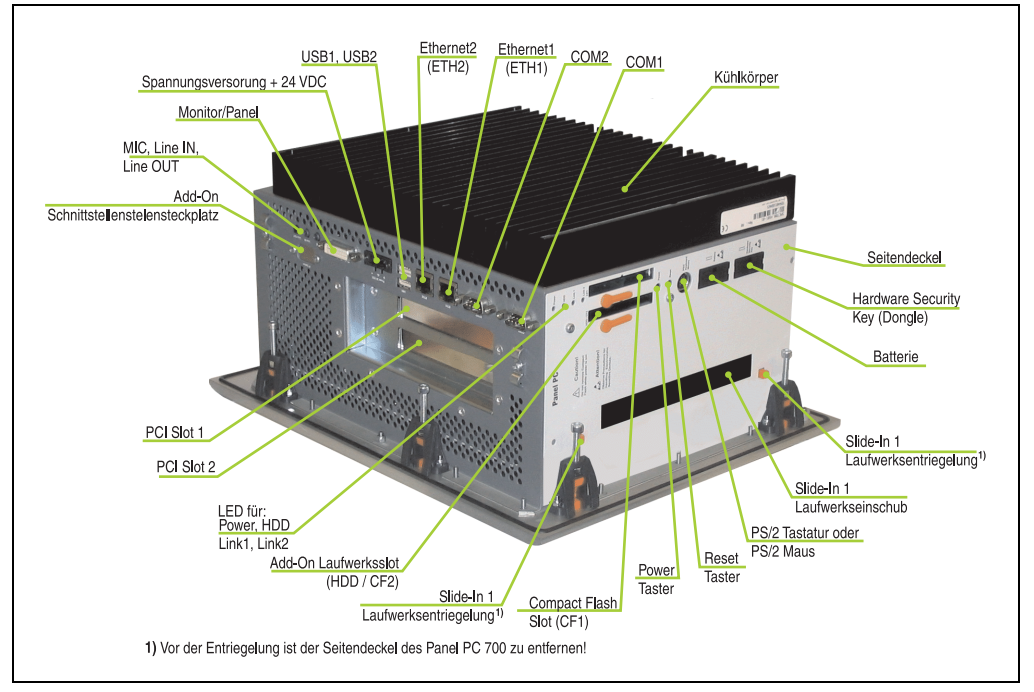

Abbildung 10: Rückansicht 5PC720.1043-01

**Die Befestigungsschrauben des Kühlkörpers dürfen keinesfalls gelöst werden, da der Kühlkörper über eine thermische Kopplung mit Prozessor und Chipset verbunden ist. Wird diese Verbindung zerstört, muss der PPC700 ins Werk zur Reparatur geschickt werden. Werden die Schrauben dennoch gelöst (gesichert durch ein Siegel) erlischt jegliche Garantie.**

**Es ist möglich, dass die Oberflächentemperatur des Kühlkörpers im Betrieb auf** 70 °C (Warnhinweis "Heiße Oberfläche") ansteigen kann.

### **Abmessungen**

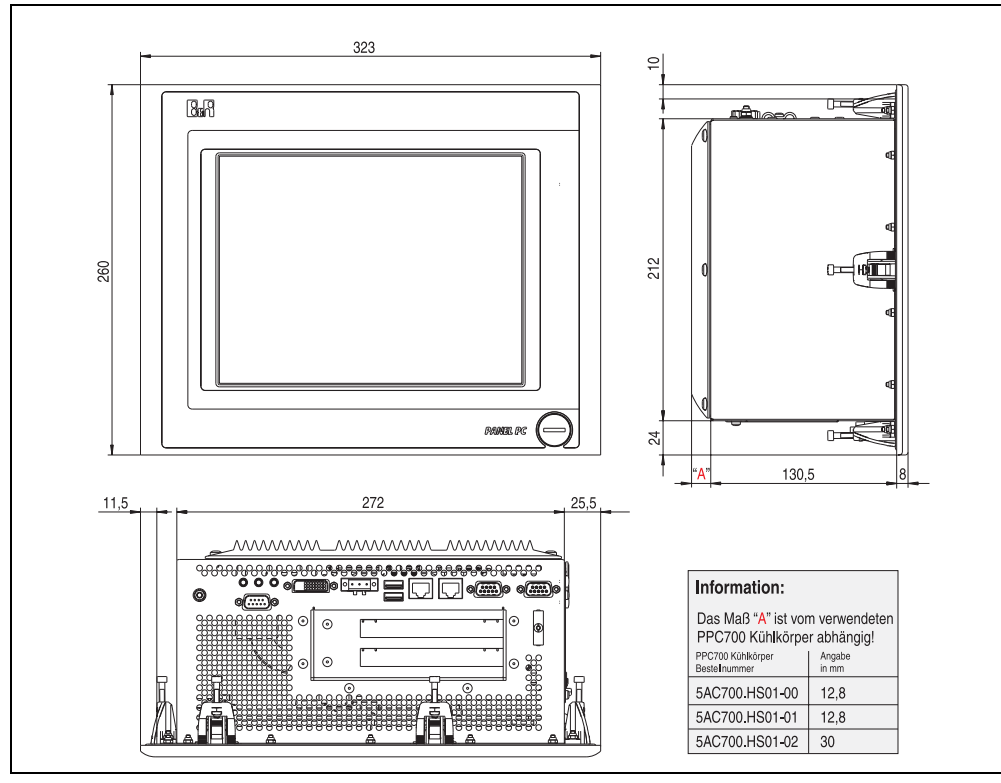

<span id="page-46-0"></span>Abbildung 11: Abmessungen 5PC720.1043-01

Kapitel 2 Technische Daten

echnische Daten

### **Technische Daten**

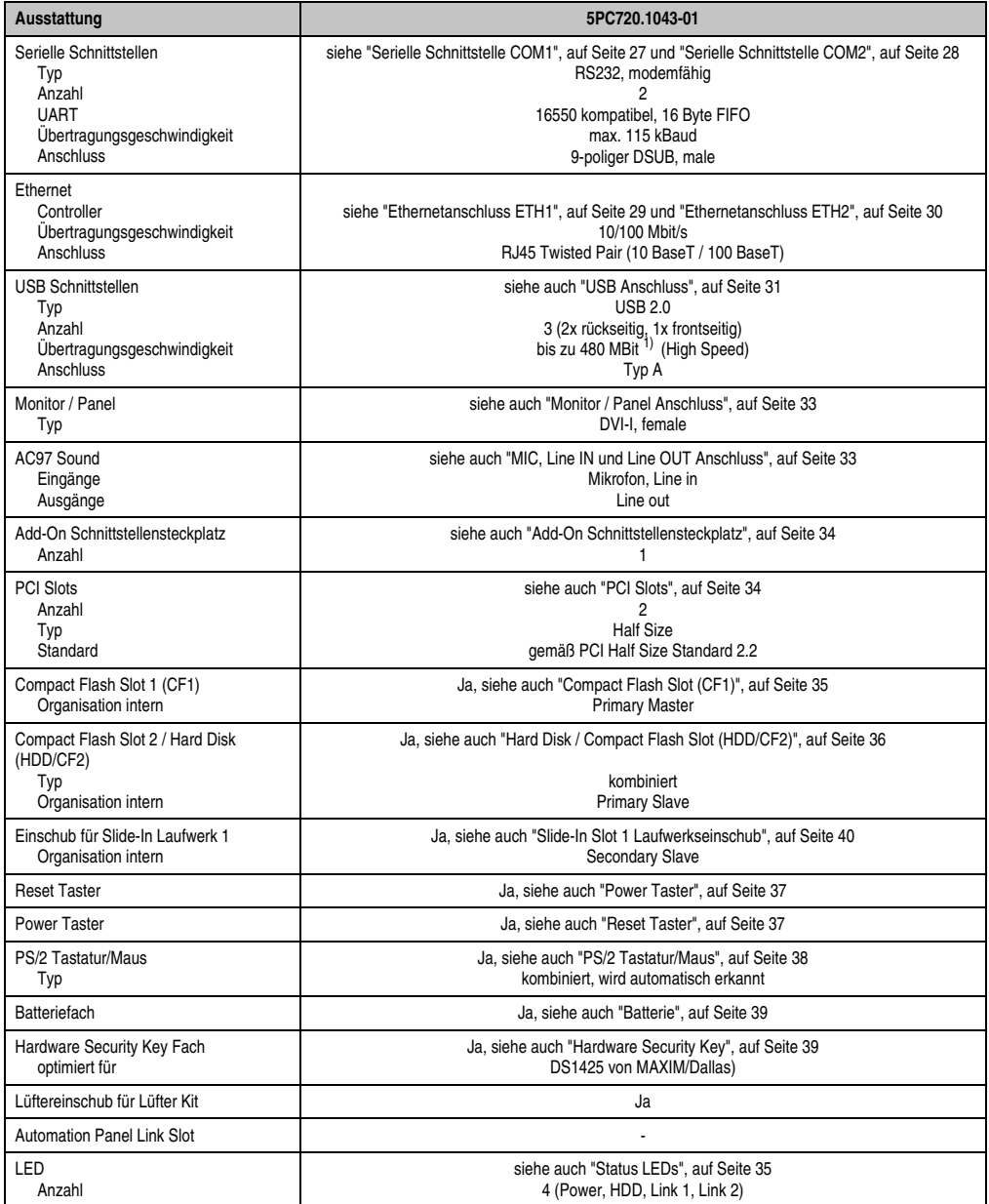

Tabelle 35: Technische Daten 5PC720.1043-01

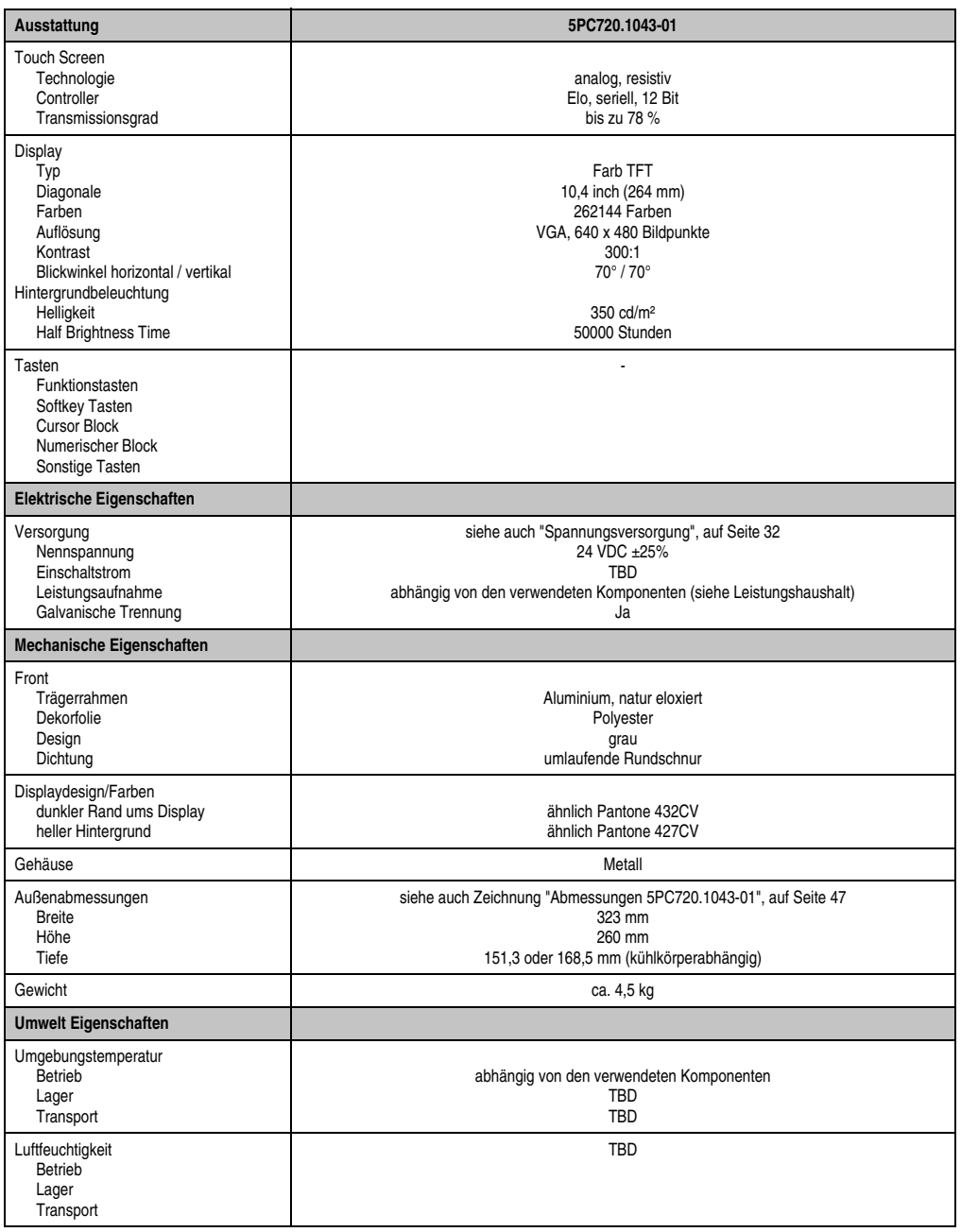

Tabelle 35: Technische Daten 5PC720.1043-01 (Forts.)

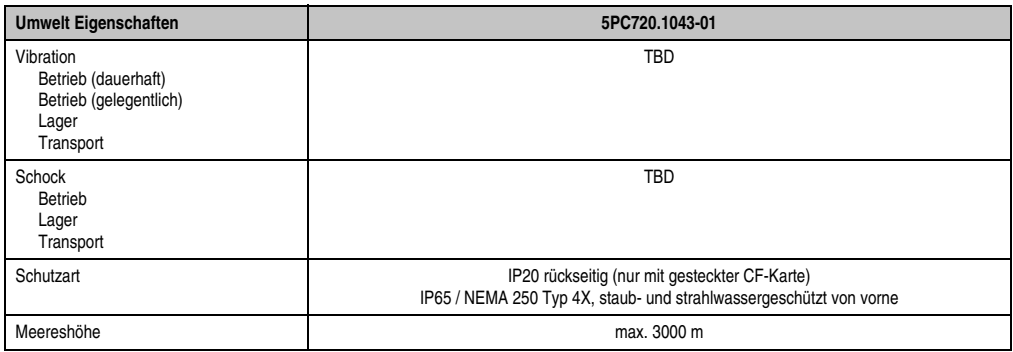

Tabelle 35: Technische Daten 5PC720.1043-01 (Forts.)

1) Software muss USB 2.0 unterstützen (z.B. Windows XP mit mindestens Service Pack 1).

### **Einbau in Wanddurchbrüche**

Der Panel PC 700 wird mit den vormontierten Klemmblöcken z.B. in Wanddurchbrüche montiert werden. Dazu muss ein Ausschnitt entsprechend folgender Zeichnung erstellt werden.

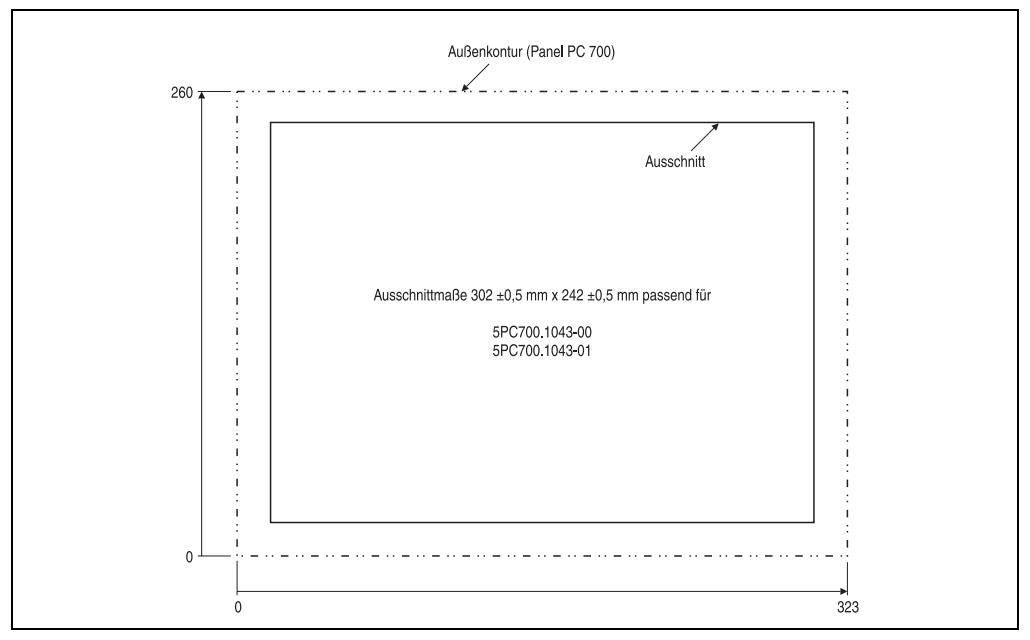

Abbildung 12: Einbau in Wanddurchbrüche 5PC700.1043-01

Weitere Informationen bezüglich Montage und Einbaulage siehe Kapitel [3 "Montage", auf](#page-126-0) [Seite 127](#page-126-0).

### **3.1.3 Panel PC 5PC720.1214-00**

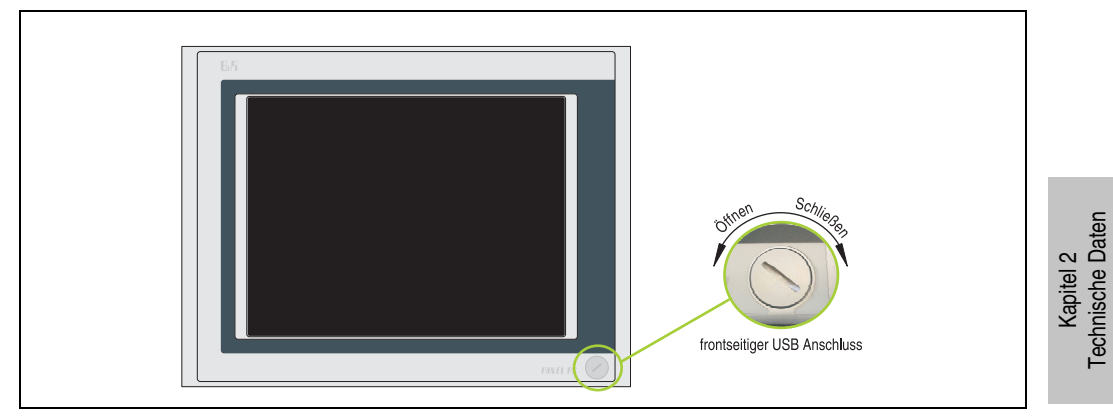

Abbildung 13: Vorderansicht 5PC720.1214-00

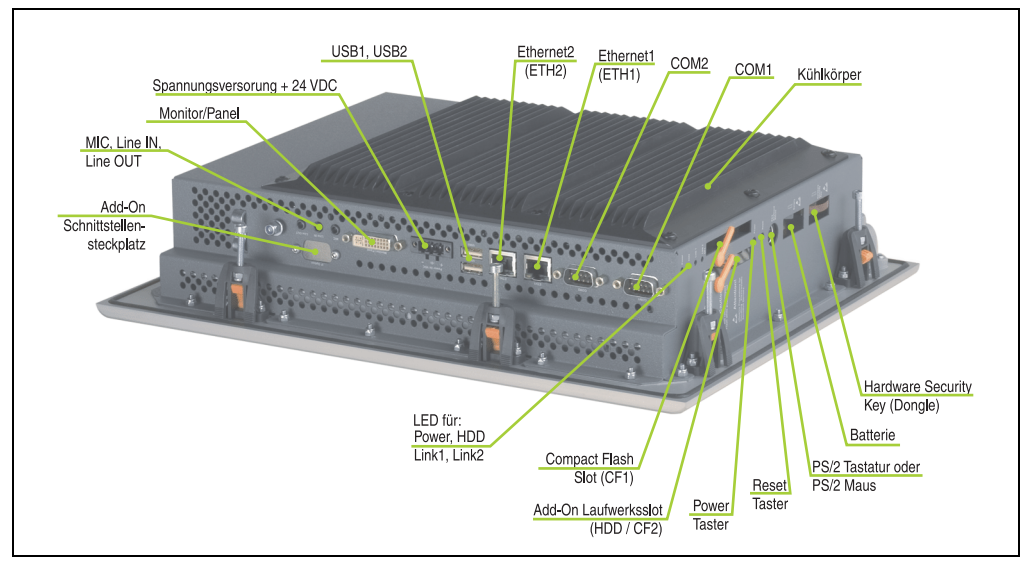

Abbildung 14: Rückansicht 5PC720.1214-00

Technische Daten

**Die Befestigungsschrauben des Kühlkörpers dürfen keinesfalls gelöst werden, da der Kühlkörper über eine thermische Kopplung mit Prozessor und Chipset verbunden ist. Wird diese Verbindung zerstört, muss der PPC700 ins Werk zur Reparatur geschickt werden. Werden die Schrauben dennoch gelöst (gesichert durch ein Siegel) erlischt jegliche Garantie.**

**Es ist möglich, dass die Oberflächentemperatur des Kühlkörpers im Betrieb auf** 70 °C (Warnhinweis "Heiße Oberfläche") ansteigen kann.

### **Abmessungen**

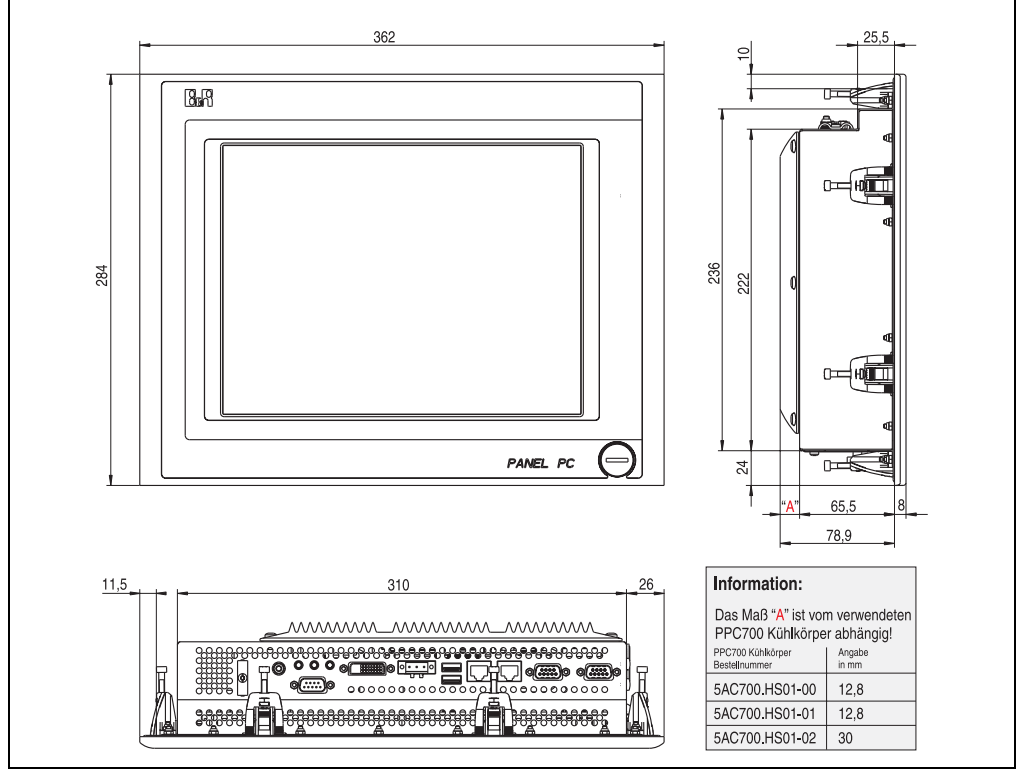

<span id="page-51-0"></span>Abbildung 15: Abmessungen 5PC720.1214-00

### **Technische Daten**

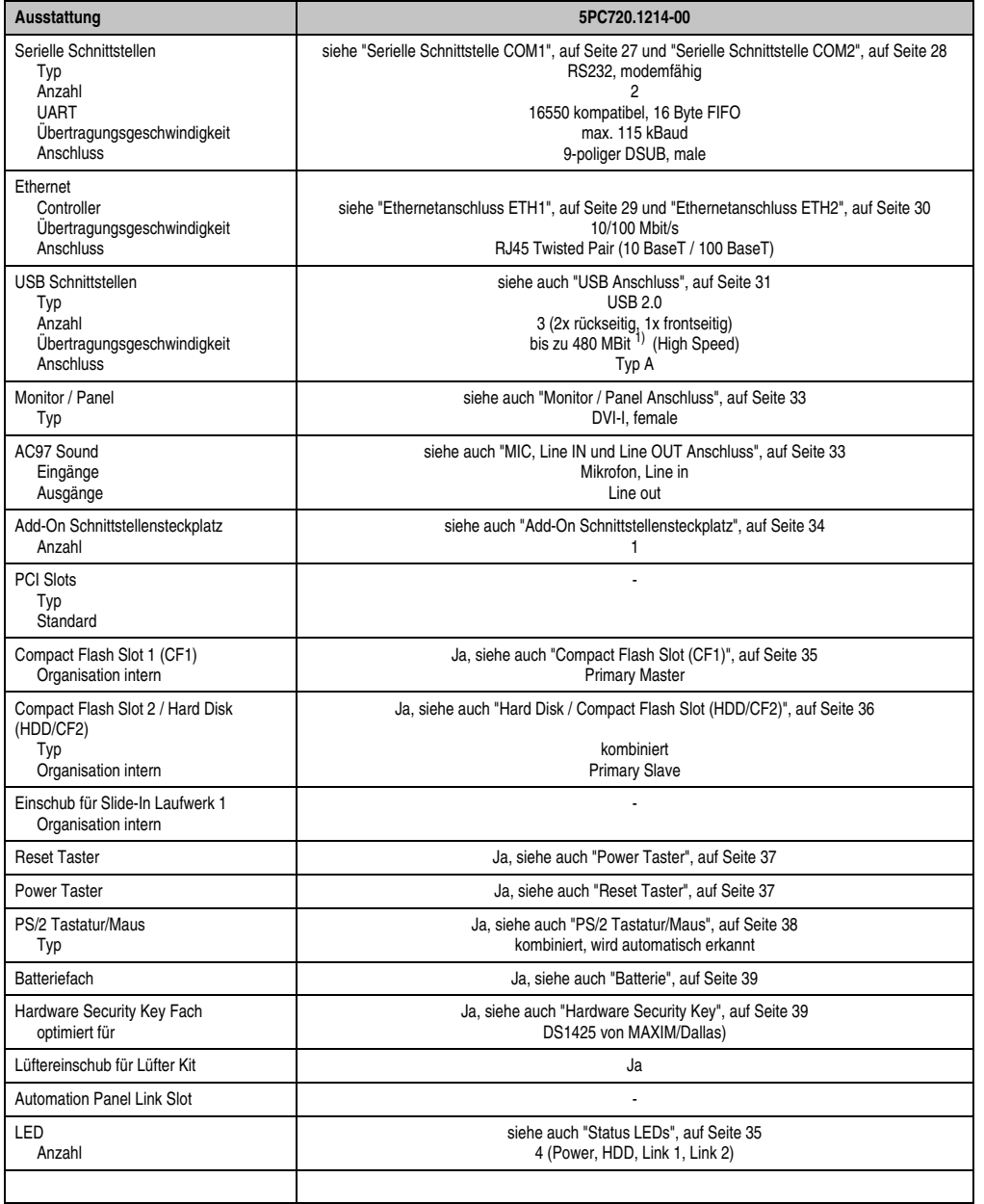

Tabelle 36: Technische Daten 5PC720.1214-00

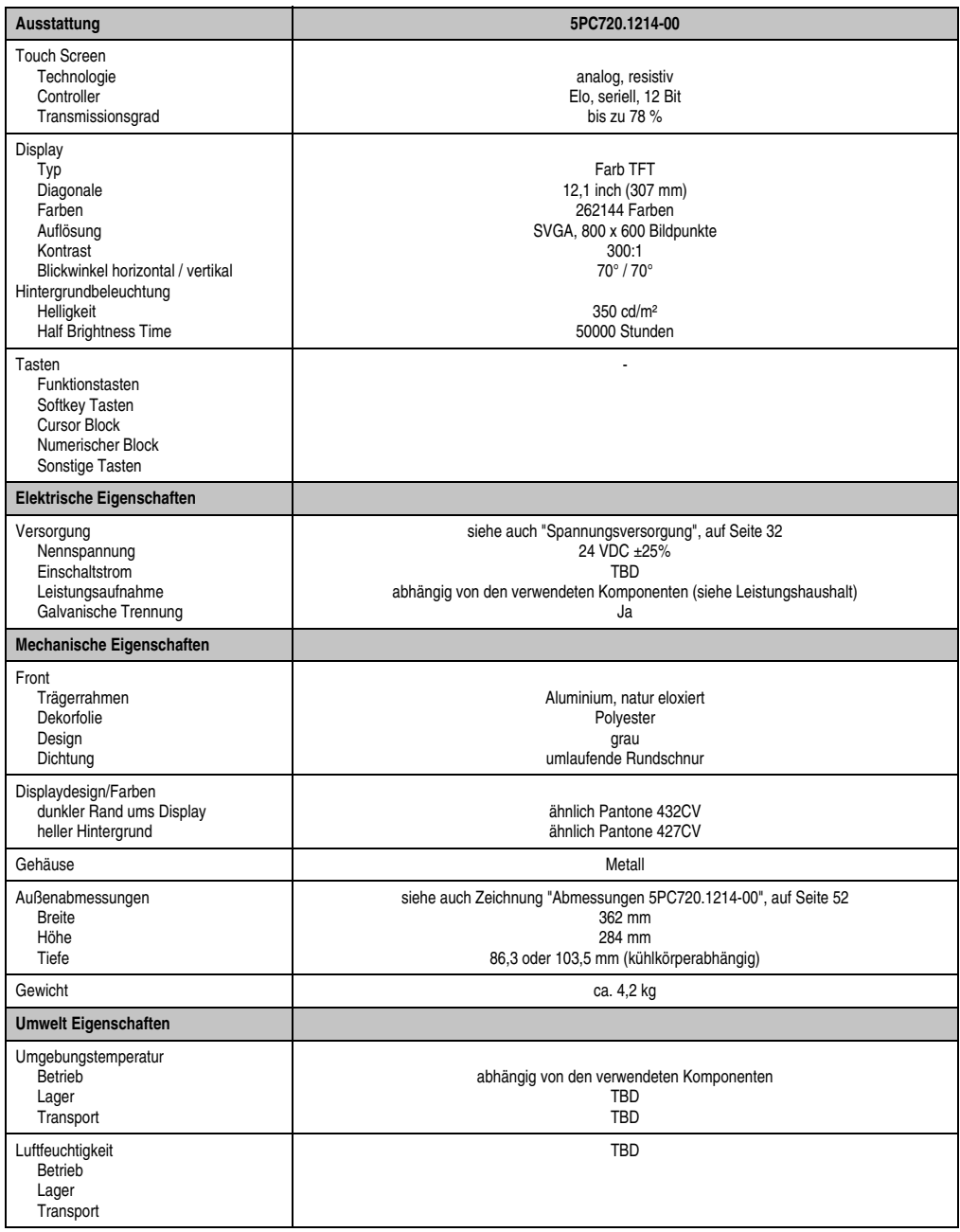

Tabelle 36: Technische Daten 5PC720.1214-00 (Forts.)

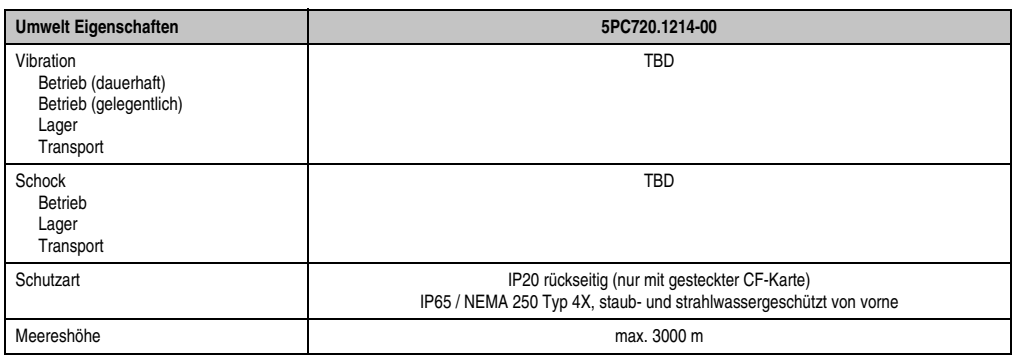

Tabelle 36: Technische Daten 5PC720.1214-00 (Forts.)

1) Software muss USB 2.0 unterstützen (z.B. Windows XP mit mindestens Service Pack 1).

### **Einbau in Wanddurchbrüche**

Der Panel PC 700 wird mit den vormontierten Klemmblöcken z.B. in Wanddurchbrüche montiert werden. Dazu muss ein Ausschnitt entsprechend folgender Zeichnung erstellt werden.

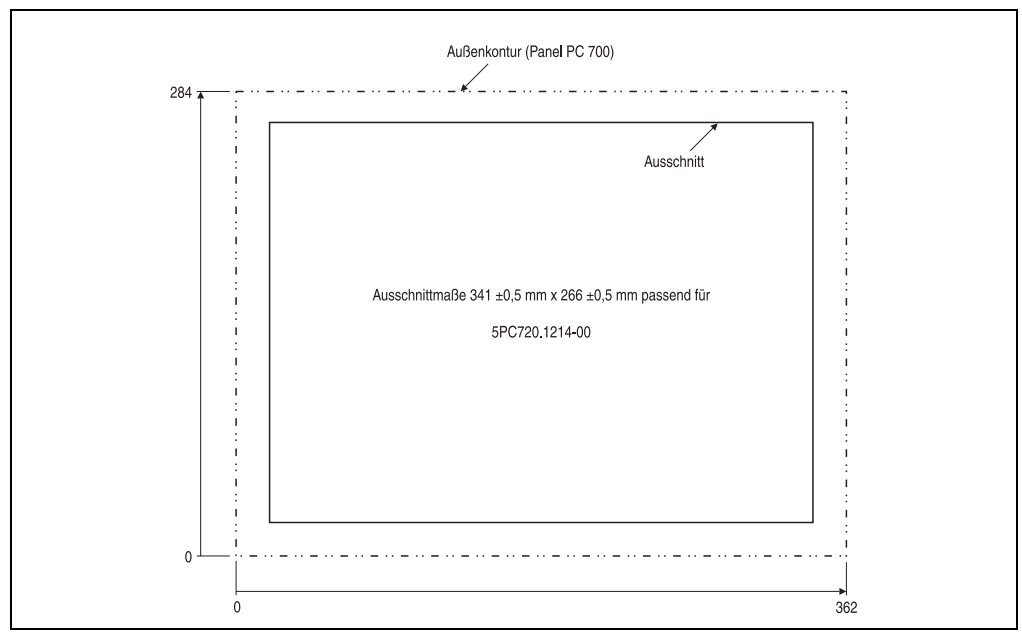

Abbildung 16: Einbau in Wanddurchbrüche 5PC700.1214-00

Weitere Informationen bezüglich Montage und Einbaulage siehe Kapitel [3 "Montage", auf](#page-126-0) [Seite 127](#page-126-0).

Kapitel 2<br>Technische Daten Technische Daten

### **3.1.4 Panel PC 5PC720.1505-00**

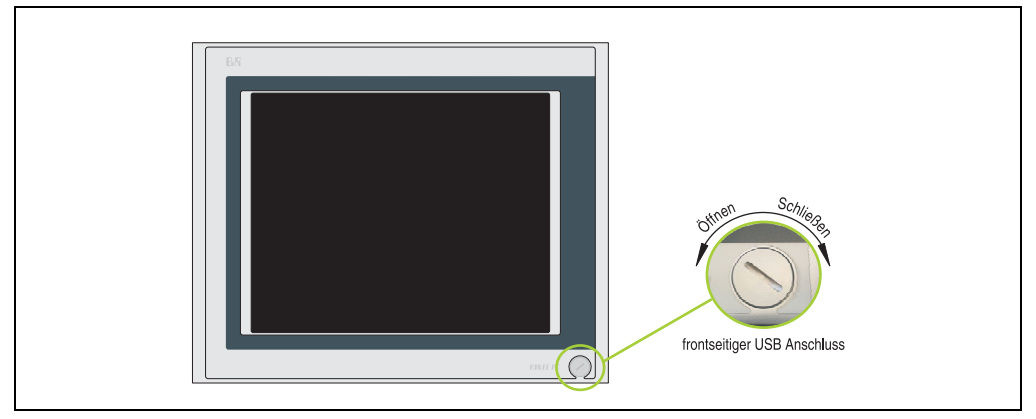

Abbildung 17: Vorderansicht 5PC720.1505-00

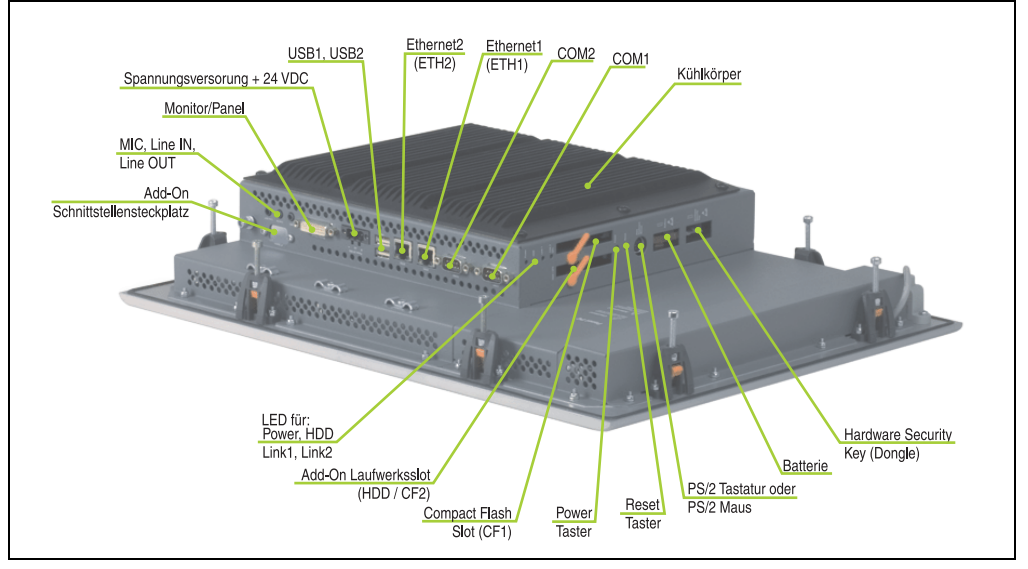

Abbildung 18: Rückansicht 5PC720.1505-00

**Die Befestigungsschrauben des Kühlkörpers dürfen keinesfalls gelöst werden, da der Kühlkörper über eine thermische Kopplung mit Prozessor und Chipset verbunden ist. Wird diese Verbindung zerstört, muss der PPC700 ins Werk zur Reparatur geschickt werden. Werden die Schrauben dennoch gelöst (gesichert durch ein Siegel) erlischt jegliche Garantie.**

**Es ist möglich, dass die Oberflächentemperatur des Kühlkörpers im Betrieb auf** 70 °C (Warnhinweis "Heiße Oberfläche") ansteigen kann.

### **Abmessungen**

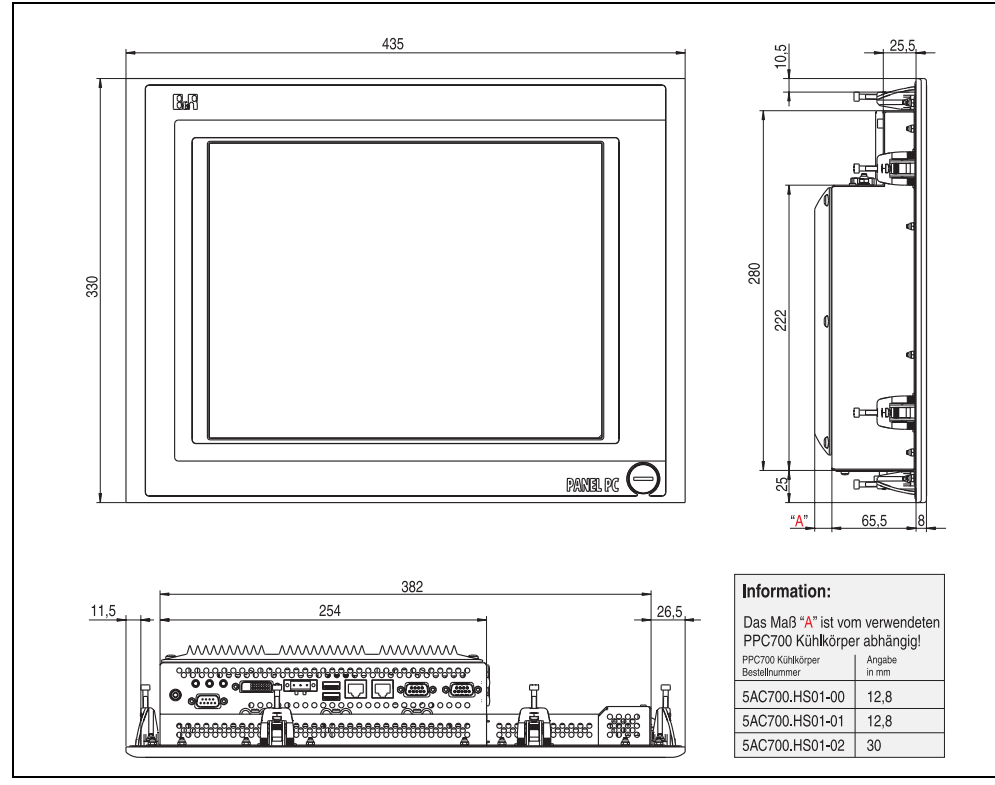

<span id="page-56-0"></span>Abbildung 19: Abmessung 5PC720.1505-00

### **Technische Daten**

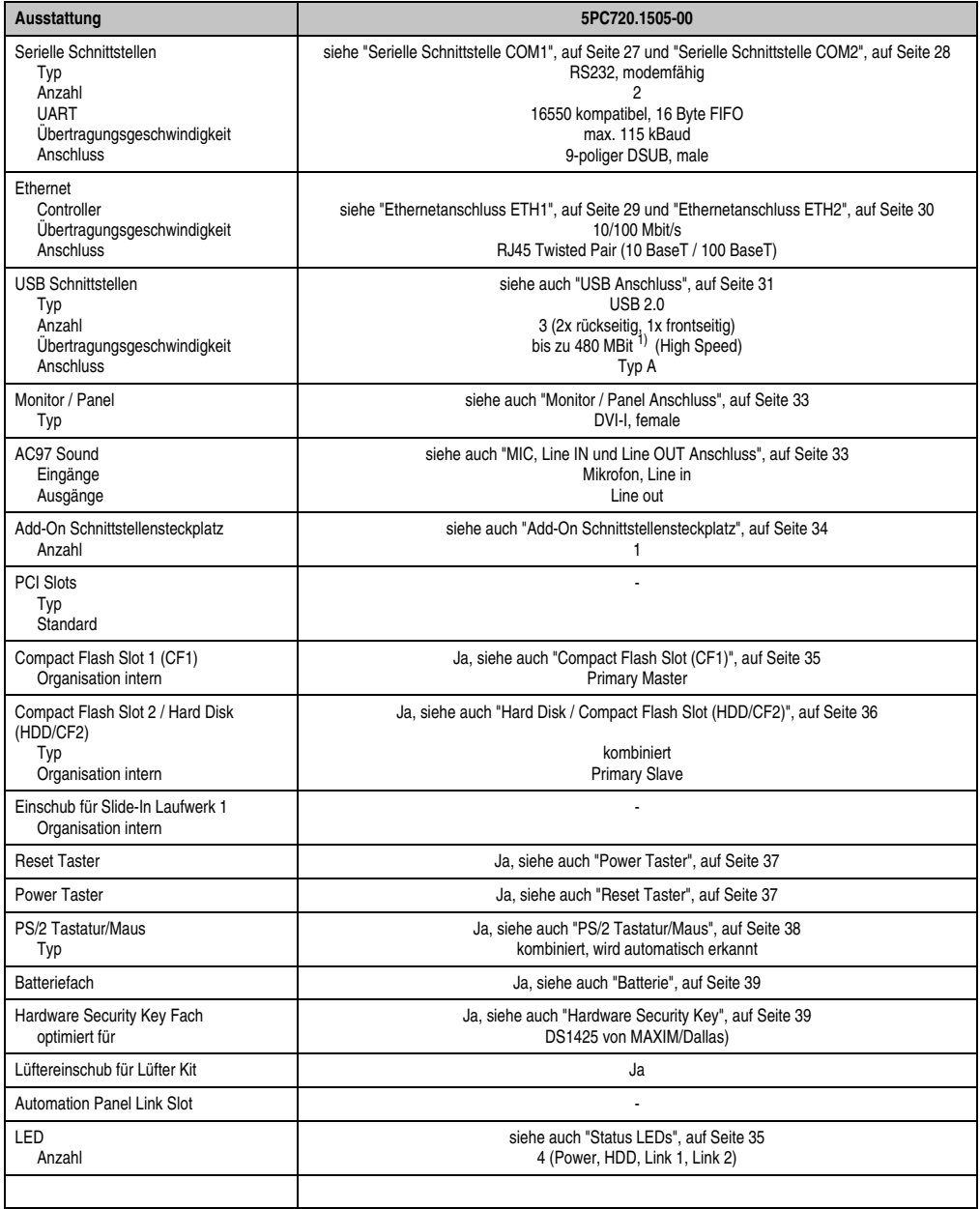

Tabelle 37: Technische Daten 5PC720.1505-00

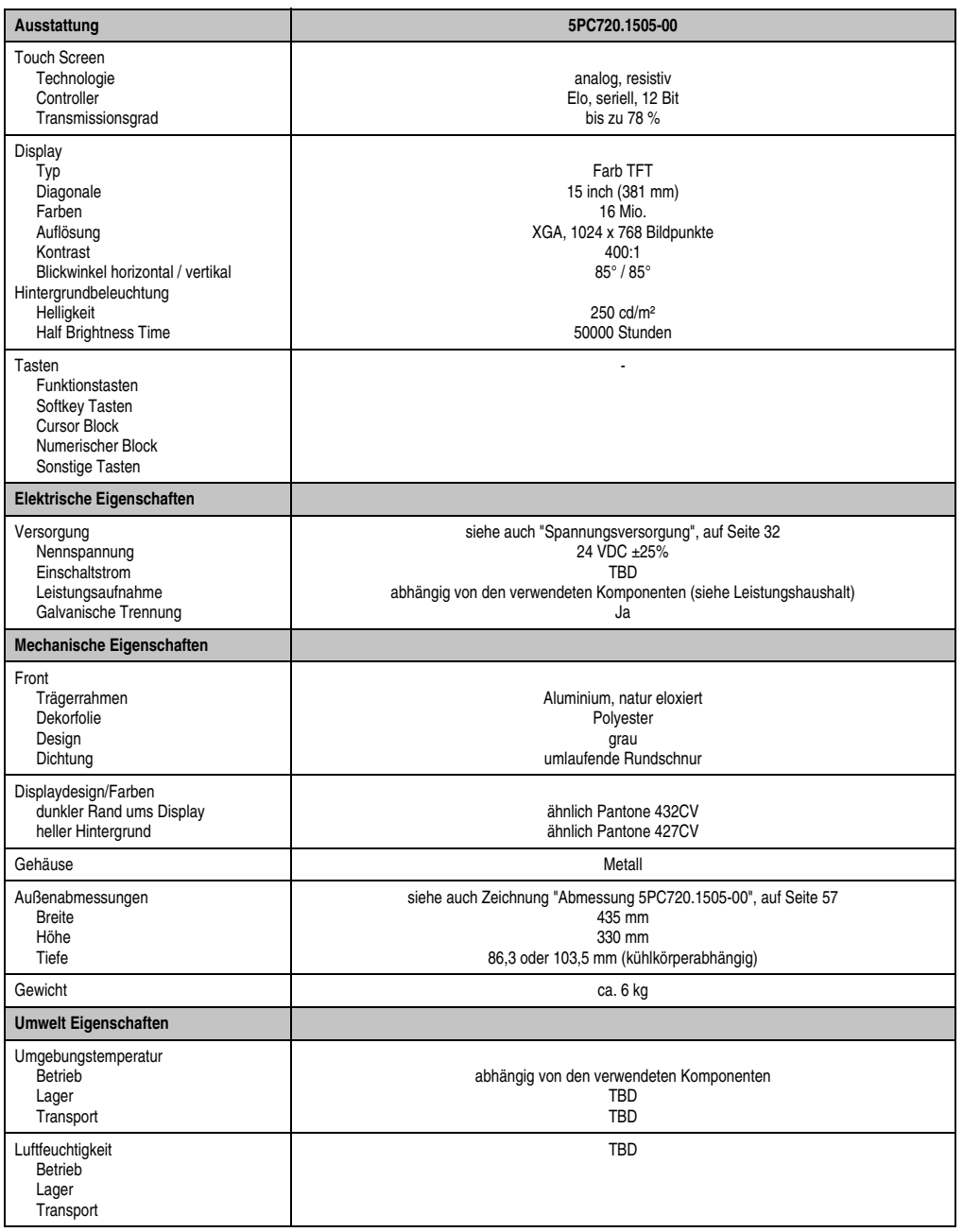

Tabelle 37: Technische Daten 5PC720.1505-00 (Forts.)

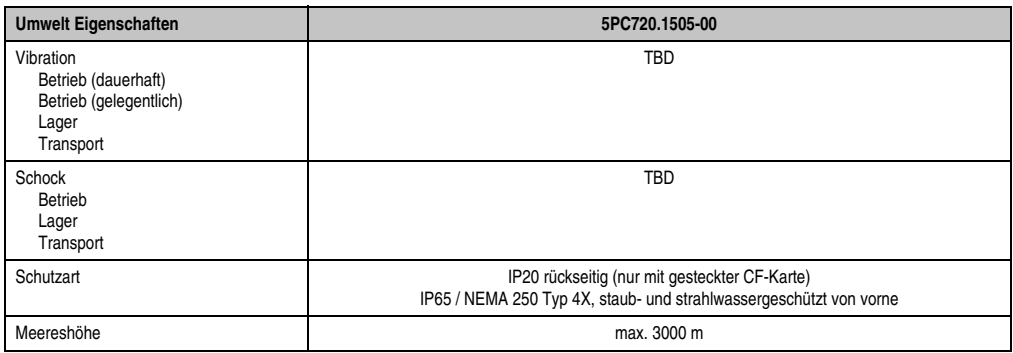

Tabelle 37: Technische Daten 5PC720.1505-00 (Forts.)

1) Software muss USB 2.0 unterstützen (z.B. Windows XP mit mindestens Service Pack 1).

#### **Einbau in Wanddurchbrüche**

Der Panel PC 700 wird mit den vormontierten Klemmblöcken z.B. in Wanddurchbrüche montiert werden. Dazu muss ein Ausschnitt entsprechend folgender Zeichnung erstellt werden.

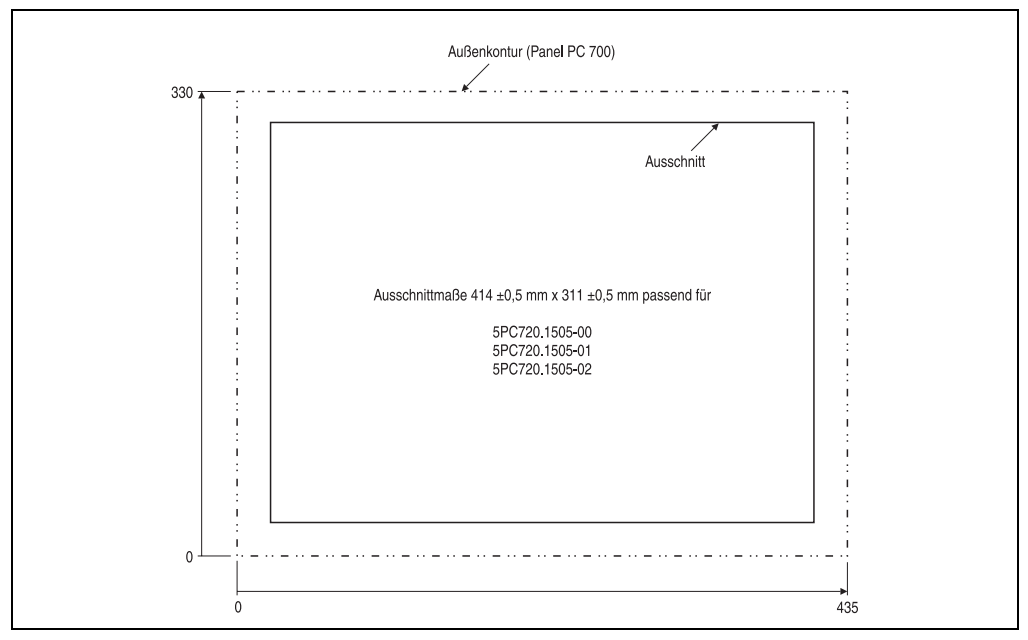

Abbildung 20: Einbau in Wanddurchbrüche 5PC720.1505-00

Weitere Informationen bezüglich Montage und Einbaulage siehe Kapitel [3 "Montage", auf](#page-126-0) [Seite 127](#page-126-0).

### **3.1.5 Panel PC 5PC720.1505-01**

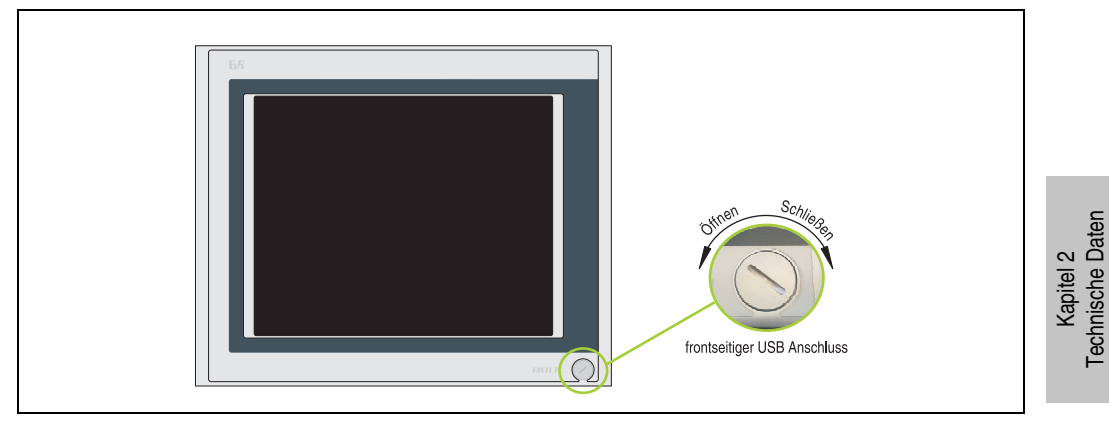

Abbildung 21: Vorderansicht 5PC720.1505-01

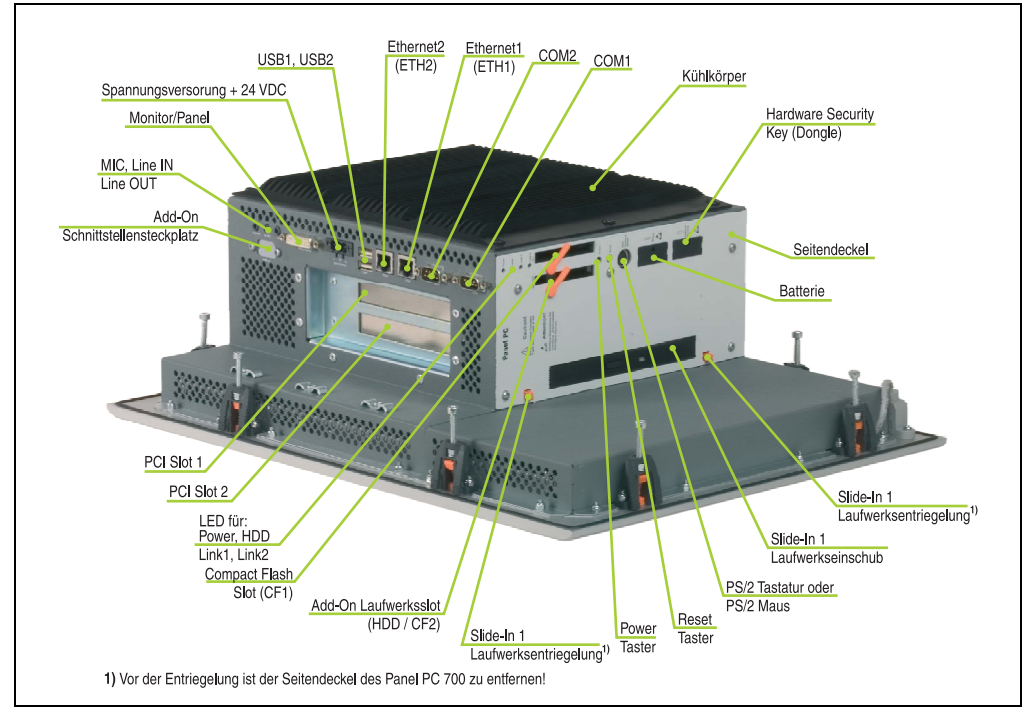

Abbildung 22: Rückansicht 5PC720.1505-01

Technische Daten

**Die Befestigungsschrauben des Kühlkörpers dürfen keinesfalls gelöst werden, da der Kühlkörper über eine thermische Kopplung mit Prozessor und Chipset verbunden ist. Wird diese Verbindung zerstört, muss der PPC700 ins Werk zur Reparatur geschickt werden. Werden die Schrauben dennoch gelöst (gesichert durch ein Siegel) erlischt jegliche Garantie.**

**Es ist möglich, dass die Oberflächentemperatur des Kühlkörpers im Betrieb auf** 70 °C (Warnhinweis "Heiße Oberfläche") ansteigen kann.

#### 435 S.O 88 n. 280 330  $22<sup>2</sup>$ pania pc ( 130.5 382 254.8 11.5 26 **AAAAAAAAA AAAAAAAAAAA AAAAAAAAA** Information: Das Maß "A" ist vom verwendeten PPC700 Kühlkörper abhängig! PPC700 Kühlkörper Angabe<br>in mm **Bestellnummer** 5AC700.HS01-00  $12.8$ 5AC700.HS01-01 12.8 **ANANA** 8888 5AC700 HS01-02  $30$

### **Abmessungen**

<span id="page-61-0"></span>Abbildung 23: Abmessung 5PC720.1505-01

### **Technische Daten**

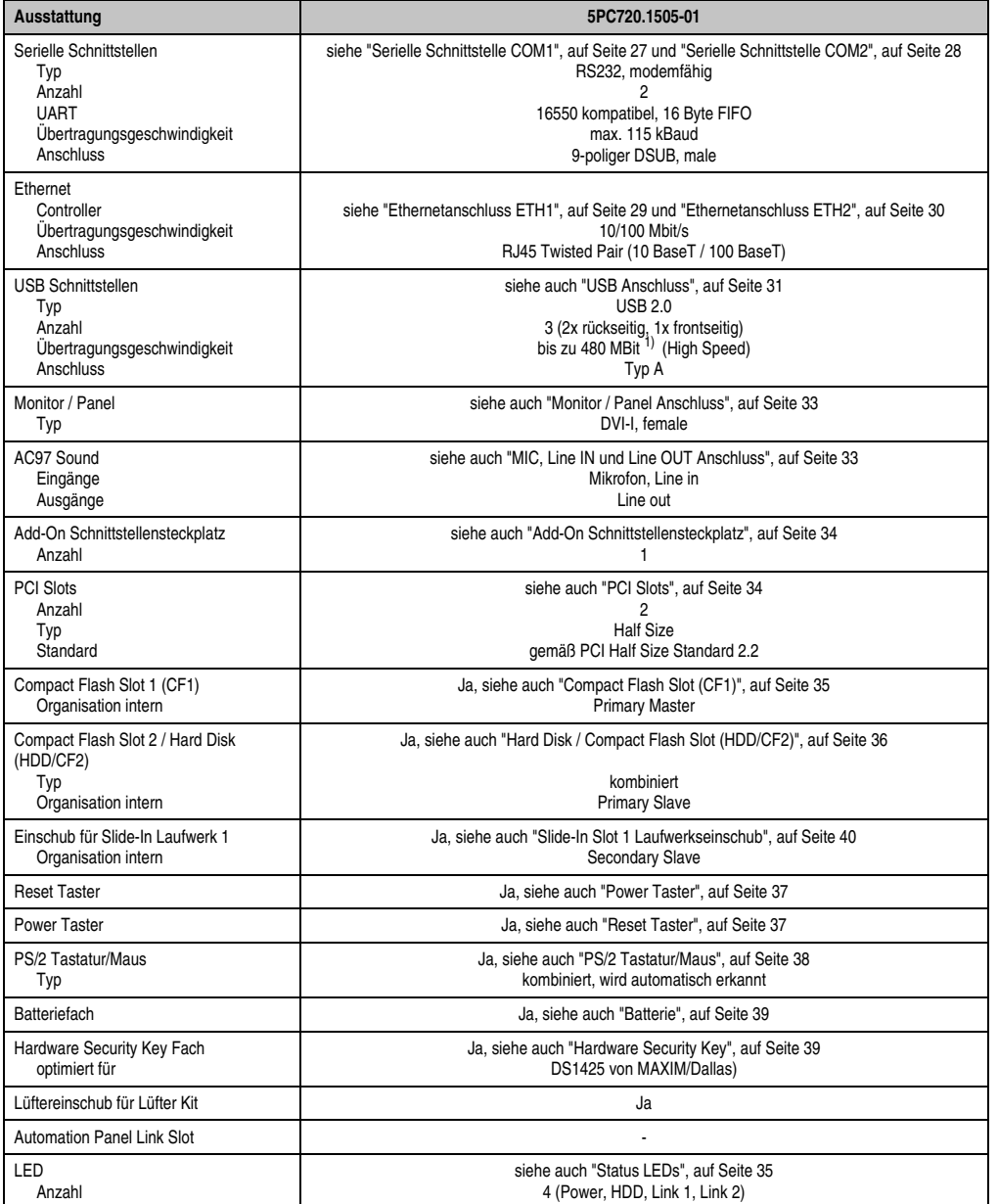

Tabelle 38: Technische Daten 5PC720.1505-01

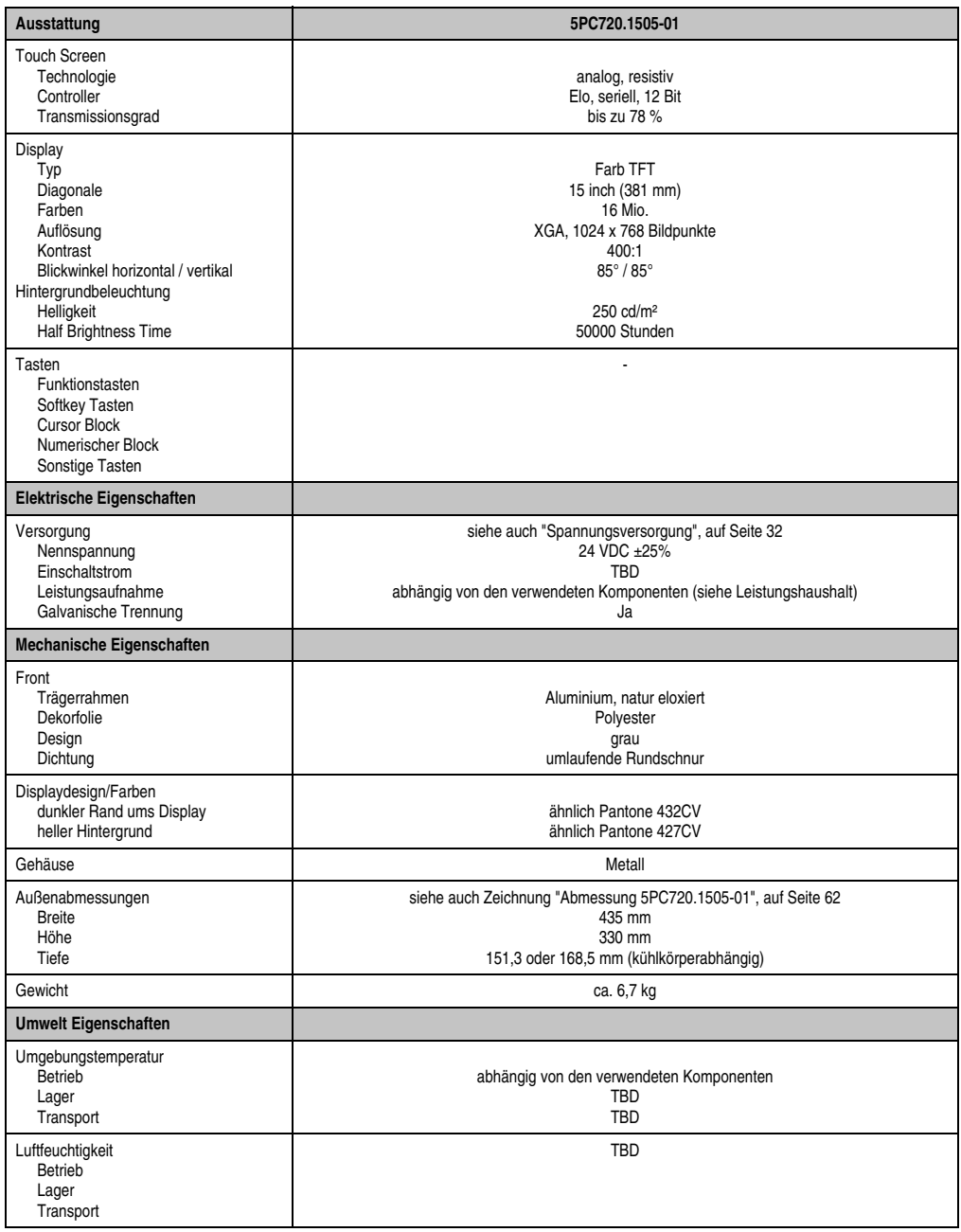

Tabelle 38: Technische Daten 5PC720.1505-01 (Forts.)

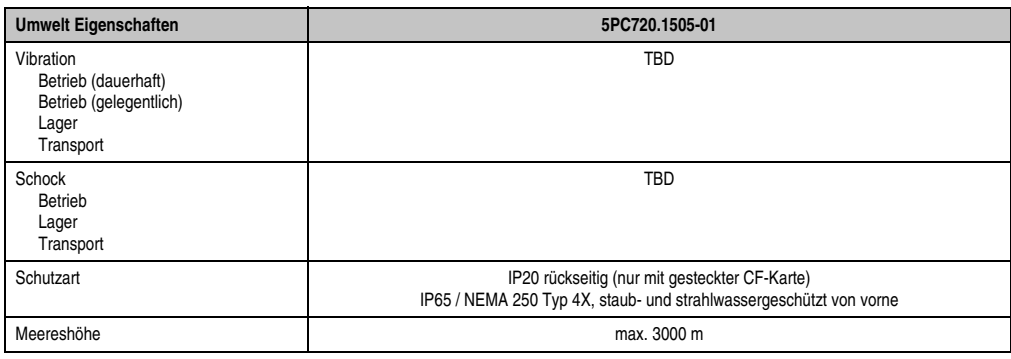

Tabelle 38: Technische Daten 5PC720.1505-01 (Forts.)

1) Software muss USB 2.0 unterstützen (z.B. Windows XP mit mindestens Service Pack 1).

#### **Einbau in Wanddurchbrüche**

Der Panel PC 700 wird mit den vormontierten Klemmblöcken z.B. in Wanddurchbrüche montiert werden. Dazu muss ein Ausschnitt entsprechend folgender Zeichnung erstellt werden.

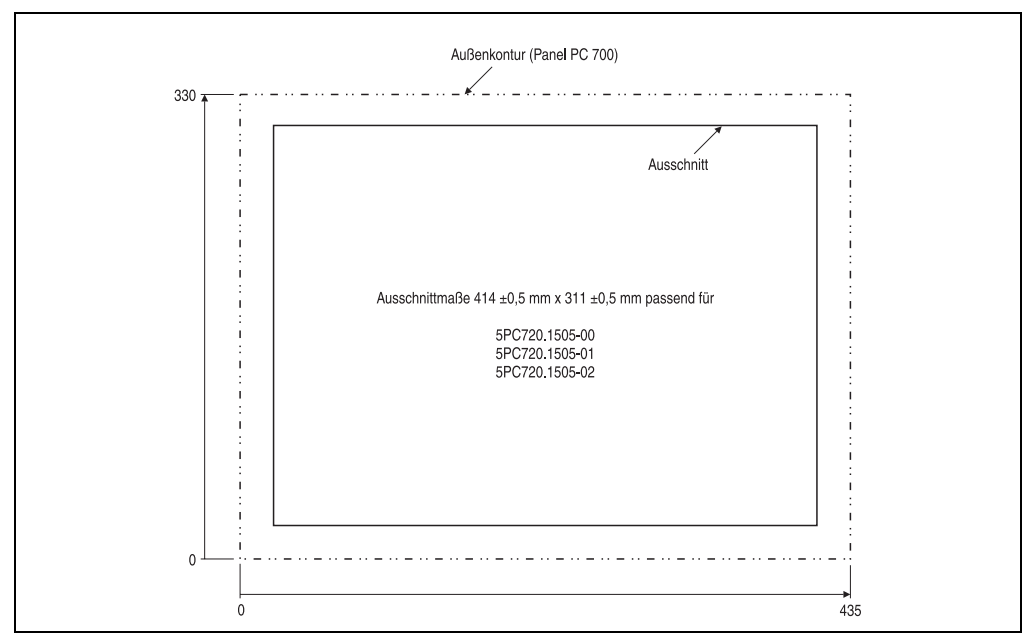

Abbildung 24: Einbau in Wanddurchbrüche 5PC720.1505-01

Weitere Informationen bezüglich Montage und Einbaulage siehe Kapitel [3 "Montage", auf](#page-126-0) [Seite 127](#page-126-0).

Kapitel 2<br>Technische Daten Technische Daten

### **3.1.6 Panel PC 5PC720.1505-02**

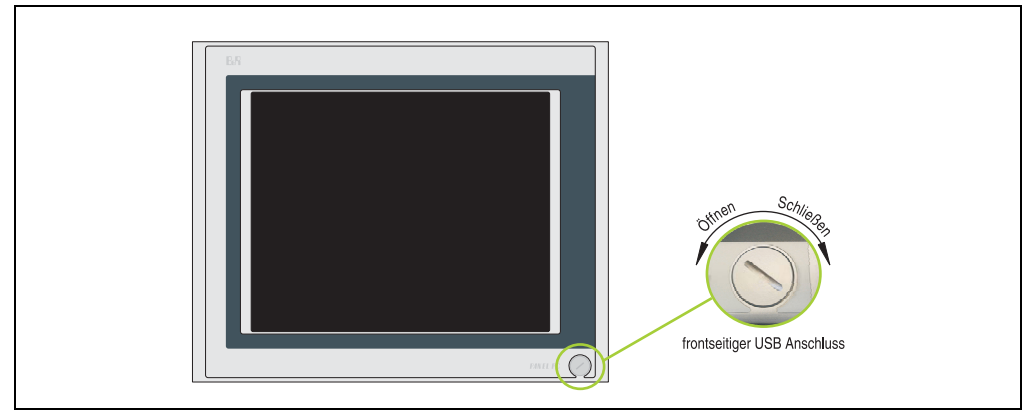

Abbildung 25: Vorderansicht 5PC720.1505-02

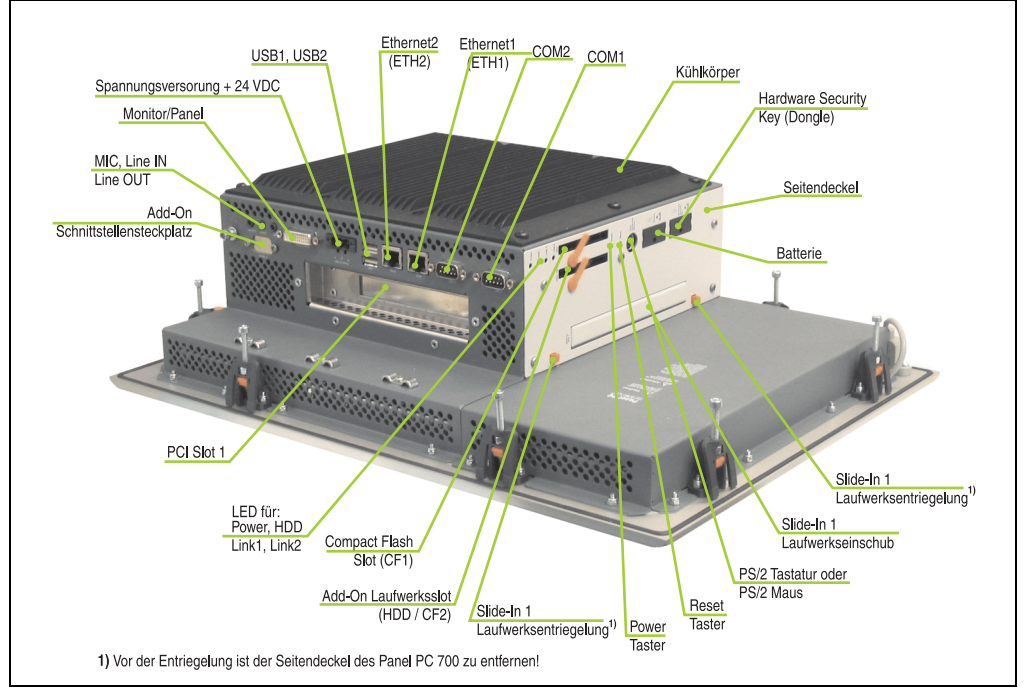

Abbildung 26: Rückansicht 5PC720.1505-02

**Die Befestigungsschrauben des Kühlkörpers dürfen keinesfalls gelöst werden, da der Kühlkörper über eine thermische Kopplung mit Prozessor und Chipset verbunden ist. Wird diese Verbindung zerstört, muss der PPC700 ins Werk zur Reparatur geschickt werden. Werden die Schrauben dennoch gelöst (gesichert durch ein Siegel) erlischt jegliche Garantie.**

**Es ist möglich, dass die Oberflächentemperatur des Kühlkörpers im Betrieb auf** 70 °C (Warnhinweis "Heiße Oberfläche") ansteigen kann.

### **Abmessungen**

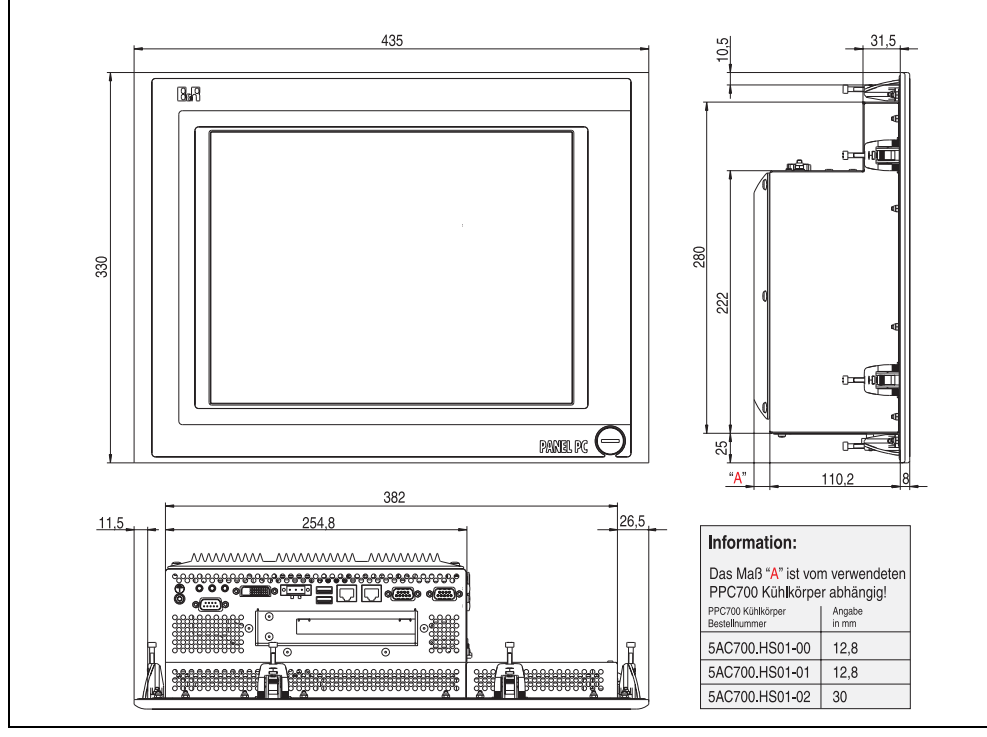

<span id="page-66-0"></span>Abbildung 27: Abmessung 5PC720.1505-02

### **Technische Daten**

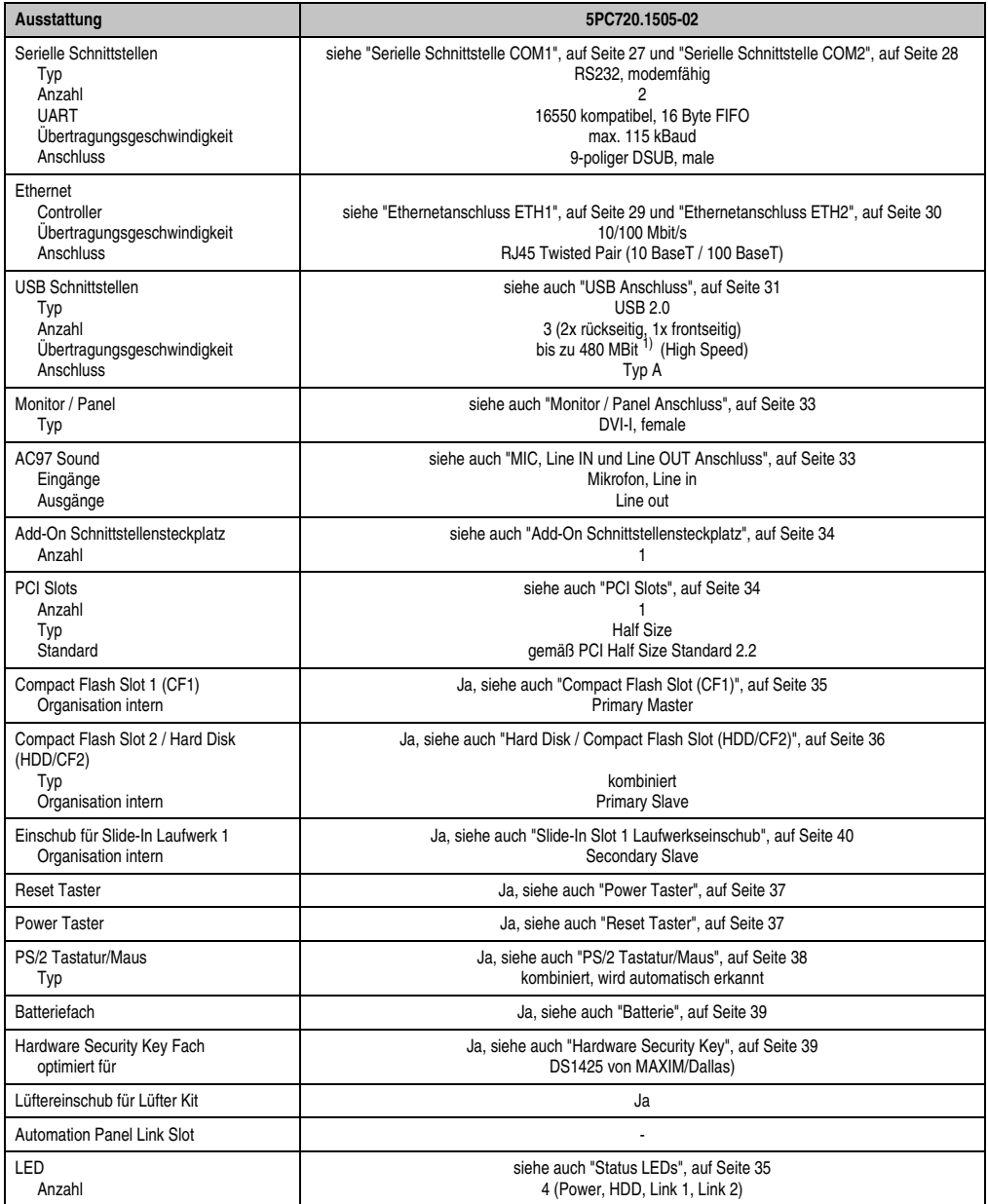

Tabelle 39: Technische Daten 5PC720.1505-02

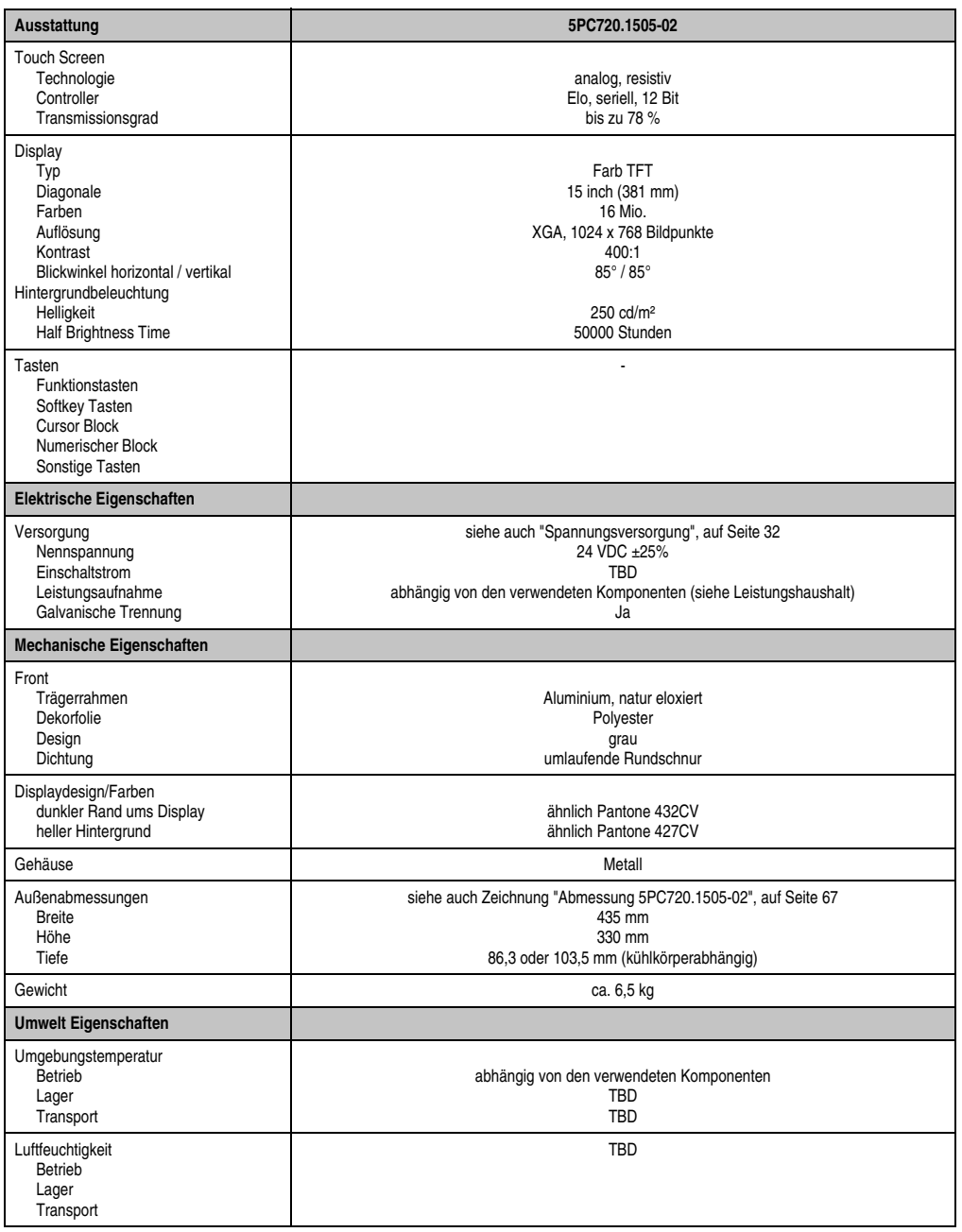

Tabelle 39: Technische Daten 5PC720.1505-02 (Forts.)

Kapitel 2<br>Technische Daten Technische Daten

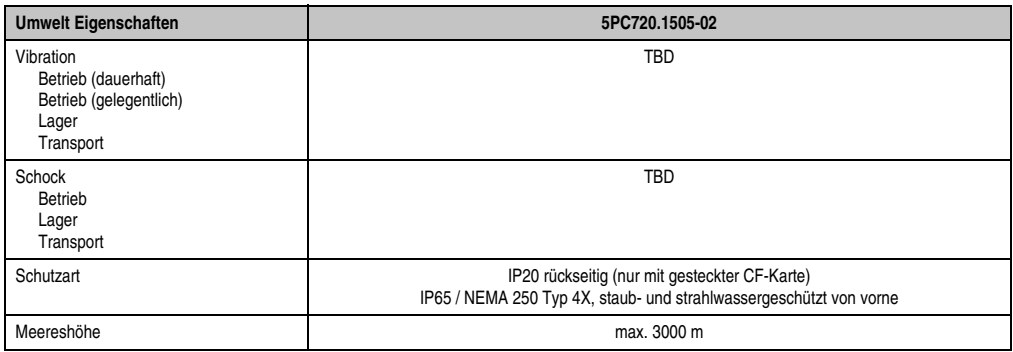

Tabelle 39: Technische Daten 5PC720.1505-02 (Forts.)

1) Software muss USB 2.0 unterstützen (z.B. Windows XP mit mindestens Service Pack 1).

### **Einbau in Wanddurchbrüche**

Der Panel PC 700 wird mit den vormontierten Klemmblöcken z.B. in Wanddurchbrüche montiert werden. Dazu muss ein Ausschnitt entsprechend folgender Zeichnung erstellt werden.

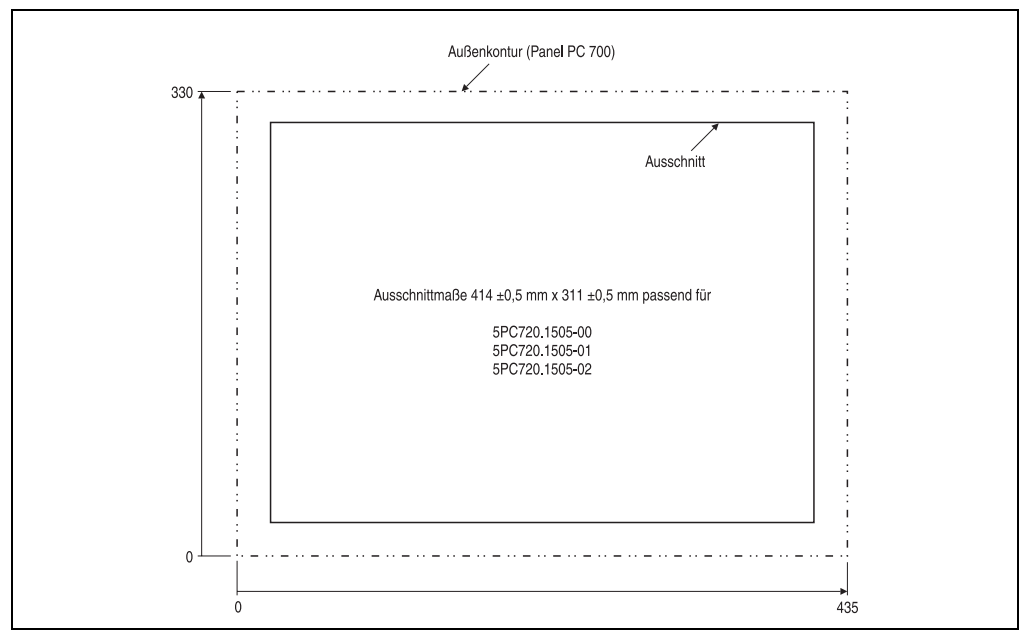

Abbildung 28: Einbau in Wanddurchbrüche 5PC720.1505-02

Weitere Informationen bezüglich Montage und Einbaulage siehe Kapitel [3 "Montage", auf](#page-126-0) [Seite 127](#page-126-0).

### **3.1.7 Panel PC 5PC781.1043-00**

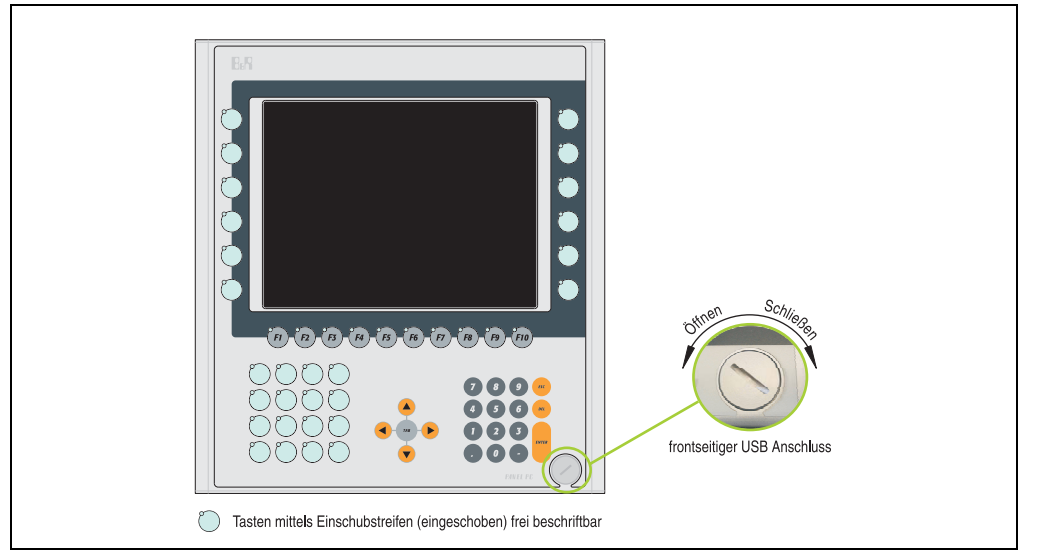

Abbildung 29: Vorderansicht 5PC781.1043-00

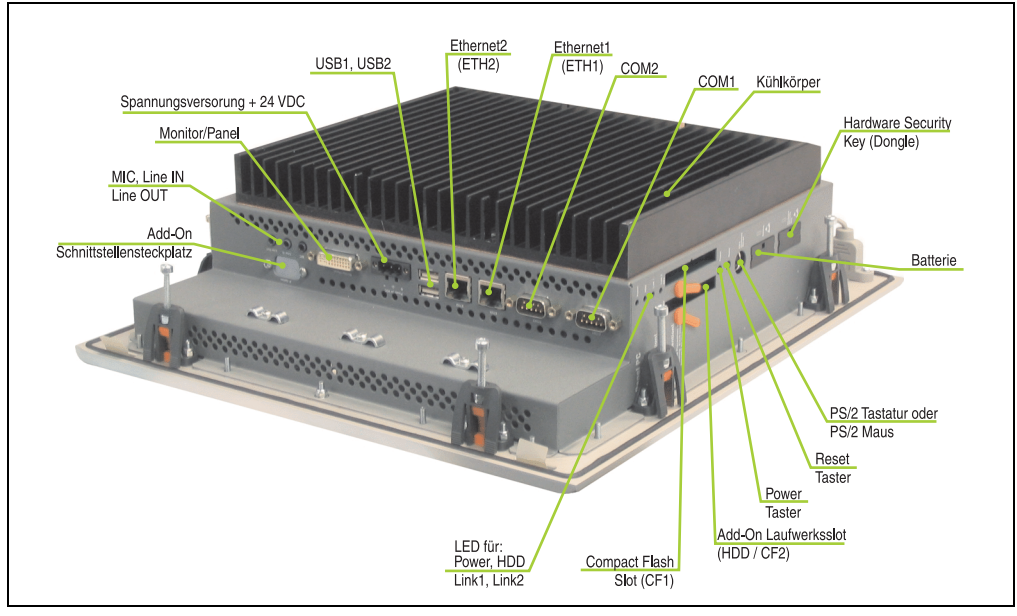

Abbildung 30: Rückansicht 5PC781.1043-00

Kapitel 2<br>echnische Daten Technische Daten

**Die Befestigungsschrauben des Kühlkörpers dürfen keinesfalls gelöst werden, da der Kühlkörper über eine thermische Kopplung mit Prozessor und Chipset verbunden ist. Wird diese Verbindung zerstört, muss der PPC700 ins Werk zur Reparatur geschickt werden. Werden die Schrauben dennoch gelöst (gesichert durch ein Siegel) erlischt jegliche Garantie.**

**Es ist möglich, dass die Oberflächentemperatur des Kühlkörpers im Betrieb auf** 70 °C (Warnhinweis "Heiße Oberfläche") ansteigen kann.

### **Abmessungen**

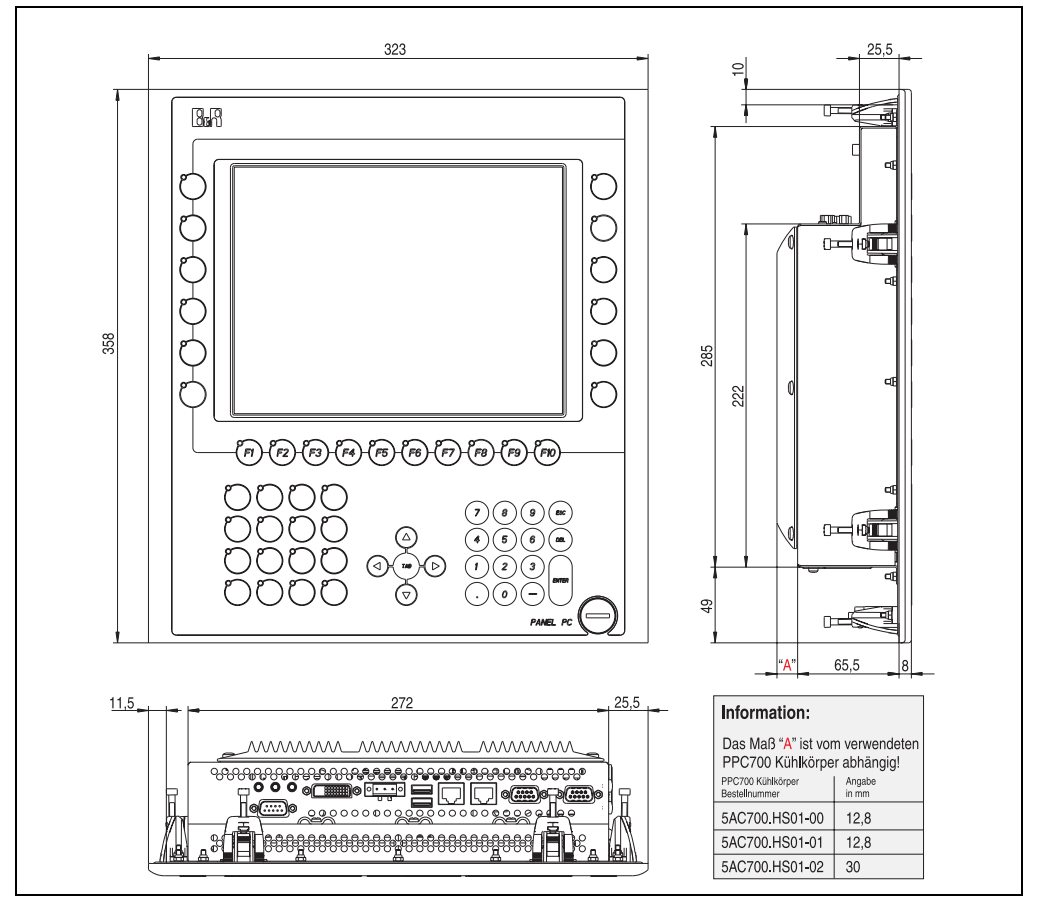

Abbildung 31: Abmessung 5PC781.1043-00
## **Technische Daten**

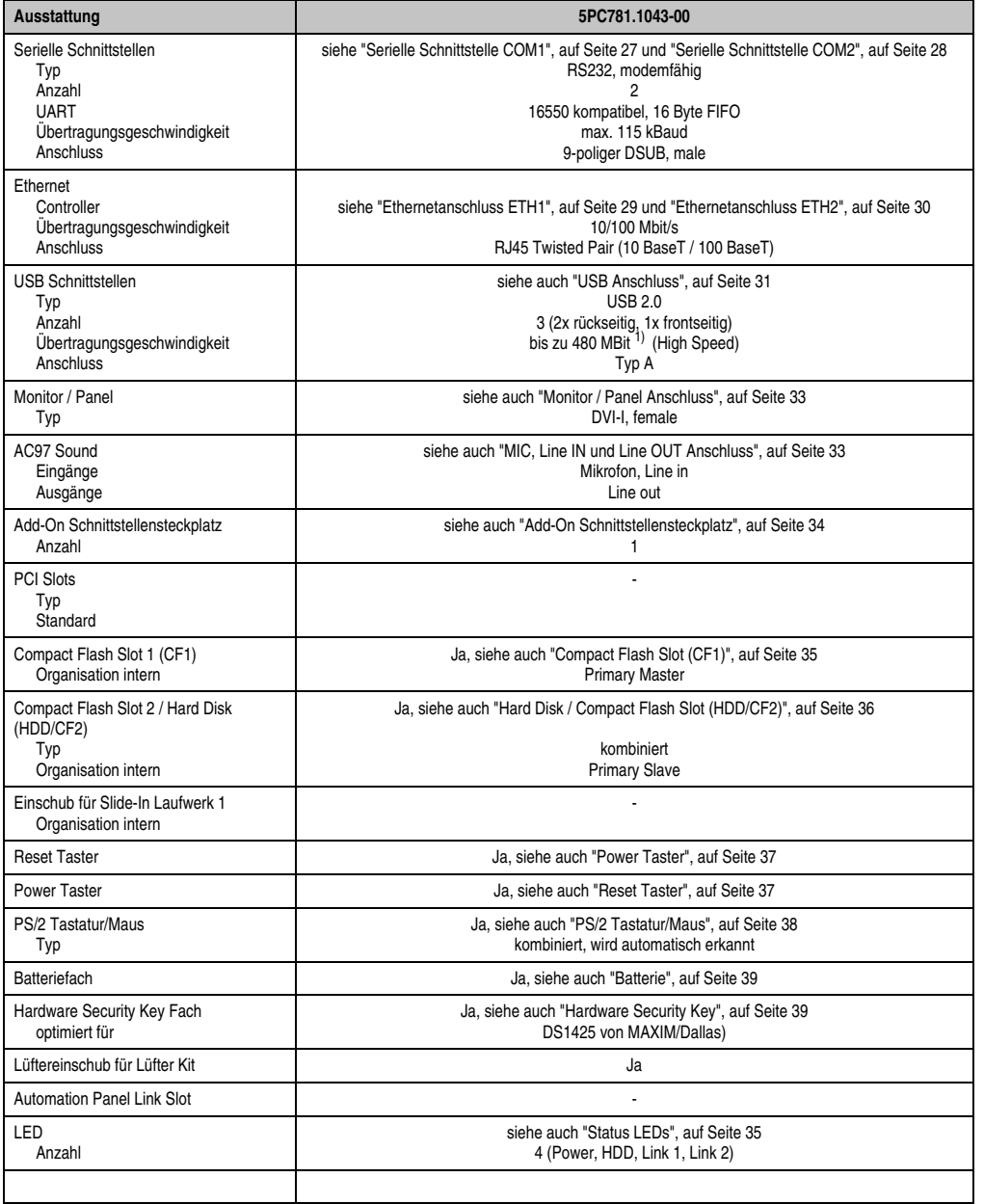

Tabelle 40: Technische Daten 5PC781.1043-00

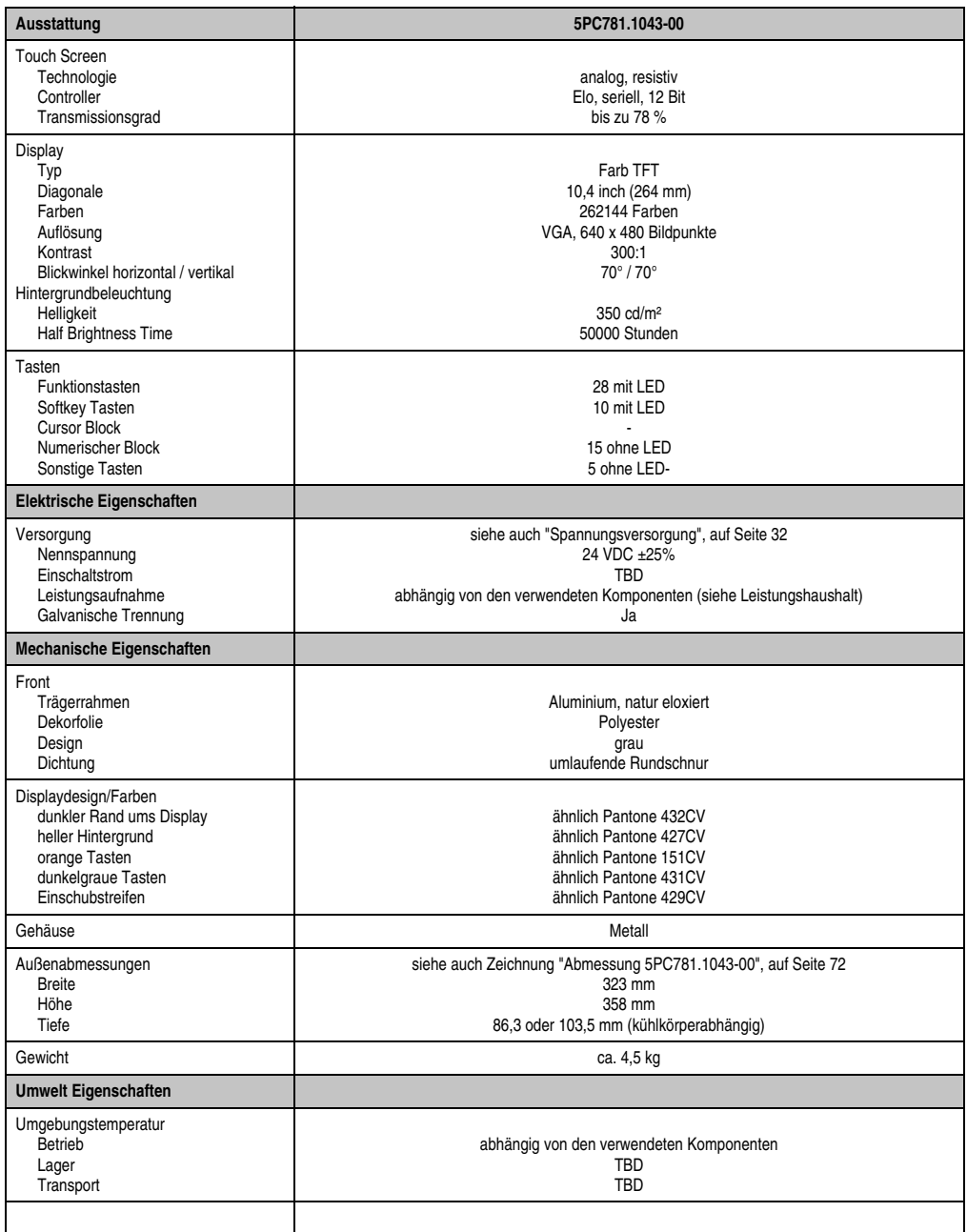

Tabelle 40: Technische Daten 5PC781.1043-00 (Forts.)

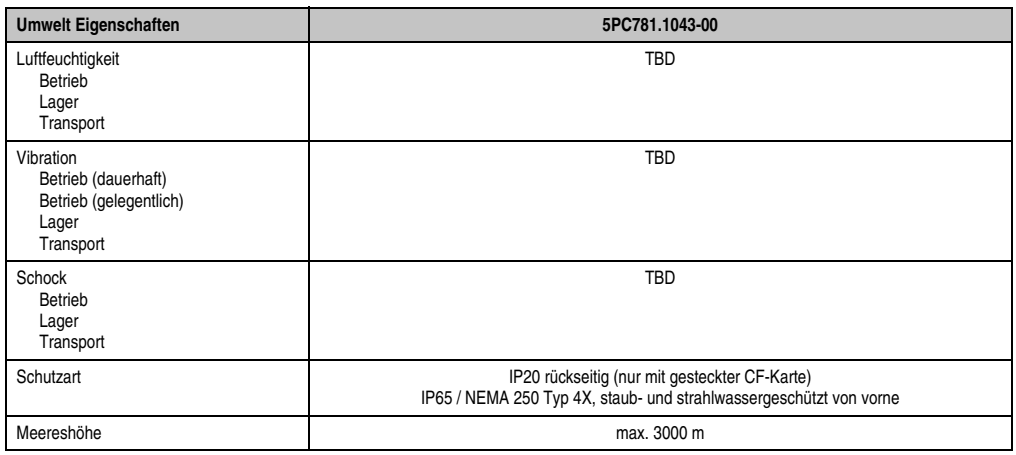

Tabelle 40: Technische Daten 5PC781.1043-00 (Forts.)

1) Software muss USB 2.0 unterstützen (z.B. Windows XP mit mindestens Service Pack 1).

#### **Einbau in Wanddurchbrüche**

Der Panel PC 700 wird mit den vormontierten Klemmblöcken z.B. in Wanddurchbrüche montiert werden. Dazu muss ein Ausschnitt entsprechend folgender Zeichnung erstellt werden.

Kapitel 2<br>Technische Daten Technische Daten

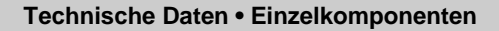

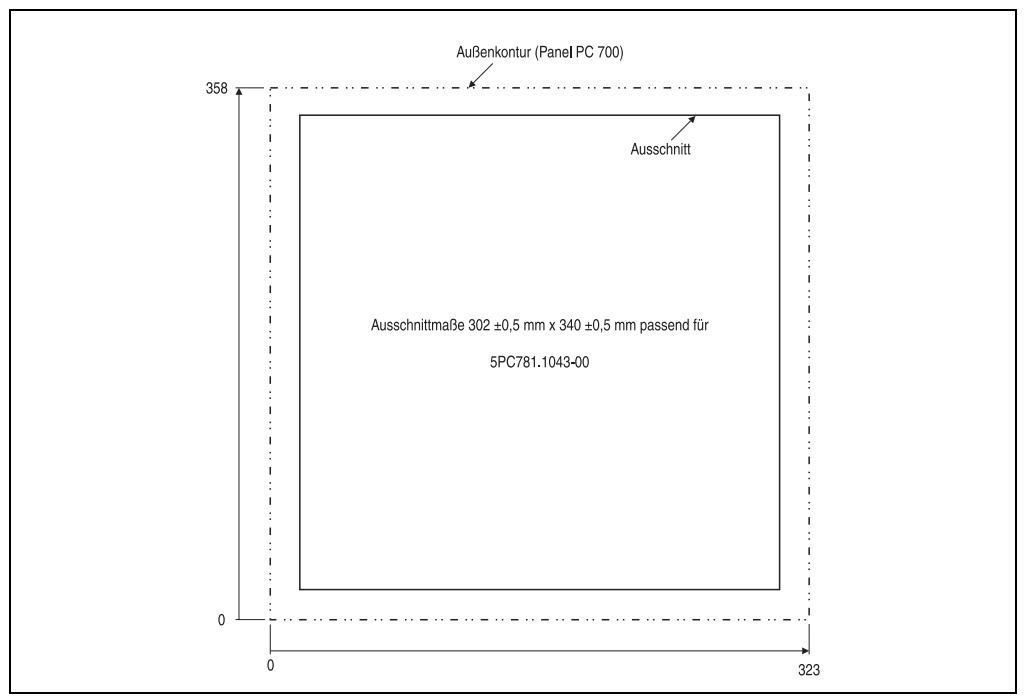

Abbildung 32: Einbau in Wanddurchbrüche 5PC781.1043-00

Weitere Informationen bezüglich Montage und Einbaulage siehe Kapitel [3 "Montage", auf](#page-126-0) [Seite 127](#page-126-0).

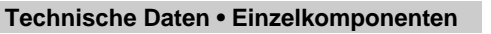

### **3.1.8 Panel PC 5PC781.1505-00**

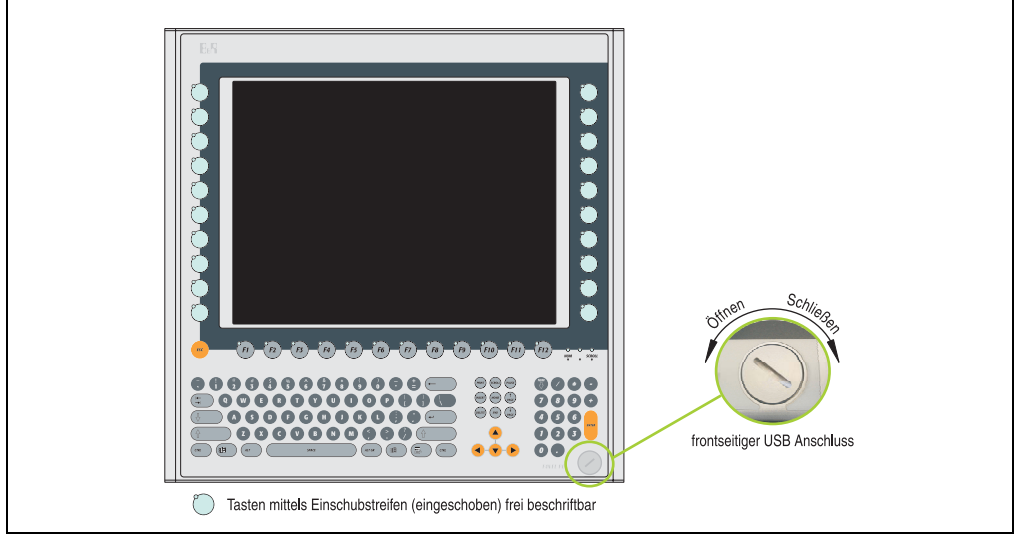

#### Abbildung 33: Vorderansicht 5PC781.1505-00

TBD Abbildung 34: Rückansicht 5PC781.1505-00

# **Warnung!**

**Die Befestigungsschrauben des Kühlkörpers dürfen keinesfalls gelöst werden, da der Kühlkörper über eine thermische Kopplung mit Prozessor und Chipset verbunden ist. Wird diese Verbindung zerstört, muss der PPC700 ins Werk zur Reparatur geschickt werden. Werden die Schrauben dennoch gelöst (gesichert durch ein Siegel) erlischt jegliche Garantie.**

**Es ist möglich, dass die Oberflächentemperatur des Kühlkörpers im Betrieb auf** 70 °C (Warnhinweis "Heiße Oberfläche") ansteigen kann.

#### **Abmessungen**

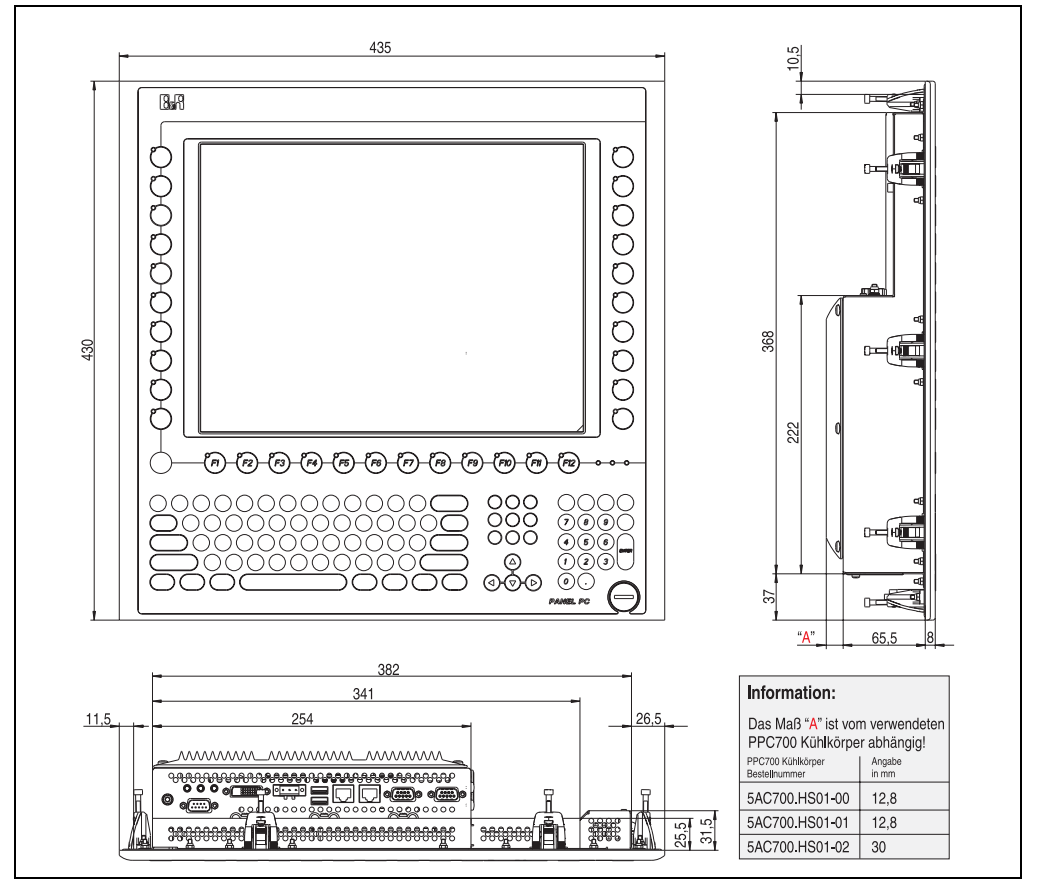

<span id="page-77-0"></span>Abbildung 35: Abmessung 5PC781.1505-00

# **Technische Daten**

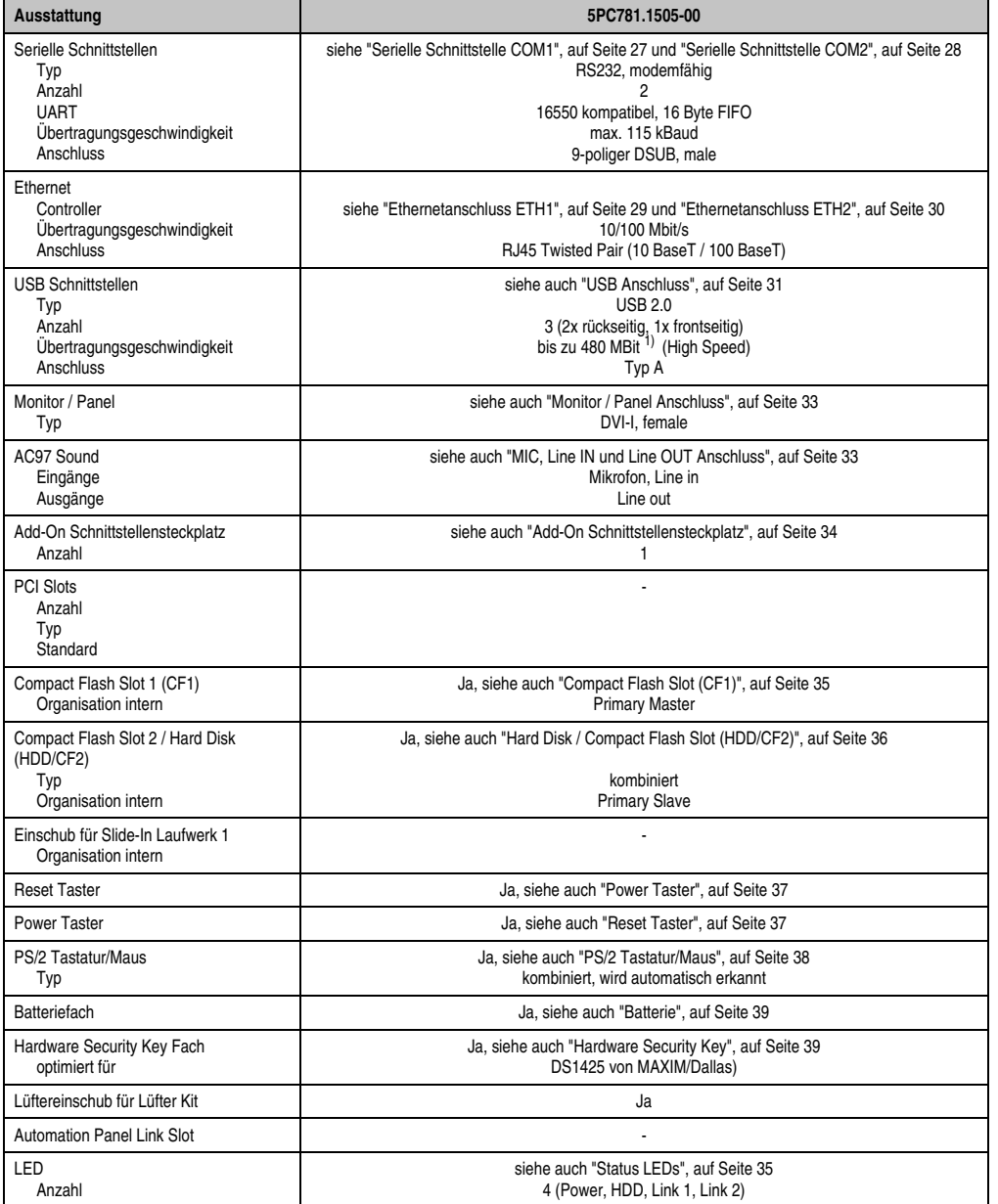

Tabelle 41: Technische Daten 5PC781.1505-00

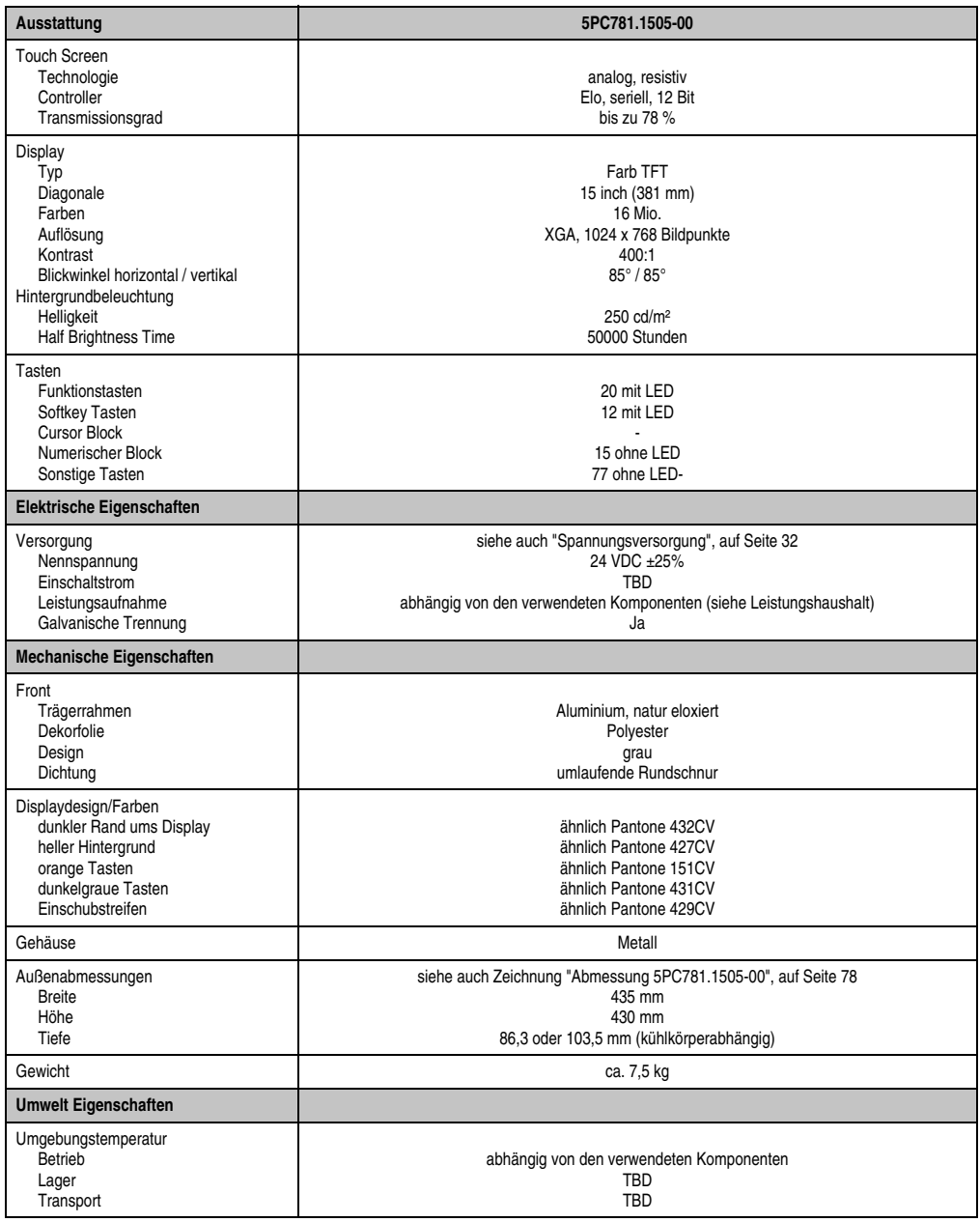

Tabelle 41: Technische Daten 5PC781.1505-00 (Forts.)

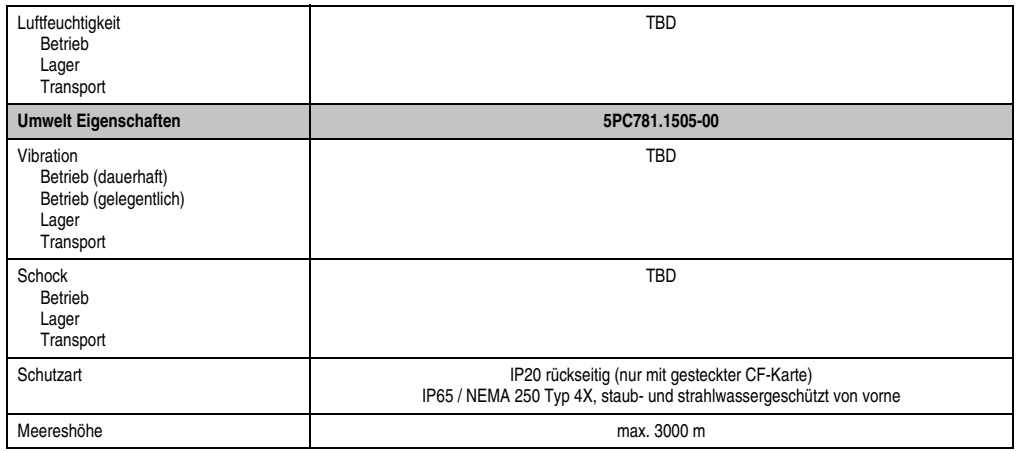

Tabelle 41: Technische Daten 5PC781.1505-00 (Forts.)

1) Software muss USB 2.0 unterstützen (z.B. Windows XP mit mindestens Service Pack 1).

#### **Einbau in Wanddurchbrüche**

Der Panel PC 700 wird mit den vormontierten Klemmblöcken z.B. in Wanddurchbrüche montiert werden. Dazu muss ein Ausschnitt entsprechend folgender Zeichnung erstellt werden.

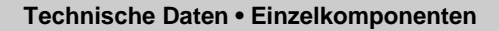

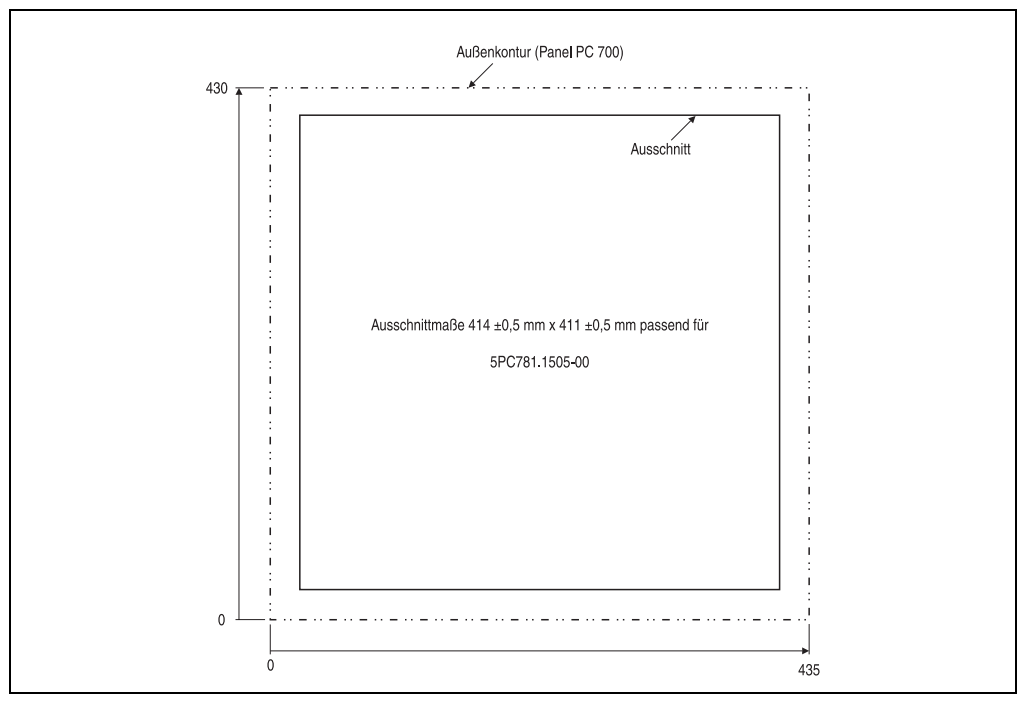

Abbildung 36: Einbau in Wanddurchbrüche 5PC781.1505-00

Weitere Informationen bezüglich Montage und Einbaulage siehe Kapitel [3 "Montage", auf](#page-126-0) [Seite 127](#page-126-0).

#### **3.1.9 Panel PC 5PC782.1043-00**

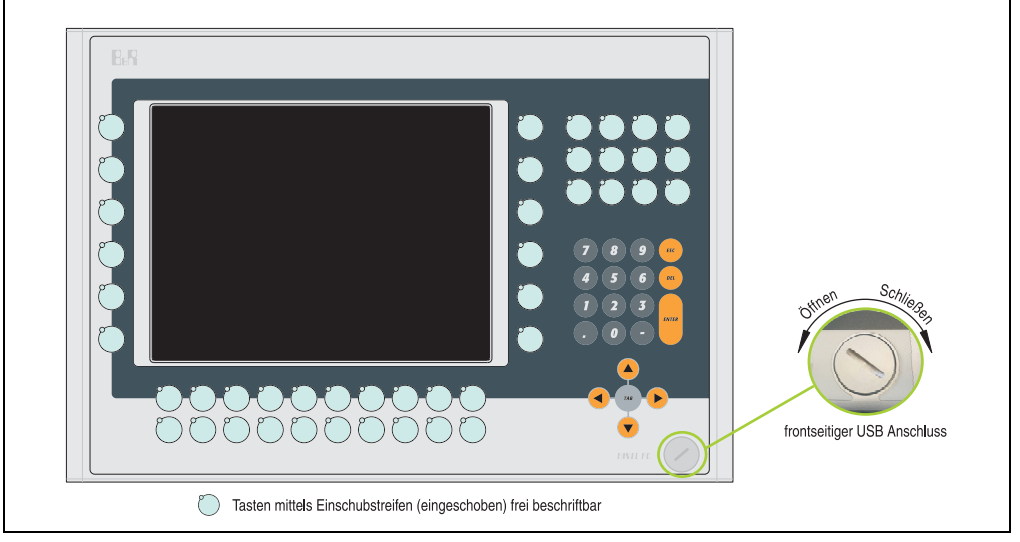

Abbildung 37: Vorderansicht 5PC782.1043-00

TBD

Abbildung 38: Rückansicht 5PC782.1043-00

Kapitel 2<br>Technische Daten Technische Daten

# **Warnung!**

**Die Befestigungsschrauben des Kühlkörpers dürfen keinesfalls gelöst werden, da der Kühlkörper über eine thermische Kopplung mit Prozessor und Chipset verbunden ist. Wird diese Verbindung zerstört, muss der PPC700 ins Werk zur Reparatur geschickt werden. Werden die Schrauben dennoch gelöst (gesichert durch ein Siegel) erlischt jegliche Garantie.**

**Es ist möglich, dass die Oberflächentemperatur des Kühlkörpers im Betrieb auf** 70 °C (Warnhinweis "Heiße Oberfläche") ansteigen kann.

#### **Abmessungen**

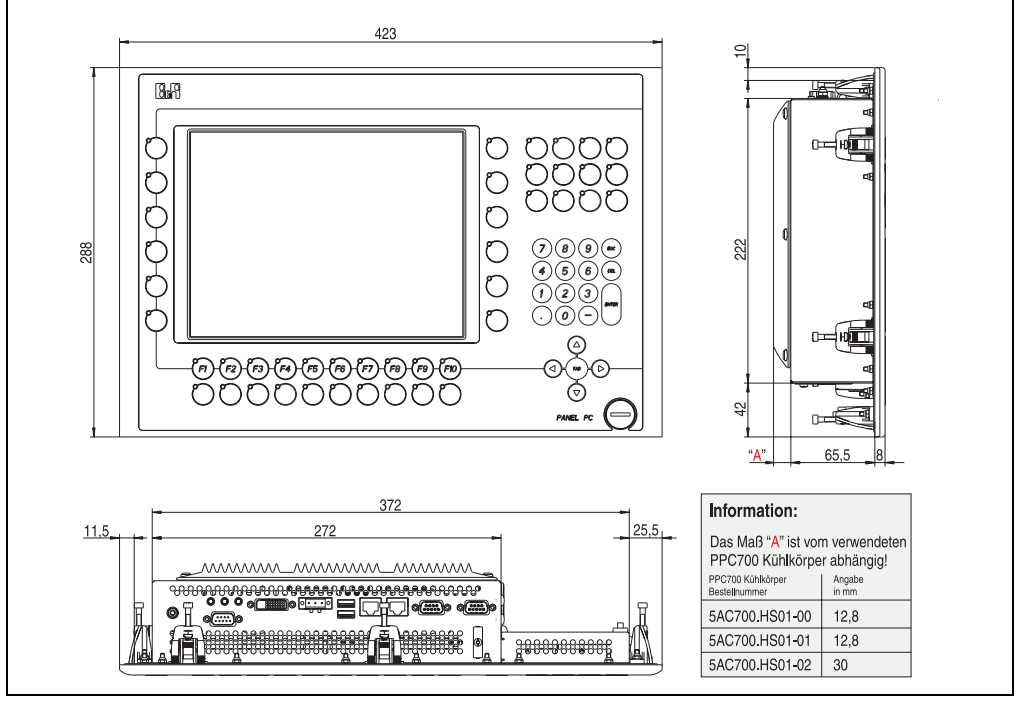

<span id="page-83-0"></span>Abbildung 39: Abmessung 5PC782.1043-00

# **Technische Daten**

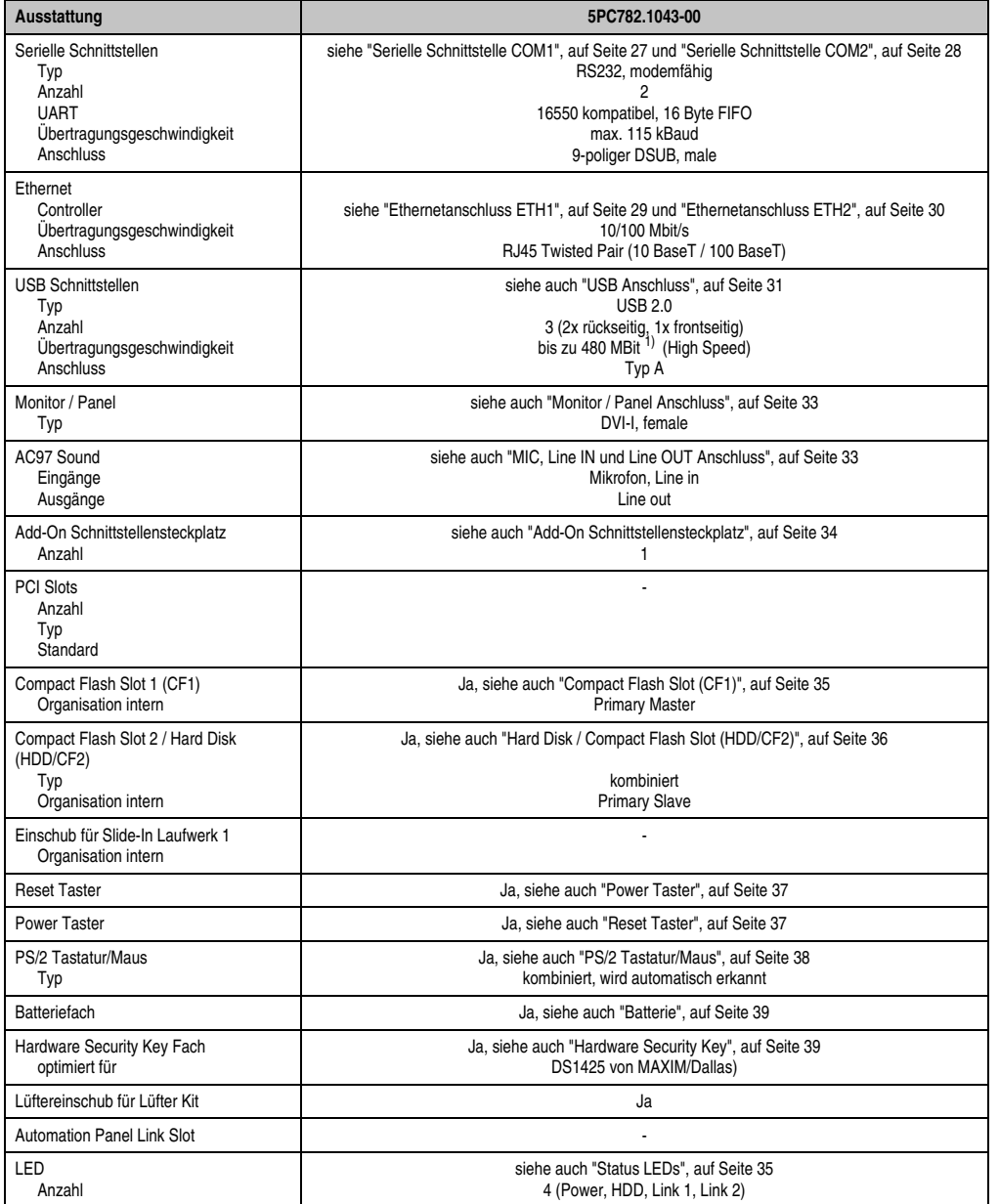

Tabelle 42: Technische Daten 5PC782.1043-00

Kapitel 2<br>Technische Daten Technische Daten

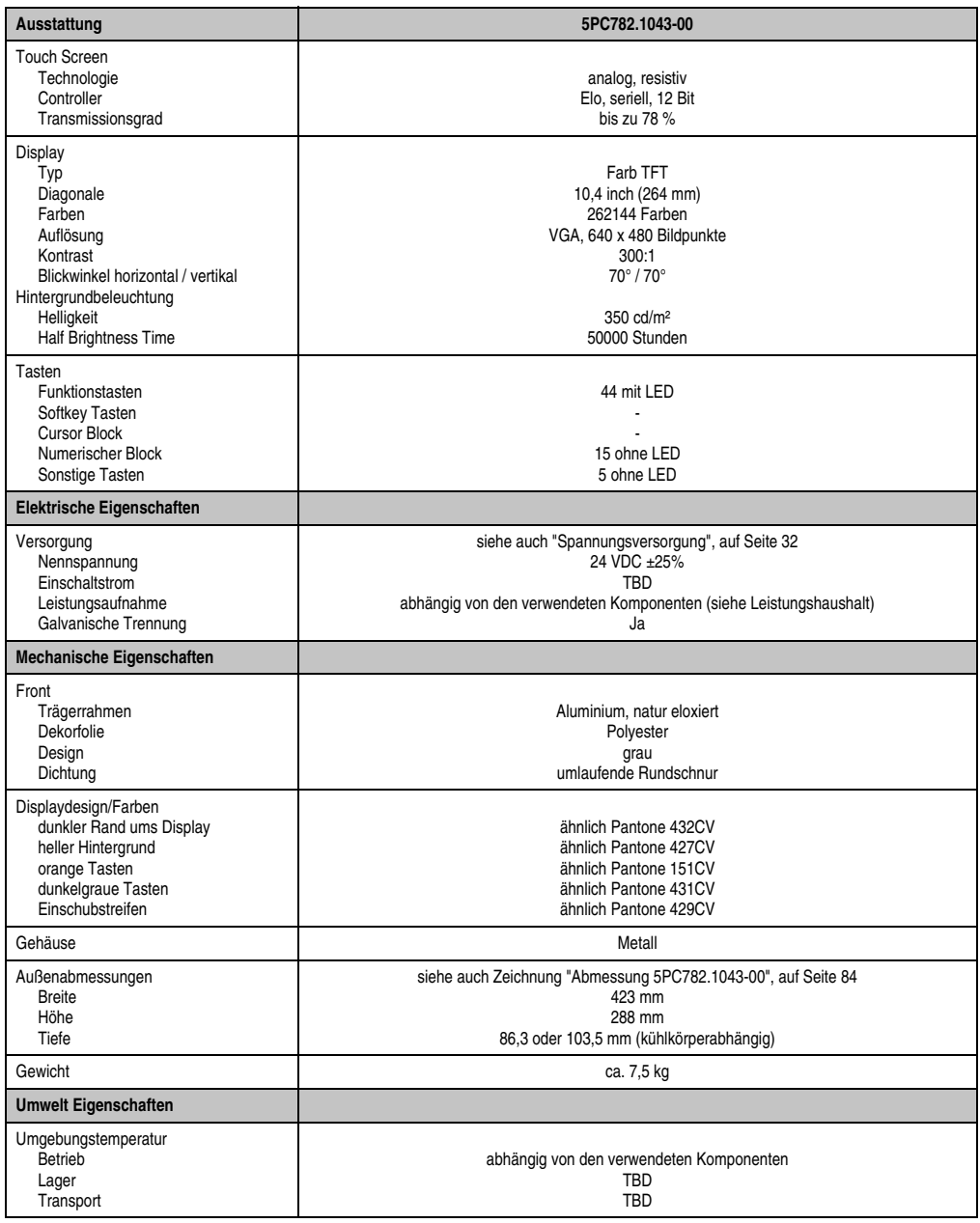

Tabelle 42: Technische Daten 5PC782.1043-00 (Forts.)

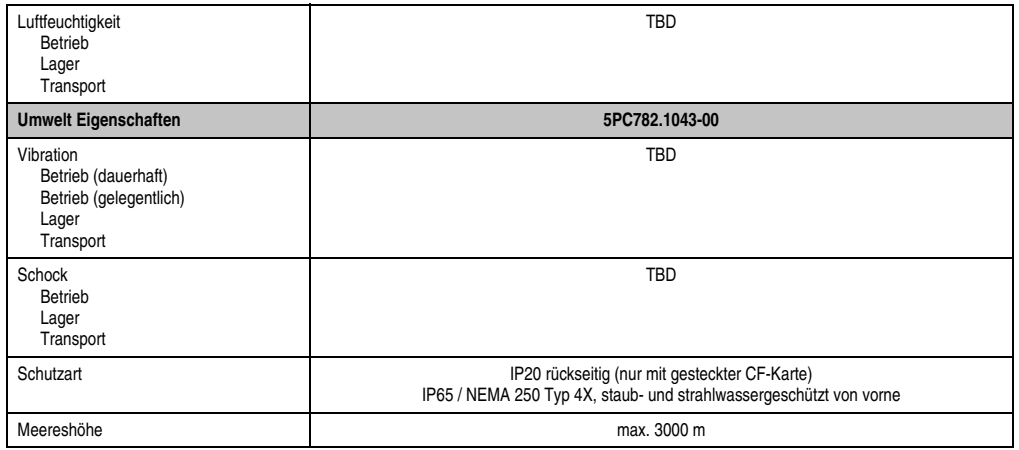

Kapitel 2<br>Technische Daten Technische Daten

Tabelle 42: Technische Daten 5PC782.1043-00 (Forts.)

1) Software muss USB 2.0 unterstützen (z.B. Windows XP mit mindestens Service Pack 1).

#### **Einbau in Wanddurchbrüche**

Der Panel PC 700 wird mit den vormontierten Klemmblöcken z.B. in Wanddurchbrüche montiert werden. Dazu muss ein Ausschnitt entsprechend folgender Zeichnung erstellt werden.

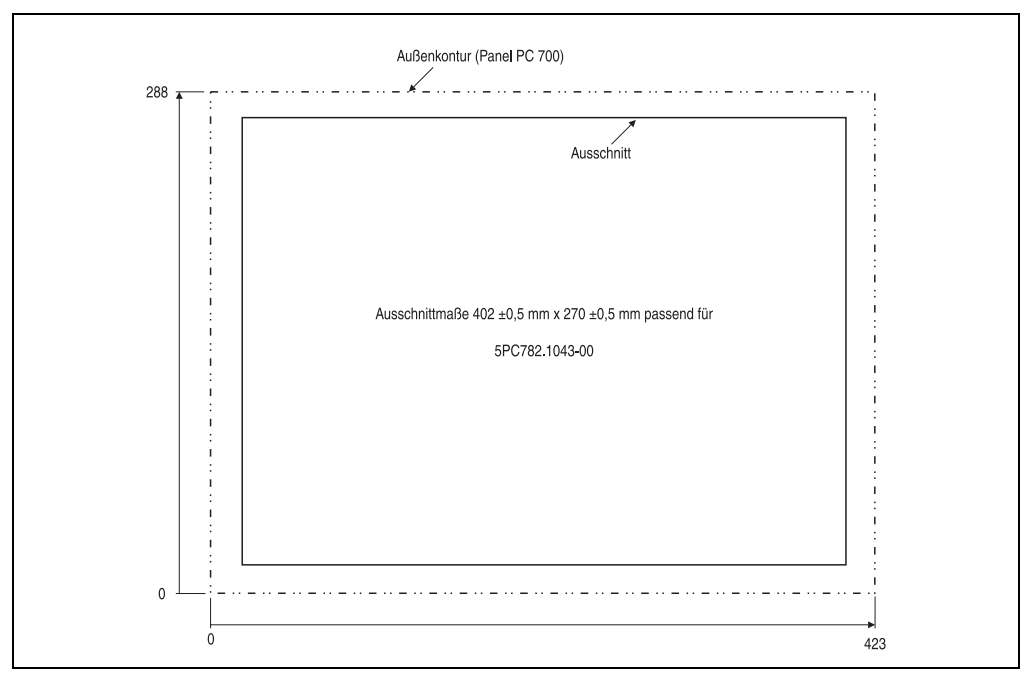

Abbildung 40: Einbau in Wanddurchbrüche 5PC782.1043-00

Weitere Informationen bezüglich Montage und Einbaulage siehe Kapitel [3 "Montage", auf](#page-126-0) [Seite 127](#page-126-0).

# **3.2 CPU Boards 815E**

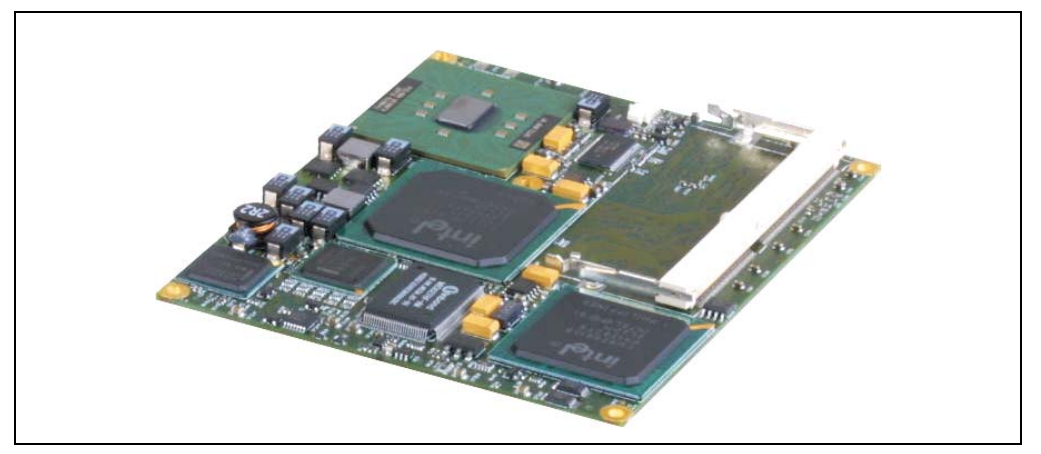

Abbildung 41: CPU Boards 815E

# **Information:**

**Die nachfolgend angegebenen Kenndaten, Merkmale und Grenzwerte sind nur für diese Einzelkomponente alleine gültig und können von denen zum Gesamtgerät abweichen. Für das Gesamtgerät, in dem z.B. diese Einzelkomponente verwendet ist, gelten die zum Gesamtgerät angegebenen Daten.**

**Die technischen Daten entsprechen dem aktuellen Stand zum Zeitpunkt der Drucklegung. Änderungen vorbehalten.**

## **3.2.1 Technische Daten**

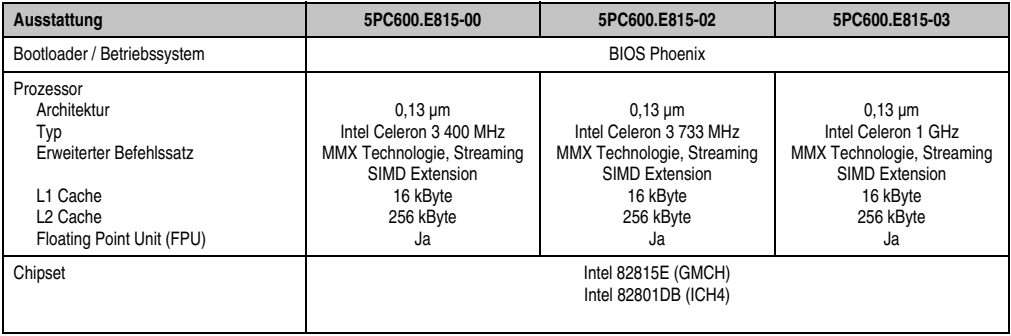

Tabelle 43: Technische Daten CPU Boards 815E

Kapitel 2 Technische Daten

echnische Daten

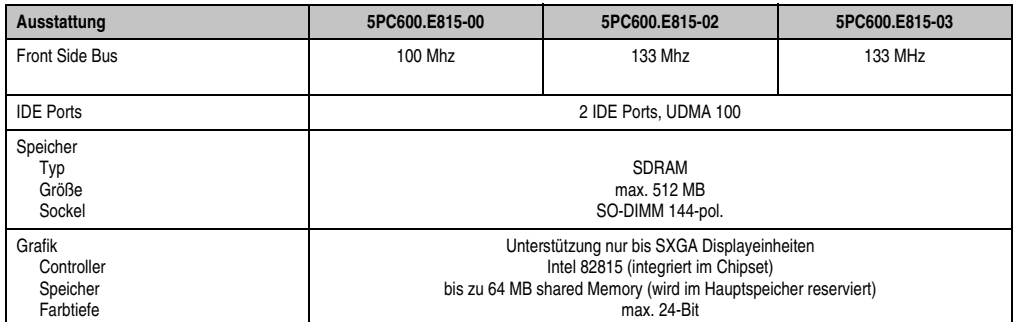

Tabelle 43: Technische Daten CPU Boards 815E (Forts.)

### **Treibersupport**

Für den ordnungsgemäßen Betrieb des CPU Boards mit Intel 82815E Chipset ist die Installation des Intel Treibers für das Chipset (z.B. spezielle USB Treiber) und des Grafikchips erforderlich. Diese stehen für freigegebene Betriebssysteme im Downloadbereich der B&R Homepage (**[www.br-automation.com](http://www.br-automation.com)** ) zum Download bereit.

# **3.3 CPU Boards 855GME**

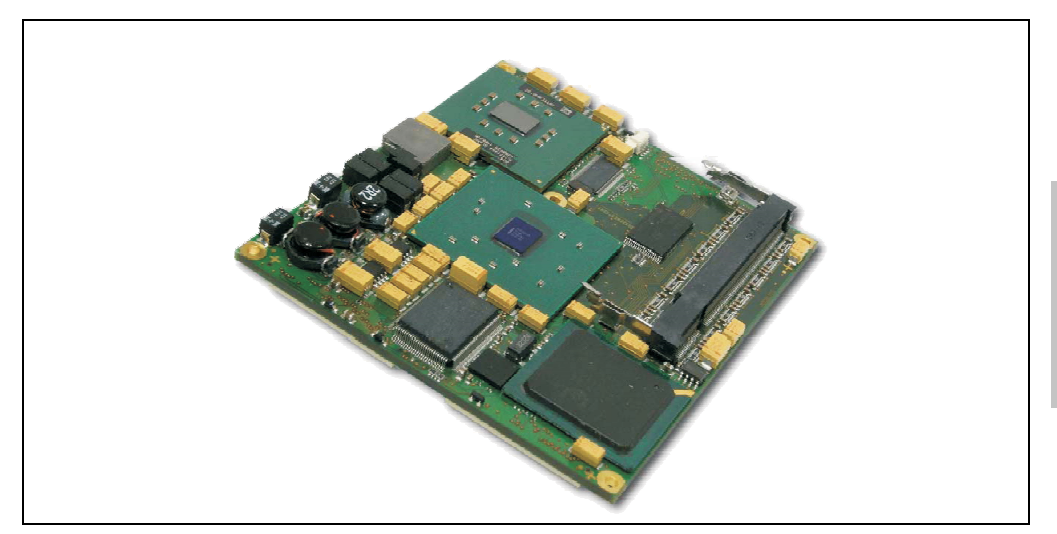

Abbildung 42: CPU Boards 855GME

# **Information:**

**Die nachfolgend angegebenen Kenndaten, Merkmale und Grenzwerte sind nur für diese Einzelkomponente alleine gültig und können von denen zum Gesamtgerät abweichen. Für das Gesamtgerät, in dem z.B. diese Einzelkomponente verwendet ist, gelten die zum Gesamtgerät angegebenen Daten.**

**Die technischen Daten entsprechen dem aktuellen Stand zum Zeitpunkt der Drucklegung. Änderungen vorbehalten.**

## **3.3.1 Technische Daten**

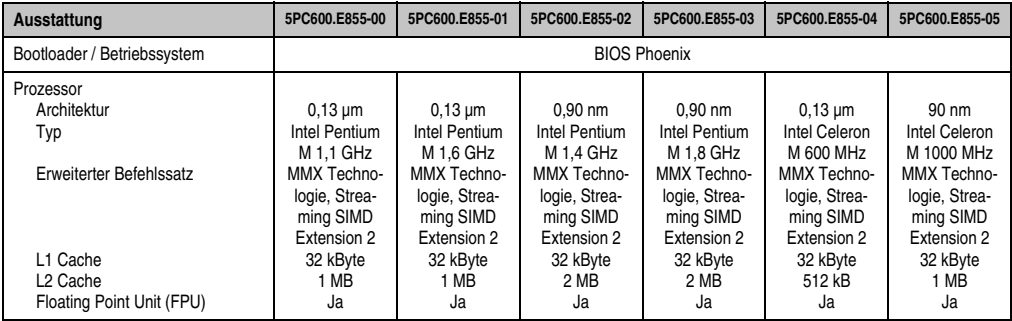

Tabelle 44: Technische Daten CPU Boards 855GME

Kapitel 2 Technische Daten

echnische Daten

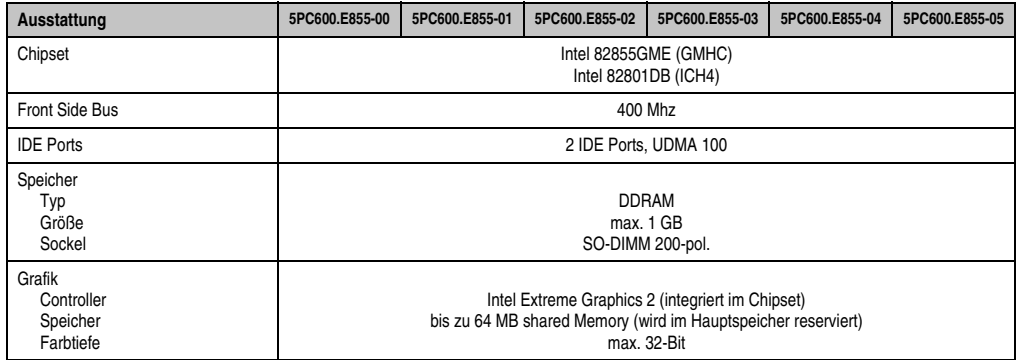

Tabelle 44: Technische Daten CPU Boards 855GME (Forts.)

## **Treibersupport**

Für den ordnungsgemäßen Betrieb des CPU Boards mit Intel 82855GME Chipset ist die Installation der Intel Treiber für das Chipset (z.B. spezielle USB Treiber) und des Grafikchips erforderlich. Diese stehen für freigegebene Betriebssysteme im Downloadbereich der B&R Homepage (**[www.br-automation.com](http://www.br-automation.com)** ) zum Download bereit.

# **3.4 Kühlkörper**

In Abhängigkeit des CPU Boards stehen verschiedene Kühlkörpervarianten zur Verfügung.

Abbildung 43: Kühlkörper

# **Information:**

**Die nachfolgend angegebenen Kenndaten, Merkmale und Grenzwerte sind nur für diese Einzelkomponente alleine gültig und können von denen zum Gesamtgerät abweichen. Für das Gesamtgerät, in dem z.B. diese Einzelkomponente verwendet ist, gelten die zum Gesamtgerät angegebenen Daten.**

**Ein Kühlkörpertausch kann NUR im Werk B&R durchgeführt werden.**

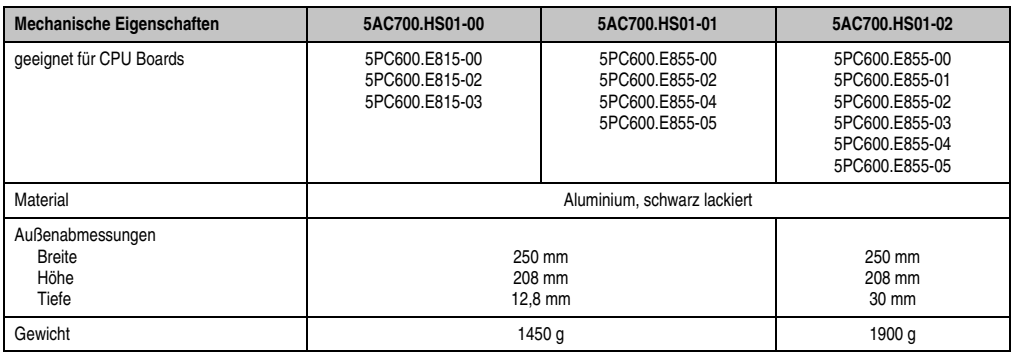

Tabelle 45: Technische Daten Kühlkörper

## **3.5 Hauptspeicher**

Die CPU Boards (815E, 855GME) sind mit je einem Sockel für Speichermodule ausgestattet. Bei der Hauptspeicherauswahl ist der maximale Speicherausbau bei 815E CPU Boards 512 MB und bei 855GME CPU Boards 1 GB und die Auswahl des richtigen Typs zu beachten.

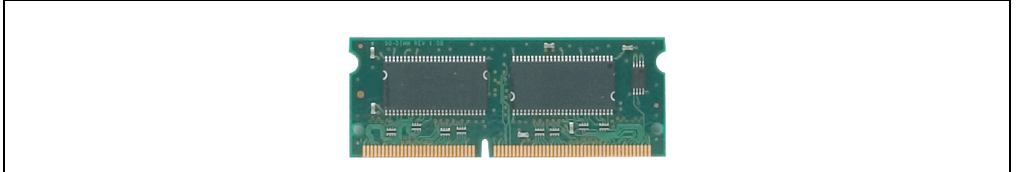

Abbildung 44: Hauptspeichermodul

# **Information:**

**Die nachfolgend angegebenen Kenndaten, Merkmale und Grenzwerte sind nur für diese Einzelkomponente alleine gültig und können von denen zum Gesamtgerät abweichen. Für das Gesamtgerät, in dem z.B. diese Einzelkomponente verwendet ist, gelten die zum Gesamtgerät angegebenen Daten.**

**Die technischen Daten entsprechen dem aktuellen Stand zum Zeitpunkt der Drucklegung. Änderungen vorbehalten.**

#### **3.5.1 Technische Daten**

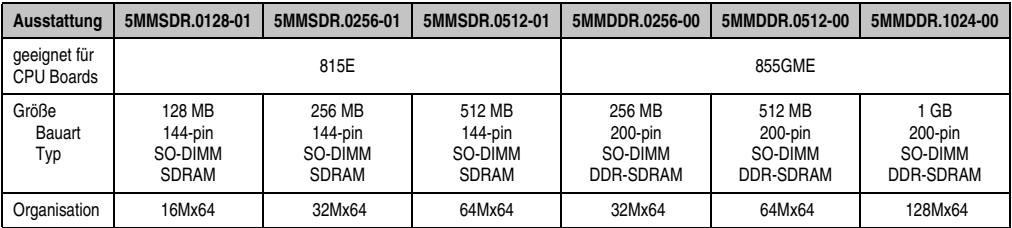

Tabelle 46: Technische Daten Hauptspeicher

# **Information:**

**Ein Hauptspeichertausch kann NUR im Werk B&R durchgeführt werden.**

# **3.6 Laufwerke**

## **3.6.1 Add-On Hard Disk 30 GB 24x7**

Diese Hard Disk ist für den 24 Stunden Betrieb spezifiziert. Das Add-On Laufwerk wird intern als Primary Slave Laufwerk angesprochen.

# **Information:**

**Add-On Laufwerke können nur ab Werk installiert werden. Somit ist dieses bei der Bestellung anzugeben.**

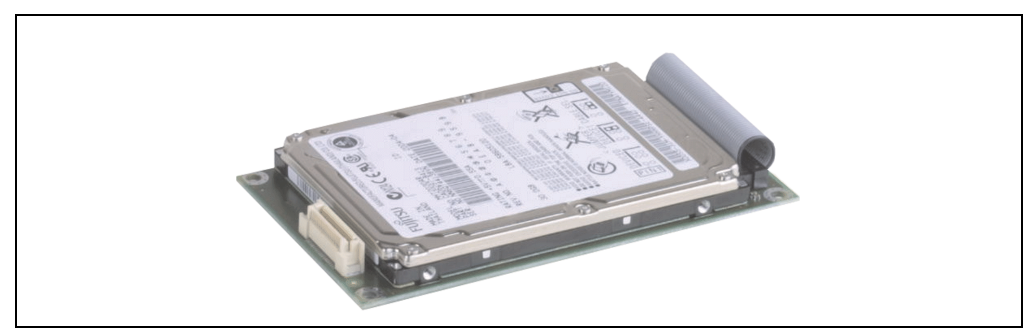

Abbildung 45: Add-On Hard Disk 30 GB 24/7

# **Information:**

**Die nachfolgend angegebenen Kenndaten, Merkmale und Grenzwerte sind nur für diese Einzelkomponente alleine gültig und können von denen zum Gesamtgerät abweichen. Für das Gesamtgerät, in dem z.B. diese Einzelkomponente verwendet ist, gelten die zum Gesamtgerät angegebenen Daten.**

**Die technischen Daten entsprechen dem aktuellen Stand zum Zeitpunkt der Drucklegung. Änderungen vorbehalten.**

## **Technische Daten**

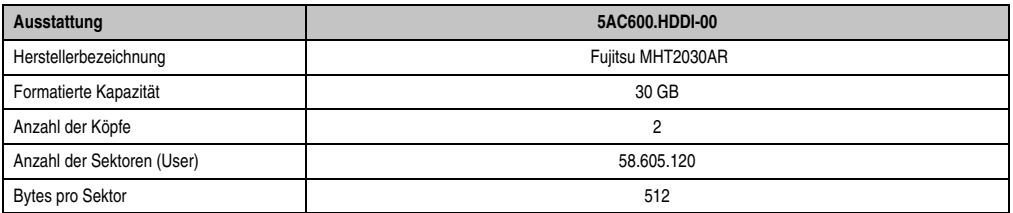

Tabelle 47: Technische Daten Add-On Hard Disk 5AC600.HDDI-00

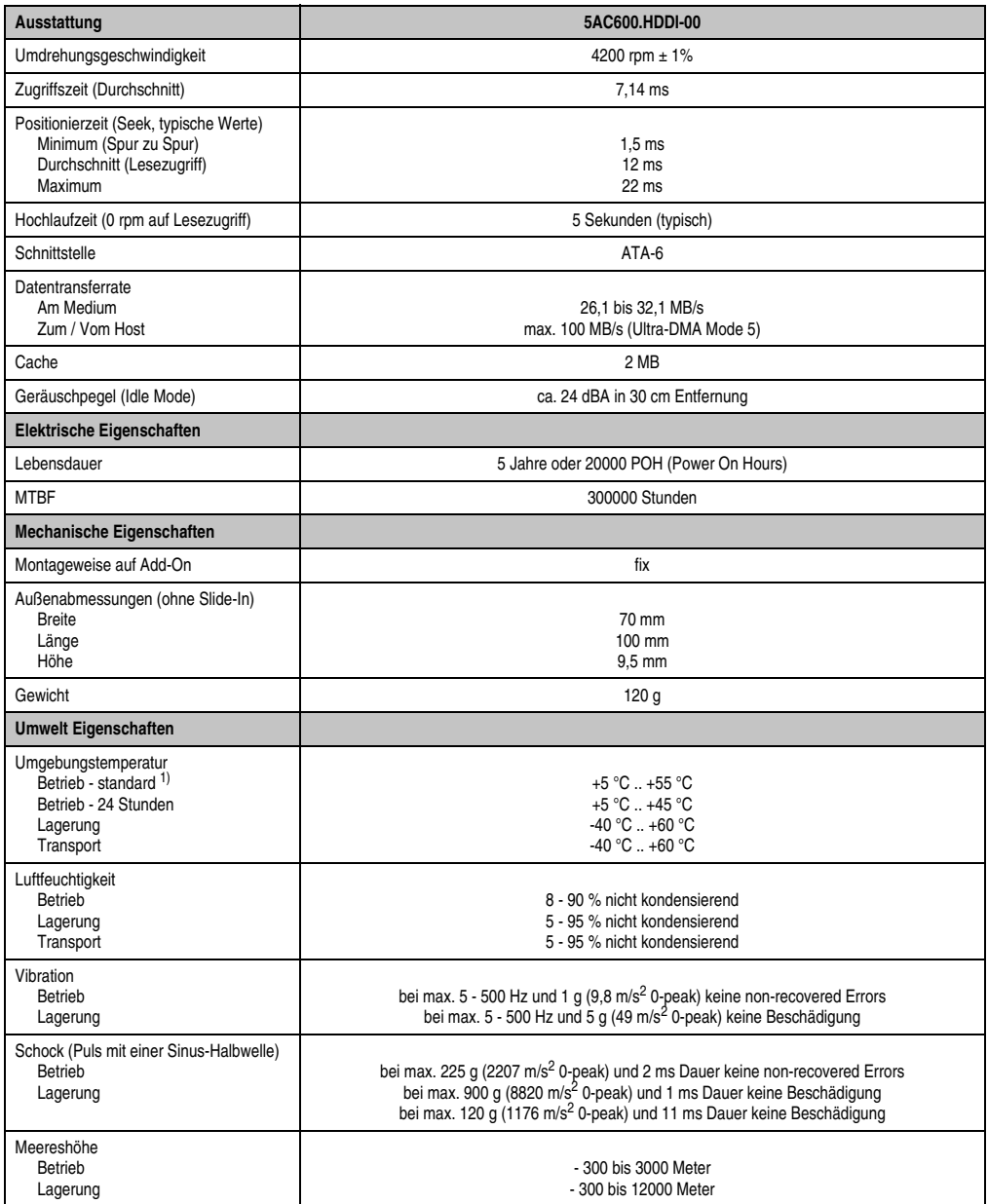

Tabelle 47: Technische Daten Add-On Hard Disk 5AC600.HDDI-00 (Forts.)

1) Bei einem "Standardbetrieb" einer Hard Disk wird ein einmaliges Aus- bzw. Einschalten der Hard Disk innerhalb von jeweils 12 Stunden angenommen.

## **3.6.2 Add-On Hard Disk 20 GB ET**

Diese Hard Disk besitzt eine erweiterte Temperaturspezifikation, ist jedoch nicht für 24 Stunden Betrieb zugelassen. Das Add-On Laufwerk wird intern als Primary Slave Laufwerk angesprochen.

# **Information:**

**Add-On Laufwerke können nur ab Werk installiert werden. Somit ist dieses bei der Bestellung anzugeben.**

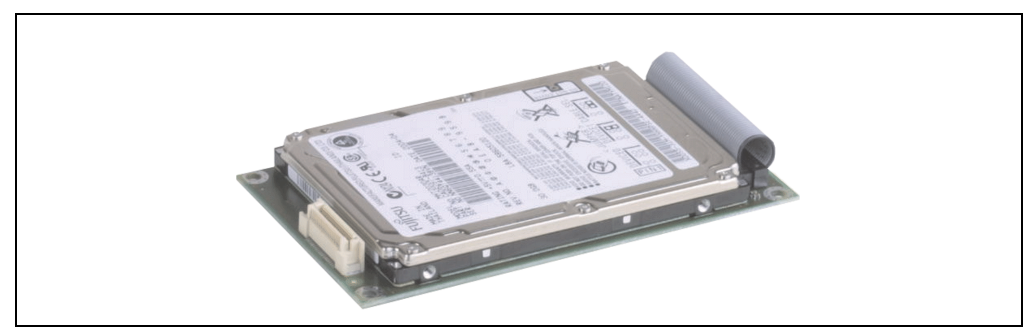

Abbildung 46: Add-On Hard Disk 20 GB

# **Information:**

**Die nachfolgend angegebenen Kenndaten, Merkmale und Grenzwerte sind nur für diese Einzelkomponente alleine gültig und können von denen zum Gesamtgerät abweichen. Für das Gesamtgerät, in dem z.B. diese Einzelkomponente verwendet ist, gelten die zum Gesamtgerät angegebenen Daten.**

**Die technischen Daten entsprechen dem aktuellen Stand zum Zeitpunkt der Drucklegung. Änderungen vorbehalten.**

## **Technische Daten**

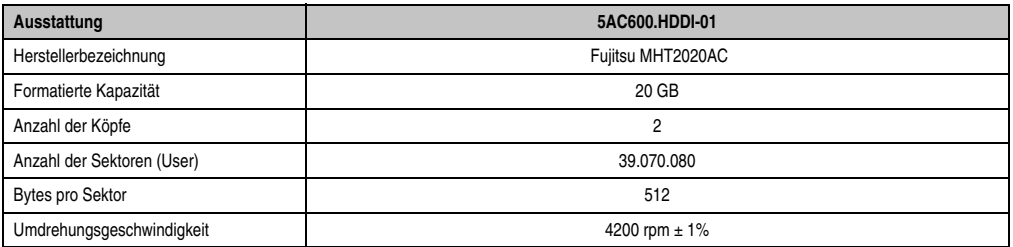

Tabelle 48: Technische Daten Add-On Hard Disk 5AC600.HDDI-01

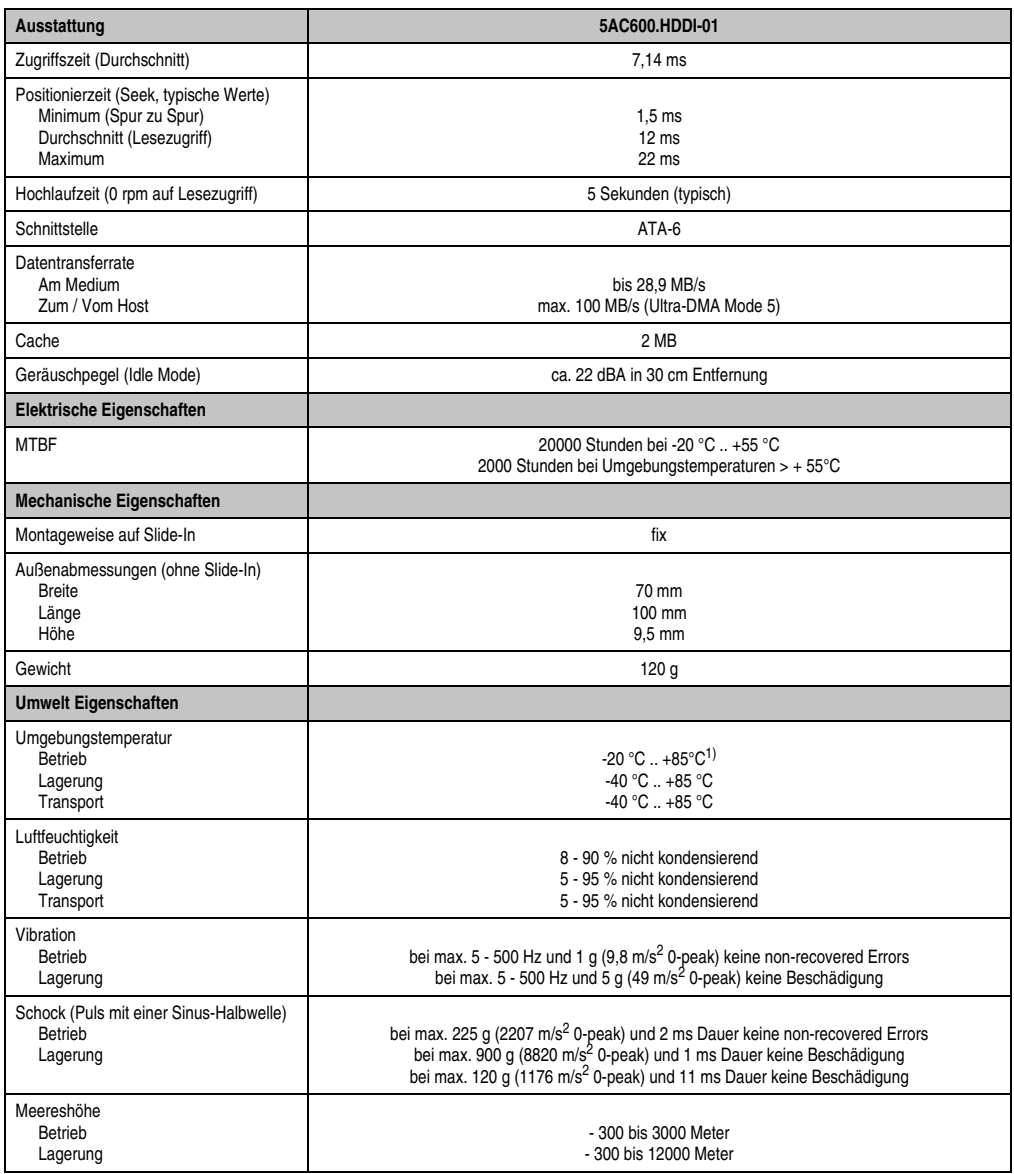

Tabelle 48: Technische Daten Add-On Hard Disk 5AC600.HDDI-01 (Forts.)

1) Oberflächentemperatur der Hard Disk.

### **3.6.3 Add-On Compact Flash Slot**

Eine gesteckte Compact Flash Karte im Add-On Laufwerk wird intern als Primary Slave Laufwerk angesprochen.

# **Information:**

**Add-On Laufwerke können nur ab Werk installiert werden. Somit ist dieses bei der Bestellung anzugeben.**

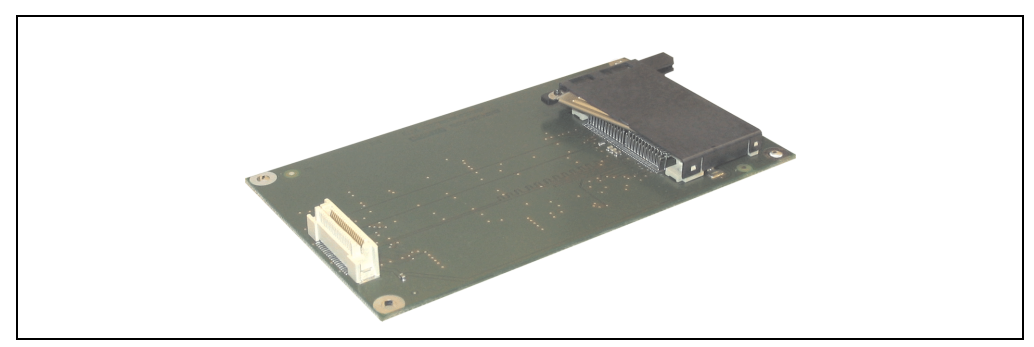

Abbildung 47: Add-On Compact Flash Slot

## **Technische Daten**

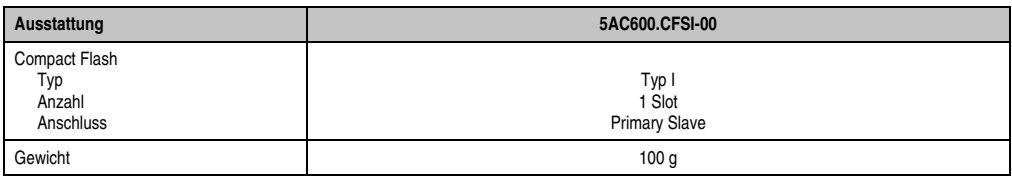

Tabelle 49: Technische Daten Add-On Compact Flash Slot 5AC600.CFSI-00

# **Warnung!**

**An- und Abstecken der Compact Flash Karte darf nur im spannungslosen Zustand erfolgen!**

### **3.6.4 Slide-In CD-ROM**

Das Slide-In Laufwerk kann bei Systemeinheiten mit 2 PCI Slots gesteckt werden. Dabei wird es intern bei Steckung in den Slide-In Slot 1 als Secondary Slave angesprochen.

# **Information:**

**Ein nachträglicher Ein- und Ausbau eines Slide-In Laufwerkes ist jederzeit möglich.**

# **Vorsicht!**

**Der Ein- und Ausbau eines Slide-In Laufwerks darf nur im spannungslosem Zustand erfolgen.**

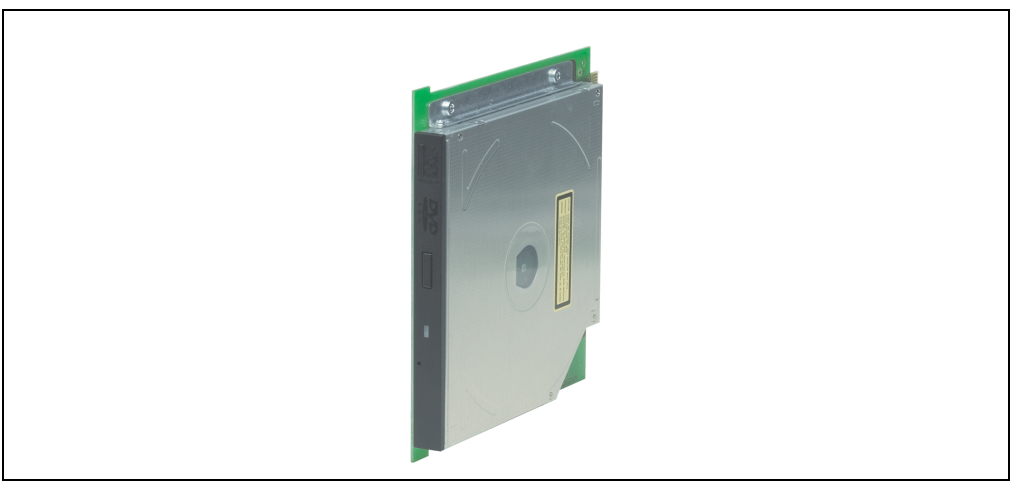

Abbildung 48: Slide-In CD-ROM

# **Information:**

**Die nachfolgend angegebenen Kenndaten, Merkmale und Grenzwerte sind nur für diese Einzelkomponente alleine gültig und können von denen zum Gesamtgerät abweichen. Für das Gesamtgerät, in dem z.B. diese Einzelkomponente verwendet ist, gelten die zum Gesamtgerät angegebenen Daten.**

**Die technischen Daten entsprechen dem aktuellen Stand zum Zeitpunkt der Drucklegung. Änderungen vorbehalten.**

## **Technische Daten**

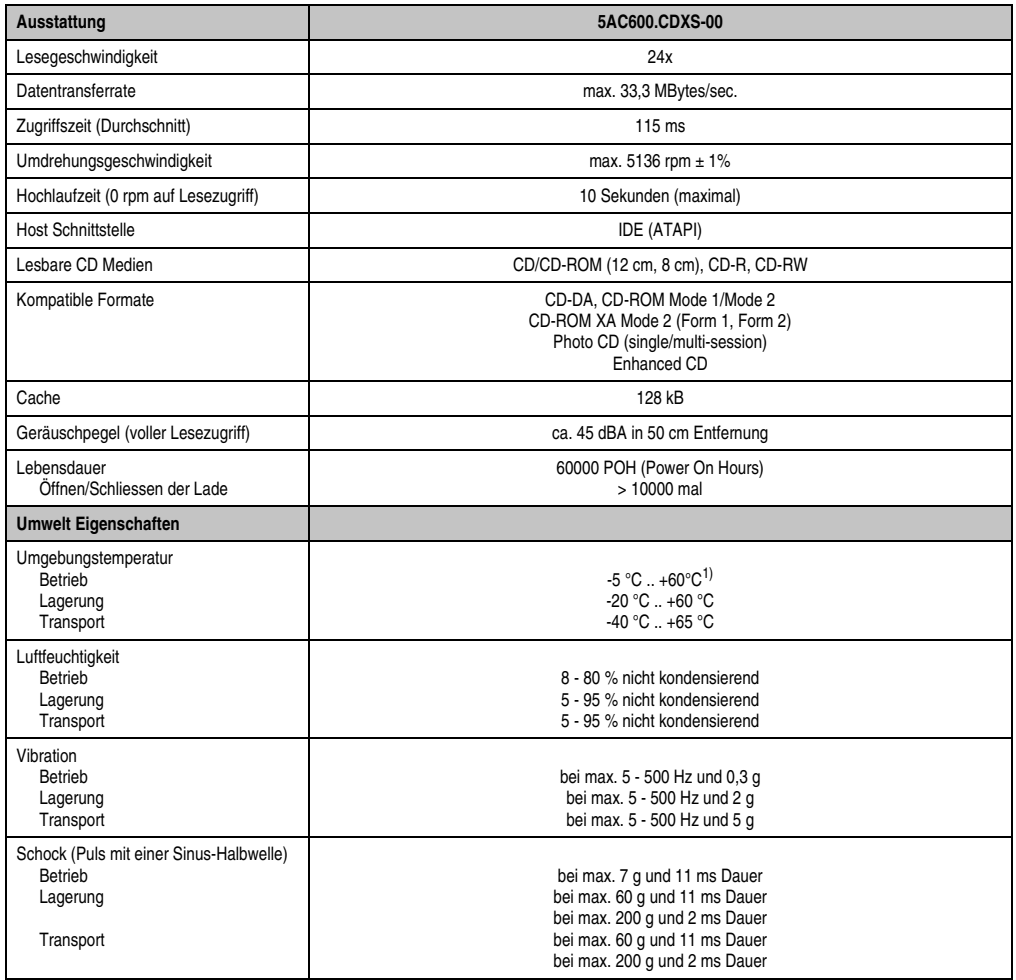

Tabelle 50: Technische Daten Slide-In CD-ROM 5AC600.CDXS-00

1) Oberflächentemperatur des Laufwerks.

## **3.6.5 Slide-In DVD-ROM/CD-RW**

Das Slide-In Laufwerk kann bei Systemeinheiten mit 2 Slots gesteckt werden. Dabei wird es intern bei Steckung in den Slide-In Slot 1 als Secondary Slave angesprochen.

# **Information:**

**Ein nachträglicher Ein- und Ausbau eines Slide-In Laufwerkes ist jederzeit möglich.**

# **Vorsicht!**

**Der Ein- und Ausbau eines Slide-In Laufwerks darf nur im spannungslosem Zustand erfolgen.**

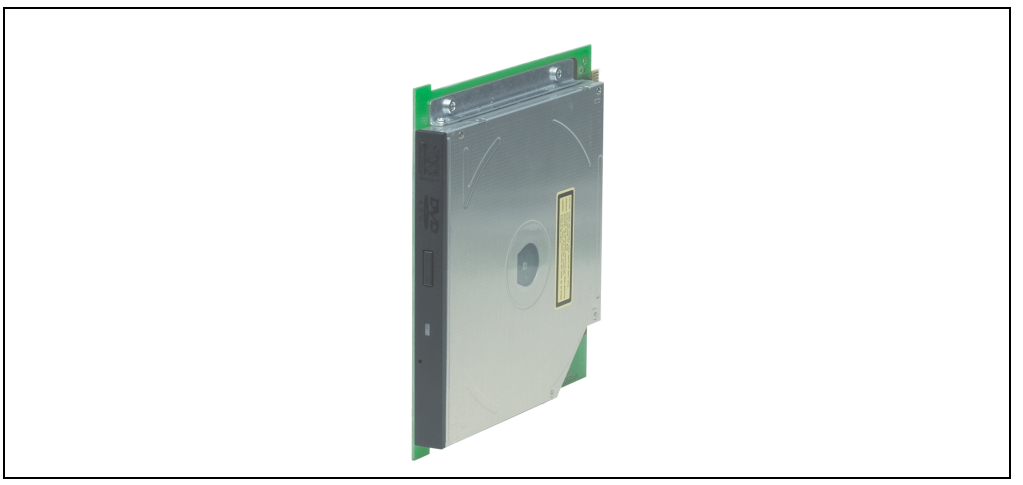

Abbildung 49: Slide-In DVD-ROM/CD-RW

# **Information:**

**Die nachfolgend angegebenen Kenndaten, Merkmale und Grenzwerte sind nur für diese Einzelkomponente alleine gültig und können von denen zum Gesamtgerät abweichen. Für das Gesamtgerät, in dem z.B. diese Einzelkomponente verwendet ist, gelten die zum Gesamtgerät angegebenen Daten.**

**Die technischen Daten entsprechen dem aktuellen Stand zum Zeitpunkt der Drucklegung. Änderungen vorbehalten.**

## **Technische Daten**

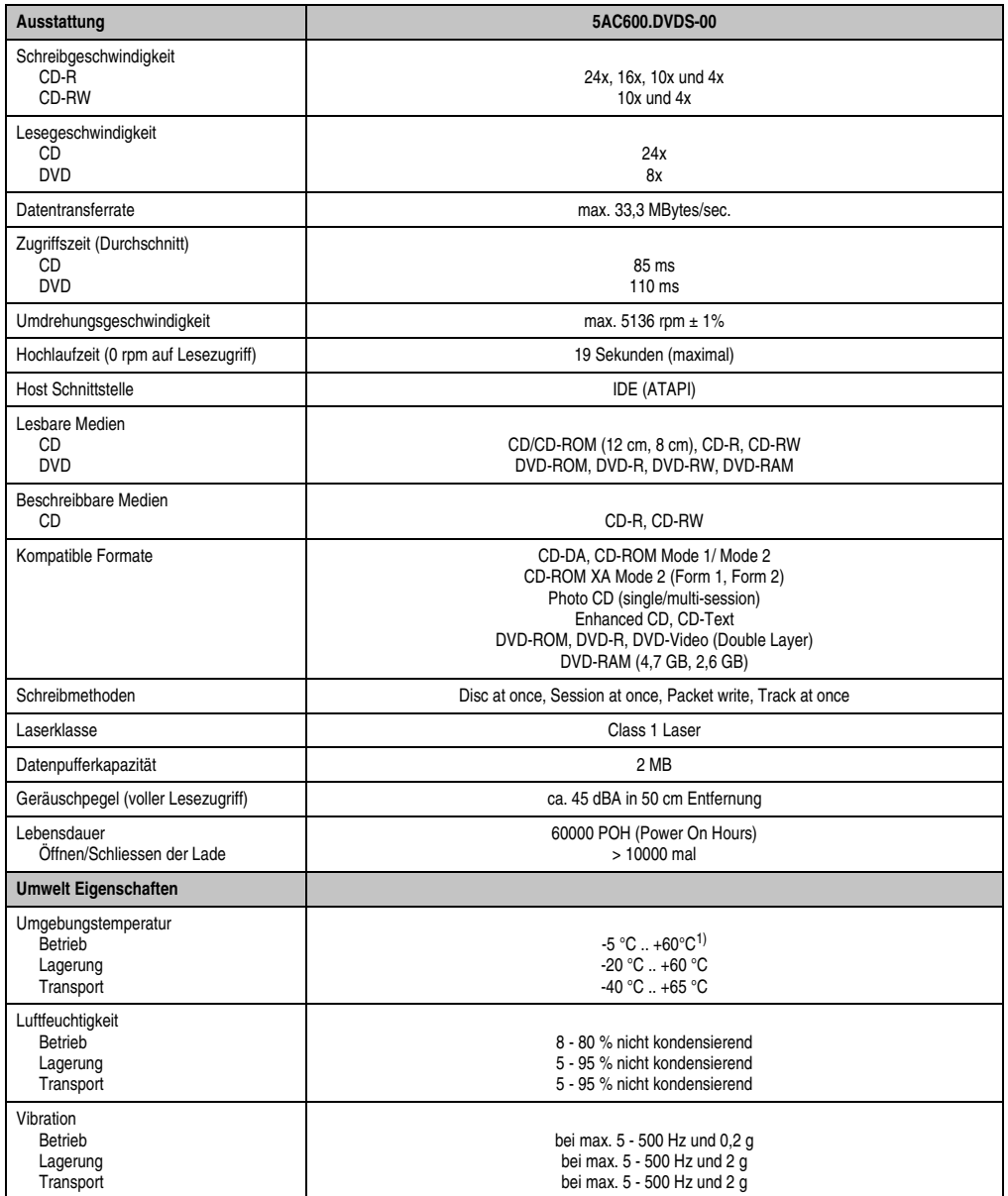

Tabelle 51: Technische Daten Slide-In DVD-ROM/CD-RW 5AC600.DVDS-00

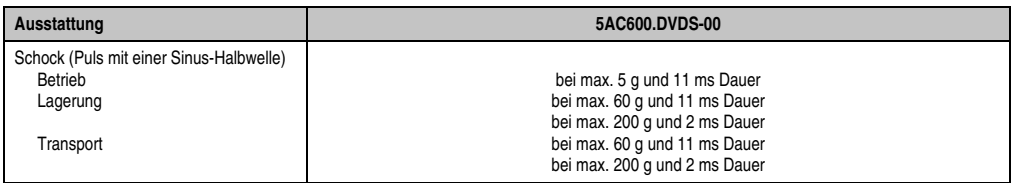

Tabelle 51: Technische Daten Slide-In DVD-ROM/CD-RW 5AC600.DVDS-00 (Forts.)

1) Oberflächentemperatur des Laufwerks.

#### **3.6.6 Slide-In CF 2Slot**

Das Slide-In Laufwerk kann bei Systemeinheiten mit 2 Slots gesteckt werden. Dabei wird der Compact Flash Slot CF3 intern bei Steckung in den Slide-In Slot 1 als Secondary Slave angesprochen. Der Compact Flash Slot CF4 wird immer über USB angesprochen.

# **Information:**

**Ein nachträglicher Ein- und Ausbau eines Slide-In Laufwerkes ist jederzeit möglich.**

# **Vorsicht!**

**Der Ein- und Ausbau eines Slide-In Laufwerks darf nur im spannungslosem Zustand erfolgen.**

# **Warnung!**

**An- und Abstecken der Compact Flash Karte im CF3 IDE Compact Flash Steckplatz darf nur im spannungslosen Zustand des PPC700 erfolgen!**

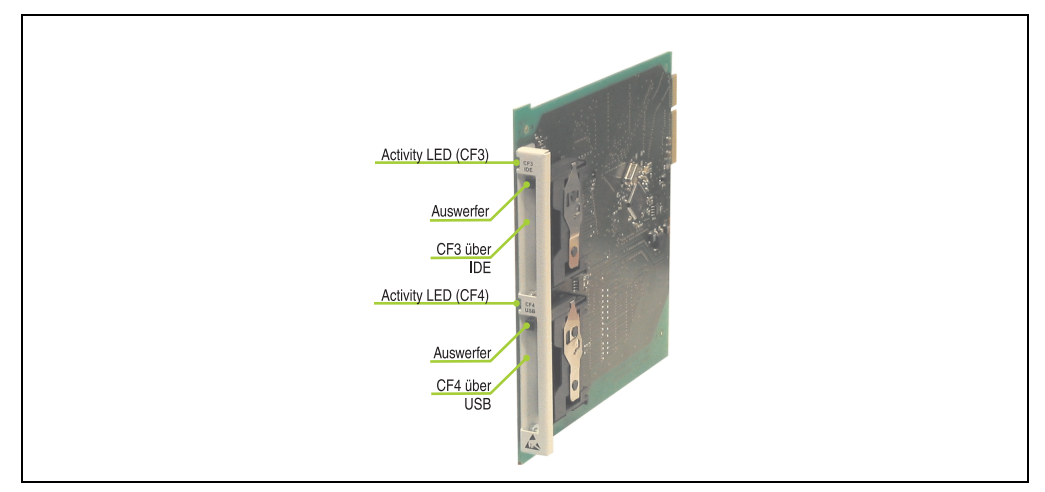

Abbildung 50: Slide-In CF 2 Slot

## **Technische Daten**

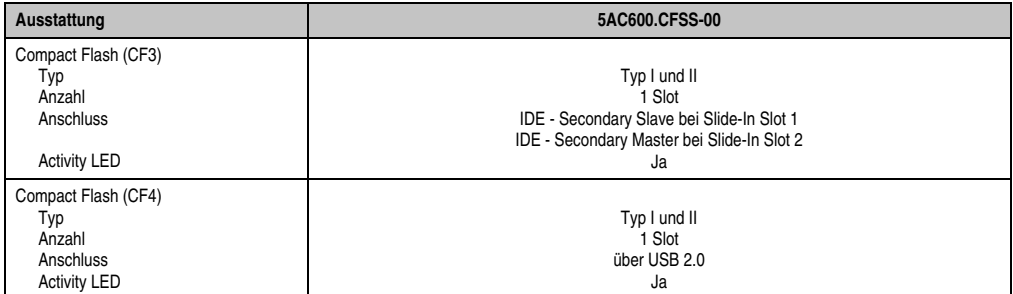

Tabelle 52: Technische Daten Slide-In CF 2Slot 5AC600.CFSS-00

#### **3.6.7 Slide-In USB FDD**

Das Slide-In Laufwerk kann bei Systemeinheiten mit 2 PCI Slots gesteckt werden. Dabei wird es intern mittels USB mit dem System verbunden.

# **Information:**

**Der nachträglicher Ein- Aus- und Umbau des Slide-In Laufwerkes ist jederzeit möglich.**

# **Vorsicht!**

**Der Ein- und Ausbau eines Slide-In Laufwerks darf nur im spannungslosem Zustand erfolgen.**

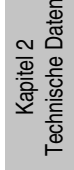

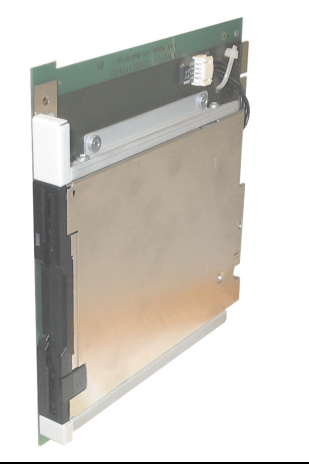

Abbildung 51: Slide-In USB FDD

# **Information:**

**Die nachfolgend angegebenen Kenndaten, Merkmale und Grenzwerte sind nur für diese Einzelkomponente alleine gültig und können von denen zum Gesamtgerät abweichen. Für das Gesamtgerät, in dem z.B. diese Einzelkomponente verwendet ist, gelten die zum Gesamtgerät angegebenen Daten.**

**Die technischen Daten entsprechen dem aktuellen Stand zum Zeitpunkt der Drucklegung. Änderungen vorbehalten.**

### **Technische Daten**

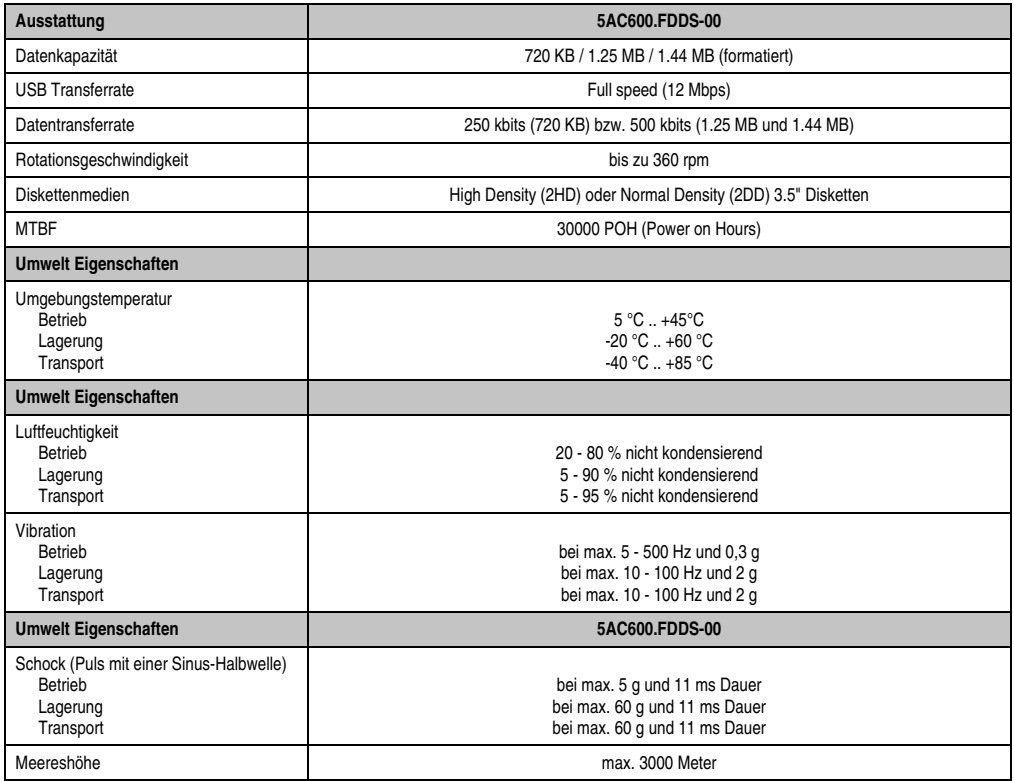

Tabelle 53: Technische Daten Slide-In USB Diskettenlaufwerk 5AC600.FDDS-00
### **3.6.8 Slide-In Hard Disk 30 GB 24x7**

Diese Hard Disk ist für den 24 Stunden Betrieb spezifiziert. Das Slide-In Laufwerk kann bei Systemeinheiten mit 2 PCI Slots gesteckt werden. Dabei wird es intern bei Steckung in den Slide-In Slot 1 als Secondary Slave angesprochen.

# **Information:**

**Ein nachträglicher Ein- und Ausbau eines Slide-In Laufwerkes ist jederzeit möglich.**

# **Vorsicht!**

**Der Ein- und Ausbau eines Slide-In Laufwerks darf nur im spannungslosem Zustand erfolgen.**

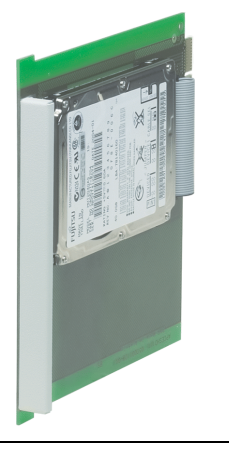

Abbildung 52: Slide-In Hard Disk 30 GB

# **Information:**

**Die nachfolgend angegebenen Kenndaten, Merkmale und Grenzwerte sind nur für diese Einzelkomponente alleine gültig und können von denen zum Gesamtgerät abweichen. Für das Gesamtgerät, in dem z.B. diese Einzelkomponente verwendet ist, gelten die zum Gesamtgerät angegebenen Daten.**

**Die technischen Daten entsprechen dem aktuellen Stand zum Zeitpunkt der Drucklegung. Änderungen vorbehalten.**

## **Technische Daten • Einzelkomponenten**

### **Technische Daten**

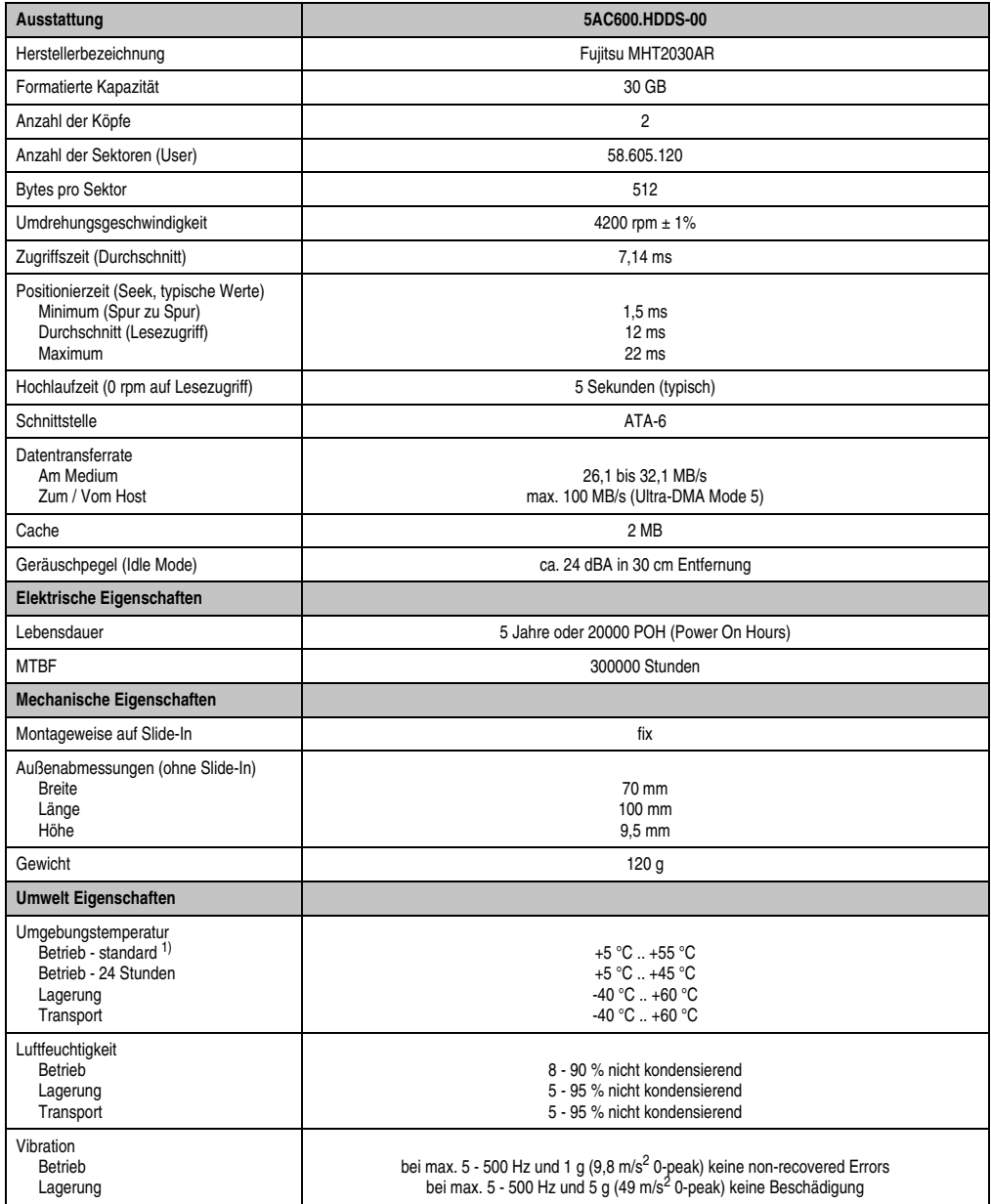

Tabelle 54: Technische Daten Add-On Hard Disk 5AC600.HDDS-00

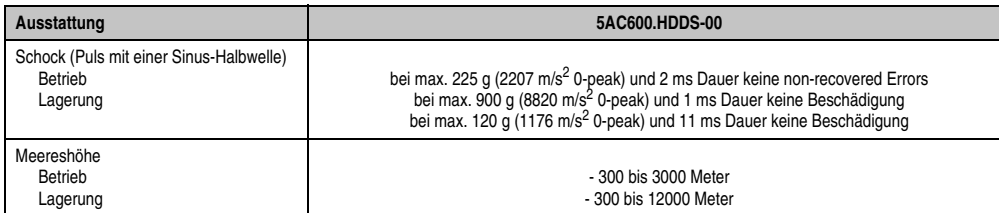

Tabelle 54: Technische Daten Add-On Hard Disk 5AC600.HDDS-00 (Forts.)

1) Bei einem "Standardbetrieb" einer Hard Disk wird ein einmaliges Aus- bzw. Einschalten der Hard Disk innerhalb von jeweils 12 Stunden angenommen.

# **3.6.9 Slide-In Hard Disk ET 20 GB**

Diese Hard Disk besitzt eine erweiterte Temperaturspezifikation, ist jedoch nicht für 24 Stunden Betrieb zugelassen. Das Slide-In Laufwerk kann bei Systemeinheiten mit 2 oder 5 PCI Slots gesteckt werden. Dabei wird es intern bei Steckung in den Slide-In Slot 1 als Secondary Slave und bei Steckung in den Slide-In Slot 2 als Secondary Master angesprochen.

# **Information:**

**Ein nachträglicher Ein- und Ausbau eines Slide-In Laufwerkes ist jederzeit möglich.**

# **Vorsicht!**

**Der Ein- und Ausbau eines Slide-In Laufwerks darf nur im spannungslosem Zustand erfolgen.**

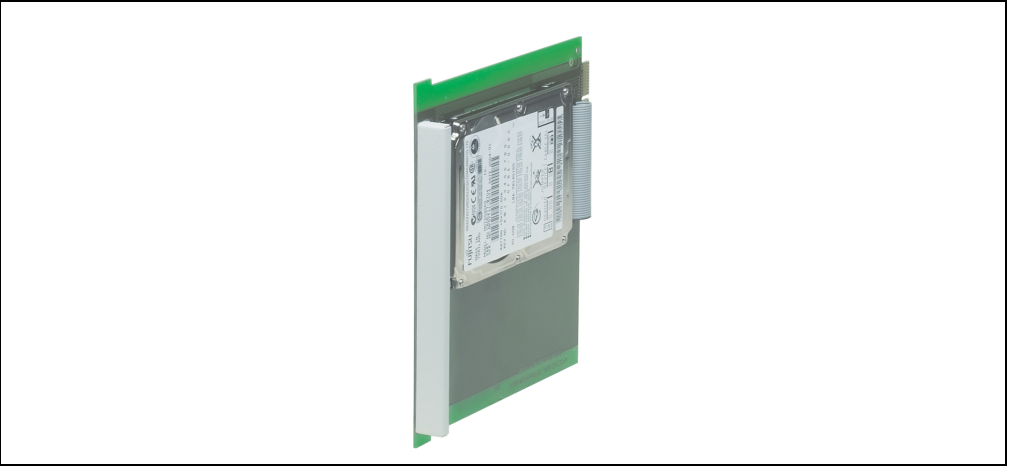

Abbildung 53: Slide-In Hard Disk 20 GB

# **Information:**

**Die nachfolgend angegebenen Kenndaten, Merkmale und Grenzwerte sind nur für diese Einzelkomponente alleine gültig und können von denen zum Gesamtgerät abweichen. Für das Gesamtgerät, in dem z.B. diese Einzelkomponente verwendet ist, gelten die zum Gesamtgerät angegebenen Daten.**

**Die technischen Daten entsprechen dem aktuellen Stand zum Zeitpunkt der Drucklegung. Änderungen vorbehalten.**

# **Technische Daten**

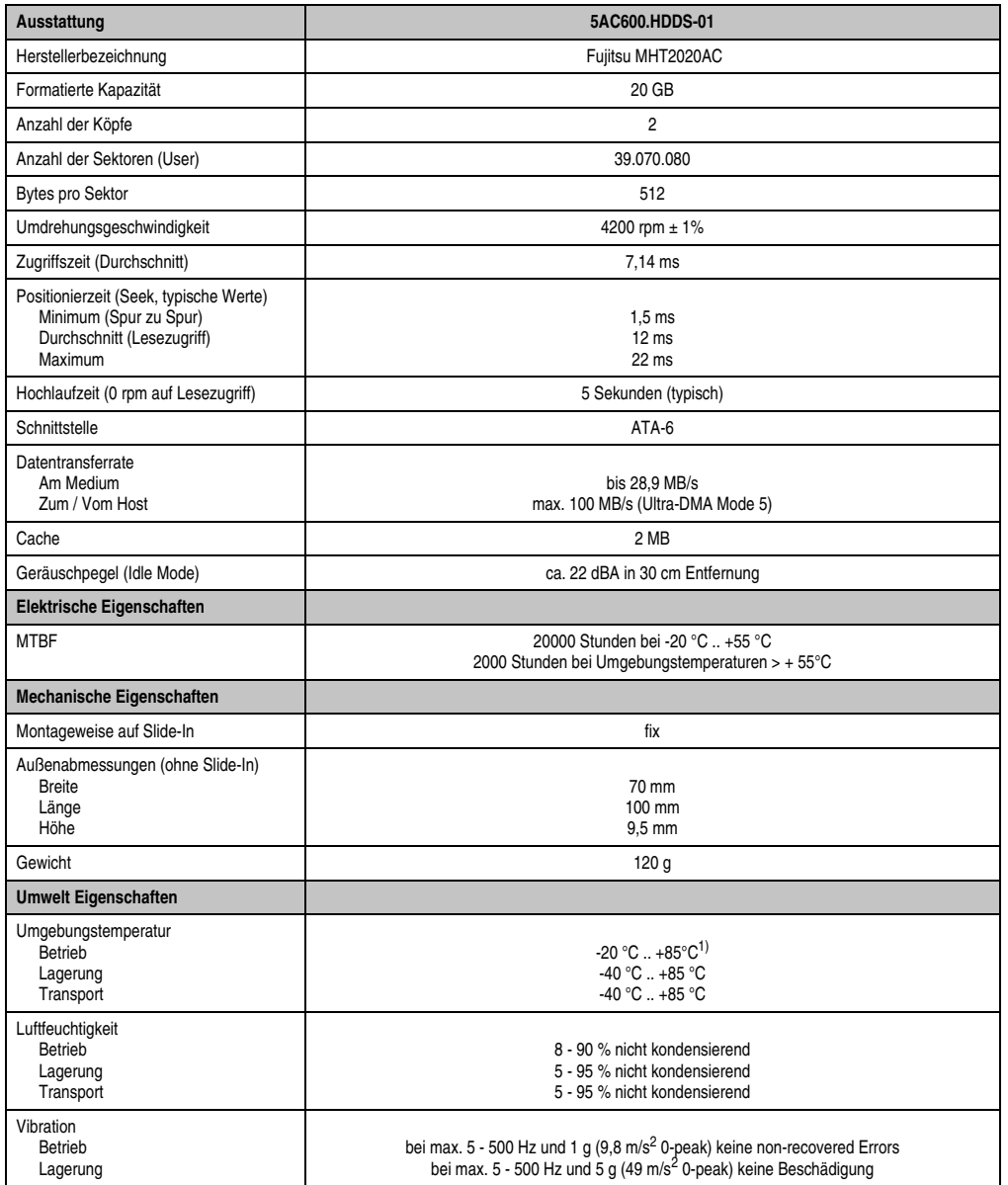

Kapitel 2<br>Technische Daten Technische Daten

Tabelle 55: Technische Daten Slide-In Hard Disk 5AC600.HDDS-01

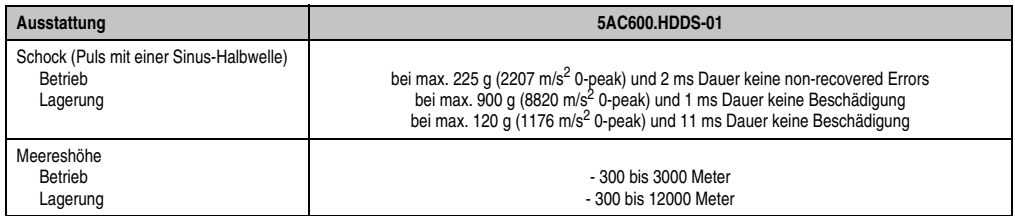

Tabelle 55: Technische Daten Slide-In Hard Disk 5AC600.HDDS-01 (Forts.)

1) Oberflächentemperatur der Hard Disk.

### **3.6.10 RAID System**

In manchen Fällen ist der Einsatz von Harddisks auf Grund der zu speichernden Datenmenge unverzichtbar. Für hohe Systemverfügbarkeit sorgt in diesem Fall ein RAID System. Alle Daten werden gleichzeitig auf zwei Festplatten gespeichert – automatisch und ohne Zutun des Anwenders. Durch diese doppelte Datenhaltung läuft bei Ausfall einer Harddisk das System mit der zweiten Harddisk weiter.

Vorteile für den Anwender:

- Kein Datenverlust bei dem Ausfall einer Festplatte.
- Das System läuft mit einer Harddisk weiter.
- Nach dem Austausch der defekten Harddisk wird die Datenredundanz automatisch vom System wiederhergestellt.

Das RAID 1 System ist in Form von 2 PCI Karten ausgeführt: PCI RAID Controller (5ACPCI.RAIC-00) und PCI Karte mit zwei Harddisks (5ACPCI.RAIS-00). Damit kann das System flexibel bei allen Panel PC 700 mit **zwei freien PCI Steckplätzen** eingesetzt werden. Weitere Hardware Voraussetzungen gibt es nicht. Die RAID Karte hat einen eigenen Controller, der Hauptprozessor des Industrie PCs wird durch die redundante Datenhaltung nicht belastet. Das System unterstützt auch RAID 0 Anwendungen. Dabei steht nicht die hohe Verfügbarkeit im Vordergrund, sondern der parallele Zugriff auf zwei Festplatten mit entsprechend hohem Datendurchsatz.

## **PCI RAID Controller ATA/100 5ACPCI.RAIC-00**

# **Information:**

**PCI RAID Controller können nur ab Werk installiert werden. Somit ist dieser bei der Bestellung anzugeben.**

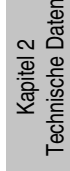

Daten

Abbildung 54: RAID Controller 5ACPCI.RAIC-00

# Technische Daten

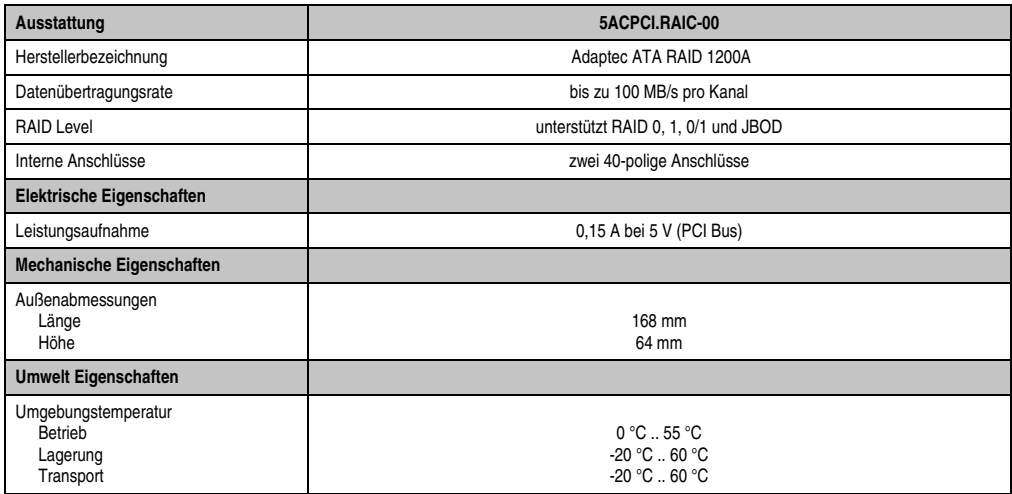

Tabelle 56: Technische Daten RAID Controller 5ACPCI.RAIC-00

# **PCI RAID Storage 2 x 40 GB 5ACPCI.RAIS-00**

# **Information:**

**PCI RAID Storage Laufwerke können nur ab Werk installiert werden. Somit sind diese bei der Bestellung anzugeben.**

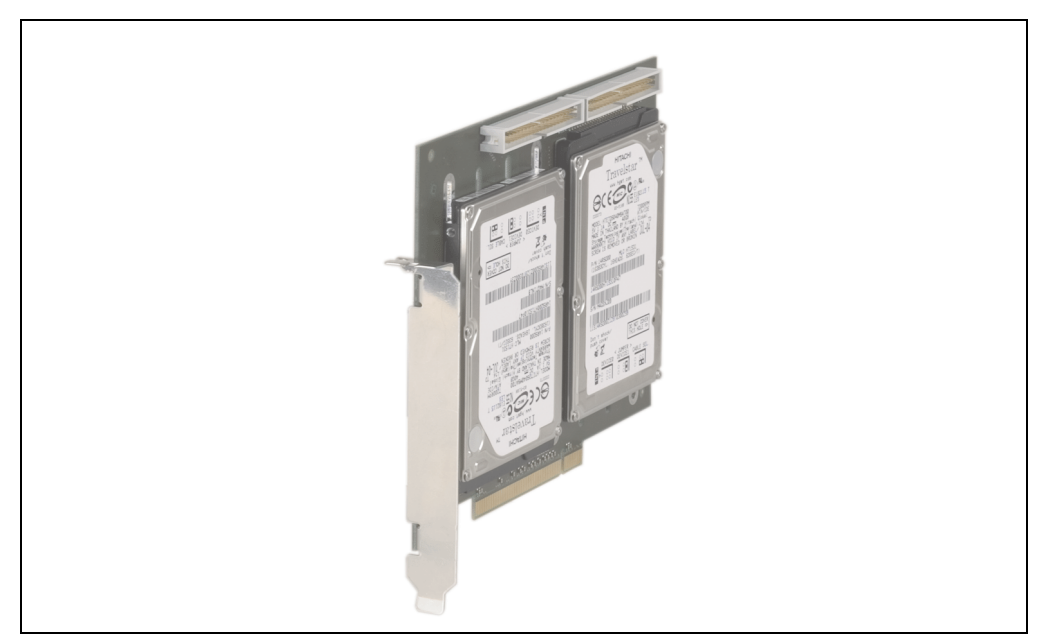

Abbildung 55: PCI RAID Storage 5ACPCI.RAIS-00

# **Information:**

**Die nachfolgend angegebenen Kenndaten, Merkmale und Grenzwerte sind nur für diese Einzelkomponente alleine gültig und können von denen zum Gesamtgerät abweichen. Für das Gesamtgerät, in dem z.B. diese Einzelkomponente verwendet ist, gelten die zum Gesamtgerät angegebenen Daten.**

**Die technischen Daten entsprechen dem aktuellen Stand zum Zeitpunkt der Drucklegung. Änderungen vorbehalten.**

# Technische Daten

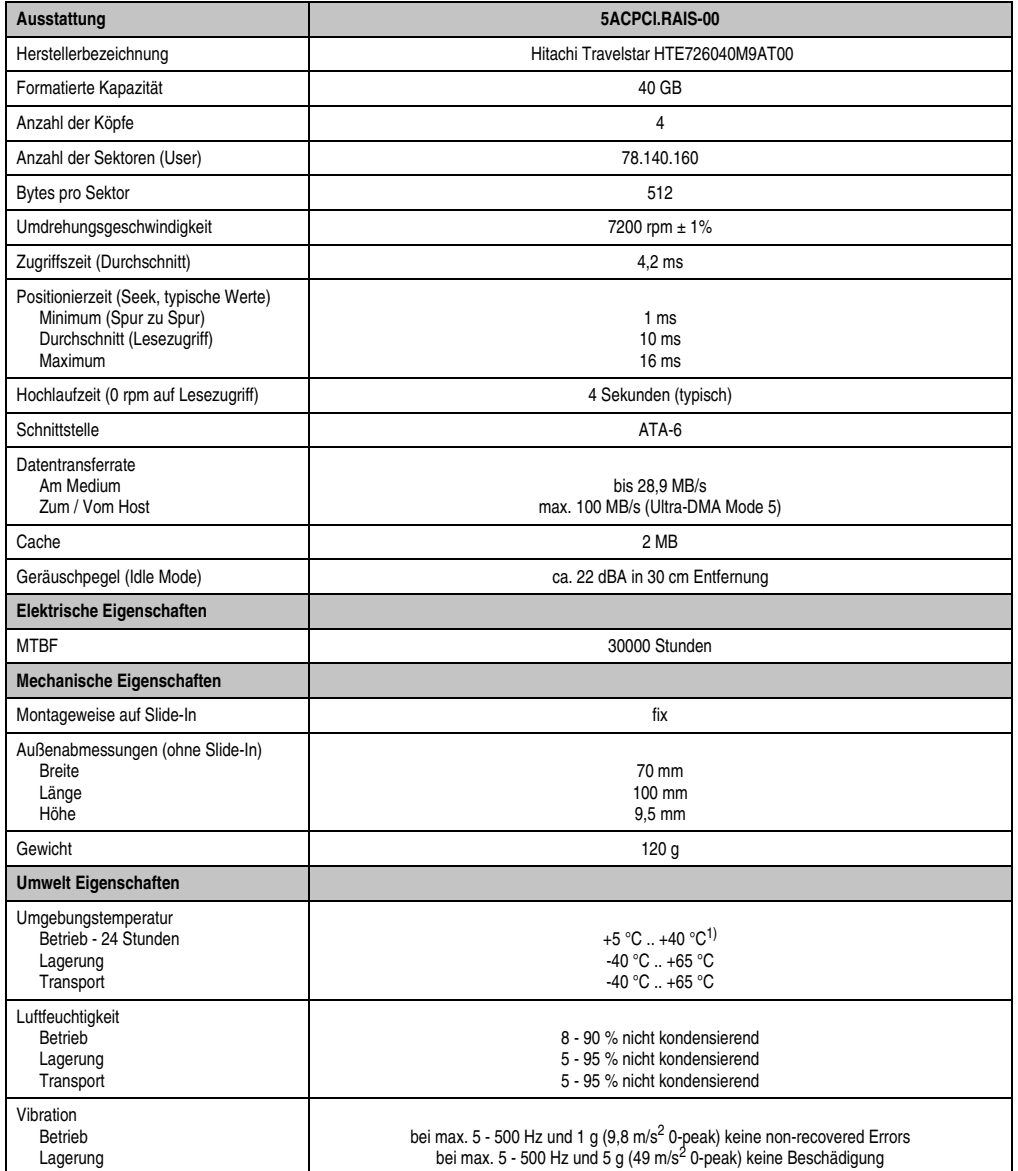

Tabelle 57: Technische Daten Slide-In Hard Disk 5AC600.HDDS-01

#### **Technische Daten • Einzelkomponenten**

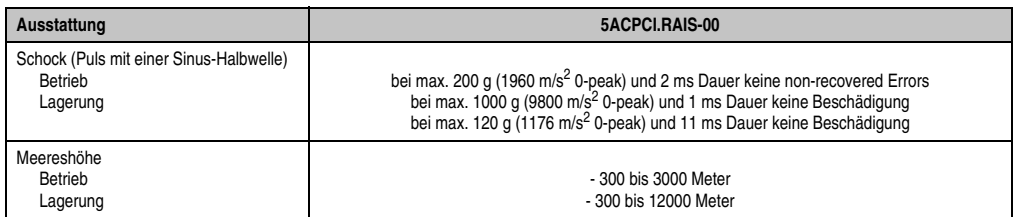

Tabelle 57: Technische Daten Slide-In Hard Disk 5AC600.HDDS-01 (Forts.)

1) Oberflächentemperatur der Hard Disk.

# **3.7 Schnittstellenoptionen**

Es kann eine weitere Schnittstelle (CAN oder kombinierte RS232/422/485) über eine Schnittstellenoption gesteckt werden.

# **Information:**

**Ein nachträglicher Ein- und Ausbau einer Schnittstellenoption ist jederzeit möglich.**

# **Vorsicht!**

**Der Ein- und Ausbau einer Schnittstellenoption darf nur im spannungslosem Zustand erfolgen.**

### **3.7.1 Add-On CAN Interface**

Das Add-On CAN Interface ist mit einem Intel 82527 CAN Controller ausgerüstet, welcher der CAN Spezifikation 2.0 Part A/B entspricht. Der CAN-Controller kann einen NMI (Non Maskable Interrupt) auslösen.

#### **Bestelldaten**

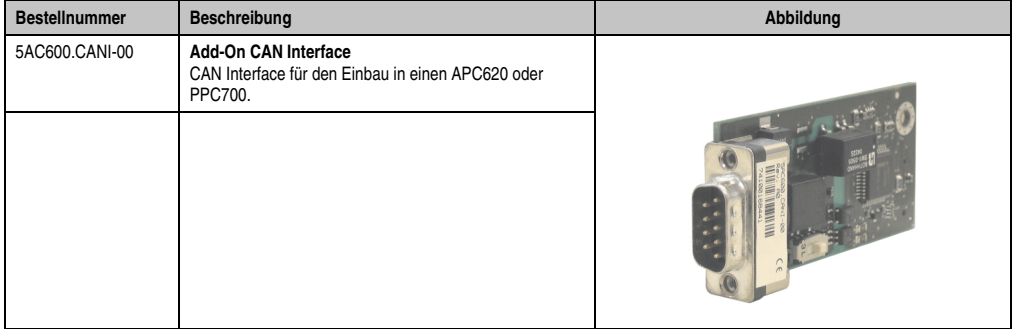

Tabelle 58: Add-On CAN Interface 5AC600.CANI-00

## **Technische Daten**

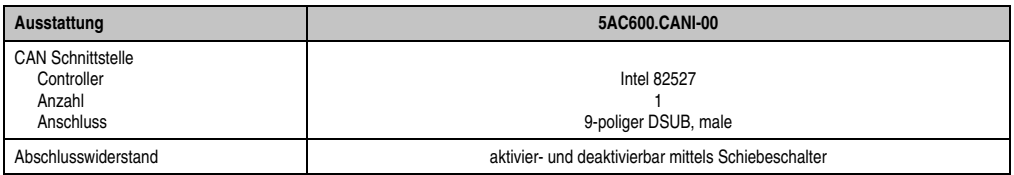

Tabelle 59: Technische Daten Add-On CAN Interface 5AC600.CANI-00

#### **Technische Daten • Einzelkomponenten**

#### **Pinbelegung**

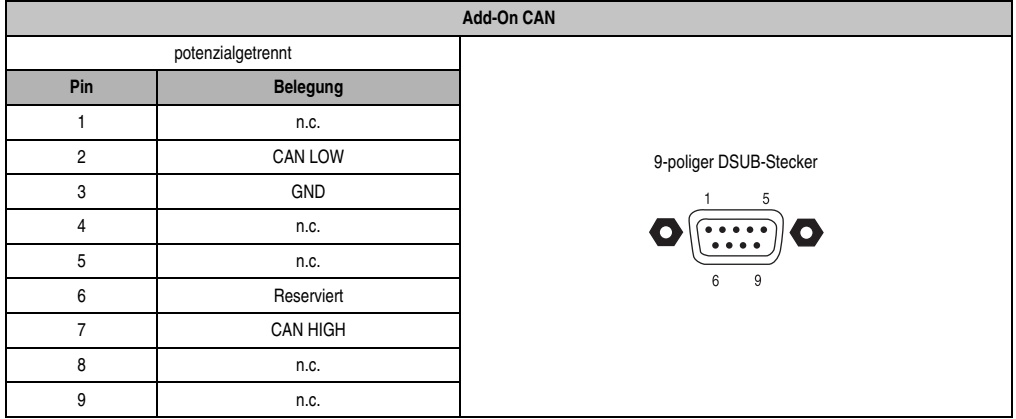

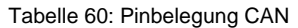

#### **Abschlusswiderstand**

Die Verdrahtung eines CAN-Netzes erfolgt in Busstruktur, wobei die beiden Busenden mit einem Abschlusswiderstand zu beschalten sind. Die Add-On CAN Interface Schnittstelle besitzt einen integrierten Abschlusswiderstand.

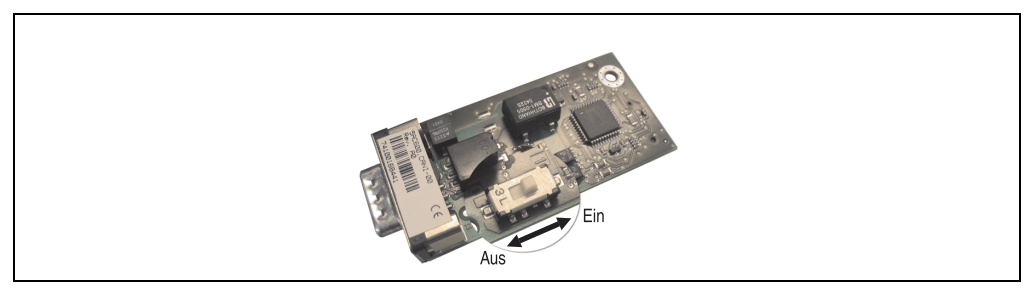

Abbildung 56: Abschlusswiderstand Add-On CAN Interface 5AC600.CANI-00

#### **Lieferumfang / Montagematerial**

Für den Einbau im sind die im Montagekit beigelegten Schrauben zu verwenden.

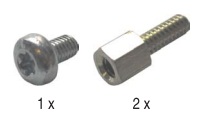

Abbildung 57: Lieferumfang / Montagematerial 5AC600.CANI-00

### **3.7.2 Add-On RS232/422/485 Interface**

Die Serielle Schnittstelle ist eine kombinierte RS232/RS422/RS485-Schnittstelle. Die Auswahl der Betriebsart (RS232/RS422/RS485) erfolgt dabei automatisch je nach elektrischer Anschaltung.

#### **Bestelldaten**

| <b>Bestellnummer</b> | Beschreibung                                                                                                   | Abbildung |                   |
|----------------------|----------------------------------------------------------------------------------------------------|-----------|-------------------|
| 5AC600.485I-00       | Add-On RS232/422/485 Interface<br>Add-On RS232/422/485 Interface für den Einbau in einen<br>APC620 und PPC700. |           | $\sim$<br>Kapitel |
|                      |                                                                                                    |           |                   |

Tabelle 61: Add-On RS232/422/485 Interface 5AC600.485I-00

## **Pinbelegung**

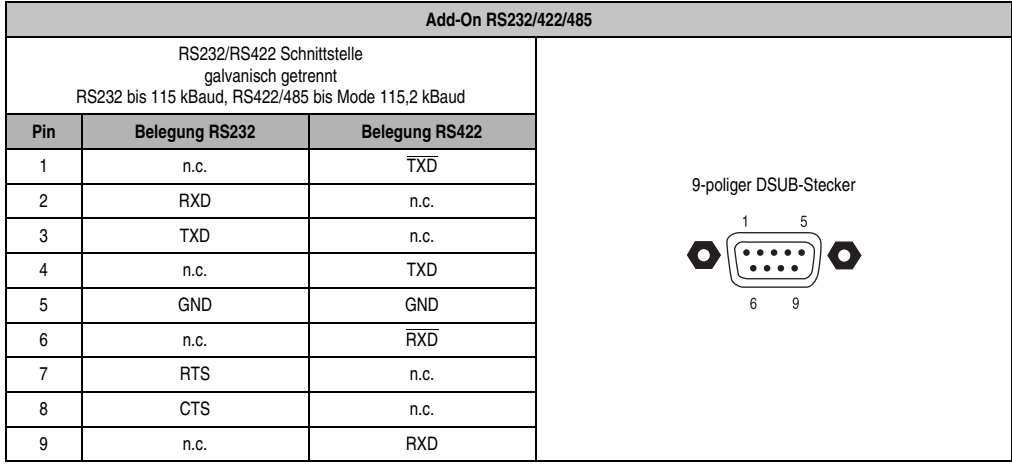

Tabelle 62: Pinbelegung RS232/RS422

Technische Daten

#### **Technische Daten • Einzelkomponenten**

#### **Betrieb als RS485-Schnittstelle**

Die Schnittstelle kann im RS422-Modus auch als RS485-Schnittstellen betrieben werden. Ermöglicht wird dies durch eine TriState-Umschaltung, die über RTS (Request To Send) erfolgt.

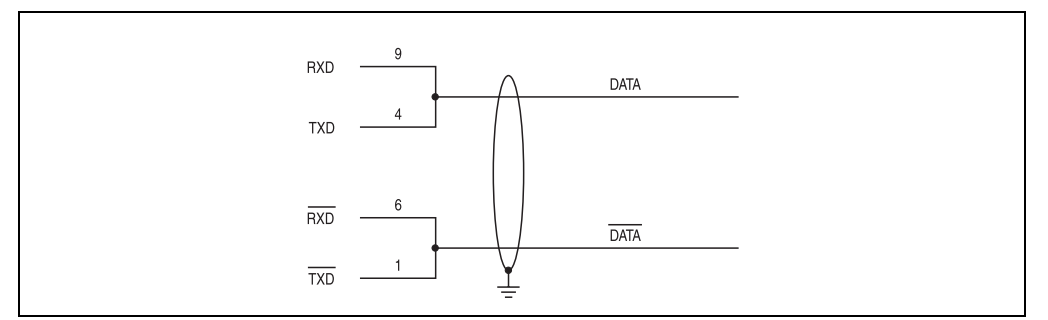

Abbildung 58: Add-On RS232/422/485 Interface - Betrieb im RS485 Modus

#### **Lieferumfang / Montagematerial**

Für den Einbau sind die im Montagekit beigelegten Schrauben zu verwenden.

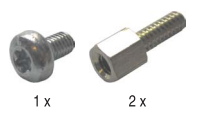

Abbildung 59: Lieferumfang / Montagematerial 5AC600.485I-00

# **3.8 Lüfter Kit**

# **Information:**

**Lüfter sind notwendig, wenn Komponenten eingesetzt werden die eine eingeschränkte Umgebungstemperatur aufweisen, z.B. Harddisk, DVD Combo, PCI Karten.**

# **3.8.1 Lüfter Kit für 10,4" und 15" mit 0 PCI**

Dieses Lüfter Kit kann optional bei 10,4" und 15" Panel PC 700 Systemeinheiten mit 0 PCI Steckplätzen eingebaut werden.

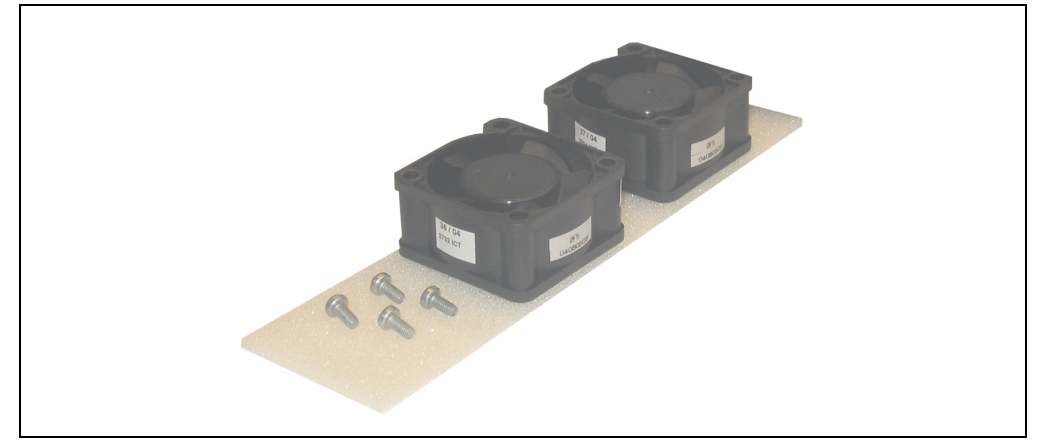

Abbildung 60: Lüfter Kit 5PC700.FA00-01

# **Technische Daten**

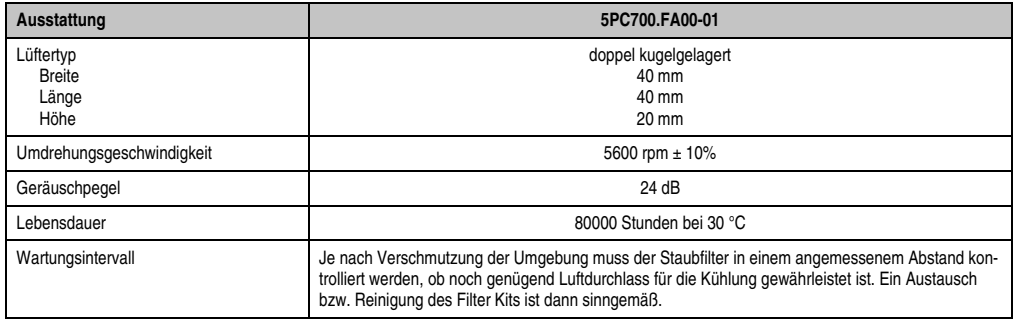

Tabelle 63: Technische Daten 5PC700.FA00-01

#### **Technische Daten • Einzelkomponenten**

### **Lieferumfang**

- 2 Lüfter mit 40 mm Durchmesser
- 1 Staubfilter
- Montagematerial Befestigungsschrauben

### **Montage**

TBD

# **3.8.2 Lüfter Kit für 10,4" mit 2 PCI**

Dieses Lüfter Kit kann optional bei 10,4" Panel PC 700 Systemeinheiten mit 2 PCI Steckplätzen eingebaut werden.

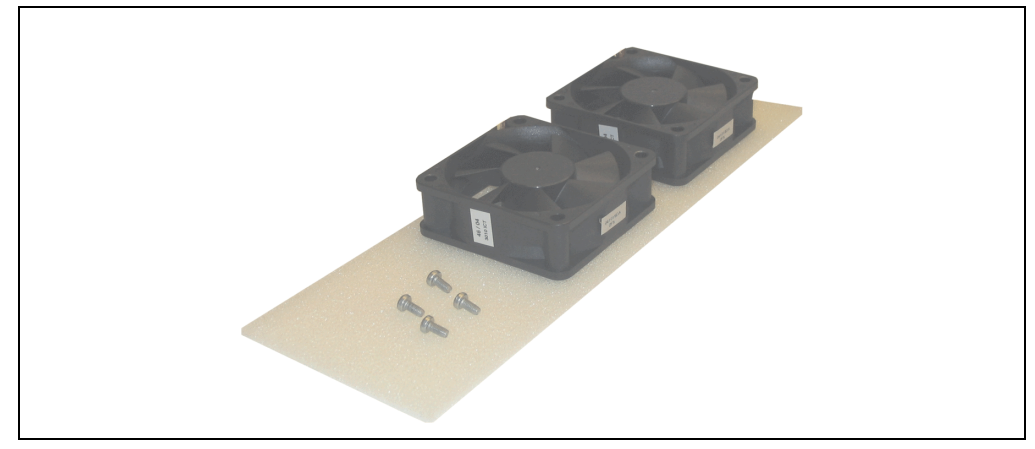

Abbildung 61: Lüfter Kit 5PC700.FA02-00

### **Technische Daten**

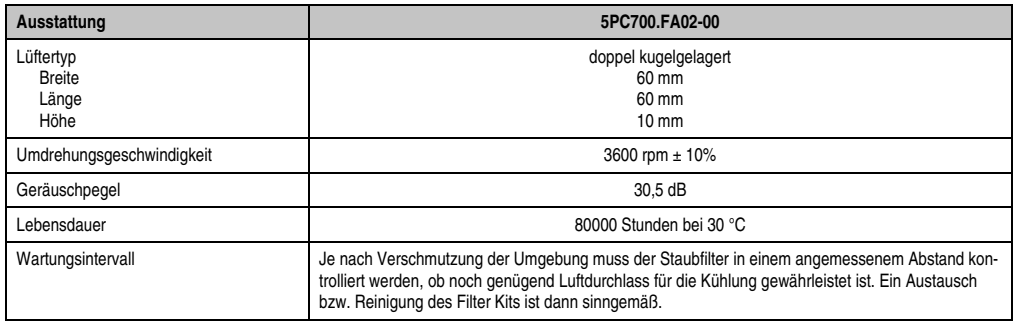

Tabelle 64: Technische Daten 5PC700.FA02-00

### **Lieferumfang**

- 2 Lüfter mit 60 mm Durchmesser
- 1 Staubfilter
- Montagematerial Befestigungsschrauben

#### **Montage**

#### **TRD**

#### **3.8.3 Lüfter Kit für 15" mit 2 PCI**

Dieses Lüfter Kit kann optional bei 15" Panel PC 700 Systemeinheiten mit 2 PCI Steckplätzen eingebaut werden.

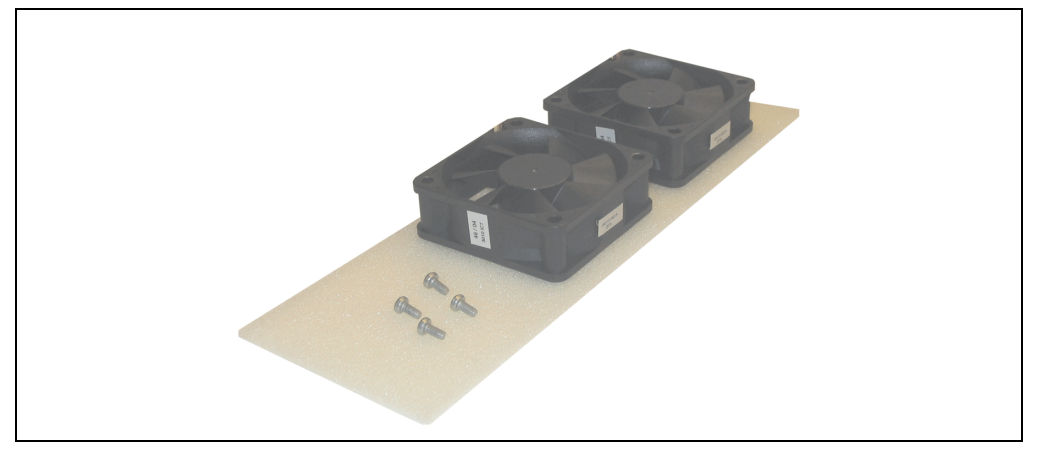

Abbildung 62: Lüfter Kit 5PC700.FA02-01

### **Technische Daten**

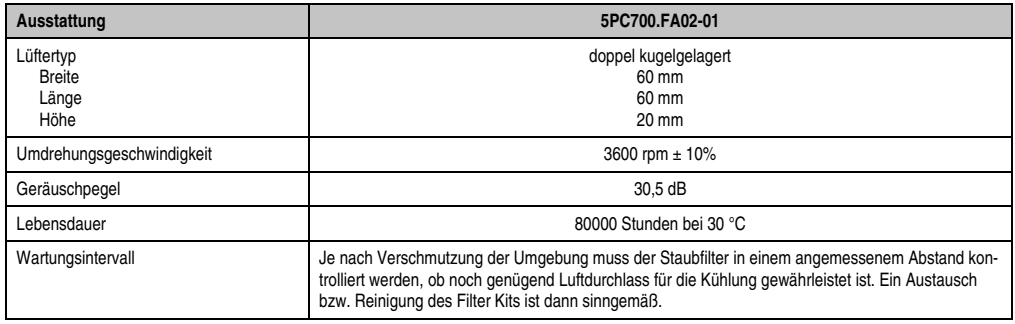

Tabelle 65: Technische Daten 5PC700.FA02-01

### **Lieferumfang**

- 2 Lüfter mit 60 mm Durchmesser
- 1 Staubfilter
- Montagematerial Befestigungsschrauben

#### **Montage**

**TRD** 

# **Kapitel 3 • Montage**

# **1. Montagevorschriften**

Die Panel PC 700 Geräte werden mit denen am Gehäuse befindlichen Klemmblöcken vorzugsweise in Wanddurchbrüchen montiert. Die Ausschnittmaße des Durchbruches für das jeweiligen Panel PC 700 Gerätes ist den technischen Daten der Systemeinheiten zu entnehmen (siehe Kapitel [2 "Technische Daten"](#page-24-0) ab Seite [25](#page-24-0)).

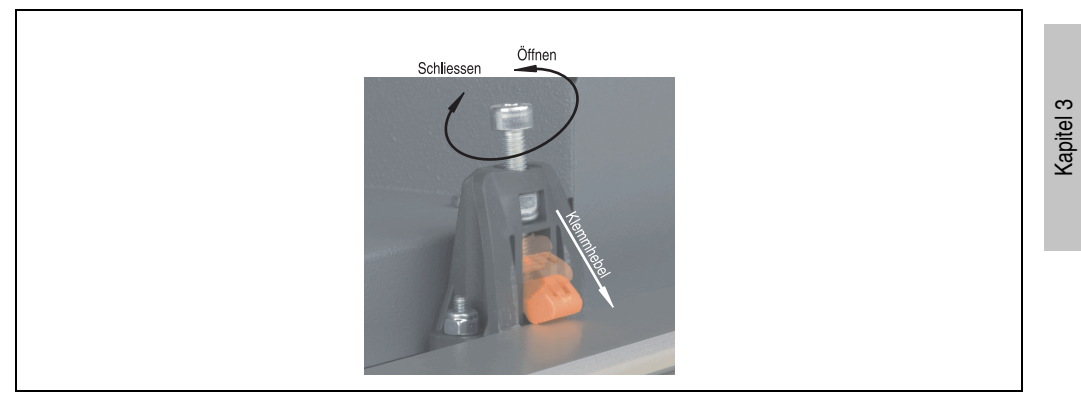

Abbildung 63: Klemmblock

Die Klemmblöcke sind für eine max. Stärke des zu klemmenden Materials von 10 mm ausgelegt. Für das Anziehen bzw. Lösen der Schraube wird ein sechskant Imbusschlüssel (Gr. 3) benötigt. Das maximale Anzugsmoment des Klemmblockes beträgt 0,5 Nm.

Montage

## **Montage • Montagevorschriften**

# **Kapitel 4 • Software**

# **1. 815E BIOS Beschreibung**

# **Information:**

- **Die nachfolgenden Abbildungen bzw. BIOS Menüpunkte einschließlich Beschreibungen beziehen sich auf die BIOS Version R115. Es kann daher vorkommen, dass diese Abbildungen bzw. BIOS Beschreibungen nicht mit der installierten BIOS Version übereinstimmen.**
- **Die von B&R empfohlenen Einstellungen sind die "Setup Default" Werte. Die Setup Default Werte sind von der Einstellung des DIP Switches am Baseboard abhängig (siehe Abschnitt [1.10 "Profilübersicht", auf Seite 173](#page-172-0)).**

# **1.1 Allgemeines**

BIOS ist die Abkürzung für "Basic Input and Output System". Es ist die grundlegendste standardisierte Verbindung zwischen Anwender und System (Hardware). Bei den Panel PC 700 Systemen wird das BIOS des Herstellers Phoenix verwendet.

Das BIOS Setup Utility ermöglicht die Modifizierung grundlegender Einstellungen der Systemkonfiguration. Diese Einstellungen werden im CMOS und im EEPROM (als Backup) gespeichert.

Das CMOS wird durch eine Batterie gepuffert und bleiben auch im spannungslosen Zustand des PPC700 erhalten.

# **1.2 BIOS Setup**

Sofort nach Einschalten der Spannungsversorgung des Panel PC 700 Systems wird das BIOS aktiviert. Das BIOS liest die Systemkonfigurationsinformation, überprüft das System und konfiguriert es durch den Power On Self Test (POST).

Nach Abschluss dieser "Vorbereitungen" durchsucht das BIOS die im System vorhandenen Datenspeicher (Festplatte, Diskettenlaufwerk, usw.) nach einem Betriebssystem. Das BIOS startet das Betriebssystem und übergibt diesem die Kontrolle über die Systemoperationen.

Um ins BIOS Setup zu gelangen, muss die "F2" Taste gedrückt werden, sobald folgende Nachricht am unteren Rand des Bildschirms erscheint (während POST):

"Press <F2> to enter SETUP"

Kapitel 4 Software

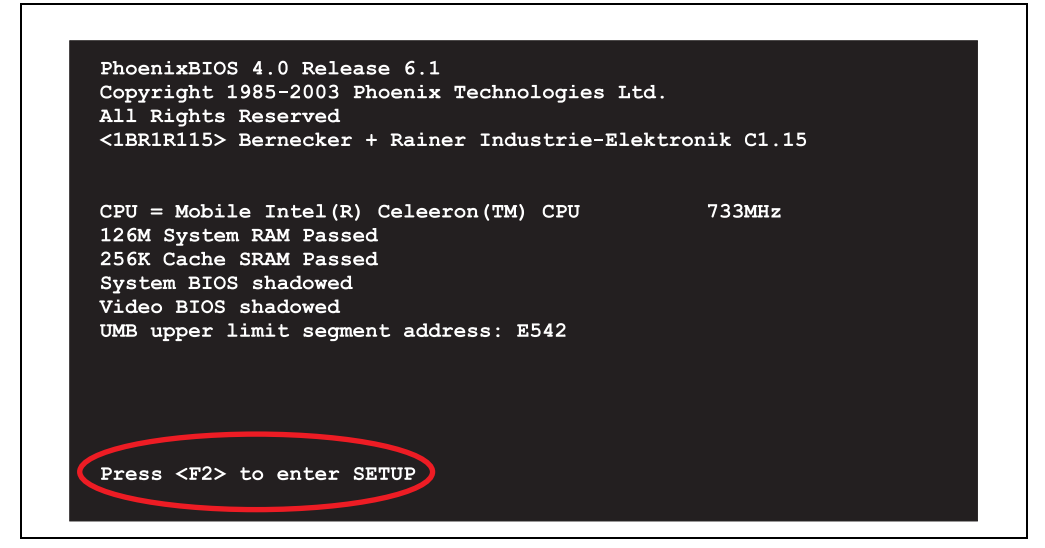

Abbildung 64: 815E BIOS Diagnose Screen

### **1.2.1 Summary Screen**

Der Summary Screen bietet nach dem POST eine kurze Informationsanzeige, welche die wichtigsten gefundenen Systemeigenschaften anzeigt.

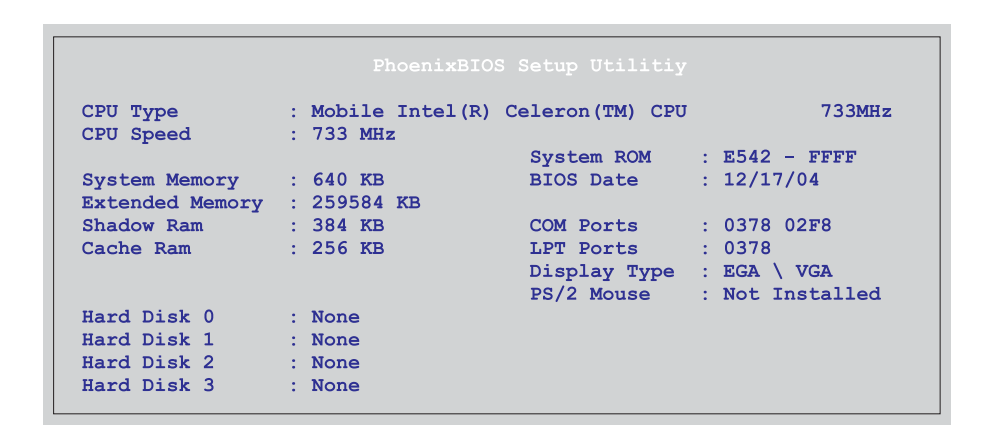

Abbildung 65: 815E BIOS Summary Screen

# **1.3 BIOS Setup Tasten**

Folgende Tasten sind während dem POST aktiv:

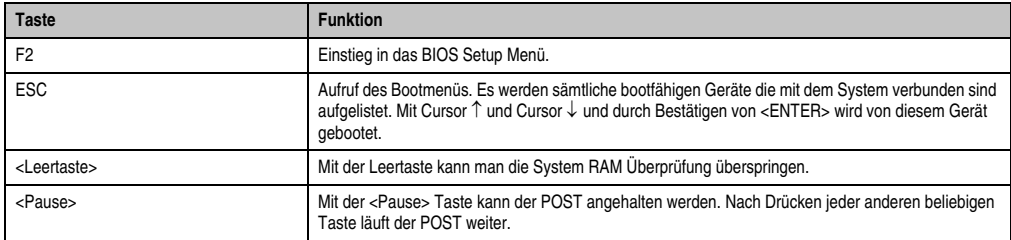

Tabelle 66: BIOS relevante Tasten beim POST

Folgende Tasten können nach dem Einstieg in das BIOS Setup verwendet werden:

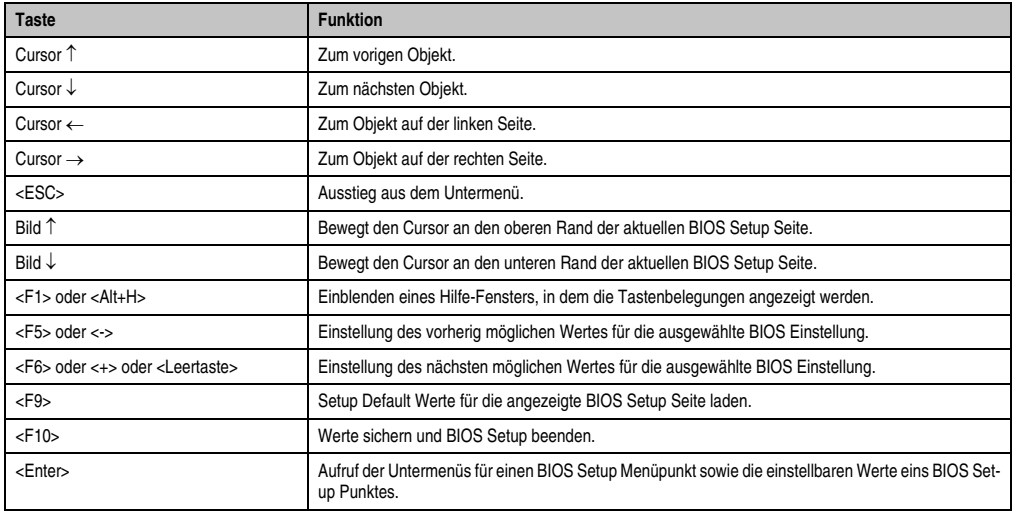

Tabelle 67: BIOS relevante Tasten

Die einzelnen BIOS Setup Menühauptpunkte werden in den folgenden Abschnitten jeweils ausführlich erklärt.

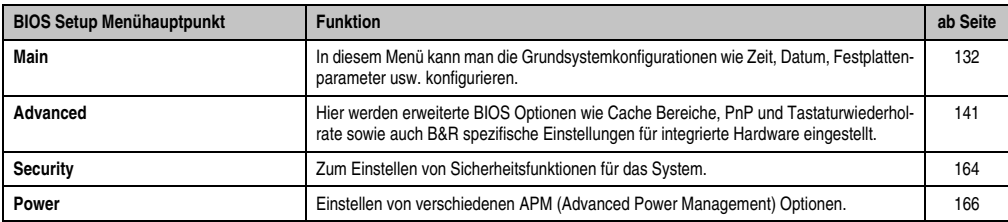

Tabelle 68: Übersicht BIOS Menühauptpunkte

Kapitel 4 Software

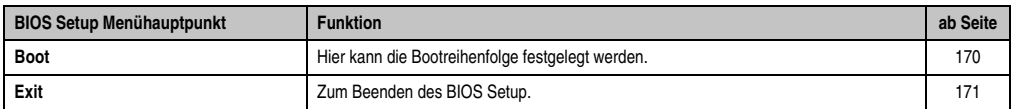

Tabelle 68: Übersicht BIOS Menühauptpunkte (Forts.)

# <span id="page-131-0"></span>**1.4 Main**

| Item Specific Help<br>System Time:<br>[08:26:59]<br>[01/03/2005]<br>System Date:<br><tab>, <shift-tab>, or<br/><enter> selects field.<br/>Primary Master<br/>[None]<br/>Primary Slave<br/>[None]<br/>Primary Master<br/>[None]<br/>Primary Slave<br/>[None]<br/>[Enabled]<br/>SMART Device Monitoring:<br/><b>System Memory:</b><br/>640 KB<br/><b>Extended Memory:</b><br/>253 MB</enter></shift-tab></tab> | Main | Advanced | Security | Power | Boot | Exit |  |
|----------------------------------------------------------------------------------------------------|------|----------|----------|-------|------|------|--|
|                                                                                                    |      |          |          |       |      |      |  |

Abbildung 66: 815E Main Menü

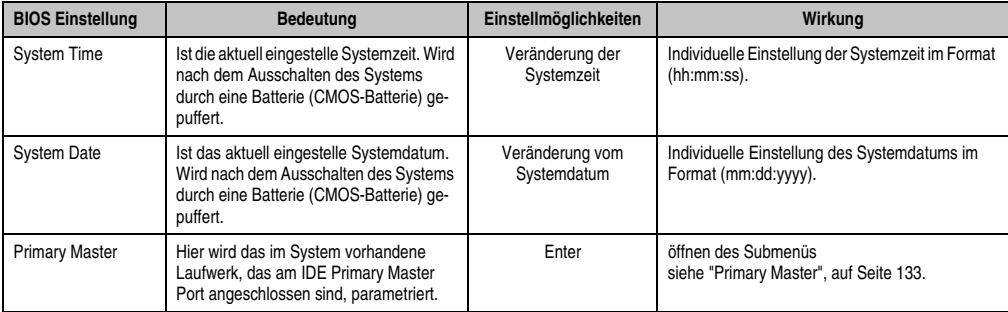

Tabelle 69: 815E Main Einstellmöglichkeiten

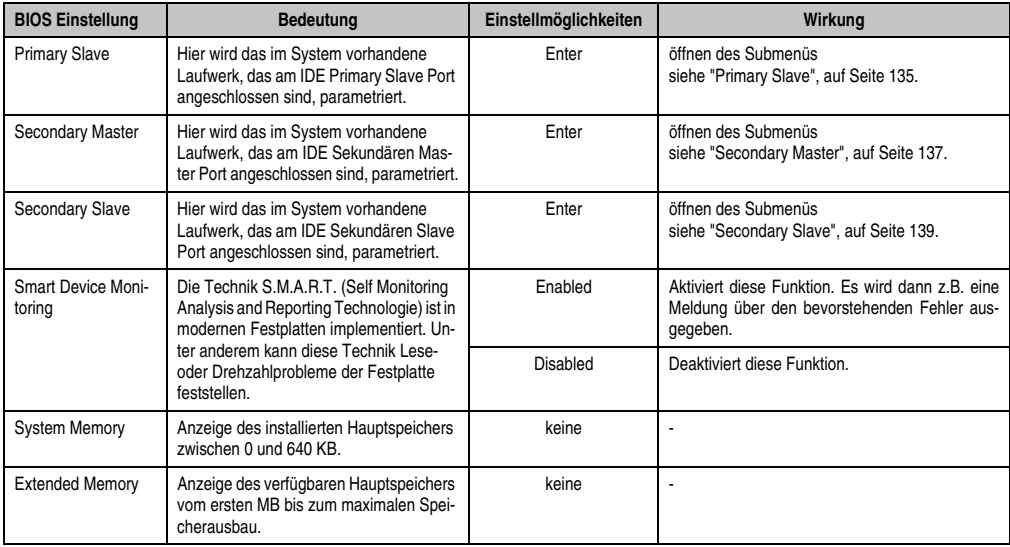

Tabelle 69: 815E Main Einstellmöglichkeiten (Forts.)

#### <span id="page-132-0"></span>**1.4.1 Primary Master**

'n

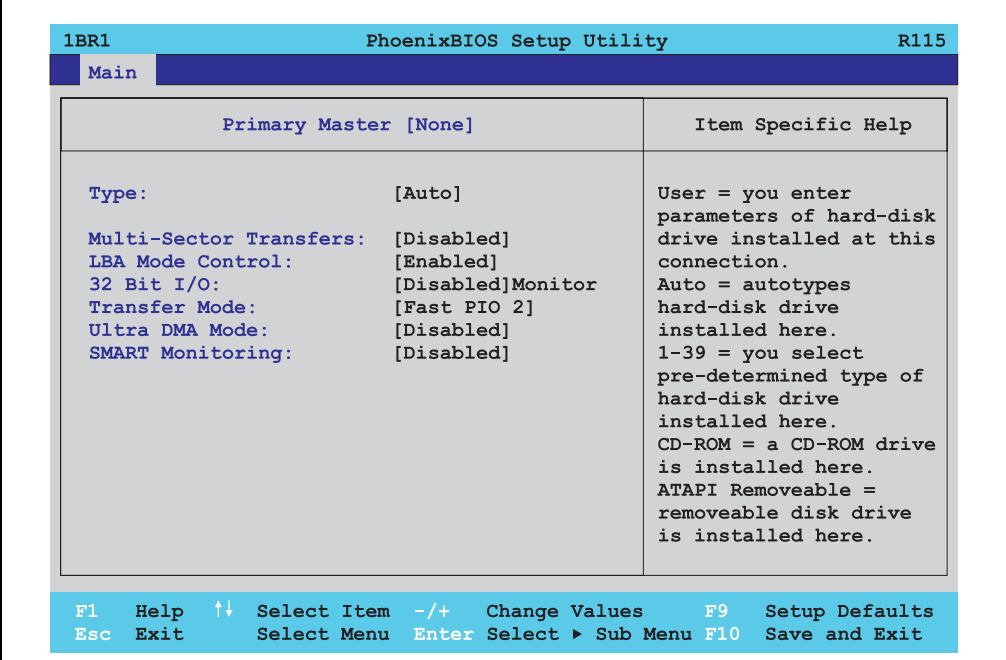

Abbildung 67: 815E - Primary Master Setup

٦

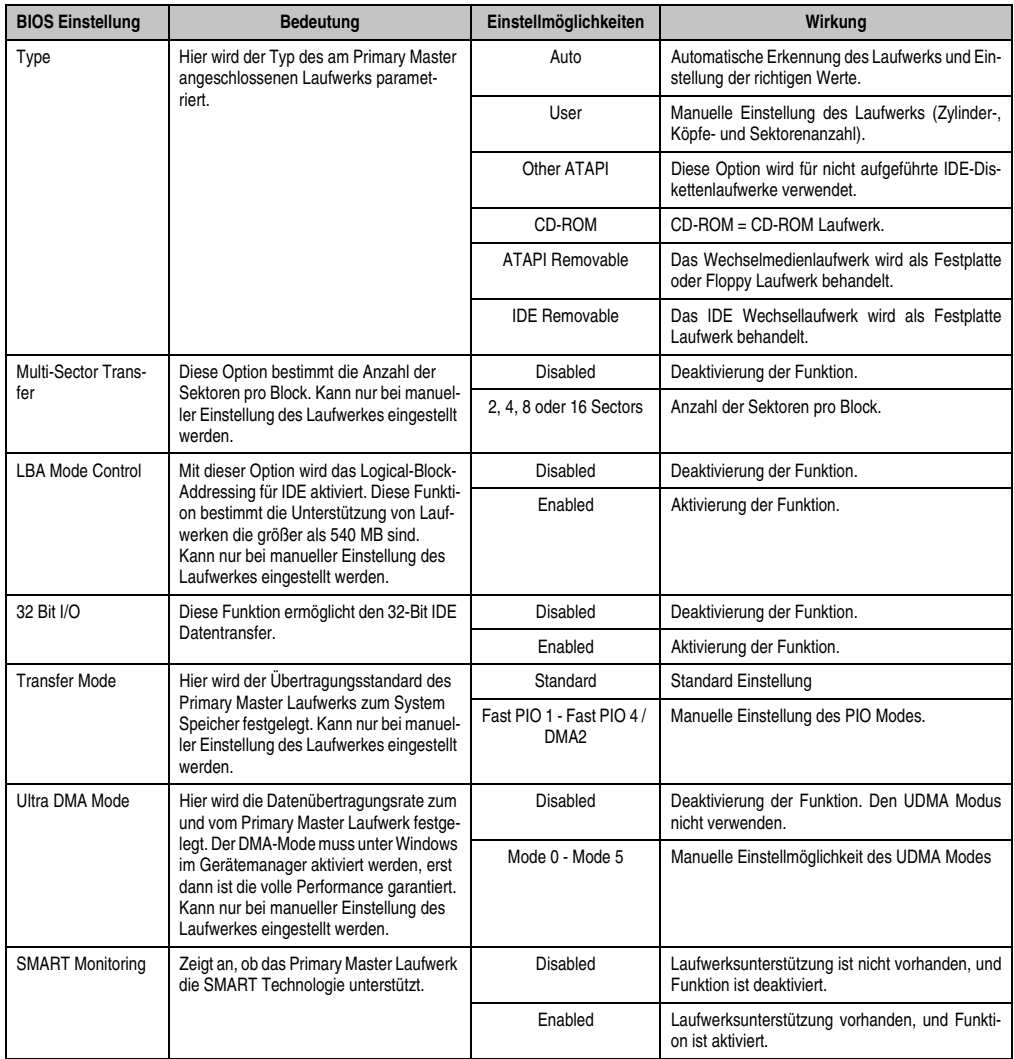

Tabelle 70: 815E Primary Master Einstellmöglichkeiten

## <span id="page-134-0"></span>**1.4.2 Primary Slave**

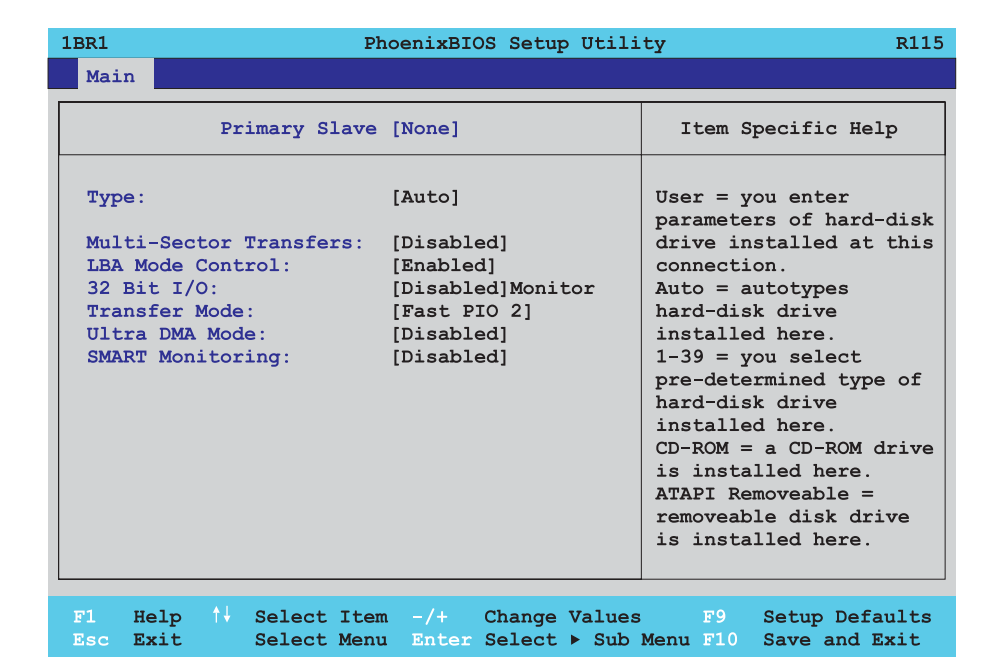

Abbildung 68: 815E Primary Slave Setup

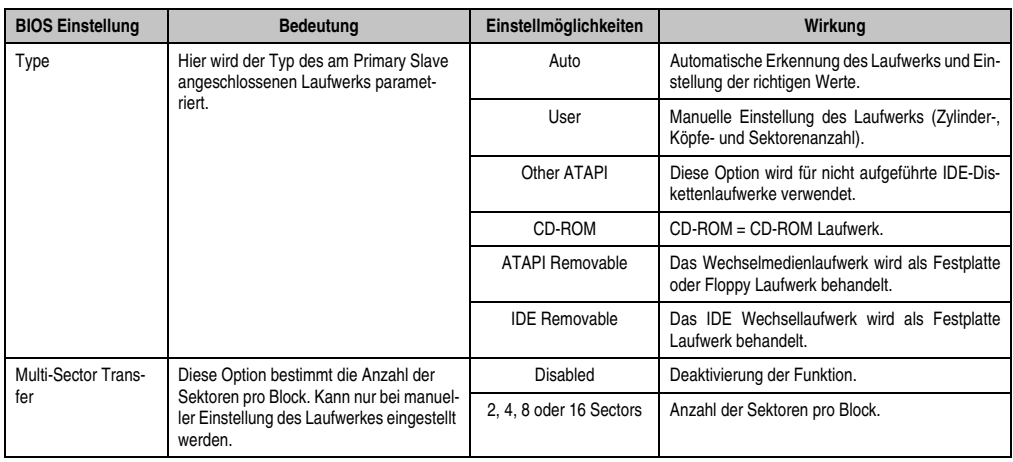

Tabelle 71: 815E Primary Slave Einstellmöglichkeiten

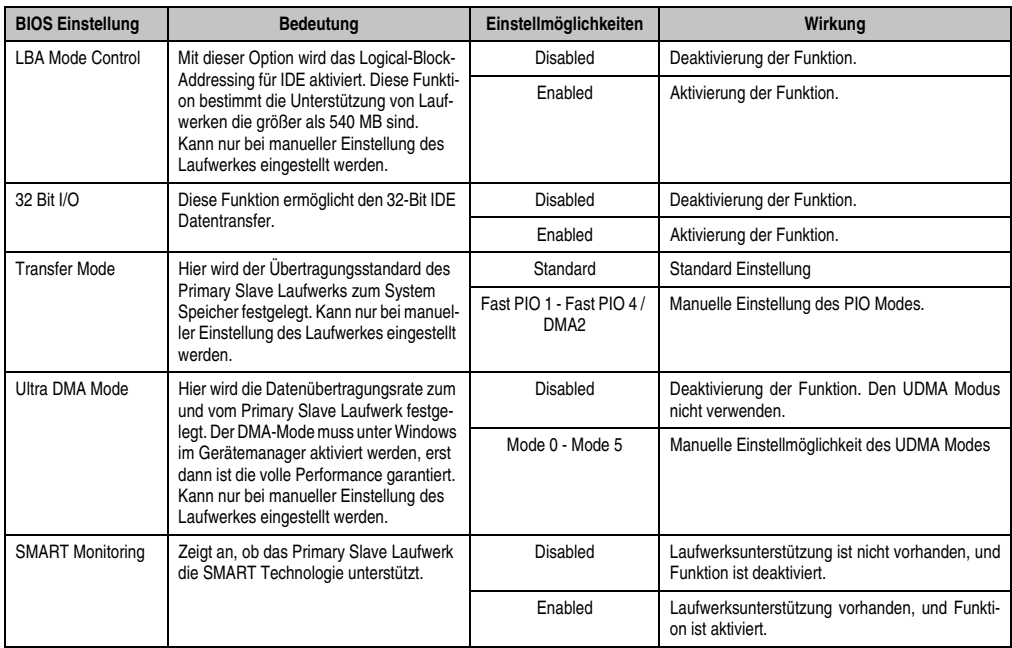

Tabelle 71: 815E Primary Slave Einstellmöglichkeiten (Forts.)

#### <span id="page-136-0"></span>**1.4.3 Secondary Master**

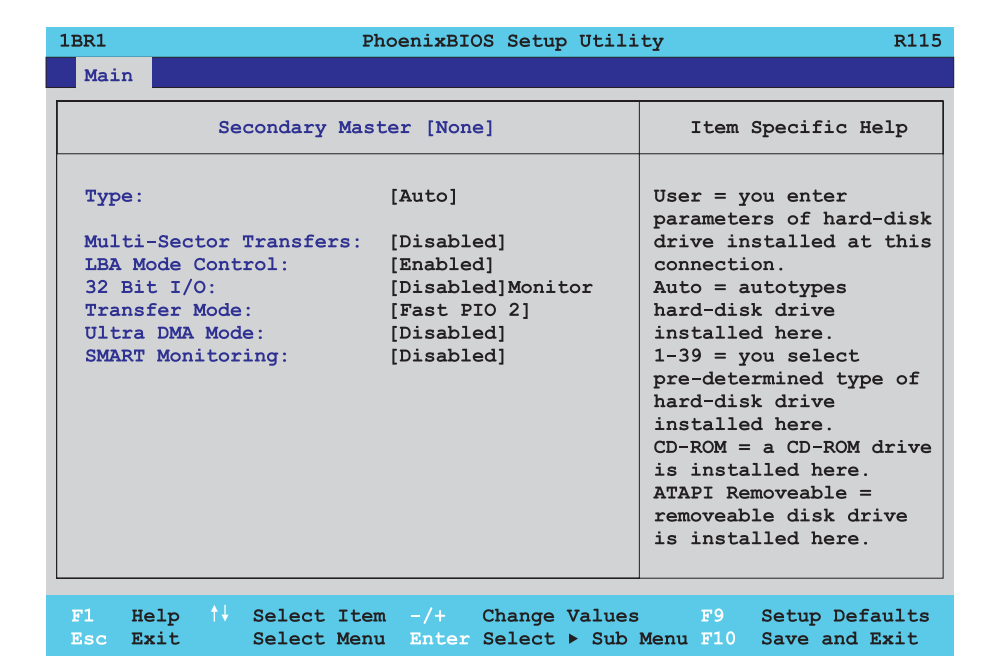

Abbildung 69: 815E Secondary Master Setup

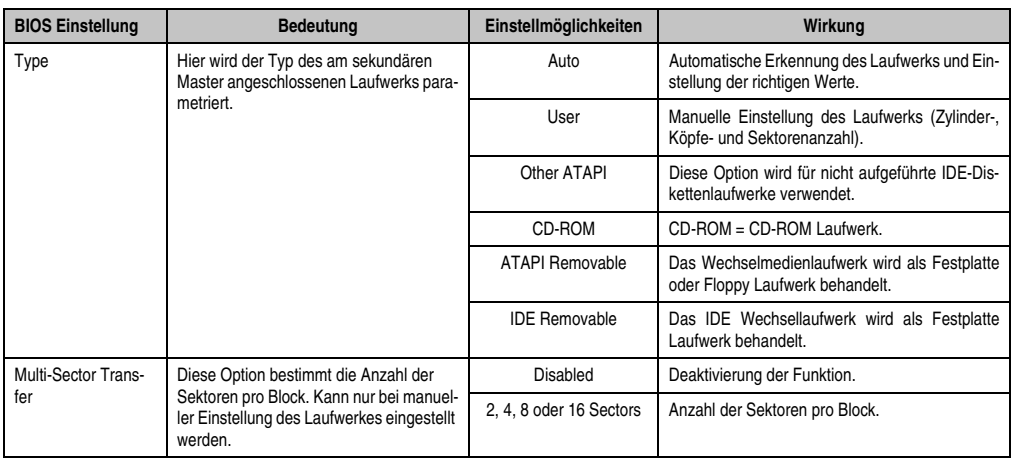

Tabelle 72: 815E Secondary Master Einstellmöglichkeiten

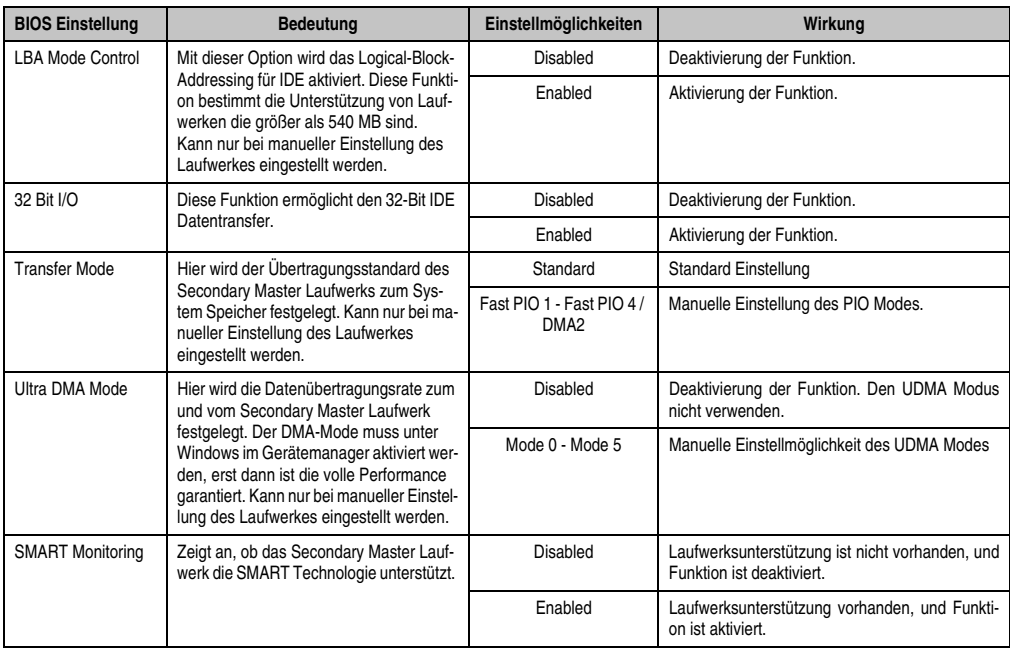

Tabelle 72: 815E Secondary Master Einstellmöglichkeiten (Forts.)

## <span id="page-138-0"></span>**1.4.4 Secondary Slave**

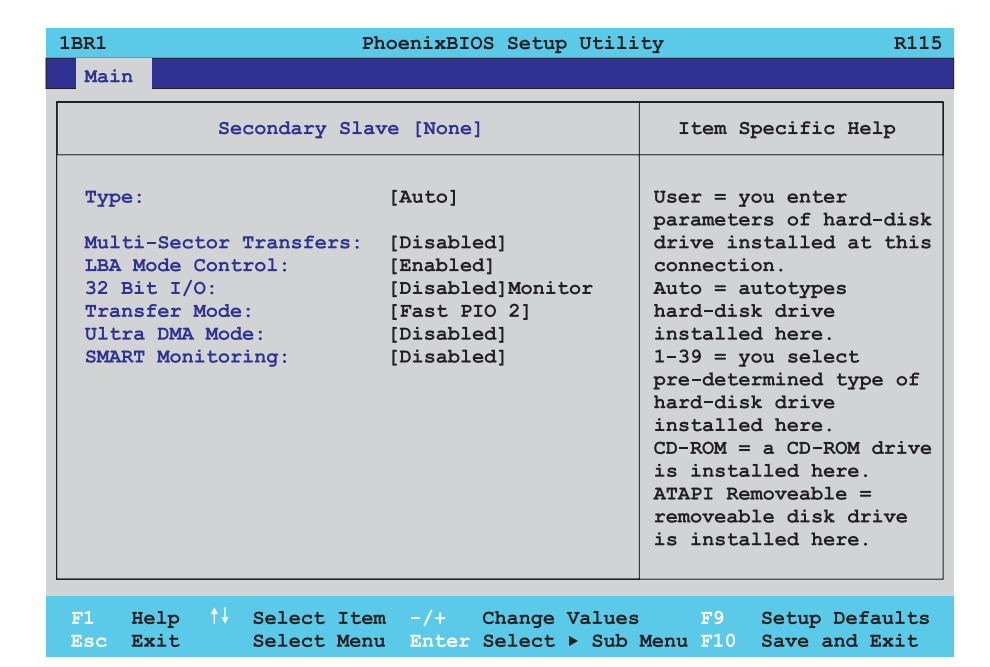

Abbildung 70: 815E Secondary Slave Setup

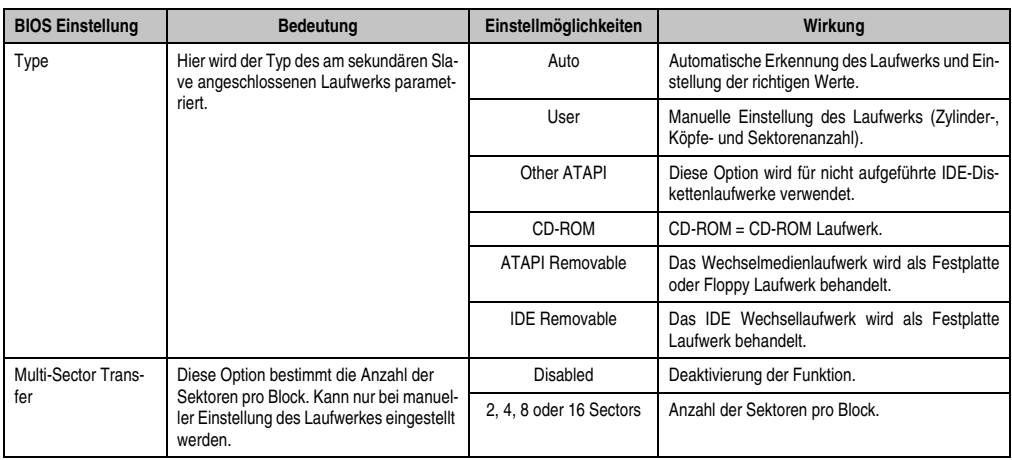

Tabelle 73: 815E Secondary Slave Einstellmöglichkeiten

Kapitel 4 Software

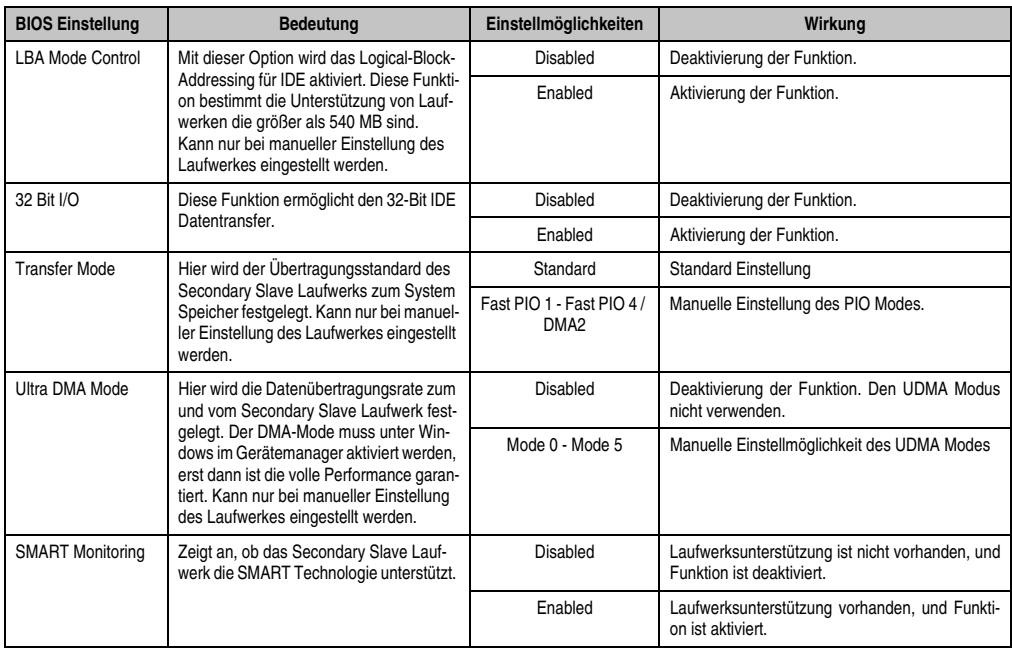

Tabelle 73: 815E Secondary Slave Einstellmöglichkeiten (Forts.)

# <span id="page-140-0"></span>**1.5 Advanced**

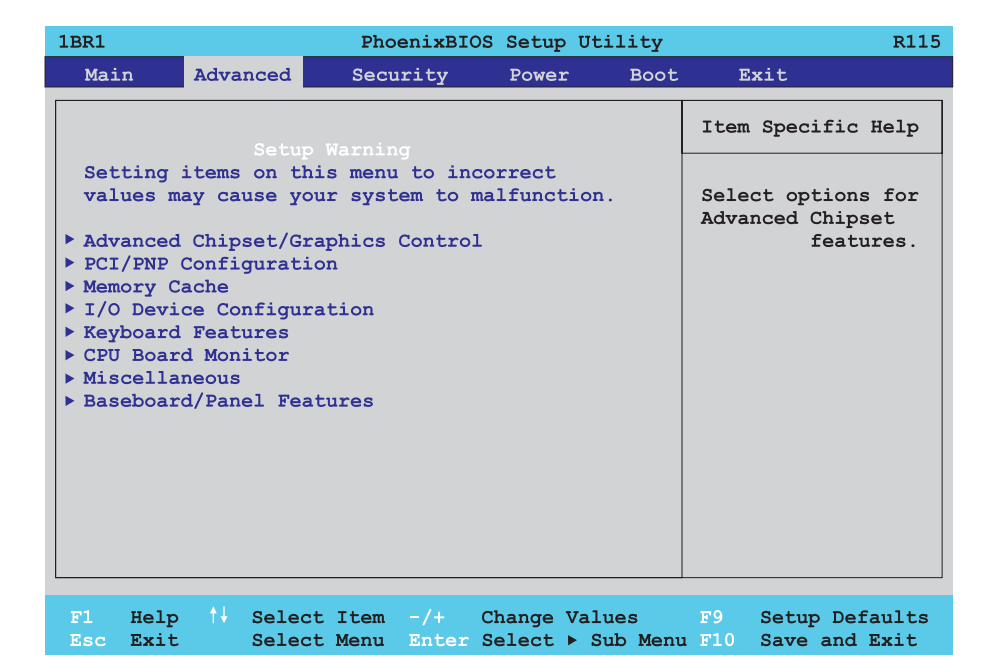

### Abbildung 71: 815E Advanced Menü

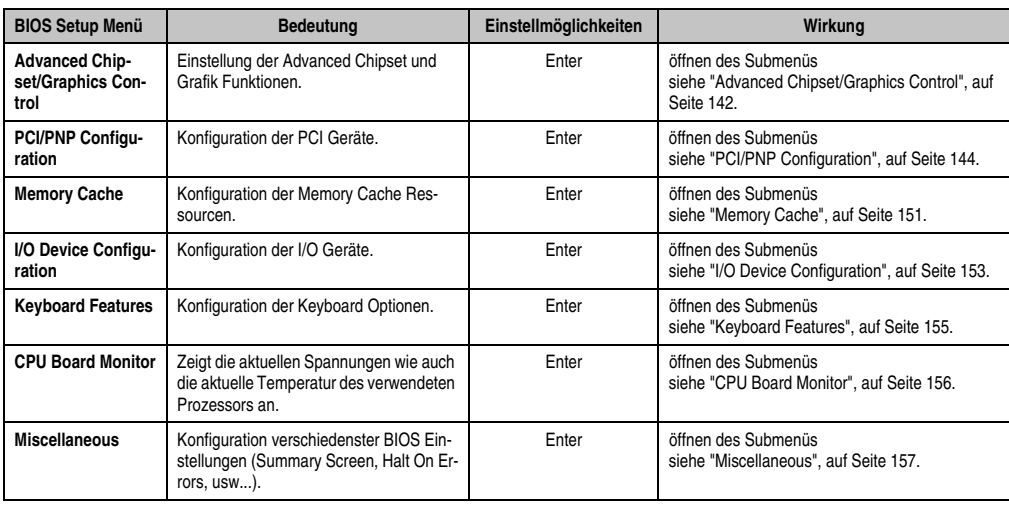

Tabelle 74: 815E Advanced Menü Einstellmöglichkeiten

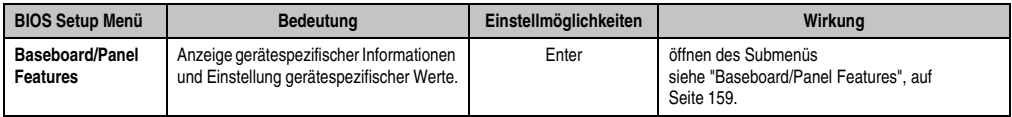

Tabelle 74: 815E Advanced Menü Einstellmöglichkeiten (Forts.)

## <span id="page-141-0"></span>**1.5.1 Advanced Chipset/Graphics Control**

| Advanced                                                                                 | PhoenixBIOS Setup Utility         | R115                                                                                                    |
|------------------------------------------------------------------------------------------|-----------------------------------|----------------------------------------------------------------------------------------------------|
|                                                                                          | Advanced Chipset/Graphics Control | Item Specific Help                                                                                                    |
| Graphics Engine: [Auto]<br>Graphics Memory Size: [ 1MB]<br>Enable memory gap: [Disabled] |                                   | Select 'Auto' or<br>one of the<br>predefined LCDs:<br>$VGA = 640 \times 480 \text{ 1} \times 18$<br>$SVGA = 800 \times 600 \, 1x18$<br>$XGA = 1024x$ 768 1x18<br>XGA2= 1024x 768 2x18<br>$SKGA = 1280x1024$ 2x18<br>or [Disabled] to<br>disable the onboard<br>video controller. |

Abbildung 72: 815E Advanced Chipset/Graphics Control

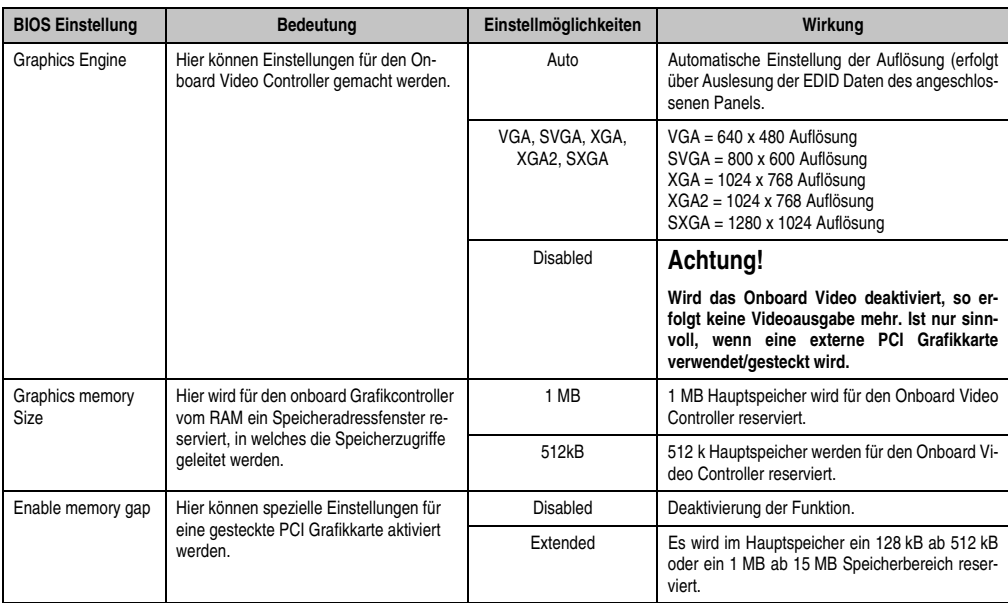

Tabelle 75: 815E Advanced Chipset/Graphics Control Einstellmöglichkeiten

### <span id="page-143-0"></span>**1.5.2 PCI/PNP Configuration**

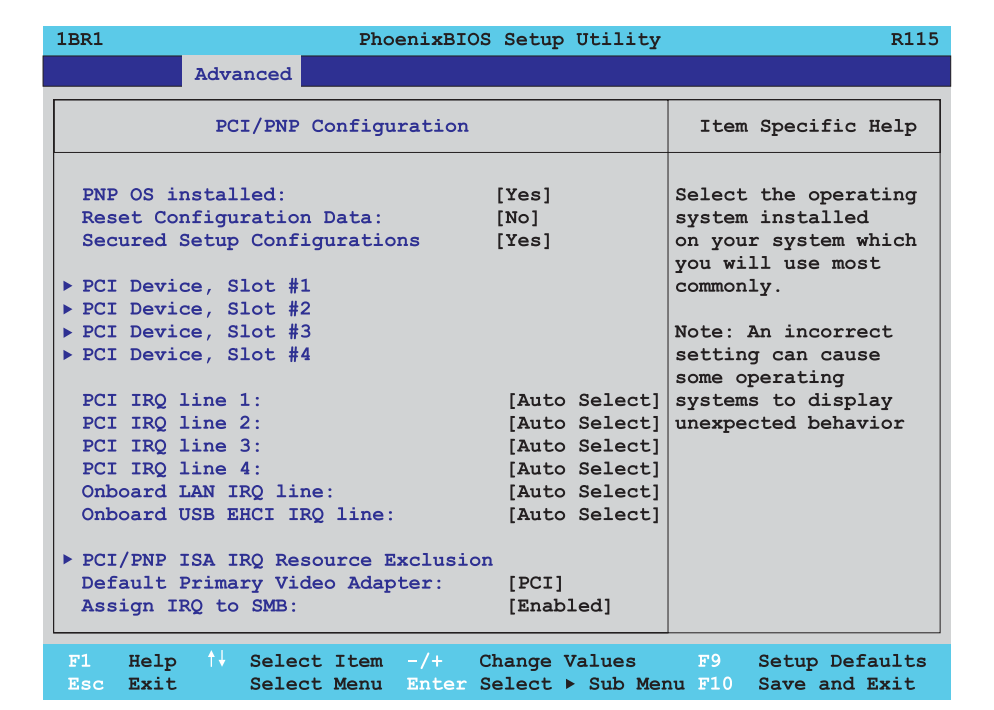

#### Abbildung 73: 815E PCI/PNP Configuration

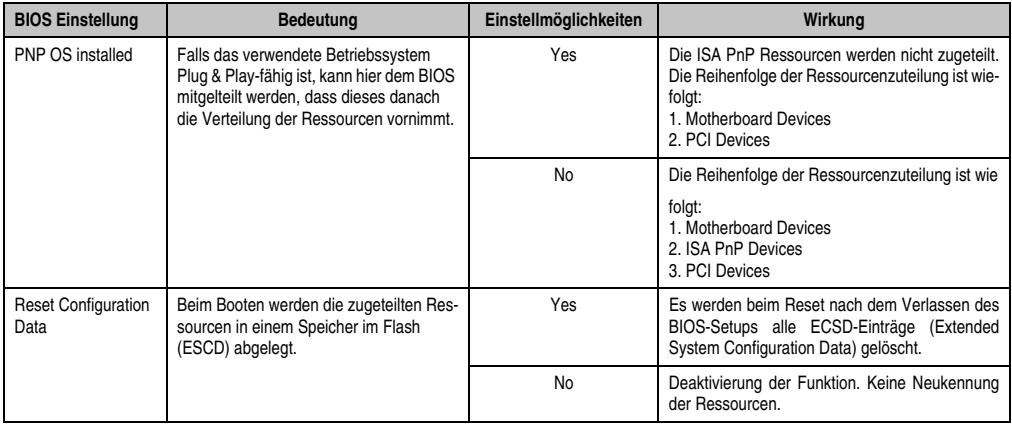

Tabelle 76: 815E PCI/PNP Configuration Einstellmöglichkeiten
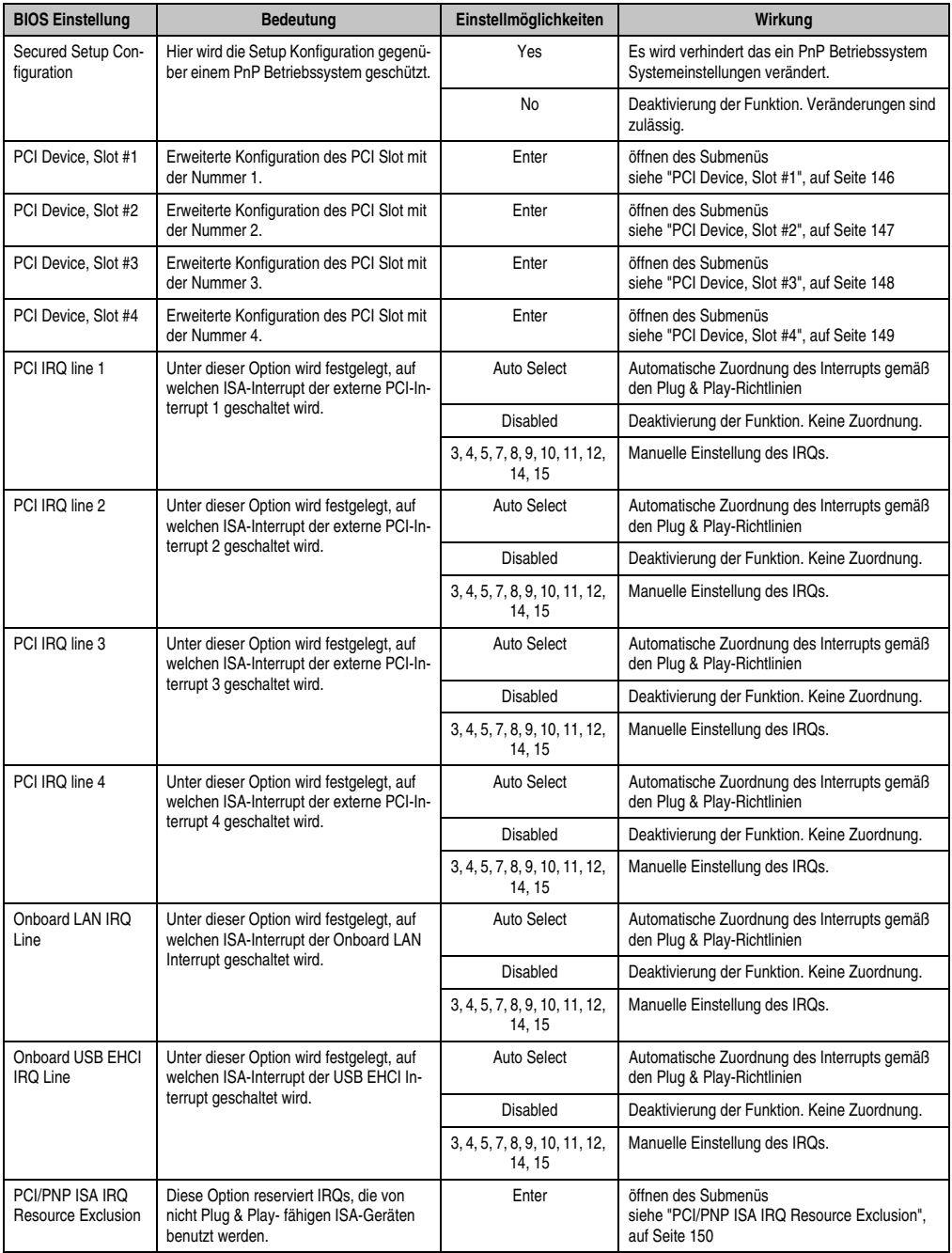

Tabelle 76: 815E PCI/PNP Configuration Einstellmöglichkeiten (Forts.)

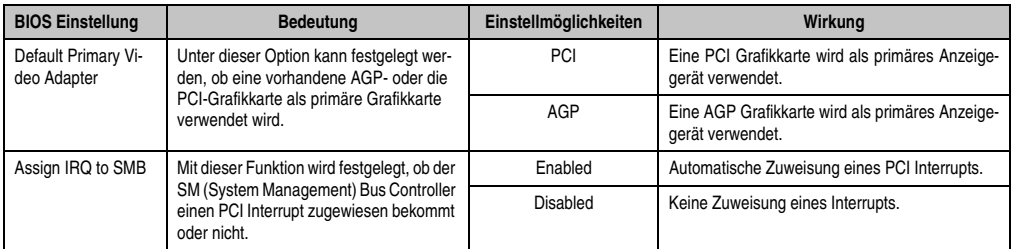

Tabelle 76: 815E PCI/PNP Configuration Einstellmöglichkeiten (Forts.)

## <span id="page-145-0"></span>**PCI Device, Slot #1**

 $\Gamma$ 

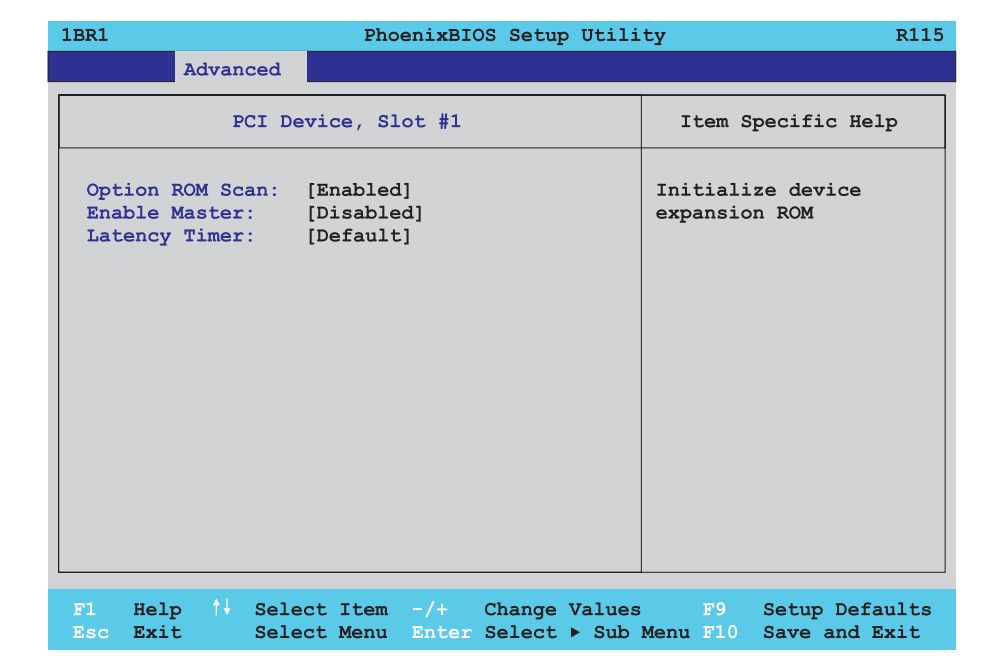

#### Abbildung 74: 815E PCI Device, Slot #1

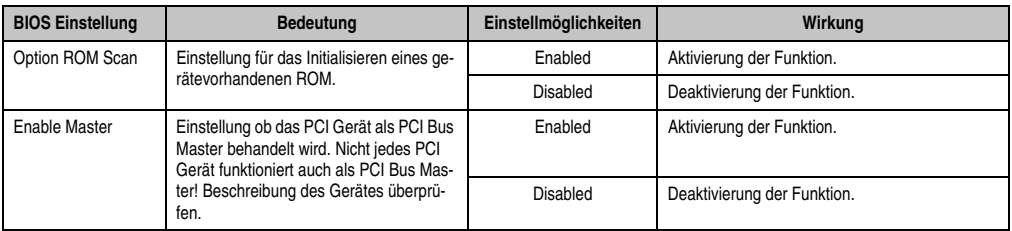

Tabelle 77: 815E PCI Device, Slot #1 Einstellmöglichkeiten

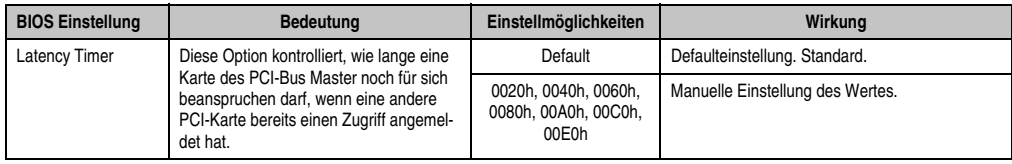

Tabelle 77: 815E PCI Device, Slot #1 Einstellmöglichkeiten (Forts.)

### <span id="page-146-0"></span>**PCI Device, Slot #2**

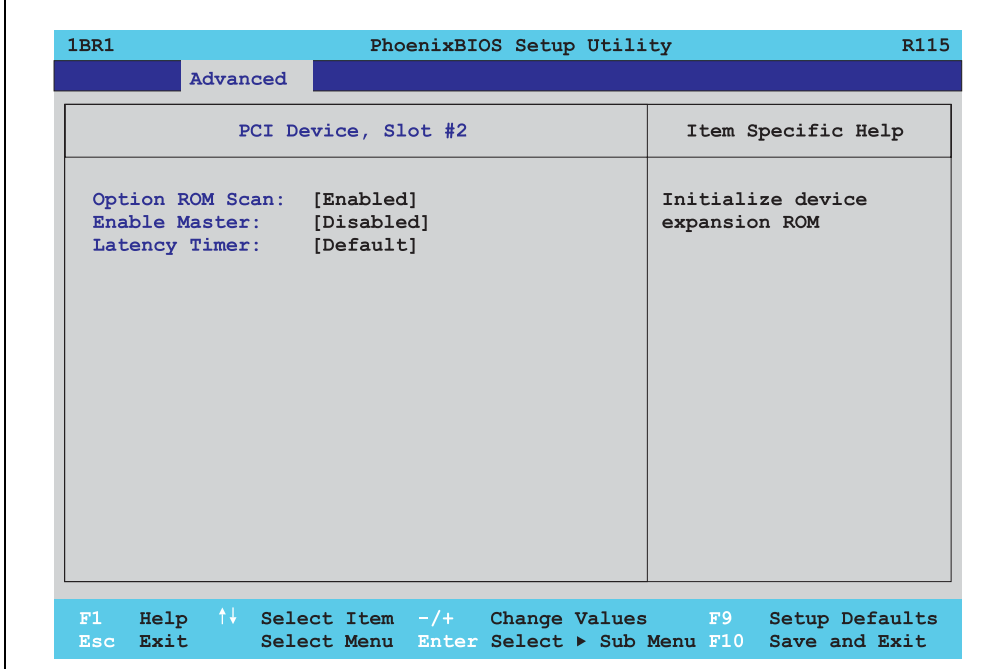

Abbildung 75: 815E PCI Device, Slot #2

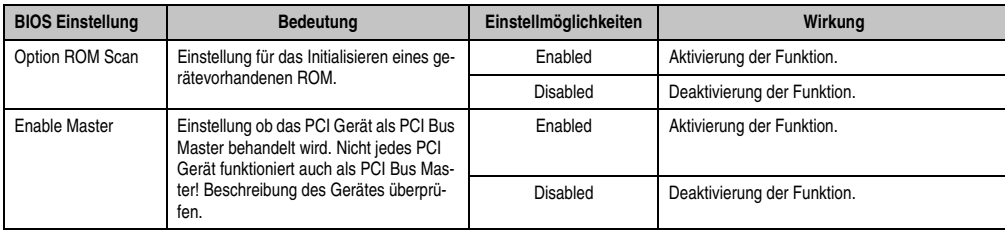

Tabelle 78: 815E PCI Device, Slot #2 Einstellmöglichkeiten

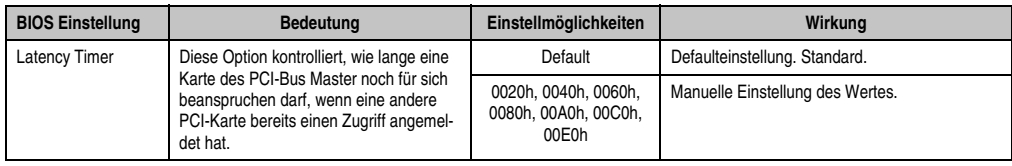

Tabelle 78: 815E PCI Device, Slot #2 Einstellmöglichkeiten (Forts.)

### <span id="page-147-0"></span>**PCI Device, Slot #3**

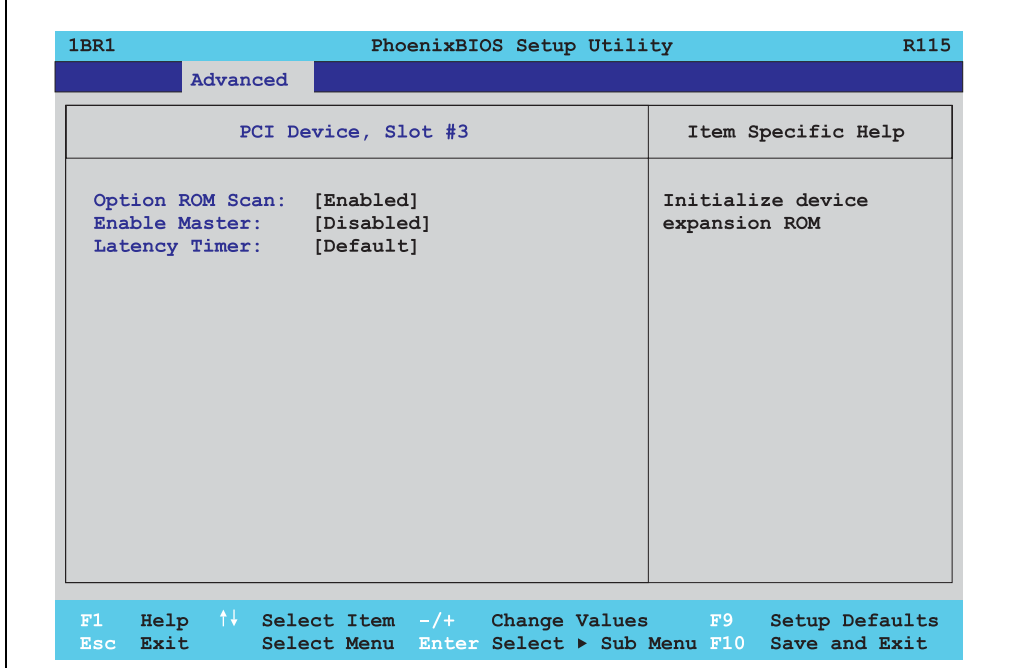

Abbildung 76: 815E PCI Device, Slot #3

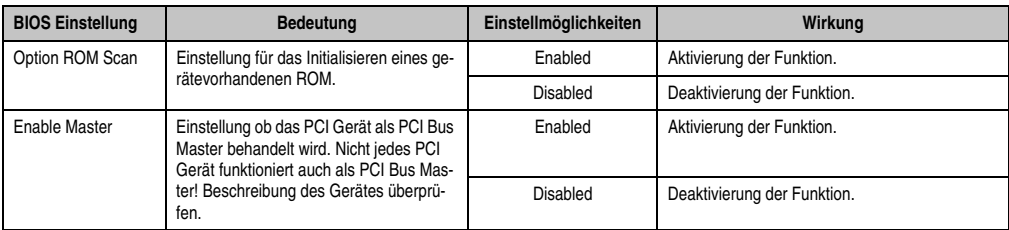

Tabelle 79: 815E PCI Device, Slot #3 Einstellmöglichkeiten

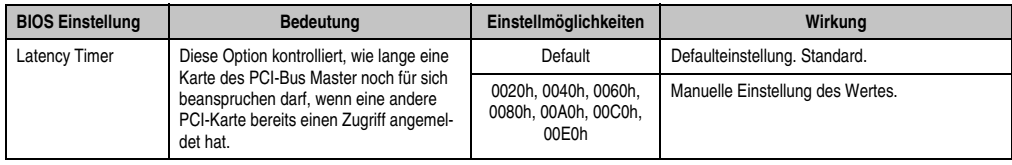

Tabelle 79: 815E PCI Device, Slot #3 Einstellmöglichkeiten (Forts.)

### <span id="page-148-0"></span>**PCI Device, Slot #4**

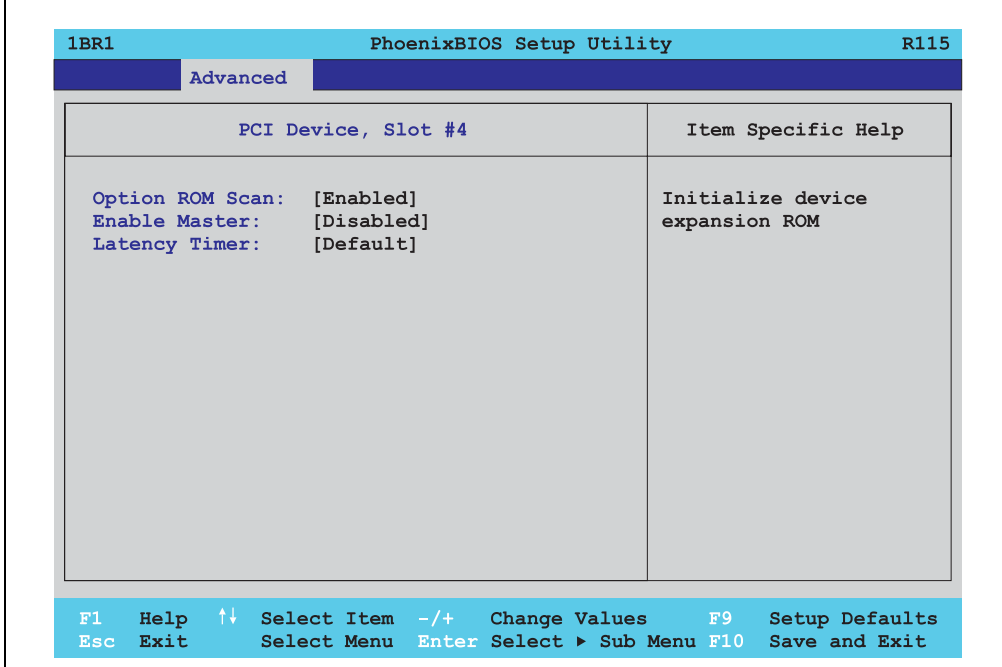

Abbildung 77: 815E PCI Device, Slot #4

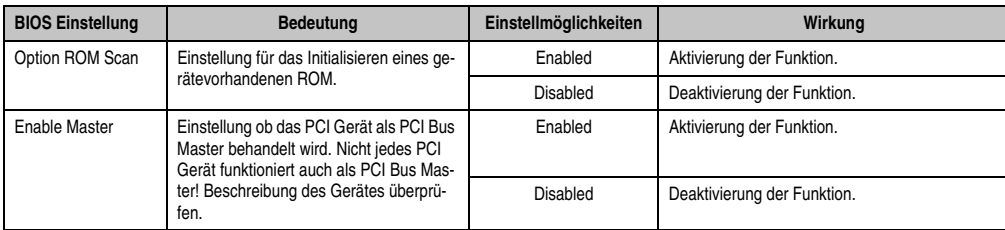

Tabelle 80: 815E PCI Device, Slot #4 Einstellmöglichkeiten

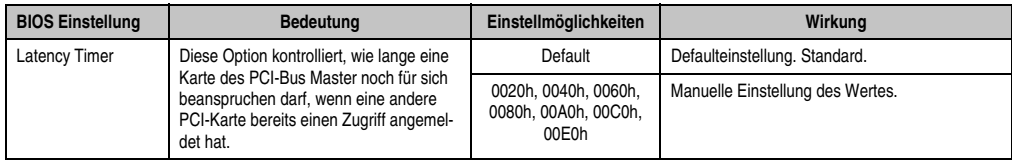

Tabelle 80: 815E PCI Device, Slot #4 Einstellmöglichkeiten (Forts.)

### <span id="page-149-0"></span>**PCI/PNP ISA IRQ Resource Exclusion**

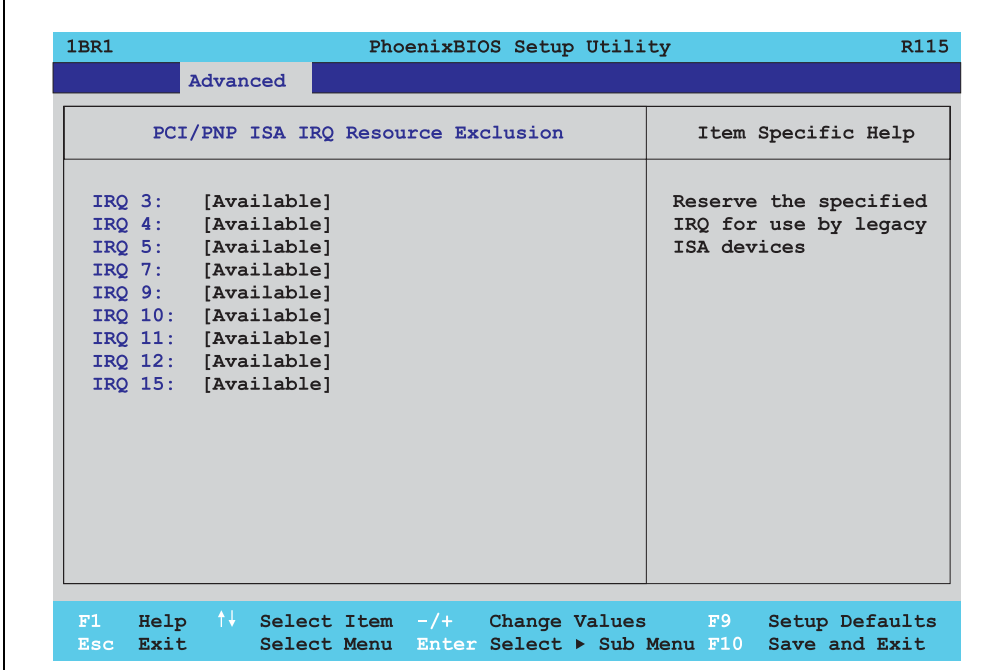

#### Abbildung 78: 815E PCI/PNP ISA IRQ Resource Exclusion

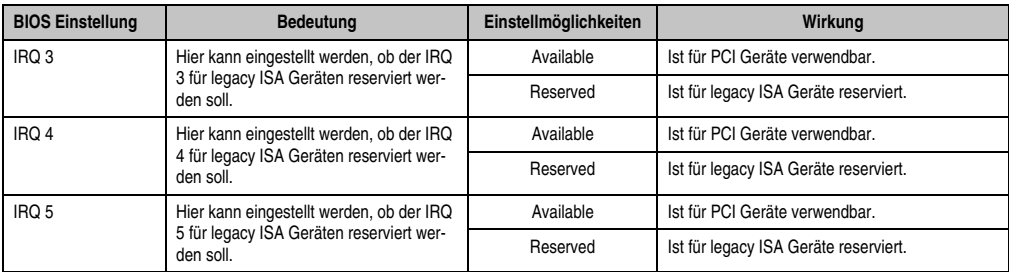

Tabelle 81: 815E PCI/PNP ISA IRQ Resource Exclusion Einstellmöglichkeiten

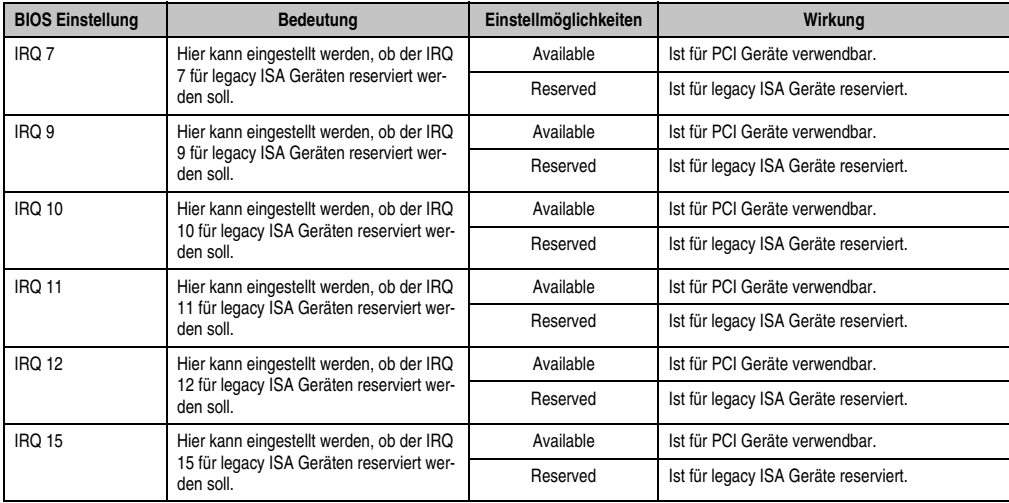

Tabelle 81: 815E PCI/PNP ISA IRQ Resource Exclusion Einstellmöglichkeiten (Forts.)

### **1.5.3 Memory Cache**

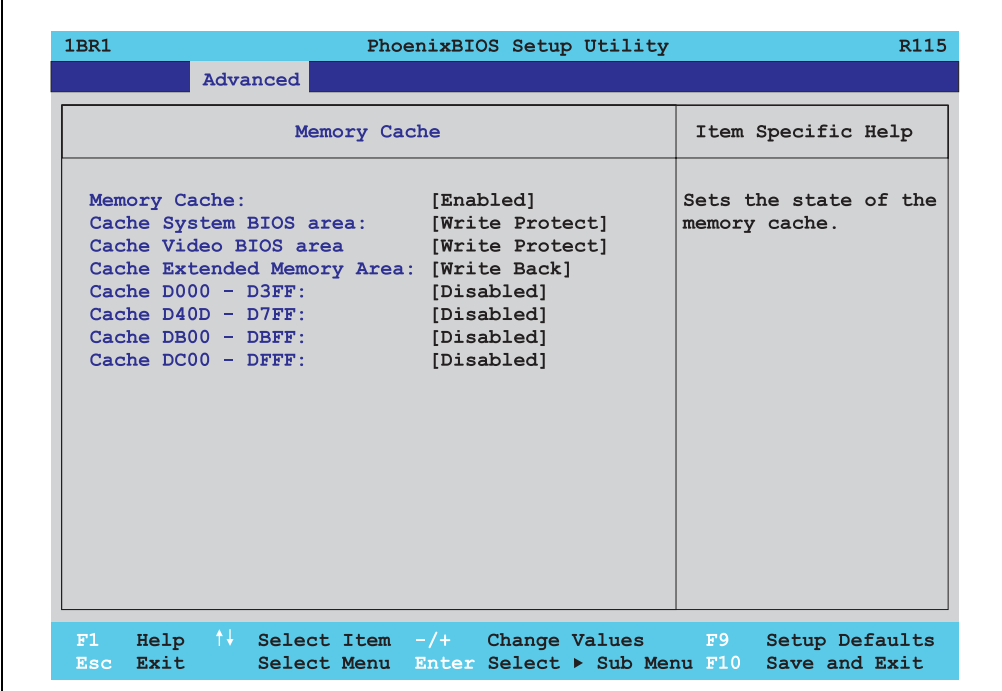

Abbildung 79: 815E Memory Cache

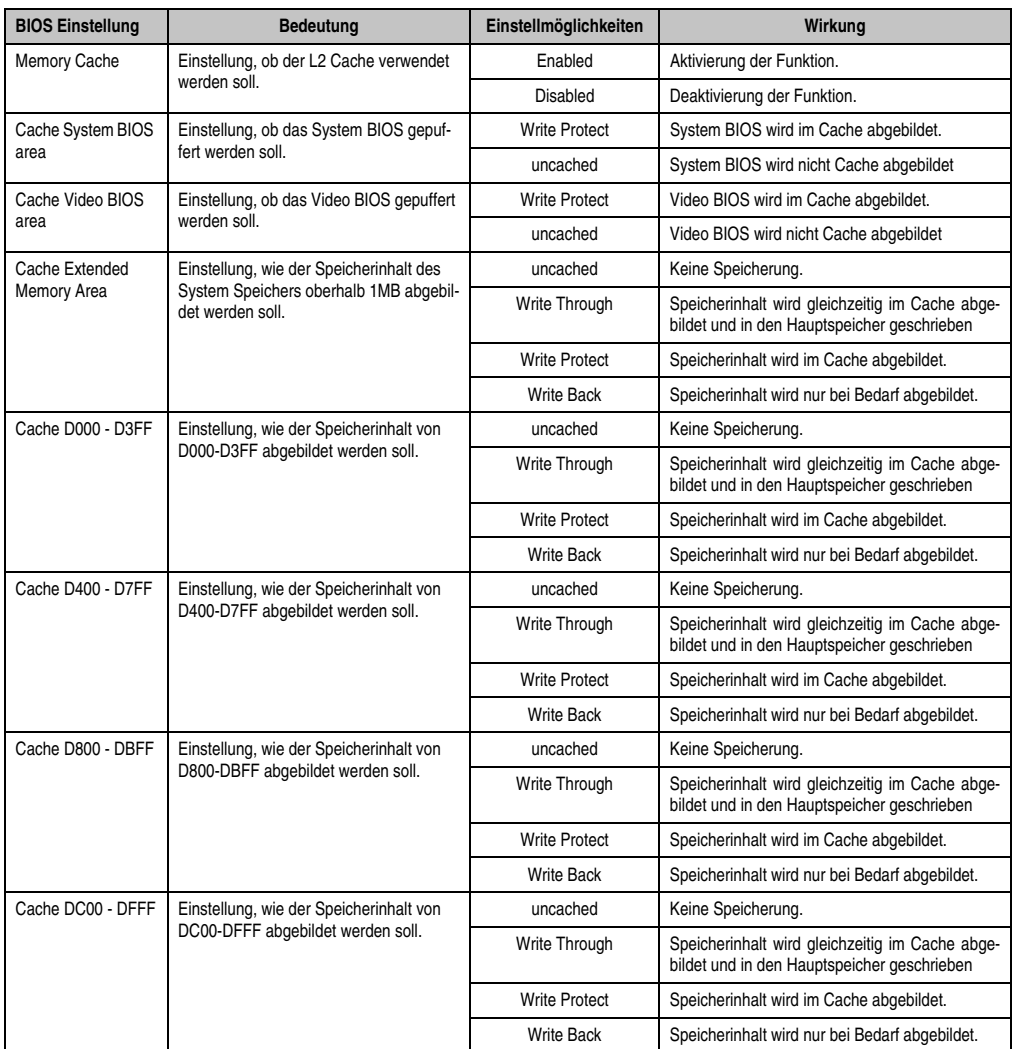

Tabelle 82: 815E Memory Cache Einstellmöglichkeiten

# **1.5.4 I/O Device Configuration**

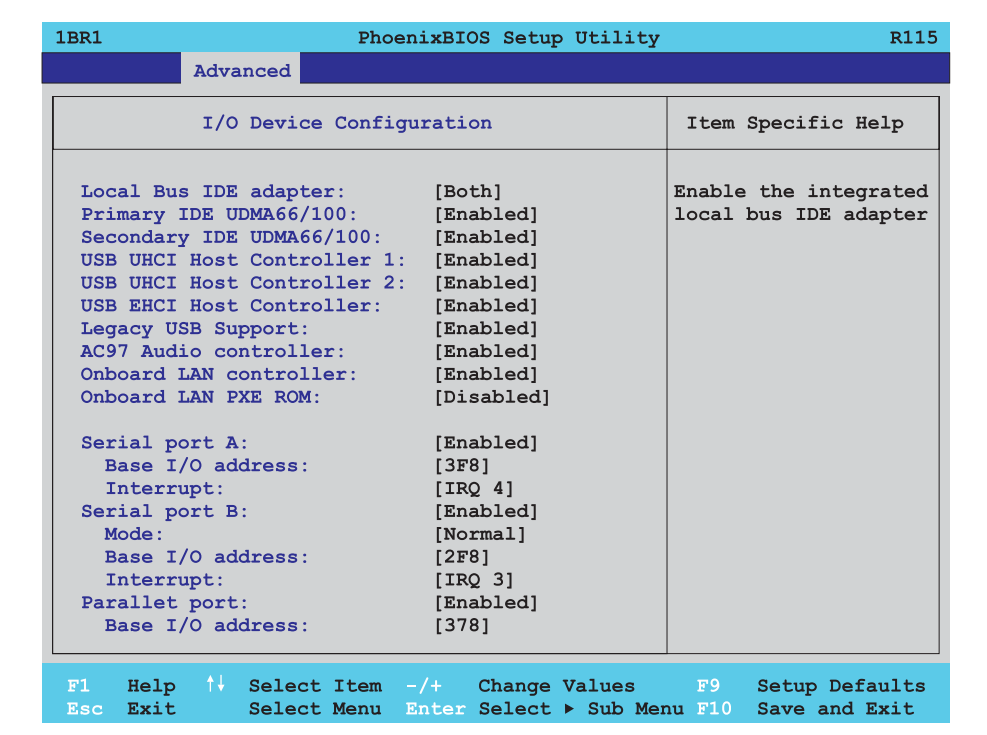

#### Abbildung 80: 815E I/O Device Configuration

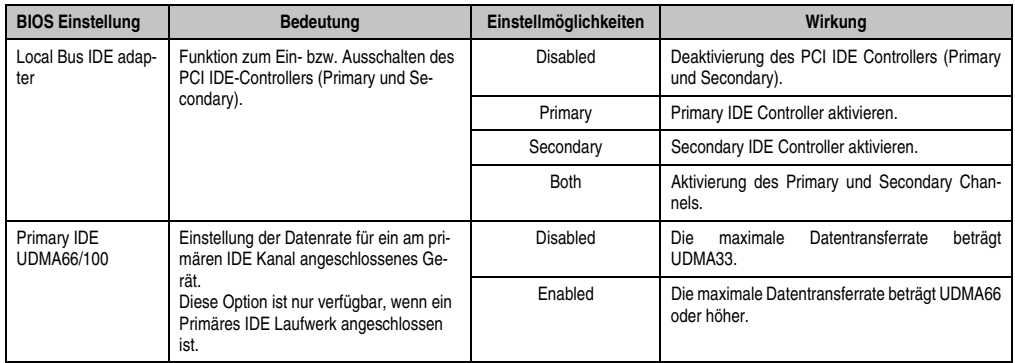

Tabelle 83: 815E I/O Device Configuration Einstellmöglichkeiten

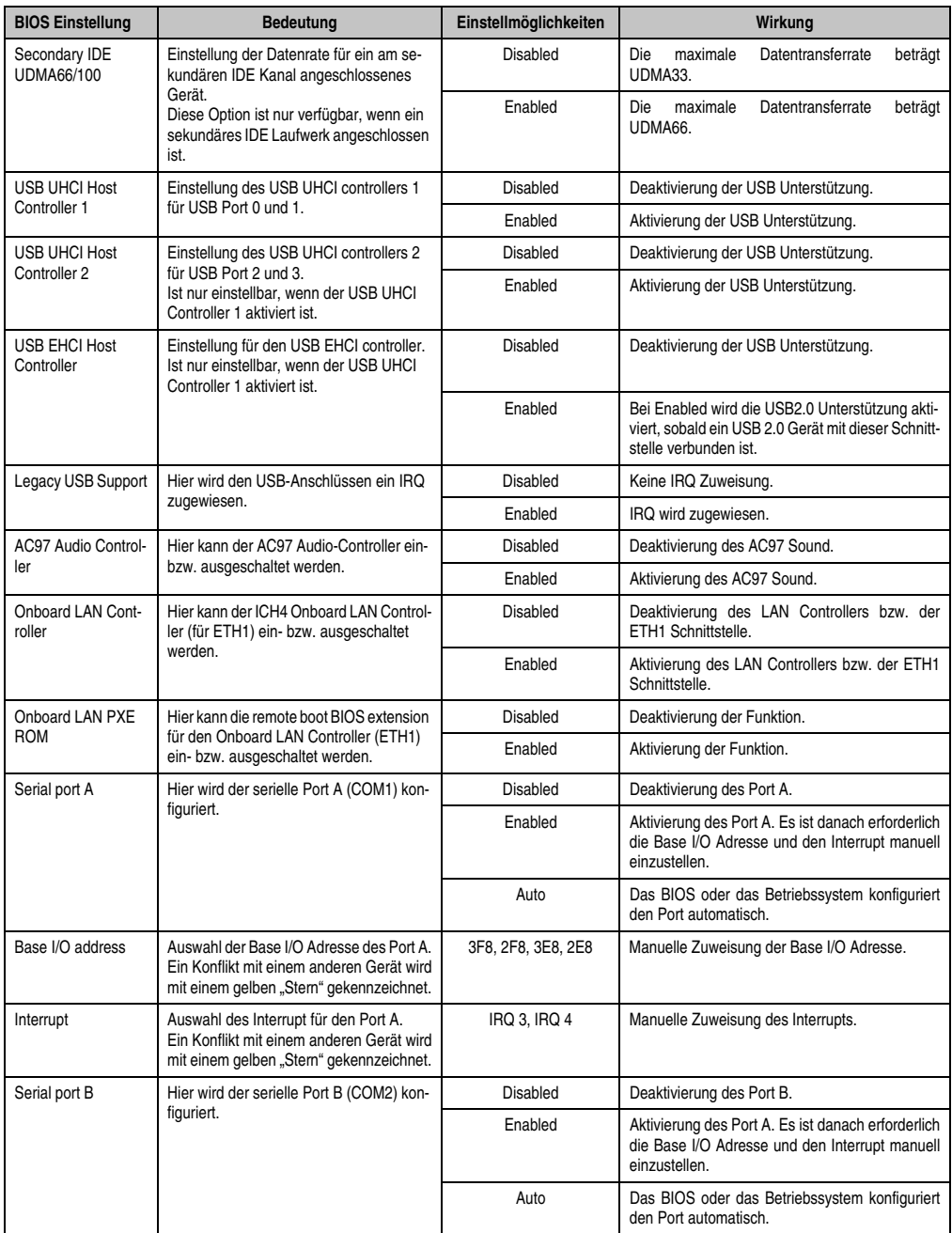

Tabelle 83: 815E I/O Device Configuration Einstellmöglichkeiten (Forts.)

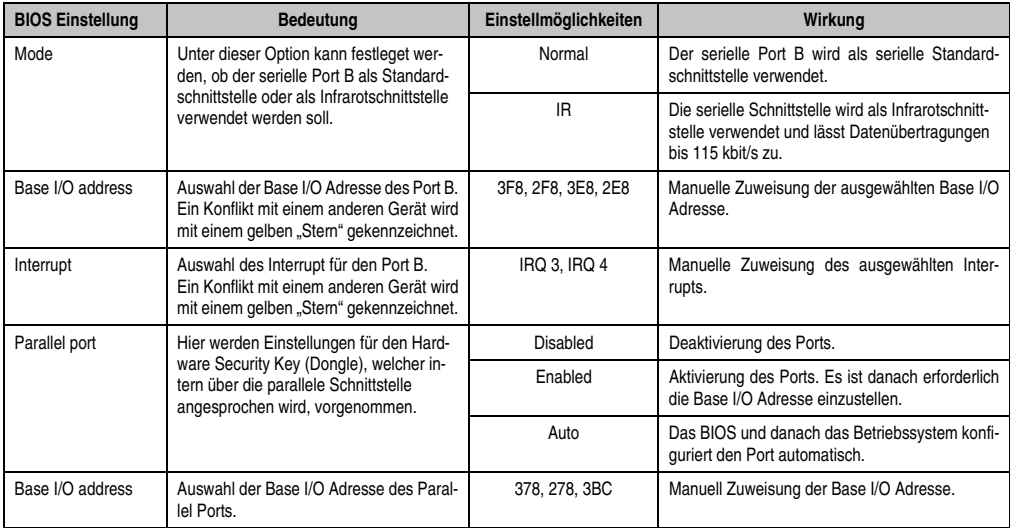

Tabelle 83: 815E I/O Device Configuration Einstellmöglichkeiten (Forts.)

#### **1.5.5 Keyboard Features**

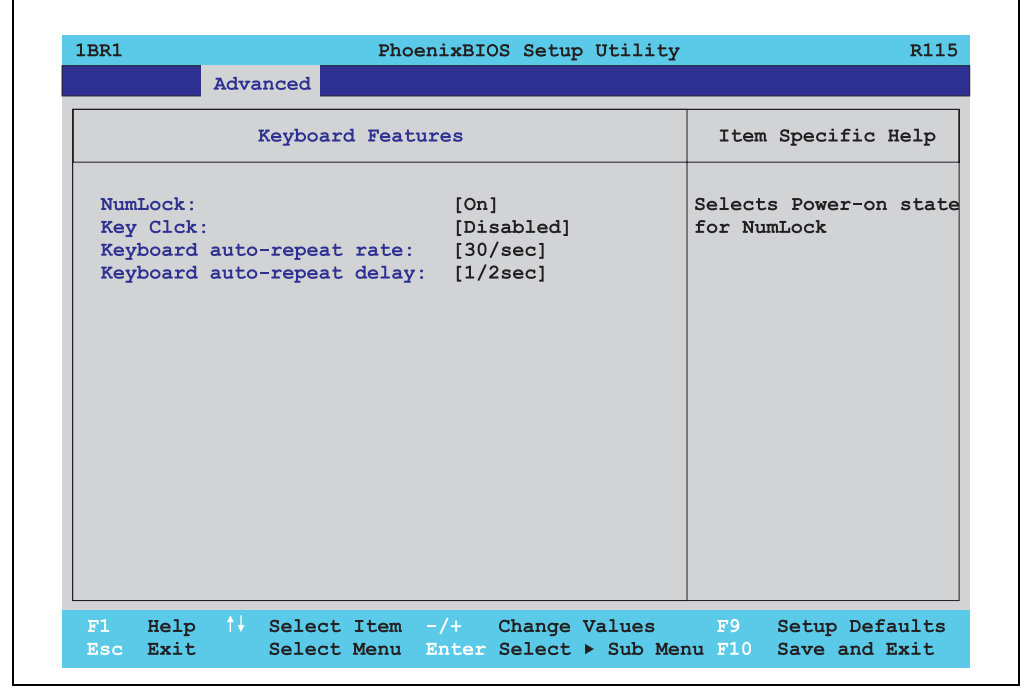

Abbildung 81: 815E Keyboard Features

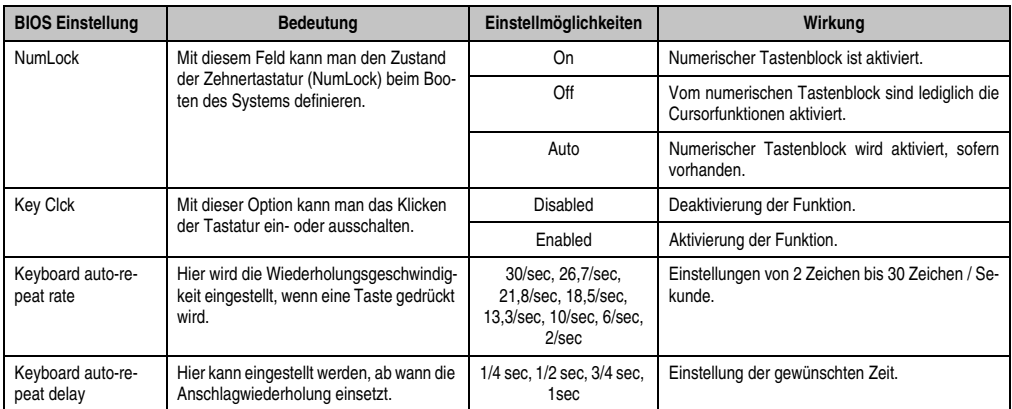

Tabelle 84: 815E Keyboard Features Einstellmöglichkeiten

# **1.5.6 CPU Board Monitor**

| <b>1BR1</b>                                                                                                    | PhoenixBIOS Setup Utility |                                                   |                                                                                                    | R115                                                                                     |
|----------------------------------------------------------------------------------------------------|---------------------------|---------------------------------------------------|----------------------------------------------------------------------------------------------------|------------------------------------------------------------------------------------------|
|                                                                                                    | Advanced                  |                                                   |                                                                                                    |                                                                                          |
| CPU Board Monitor                                                                                                    |                           |                                                   |                                                                                                    | Item Specific Help                                                                       |
| $VCC$ 3.3V Voltage = 3.34V<br>CPU Core Voltage = $1.10V$<br>5Vsb Voltage = $4.87V$<br>Battery Voltage = $3.42V$<br>CPU Temperature = $+53^{\circ}C/+127^{\circ}F$ |                           |                                                   | All items on this menu<br>cannot be modified in<br>user mode, If any<br>items require changes,<br>please consult your<br>system Supervisor. |                                                                                          |
| F1<br>Exit and<br>Esc.                                                                                                    |                           | Help $\uparrow\downarrow$ Select Item $-\prime +$ |                                                                                                    | Change Values F9 Setup Defaults<br>Select Menu Enter Select ▶ Sub Menu F10 Save and Exit |

Abbildung 82: 815E CPU Board Monitor

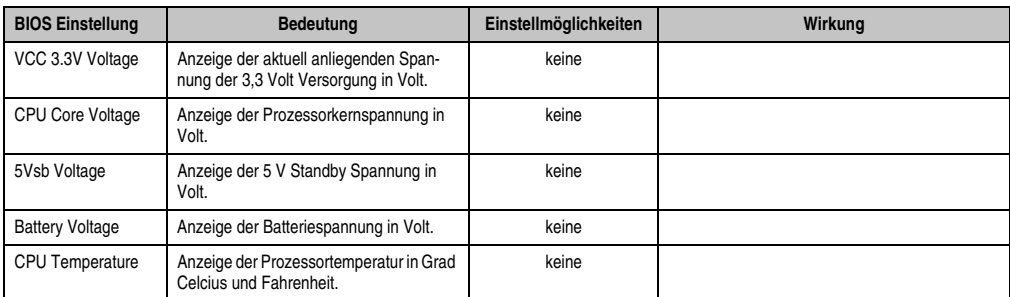

Tabelle 85: 815E CPU Board Monitor Einstellmöglichkeiten

## **1.5.7 Miscellaneous**

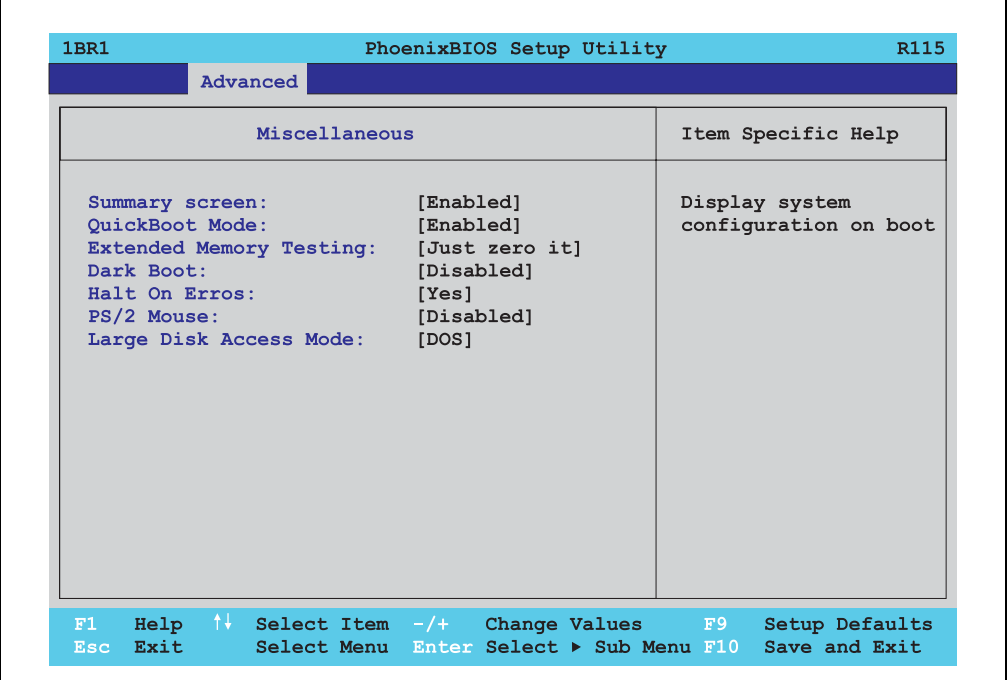

#### Abbildung 83: 815E Miscellaneous

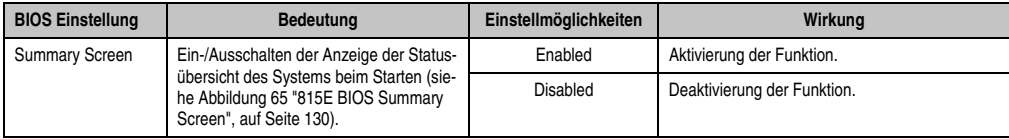

Tabelle 86: 815E Miscellaneous Einstellmöglichkeiten

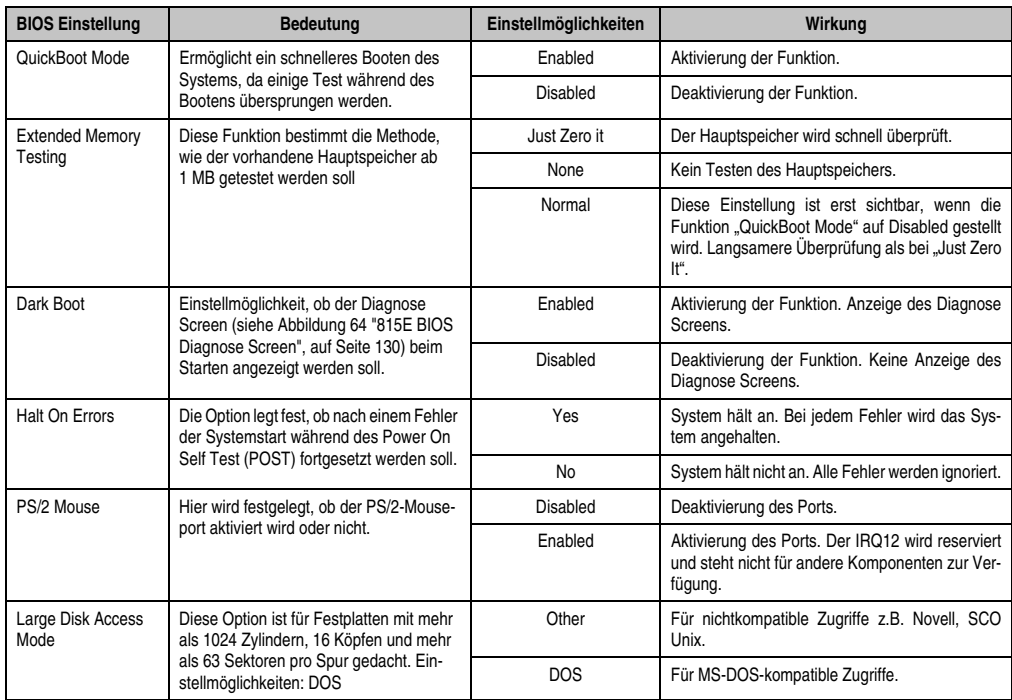

Tabelle 86: 815E Miscellaneous Einstellmöglichkeiten (Forts.)

## **1.5.8 Baseboard/Panel Features**

ŕ

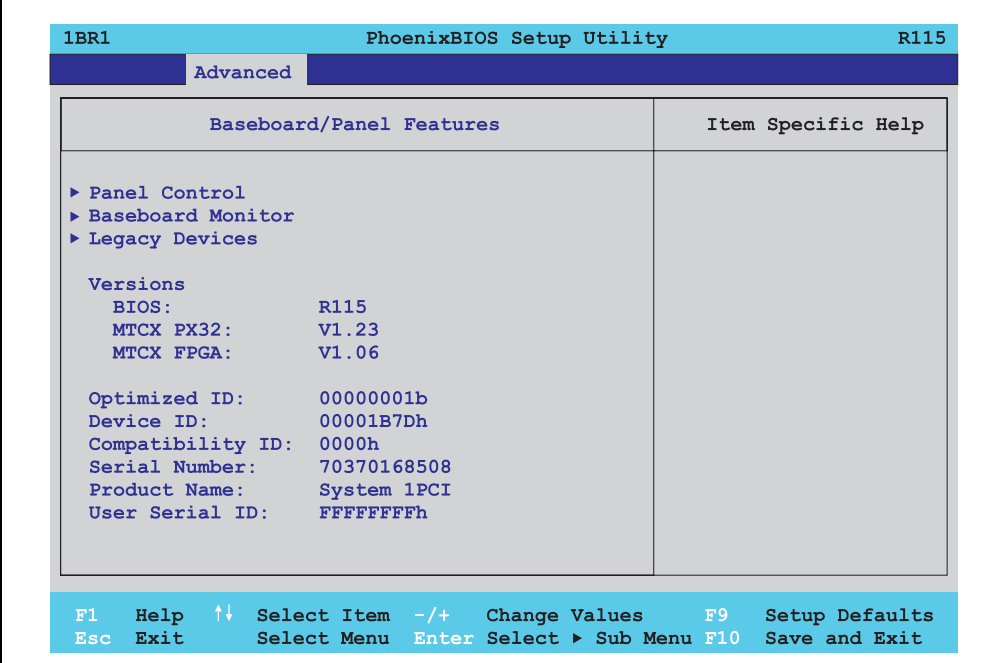

Abbildung 84: 815E Baseboard/Panel Features

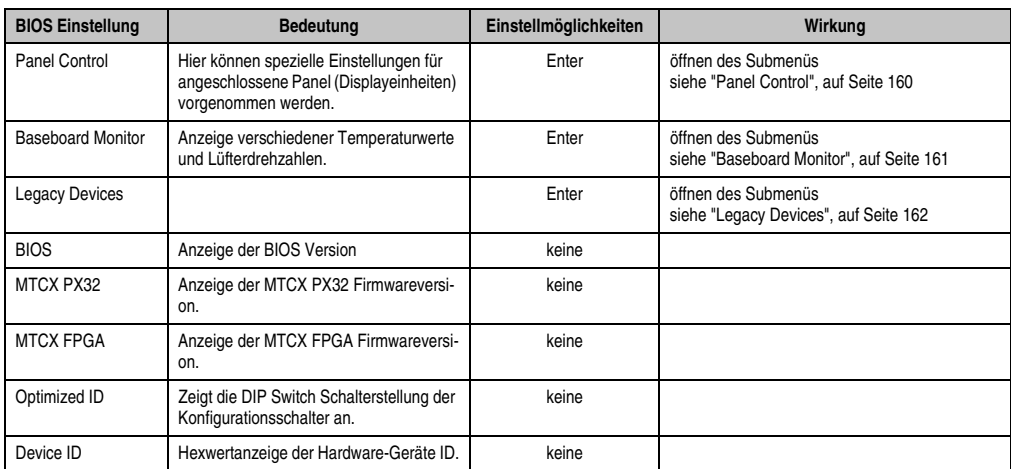

Tabelle 87: 815E Baseboard/Panel Features Einstellmöglichkeiten

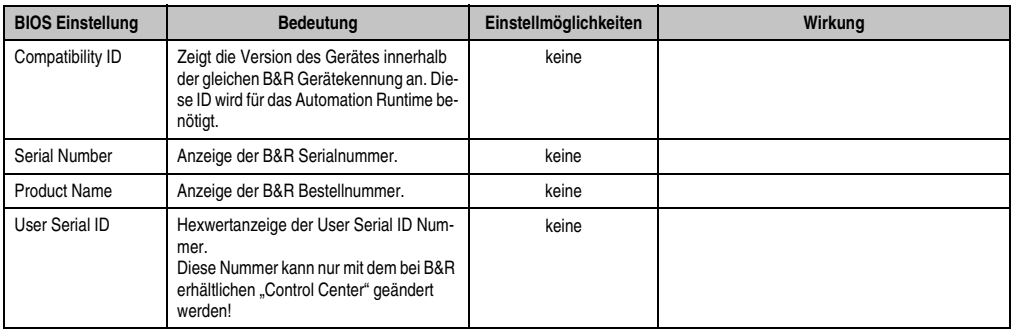

Tabelle 87: 815E Baseboard/Panel Features Einstellmöglichkeiten

# <span id="page-159-0"></span>**Panel Control**

Ē

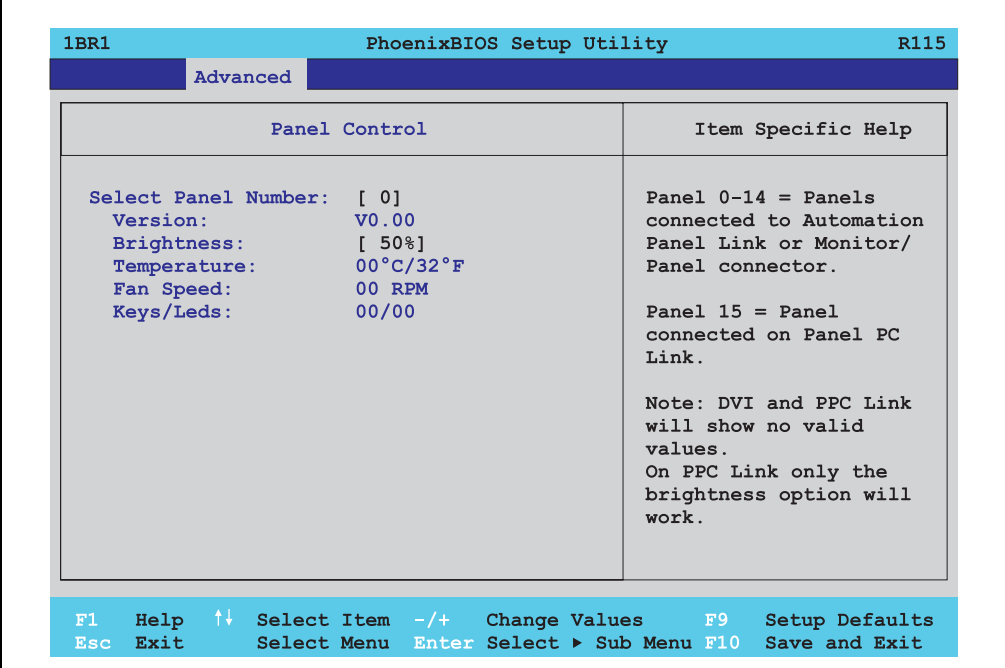

#### Abbildung 85: 815E Panel Control

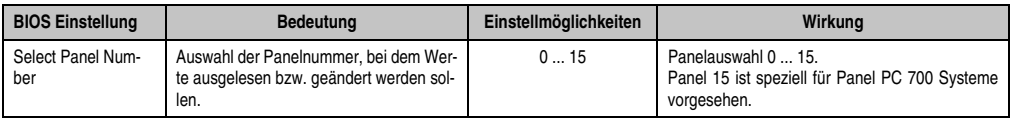

Tabelle 88: 815E Panel Control Einstellmöglichkeiten

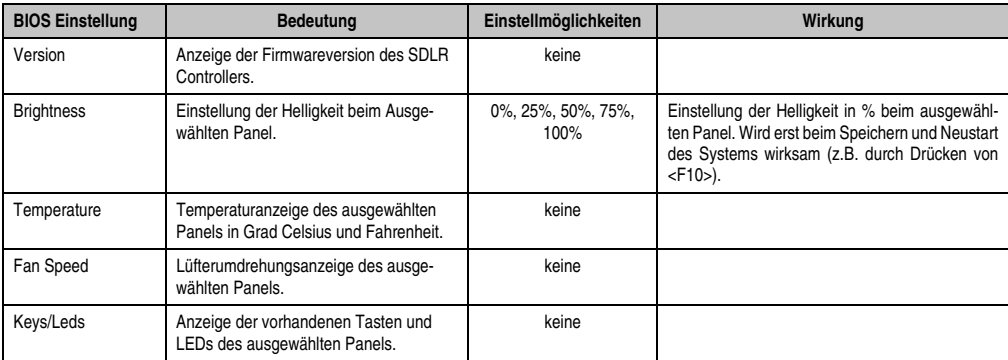

Tabelle 88: 815E Panel Control Einstellmöglichkeiten (Forts.)

### <span id="page-160-0"></span>**Baseboard Monitor**

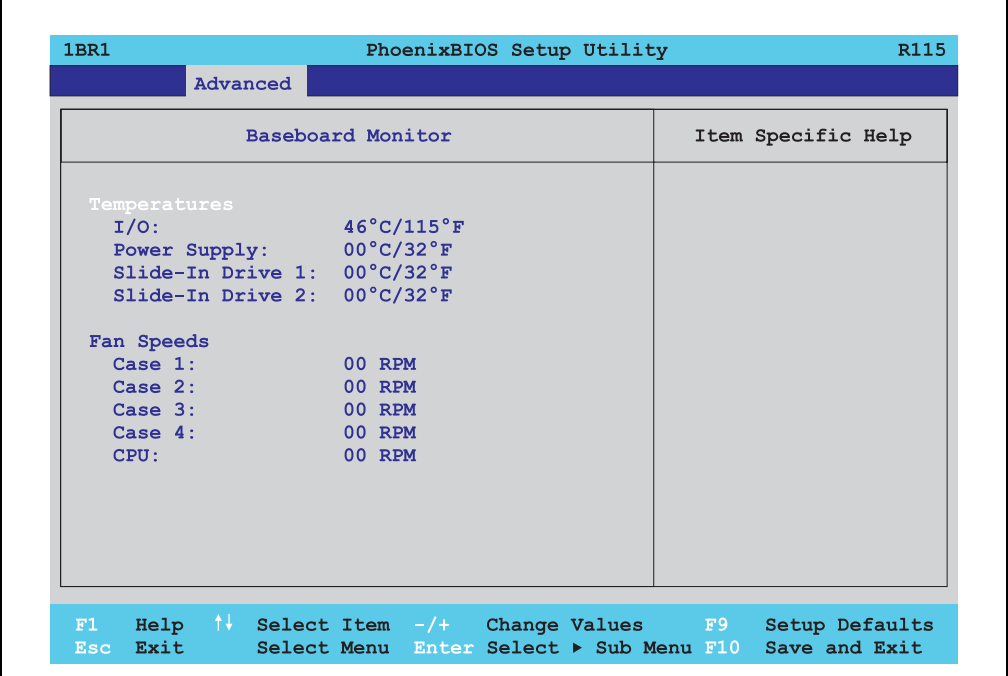

#### Abbildung 86: 815E Baseboard Monitor

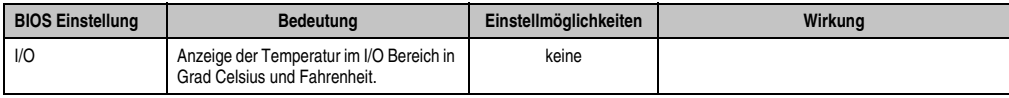

Tabelle 89: 815E Baseboard Monitor Einstellmöglichkeiten

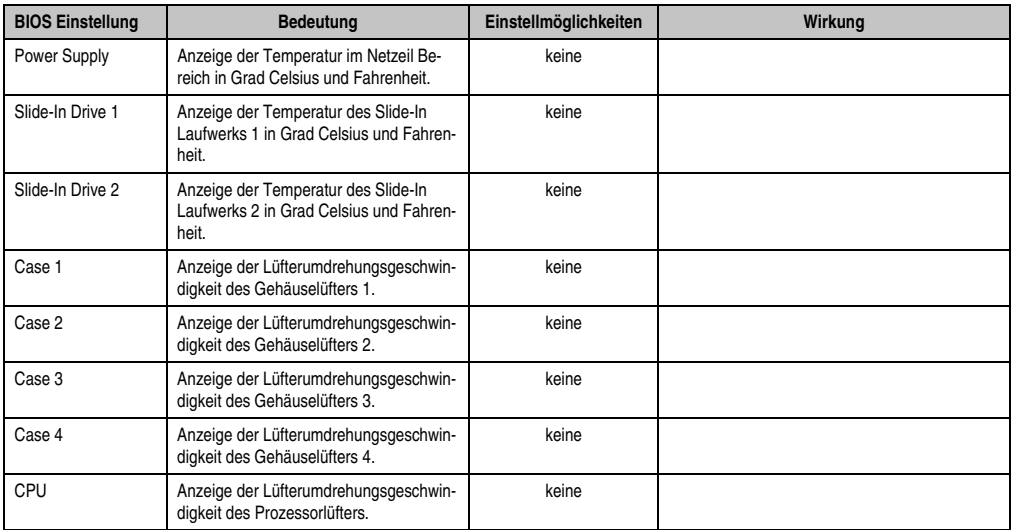

Tabelle 89: 815E Baseboard Monitor Einstellmöglichkeiten (Forts.)

### <span id="page-161-0"></span>**Legacy Devices**

 $\Gamma$ 

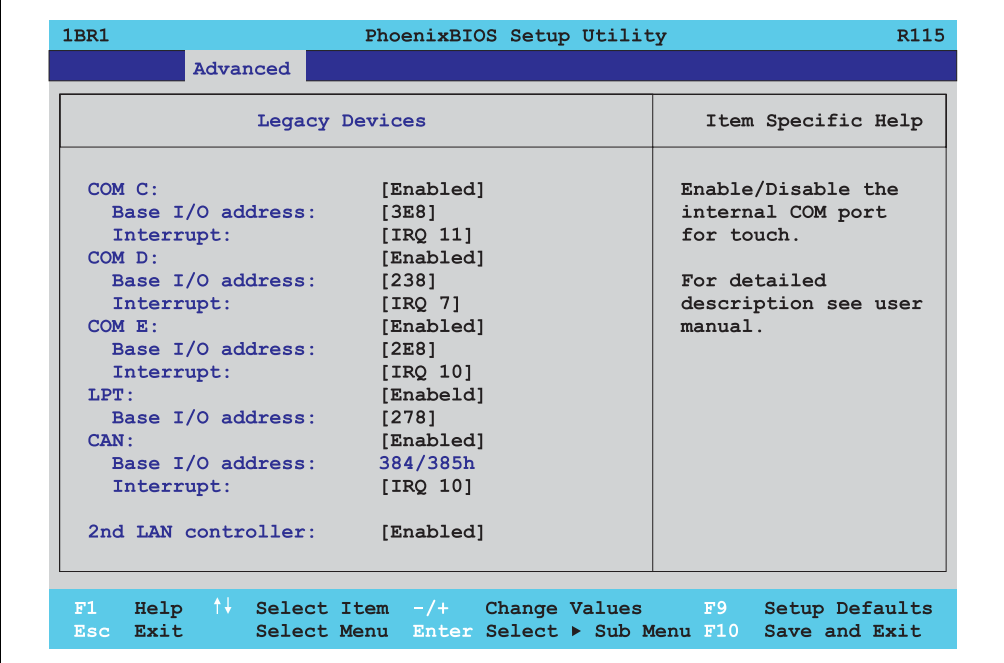

Abbildung 87: 815E Legacy Devices

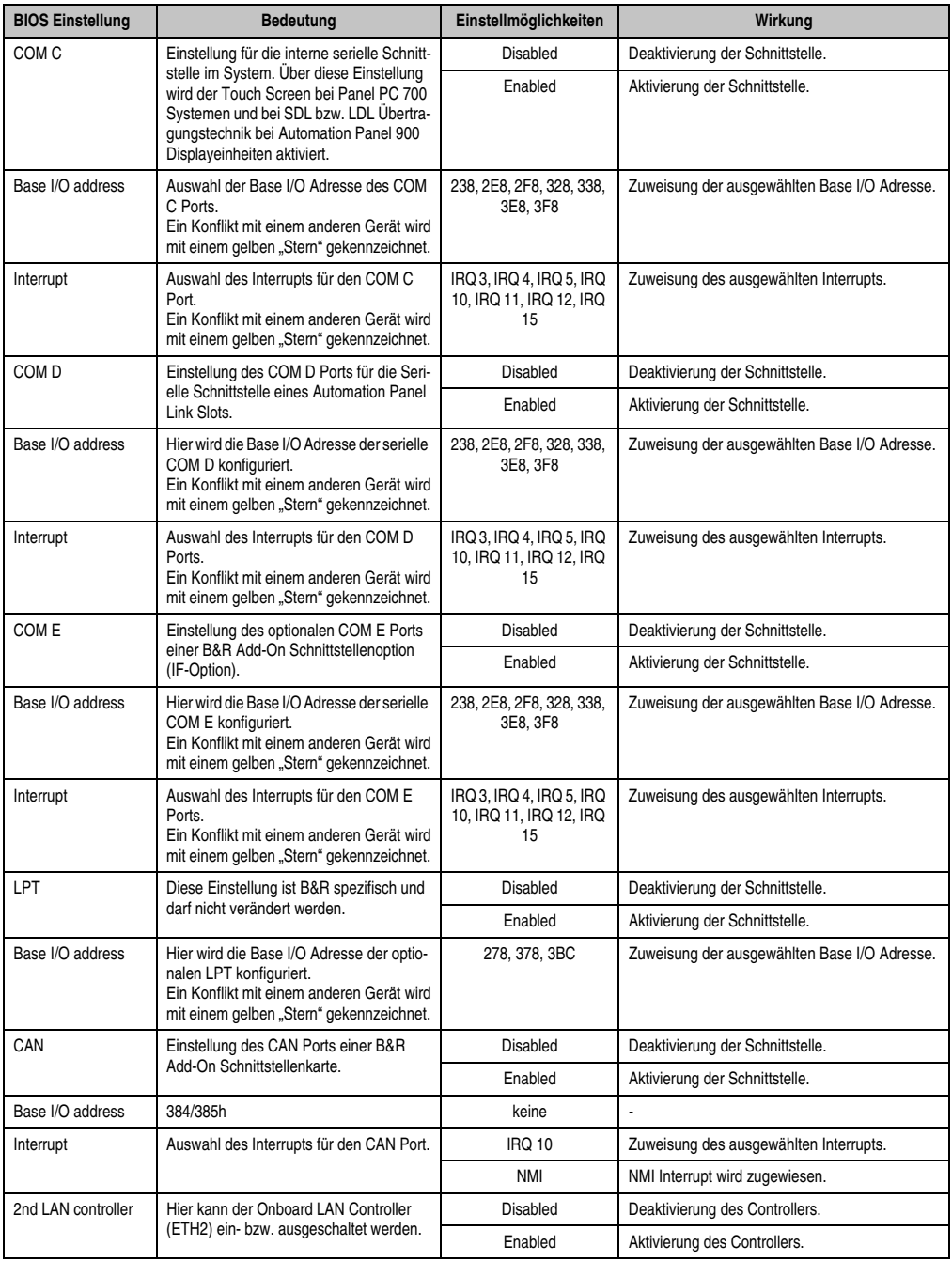

Tabelle 90: 815E Legacy Devices Einstellmöglichkeiten

# **1.6 Security**

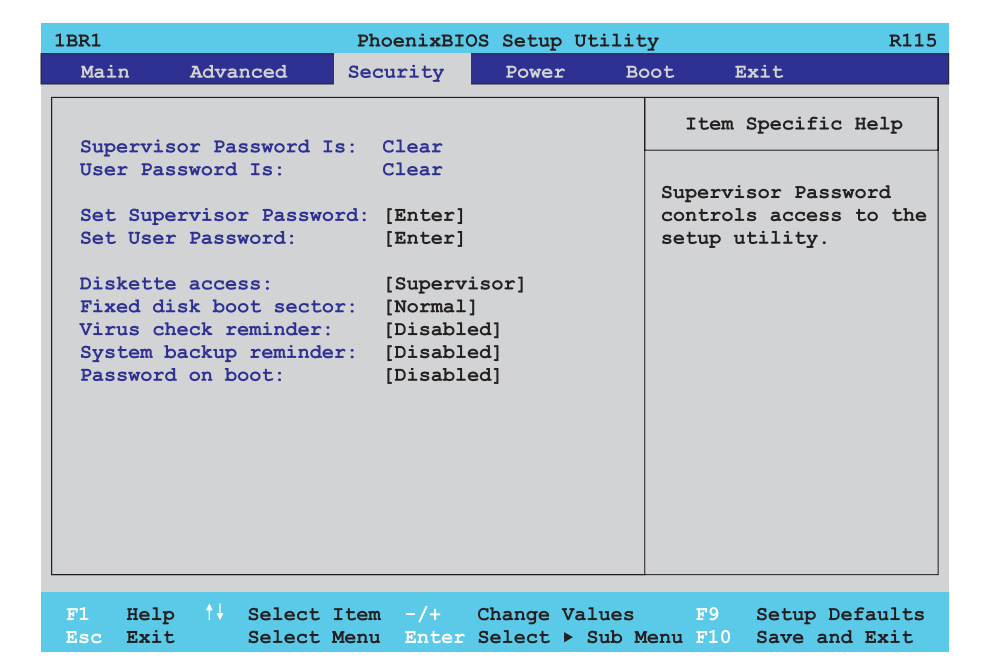

#### Abbildung 88: 815E Security Menü

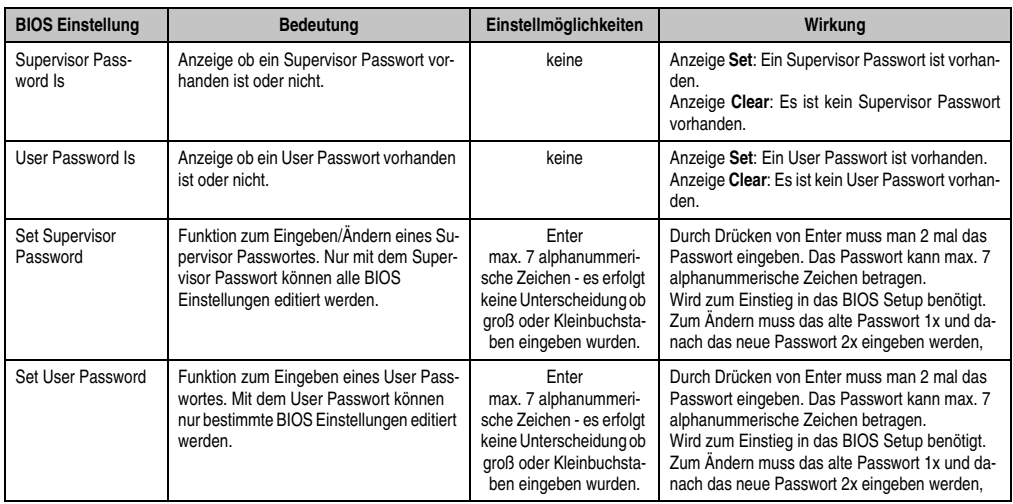

Tabelle 91: 815E Security Einstellmöglichkeiten

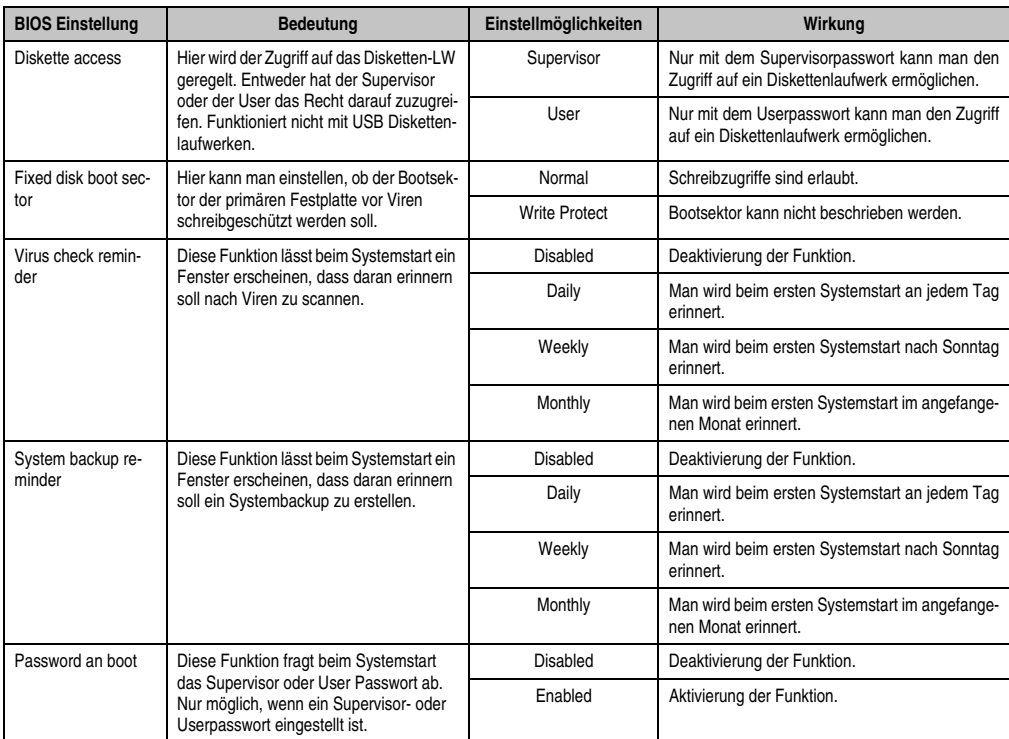

Tabelle 91: 815E Security Einstellmöglichkeiten (Forts.)

### **1.7 Power**

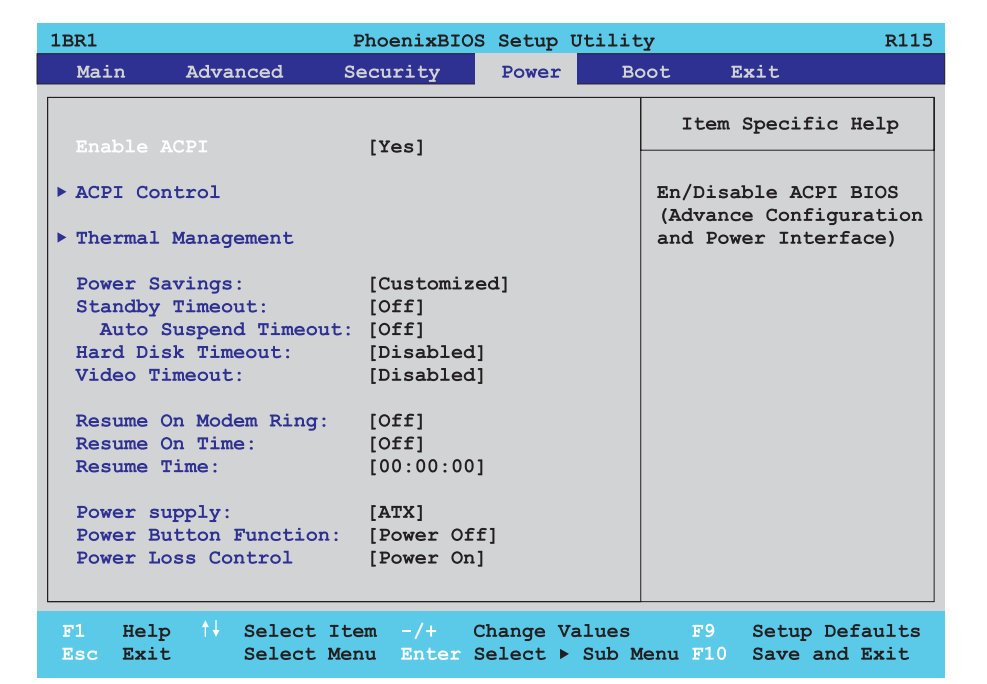

#### Abbildung 89: 815E Power Menü

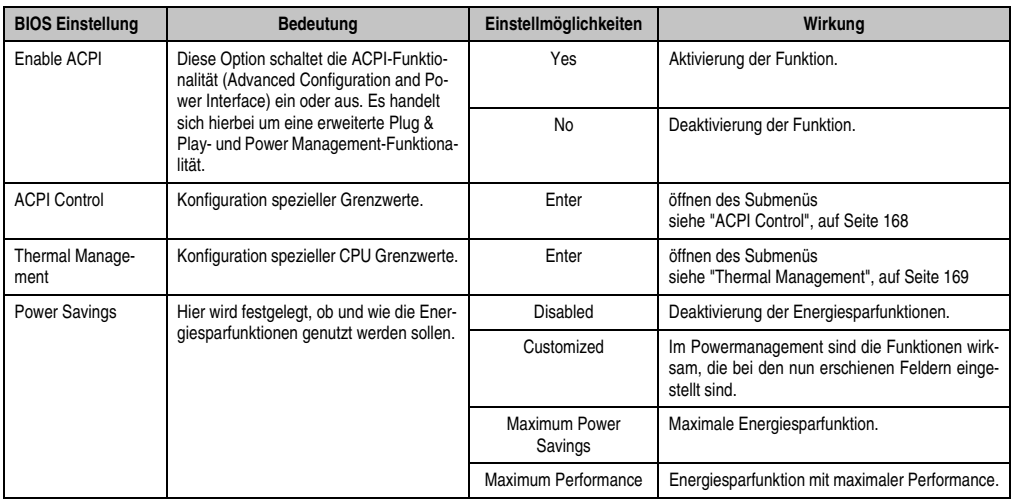

Tabelle 92: 815E Power Einstellmöglichkeiten

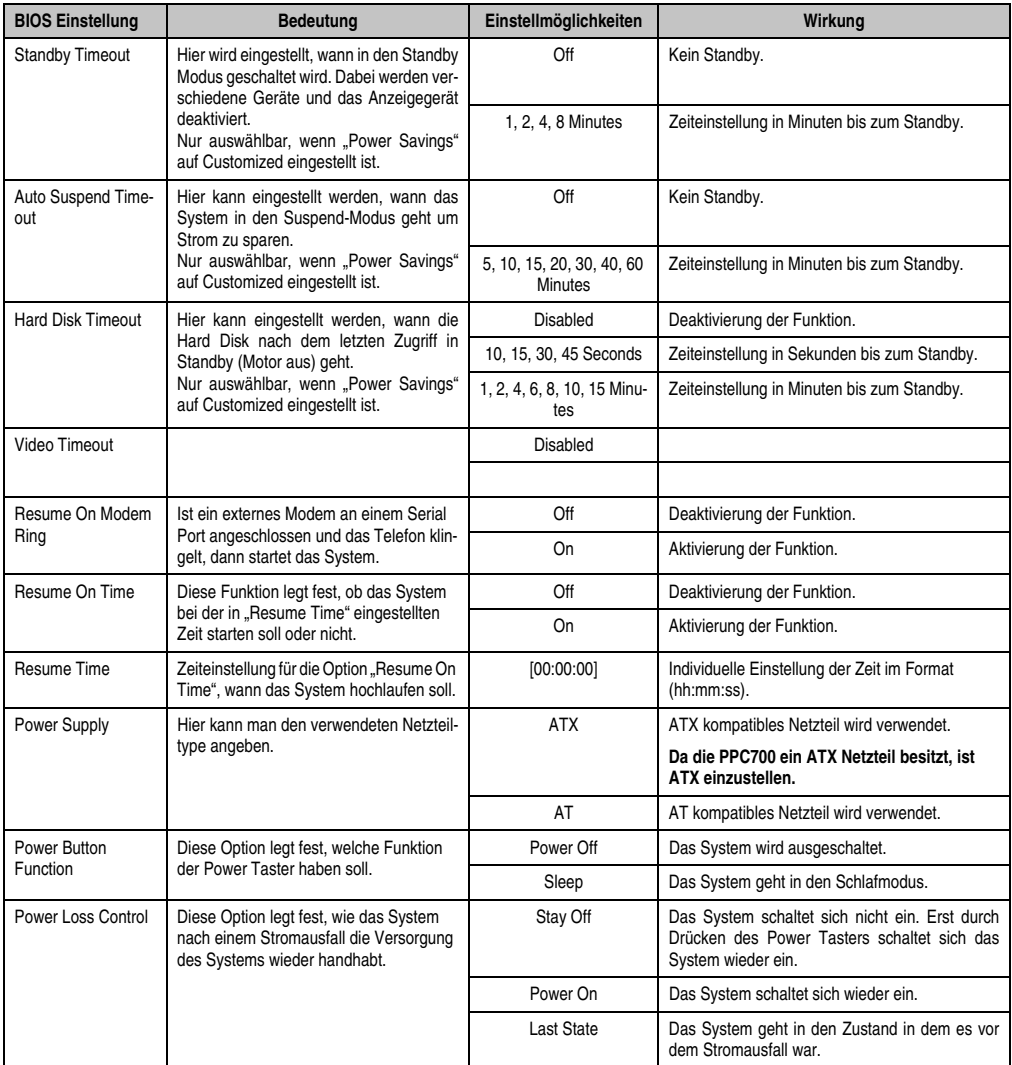

Tabelle 92: 815E Power Einstellmöglichkeiten (Forts.)

### <span id="page-167-0"></span>**1.7.1 ACPI Control**

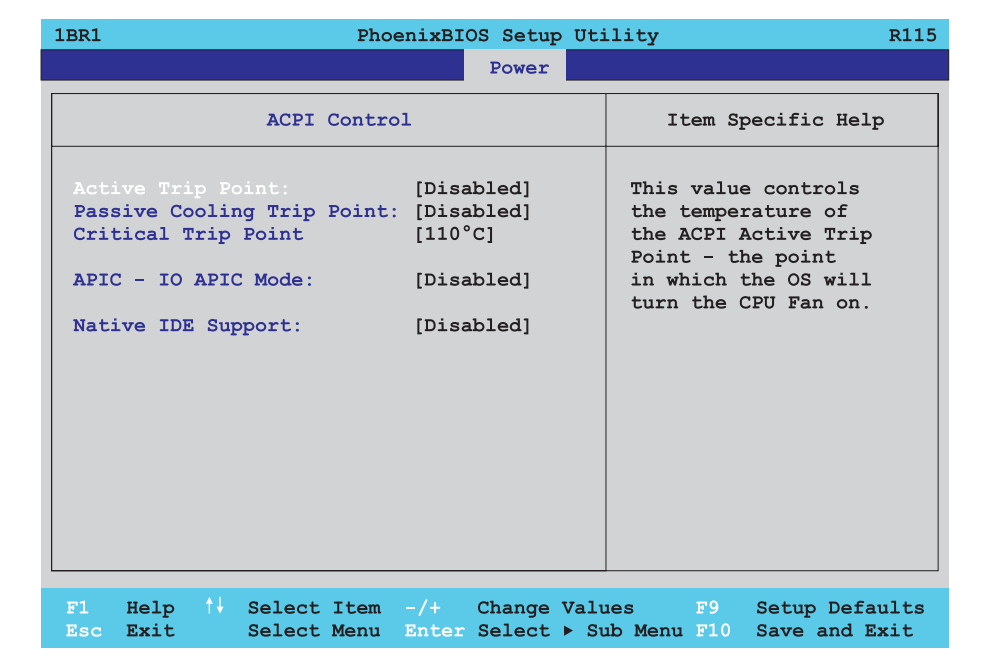

#### Abbildung 90: 815E ACPI Control

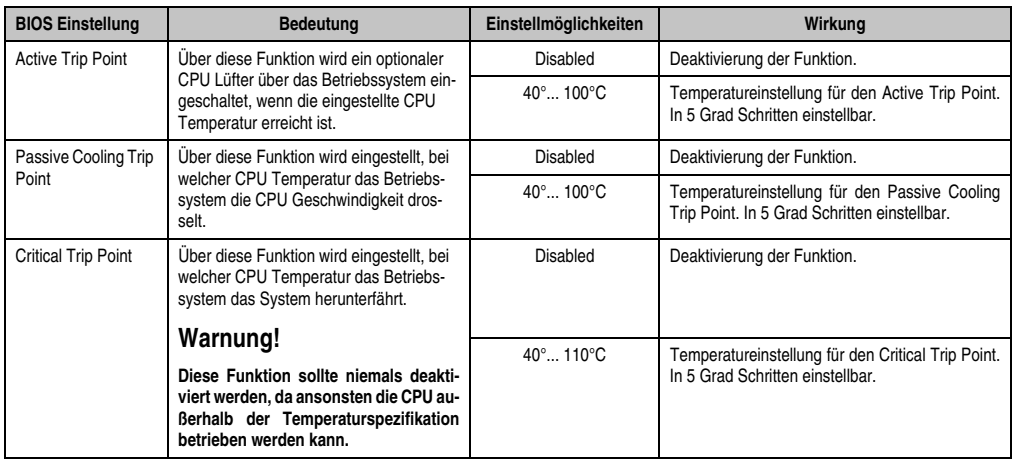

Tabelle 93: 815E ACPI Control Einstellmöglichkeiten

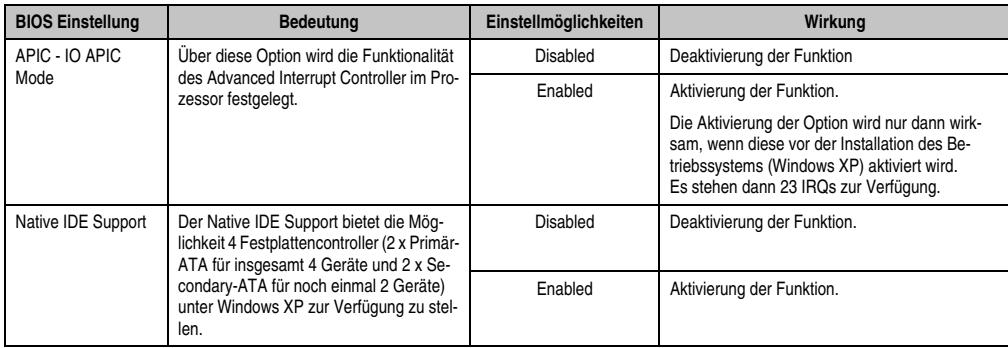

Tabelle 93: 815E ACPI Control Einstellmöglichkeiten (Forts.)

### <span id="page-168-0"></span>**1.7.2 Thermal Management**

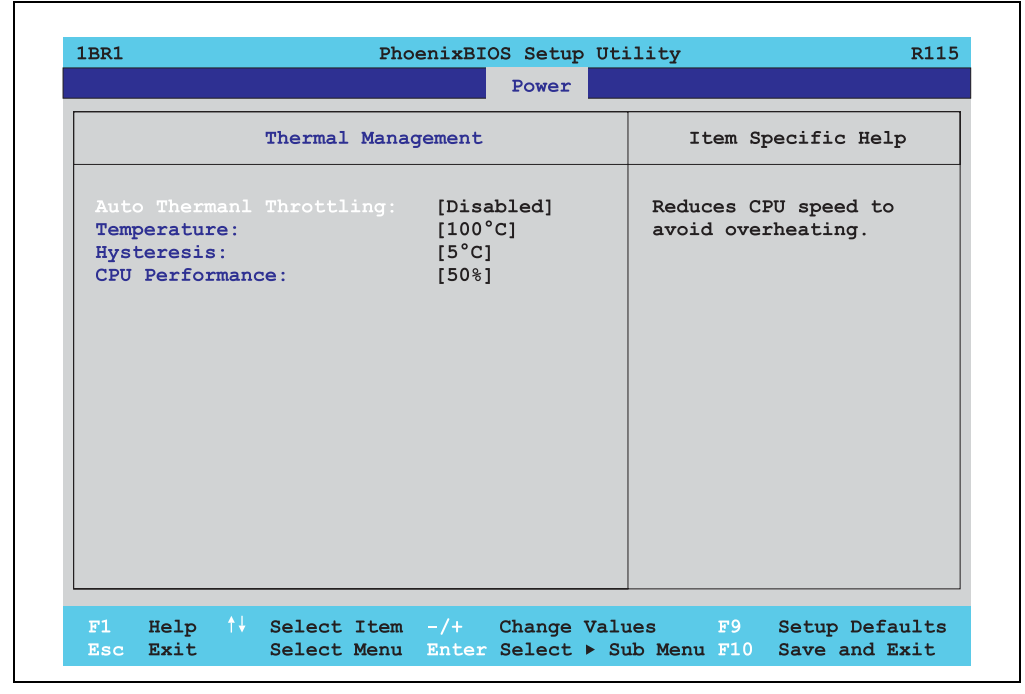

Abbildung 91: 815E Thermal Management

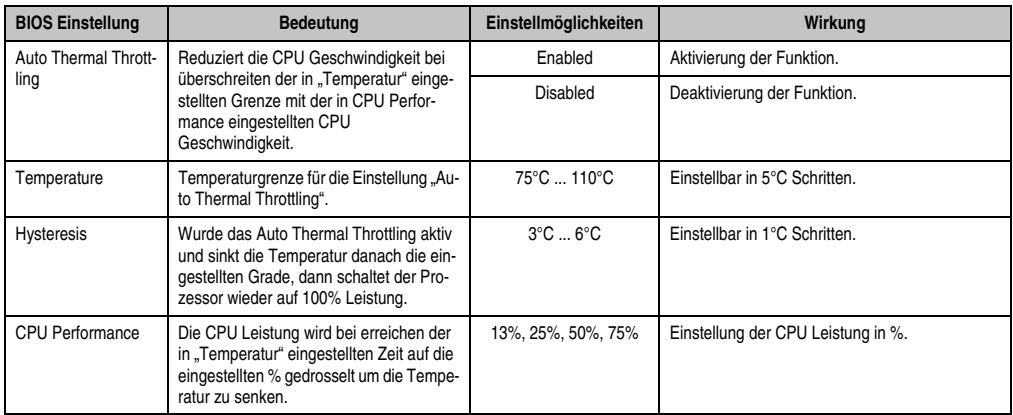

Tabelle 94: 815E Thermal Management

# **1.8 Boot**

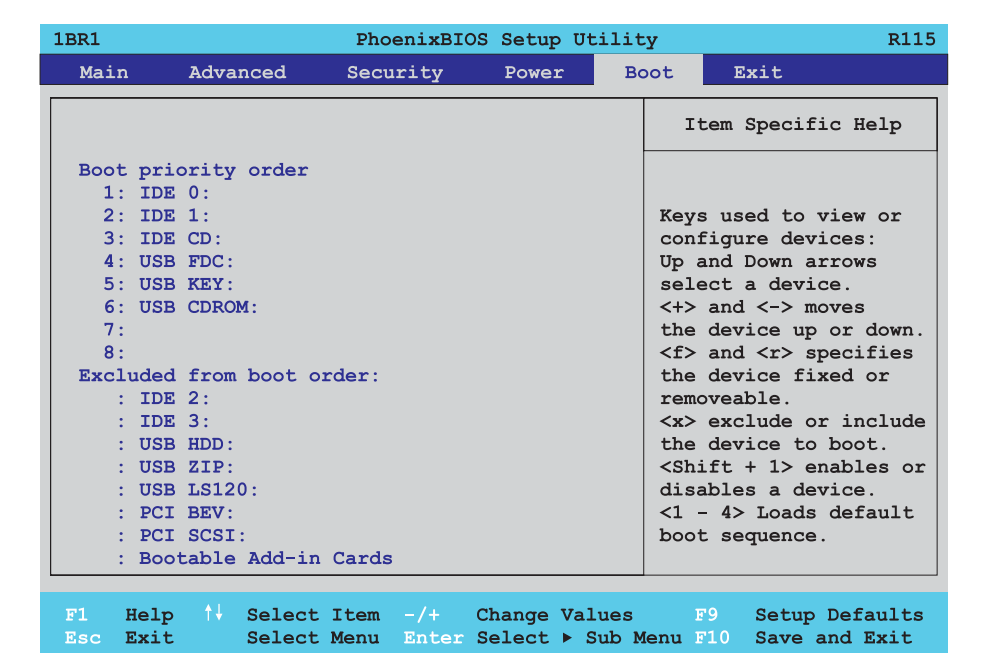

Abbildung 92: 815E Boot Menü

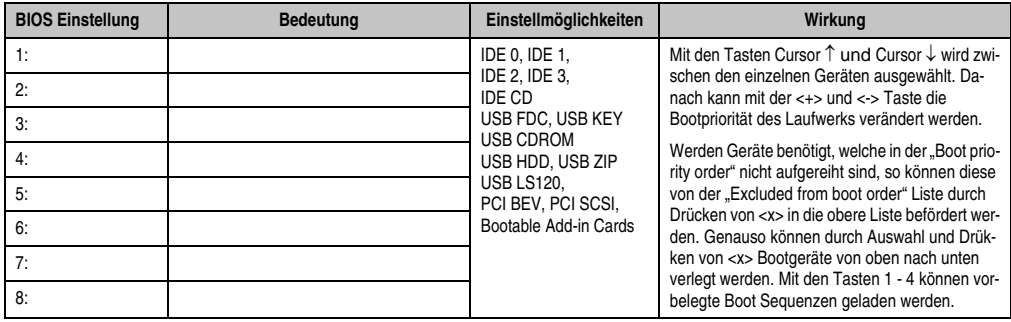

Tabelle 95: 815E Boot Einstellmöglichkeiten

# **1.9 Exit**

 $\mathsf{r}$ 

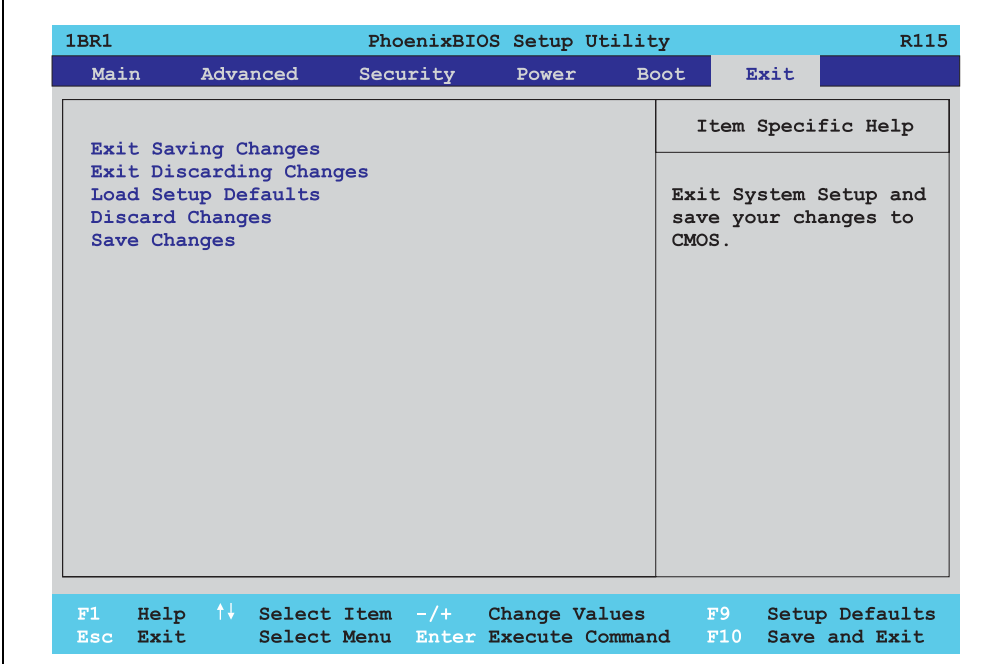

#### Abbildung 93: 815E Exit Menü

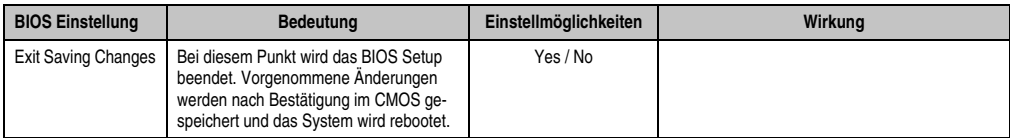

Tabelle 96: 815E Exit Einstellmöglichkeiten

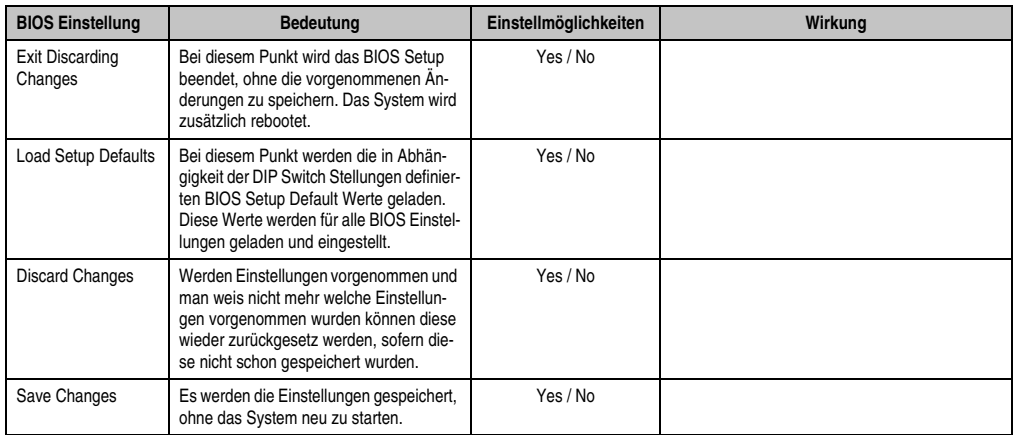

Tabelle 96: 815E Exit Einstellmöglichkeiten (Forts.)

# **1.10 Profilübersicht**

Die nachfolgend aufgelisteten BIOS Einstellungen entsprechen jenen Einstellungen, welche nach dem Ausführen der Funktion "Load Setup Defaults" im BIOS Setup Hauptmenü "Exit" oder beim Drücken von <F9> bei den einzelnen BIOS Setup Seiten für diese BIOS Setup Seite optimierten Werte.

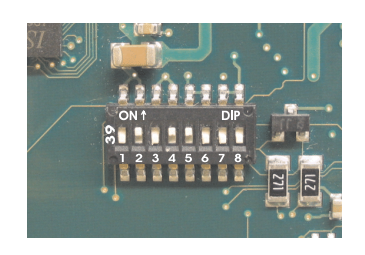

Abbildung 94: DIP Switch auf Systemeinheit

Für die Einstellung der Profile werden die ersten sechs DIP Switches (1-6) verwendet. Die restlichen zwei DIP Switches (7,8) sind reserviert.

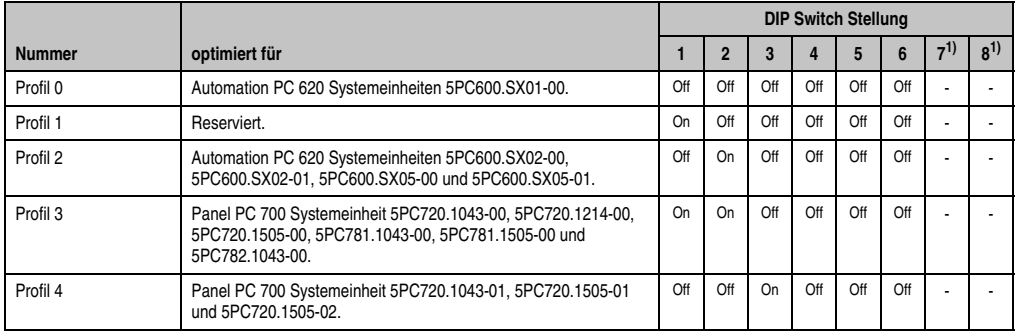

Tabelle 97: 815E Profilübersicht

1) Sind reserviert.

Die nachfolgenden Seiten geben einen Überblick über die BIOS Defaulteinstellungen abhängig von der DIP Switch Stellung.

#### **Eigene Einstellungen**

Wurden an den BIOS Defaulteinstellungen Änderungen vorgenommen, können diese bei den nachfolgenden Tabellen (Spalte "Eigene Einstellung") z.B. Zwecks Sicherung eingetragen werden.

### **1.10.1 Main**

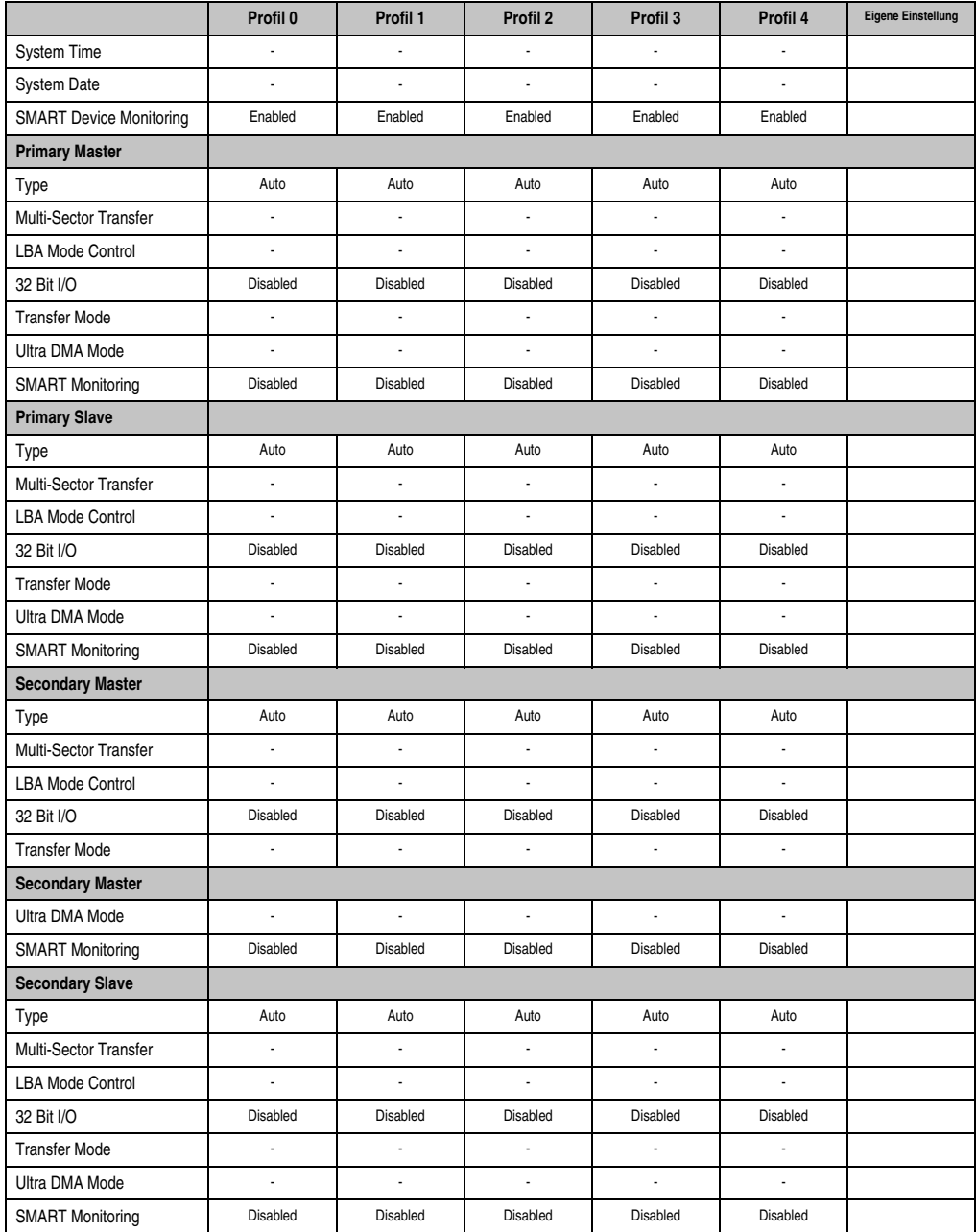

Tabelle 98: 815E Main Profileinstellungsübersicht

# **1.10.2 Advanced**

#### **Advanced Chipset/Graphics Control**

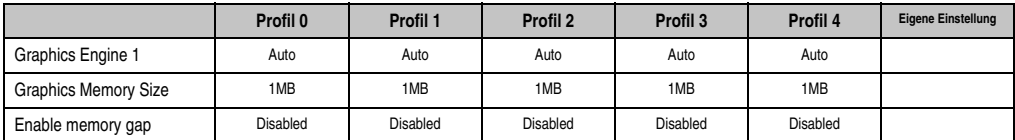

Tabelle 99: 815E Advanced Chipset/Graphics Control Profileinstellungsübersicht

## **PCI/PNP Configuration**

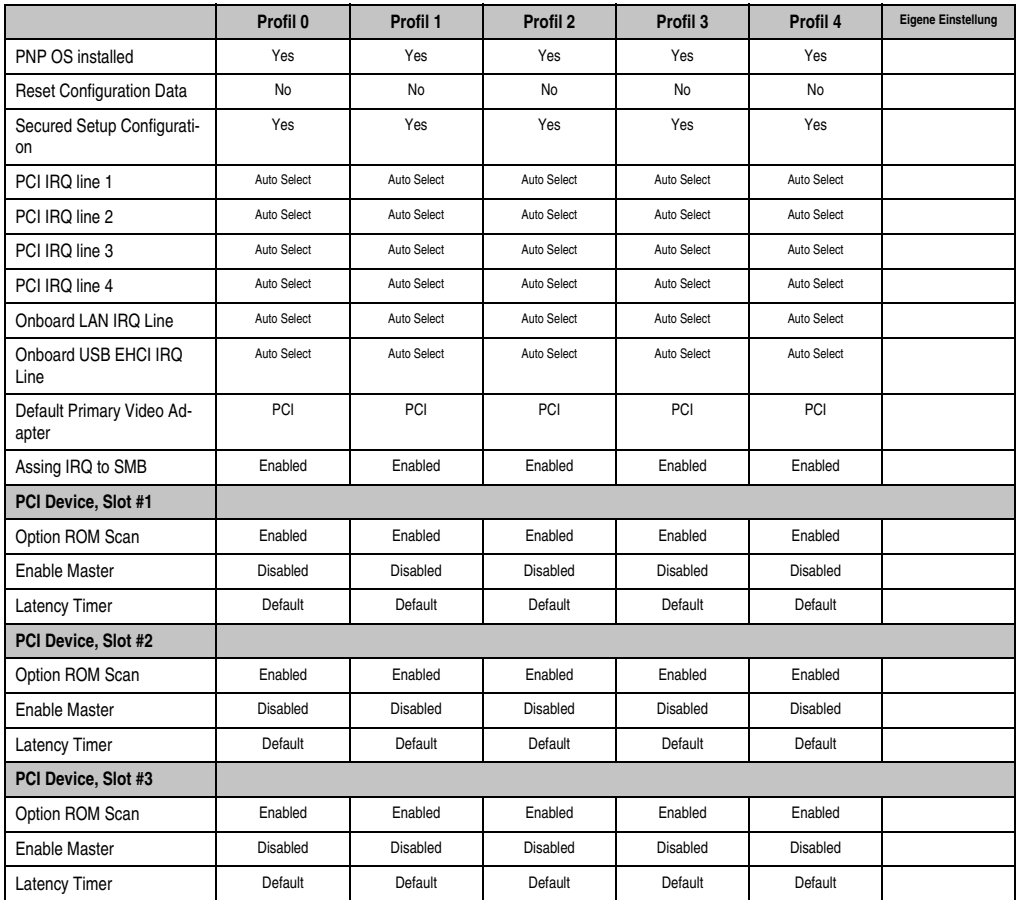

Tabelle 100: 815E PCI/PNP Configuration Profileinstellungsübersicht

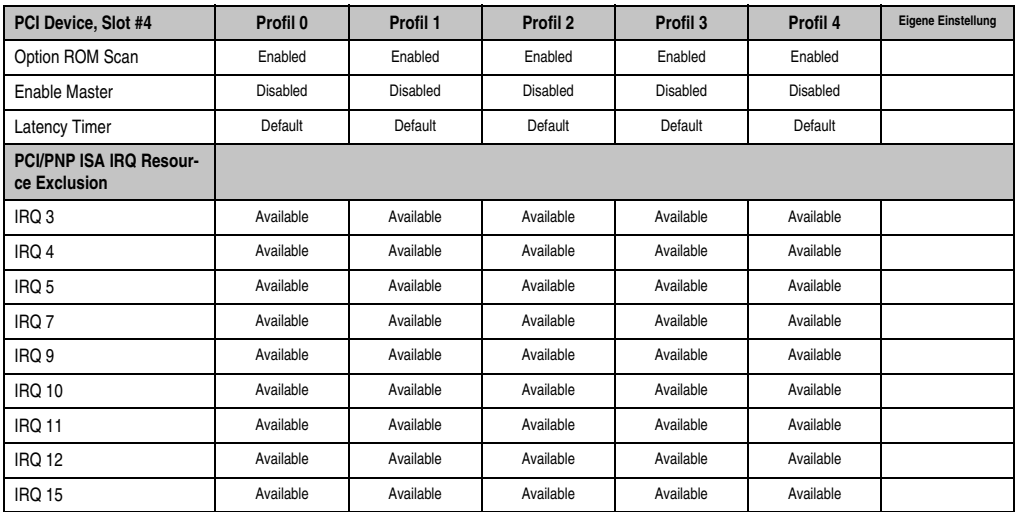

Tabelle 100: 815E PCI/PNP Configuration Profileinstellungsübersicht (Forts.)

### **Memory Cache**

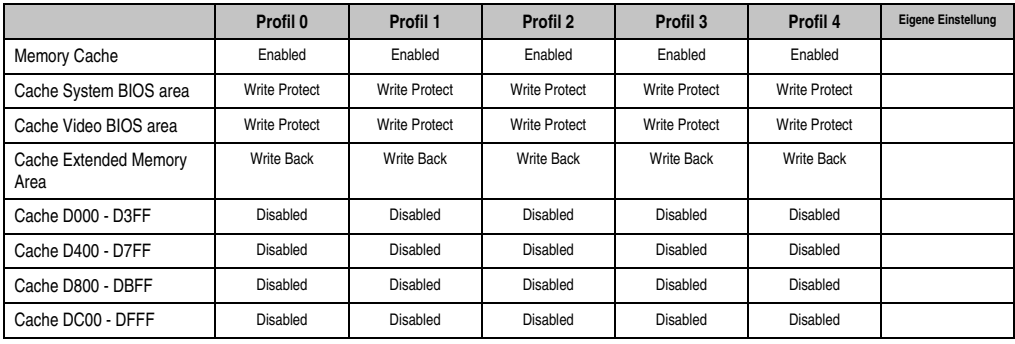

Tabelle 101: 815E Memory Cache Profileinstellungsübersicht

# **I/O Device Configuration**

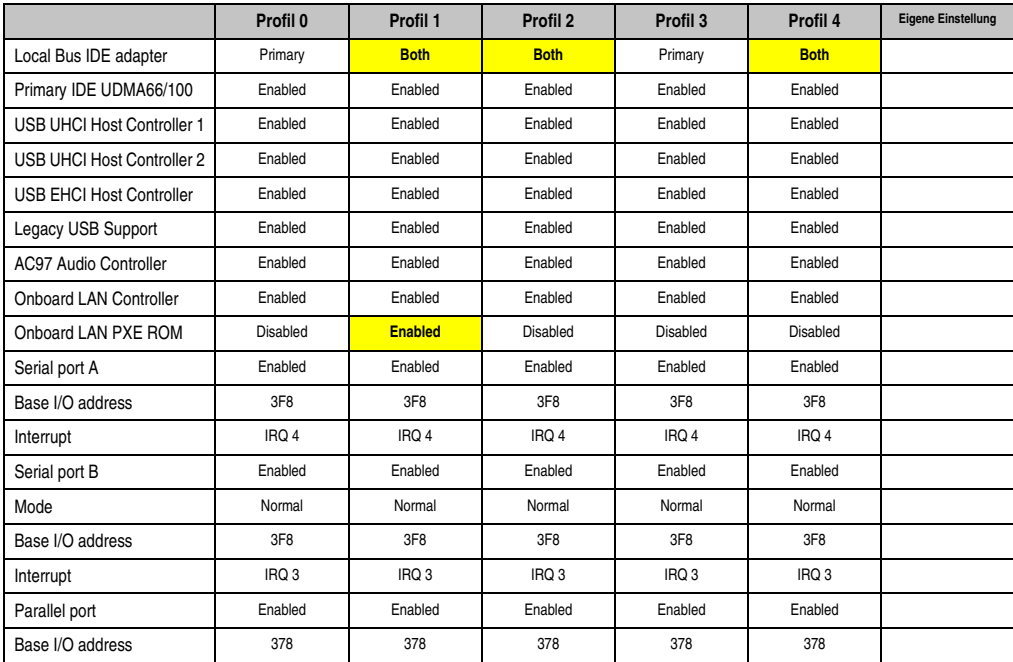

Tabelle 102: 815E I/O Device Configuration Profileinstellungsübersicht

### **Keyboard Features**

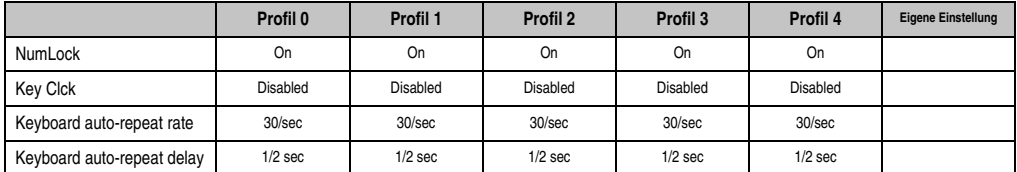

Tabelle 103: 815E Keyboard Features Profileinstellungsübersicht

# **CPU Board Monitor**

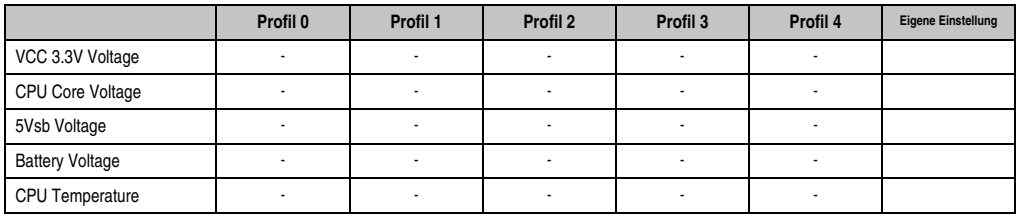

Tabelle 104: 815E CPU Board Monitor Profileinstellungsübersicht

#### **Miscellaneous**

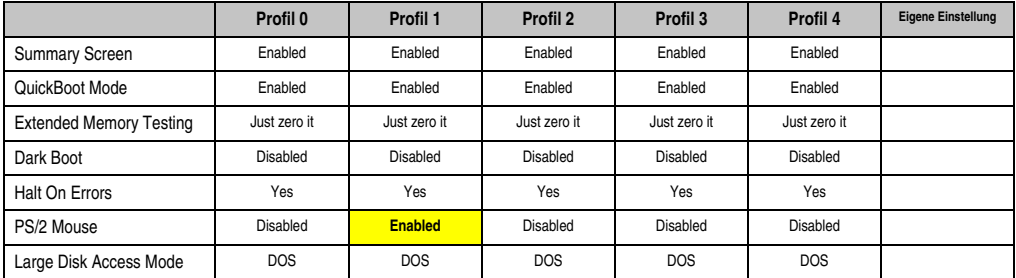

Tabelle 105: 815E Miscellaneous Profileinstellungsübersicht

### **Baseboard/Panel Features**

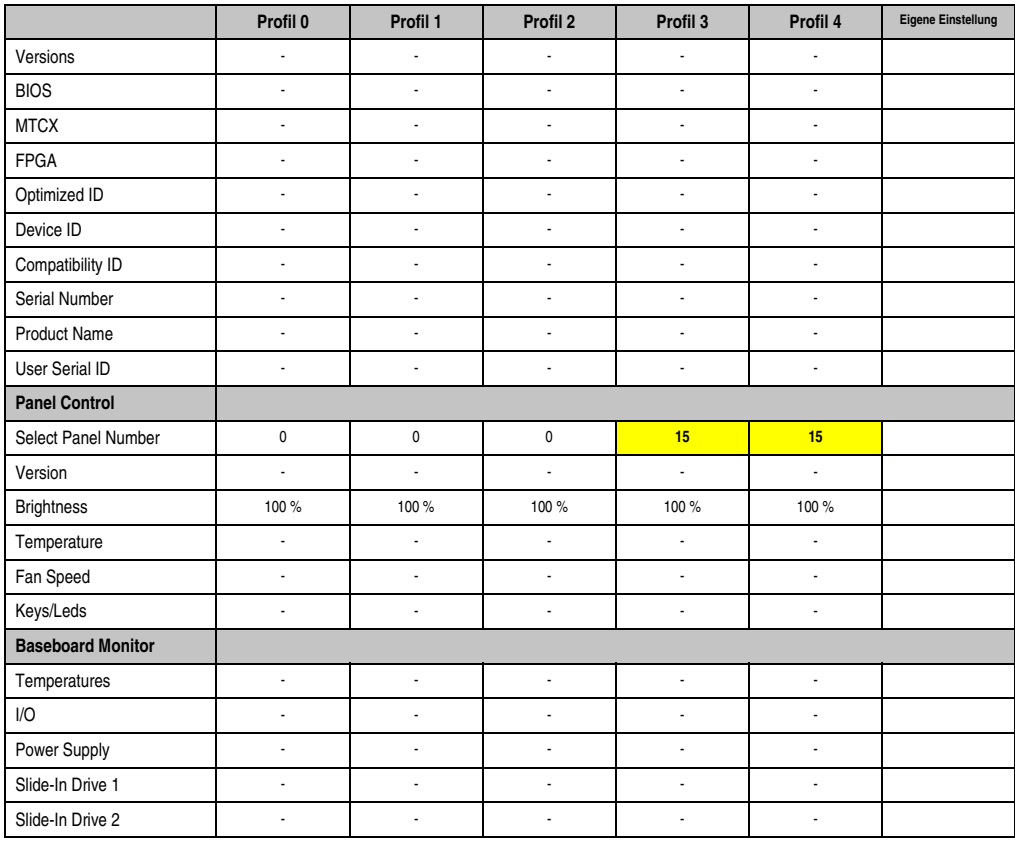

Tabelle 106: 815E Baseboard/Panel Features Profileinstellungsübersicht

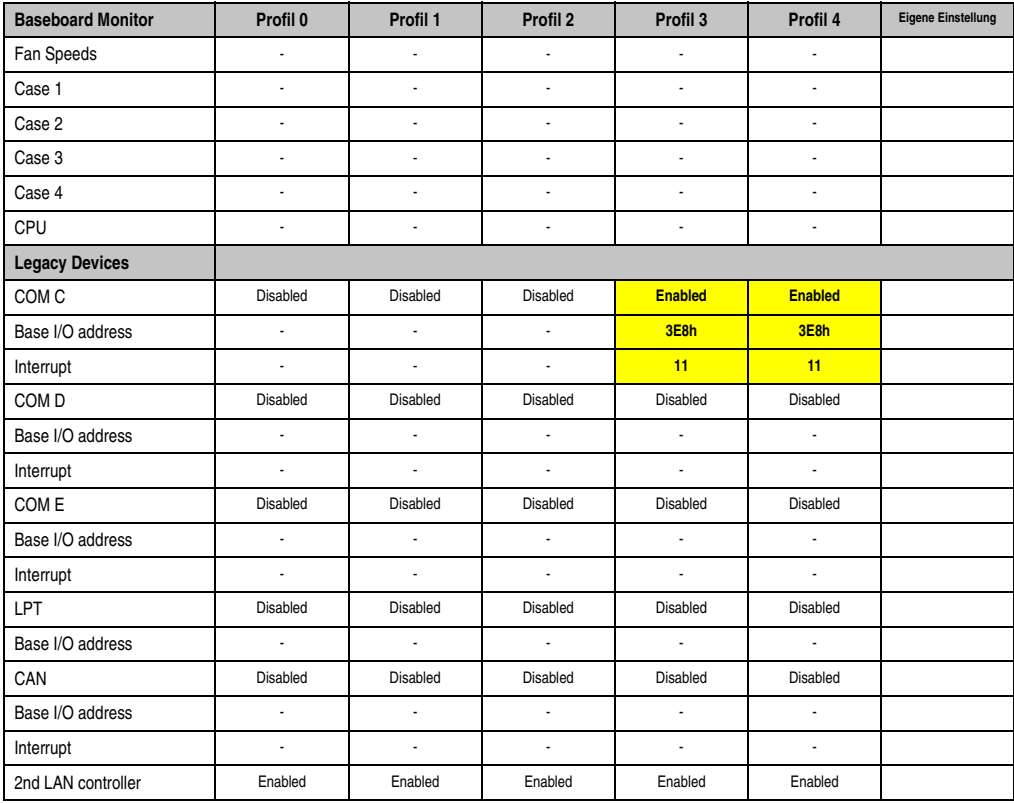

Kapitel 4 Software

Tabelle 106: 815E Baseboard/Panel Features Profileinstellungsübersicht (Forts.)

### **1.10.3 Security**

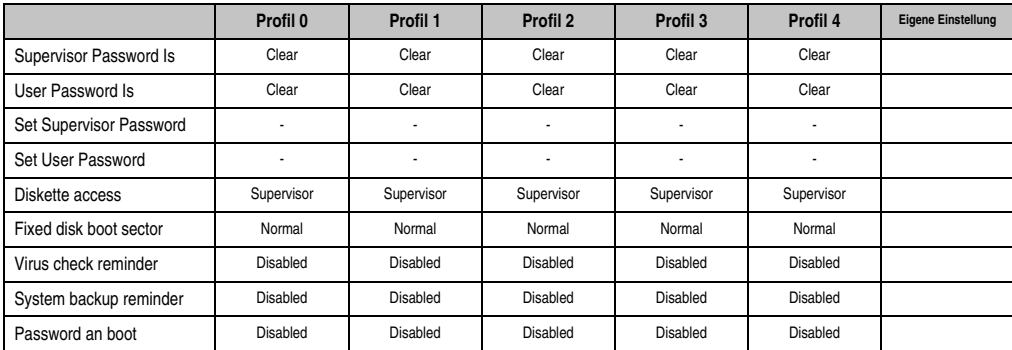

Tabelle 107: 815E Security Profileinstellungsübersicht

#### **1.10.4 Power**

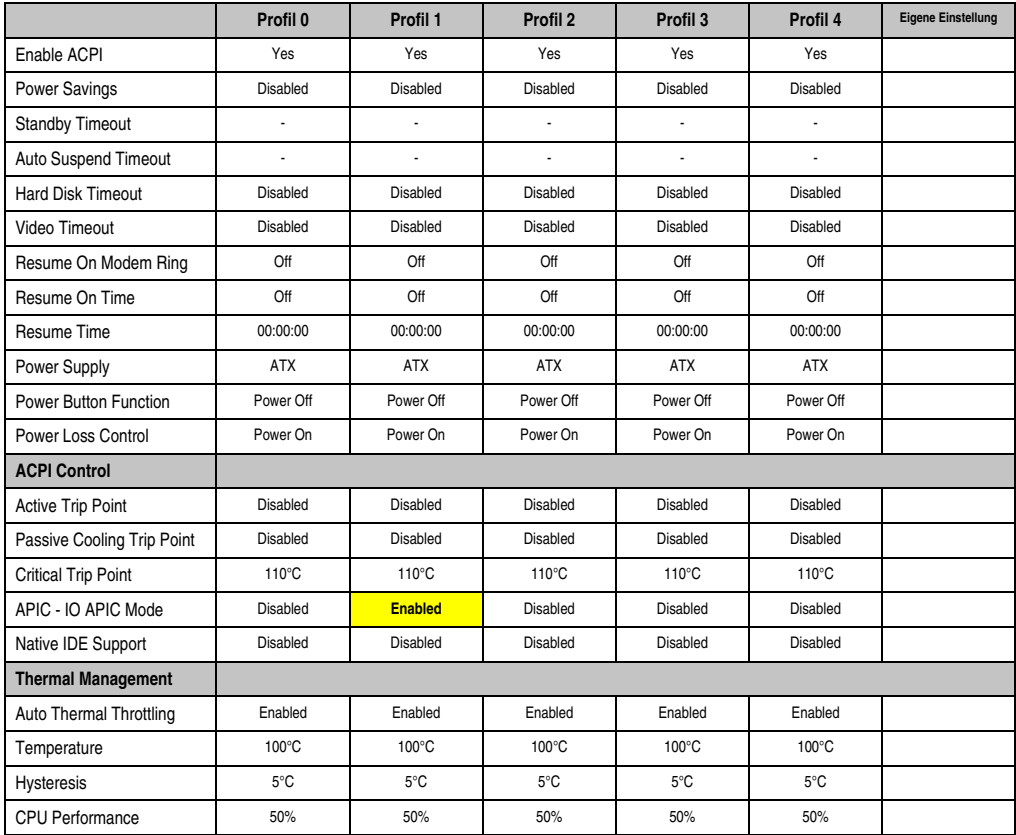

Tabelle 108: 815E Power Profileinstellungsübersicht
# **1.10.5 Boot**

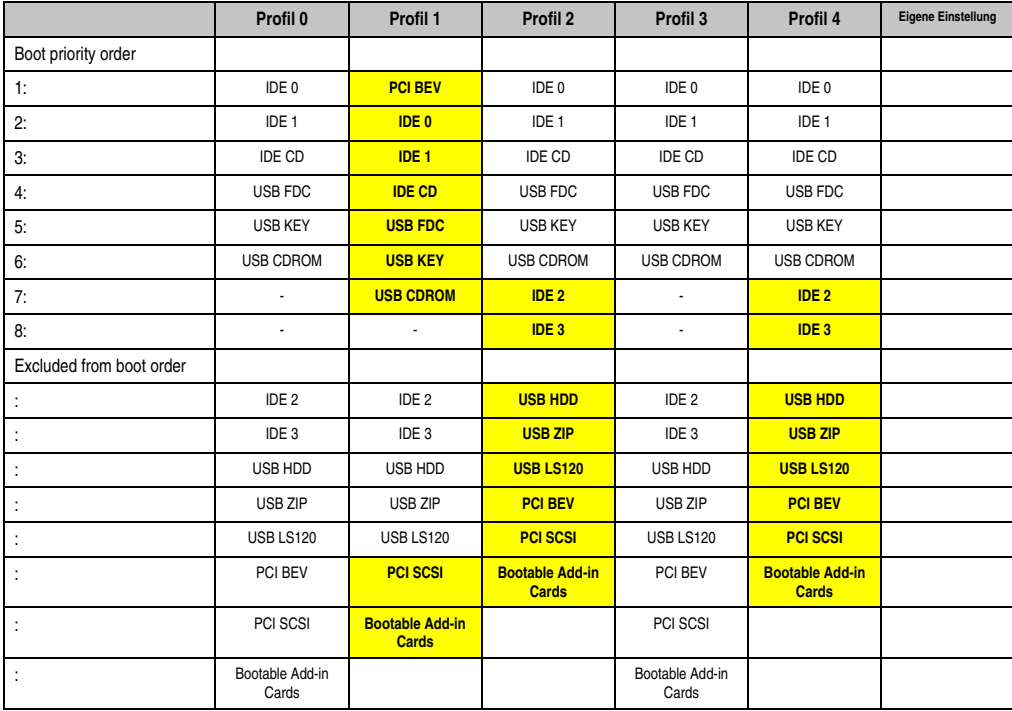

Tabelle 109: 815E Boot Profileinstellungsübersicht

# **2. 855GME BIOS Beschreibung**

# **Information:**

- **Die nachfolgenden Abbildungen bzw. BIOS Menüpunkte einschließlich Beschreibungen beziehen sich auf die BIOS Version R114. Es kann daher vorkommen, dass diese Abbildungen bzw. BIOS Beschreibungen nicht mit der installierten BIOS Version übereinstimmen.**
- **Die von B&R empfohlenen Einstellungen sind die "Setup Default" Werte. Die Setup Default Werte sind von der Einstellung des DIP Switches am Baseboard abhängig (siehe Abschnitt [2.10 "Profilübersicht", auf Seite 226](#page-225-0)).**

### **2.1 Allgemeines**

BIOS ist die Abkürzung für "Basic Input and Output System". Es ist die grundlegendste standardisierte Verbindung zwischen Anwender und System (Hardware). Bei den Panel PC 700 Systemen wird das BIOS des Herstellers Phoenix verwendet.

Das BIOS Setup Utility ermöglicht die Modifizierung grundlegender Einstellungen der Systemkonfiguration. Diese Einstellungen werden im CMOS und im EEPROM (als Backup) gespeichert.

Das CMOS wird durch eine Batterie gepuffert und bleiben auch im spannungslosen Zustand des PPC700 erhalten.

## **2.2 BIOS Setup**

Sofort nach Einschalten der Spannungsversorgung des Panel PC 700 Systems wird das BIOS aktiviert. Das BIOS liest die Systemkonfigurationsinformation, überprüft das System und konfiguriert es durch den Power On Self Test (POST).

Nach Abschluss dieser "Vorbereitungen" durchsucht das BIOS die im System vorhandenen Datenspeicher (Festplatte, Diskettenlaufwerk, usw.) nach einem Betriebssystem. Das BIOS startet das Betriebssystem und übergibt diesem die Kontrolle über die Systemoperationen.

Um ins BIOS Setup zu gelangen, muss die "F2" Taste gedrückt werden, sobald folgende Nachricht am unteren Rand des Bildschirms erscheint (während POST):

"Press <F2> to enter SETUP"

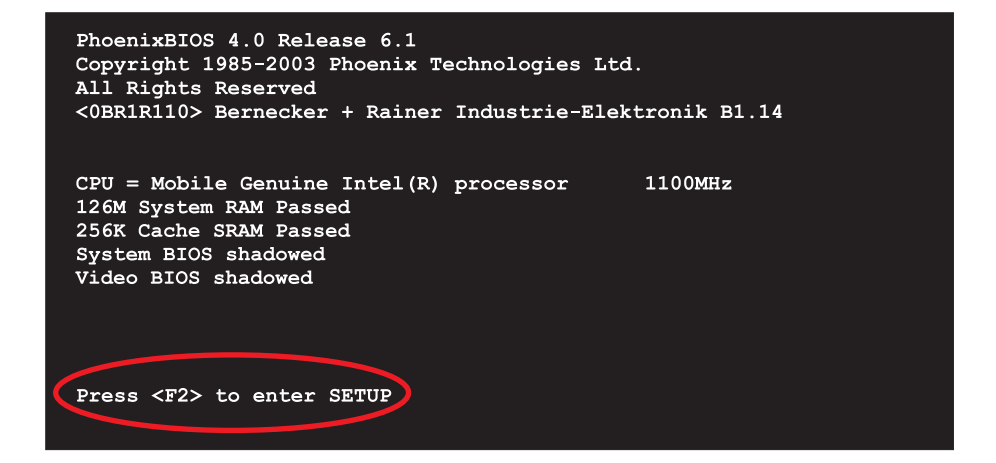

Abbildung 95: 855GME BIOS Diagnose Screen

### <span id="page-182-1"></span>**2.2.1 Summary Screen**

Der Summary Screen bietet nach dem POST eine kurze Informationsanzeige, welche die wichtigsten gefundenen Systemeigenschaften anzeigt.

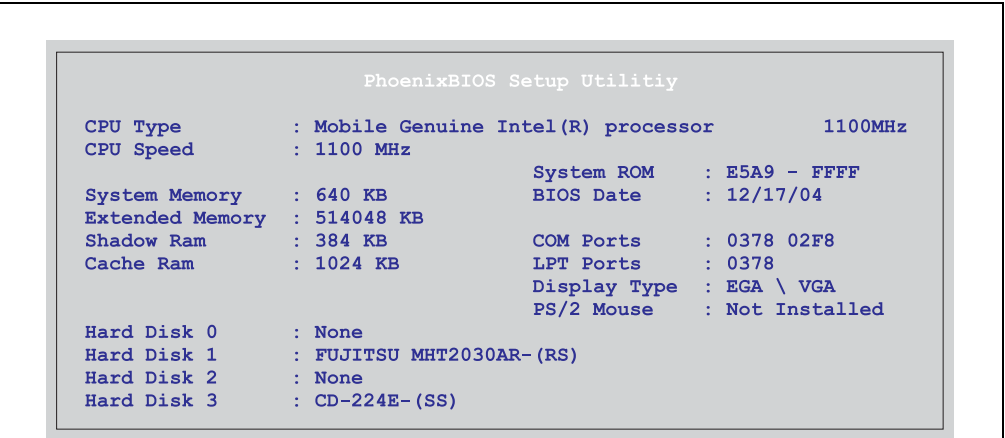

<span id="page-182-0"></span>Abbildung 96: 855GME BIOS Summary Screen

### **2.3 BIOS Setup Tasten**

Folgende Tasten sind während dem POST aktiv:

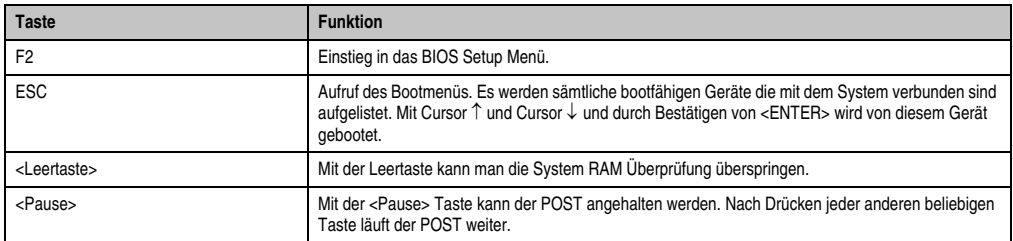

Tabelle 110: BIOS relevante Tasten beim POST

Folgende Tasten können nach dem Einstieg in das BIOS Setup verwendet werden:

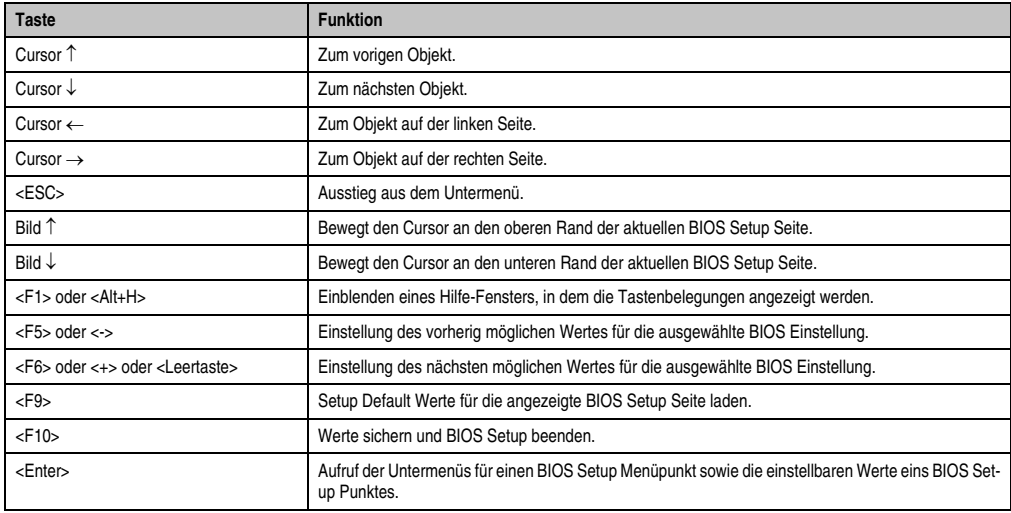

Tabelle 111: BIOS relevante Tasten

Die einzelnen BIOS Setup Menühauptpunkt werden in den folgenden Abschnitten jeweils ausführlich erklärt.

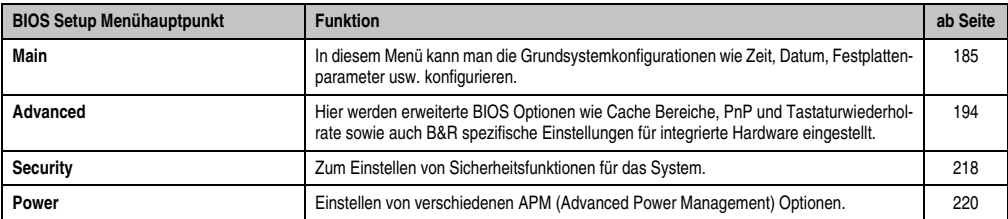

Tabelle 112: Übersicht BIOS Menühauptpunkte

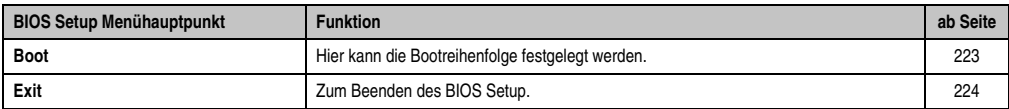

Tabelle 112: Übersicht BIOS Menühauptpunkte (Forts.)

### <span id="page-184-0"></span>**2.4 Main**

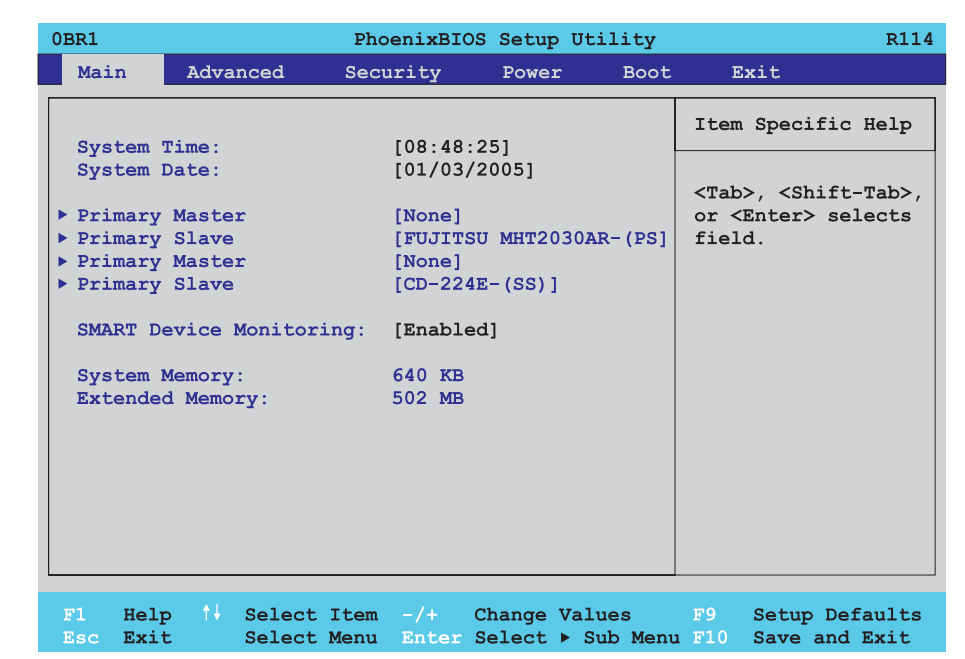

#### Abbildung 97: 855GME Main

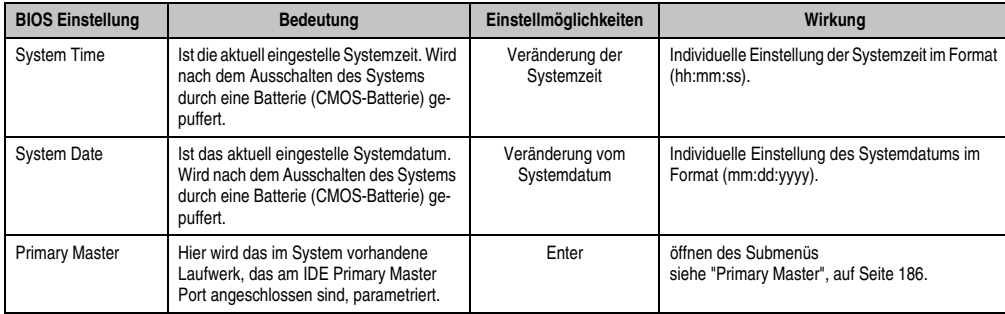

Tabelle 113: 855GME Main Einstellmöglichkeiten

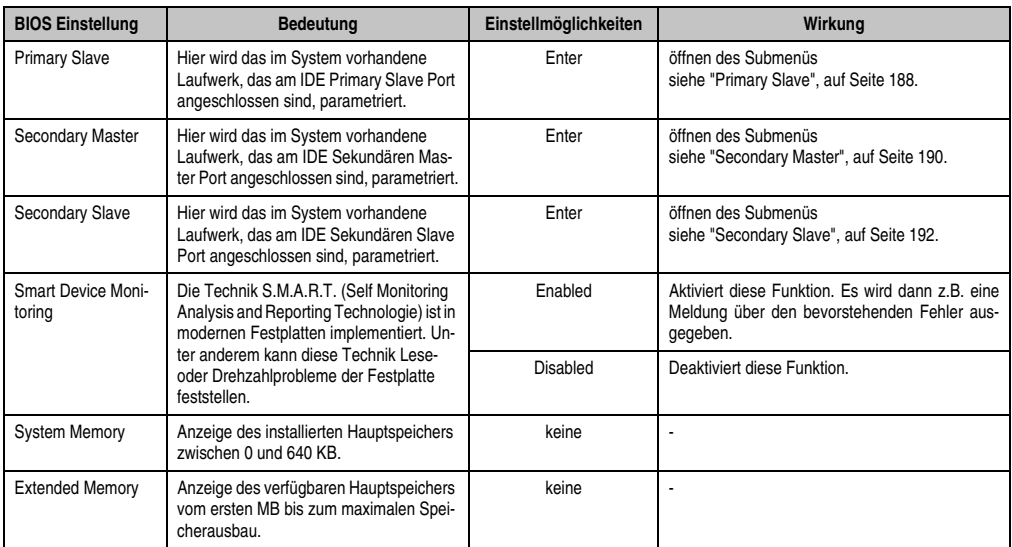

Tabelle 113: 855GME Main Einstellmöglichkeiten (Forts.)

### <span id="page-185-0"></span>**2.4.1 Primary Master**

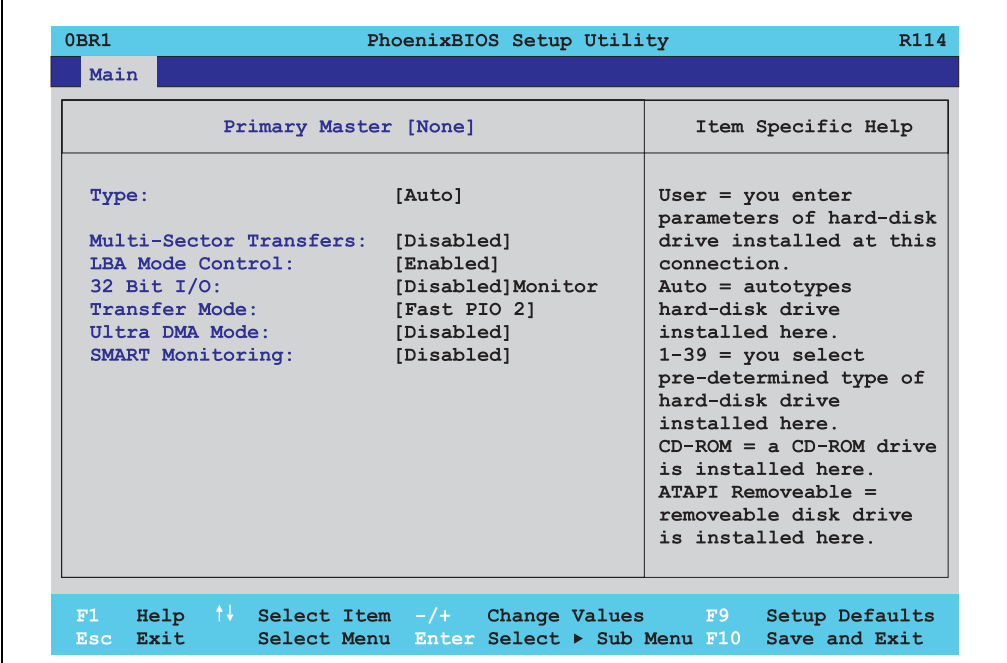

Abbildung 98: 855GME Primary Master Setup

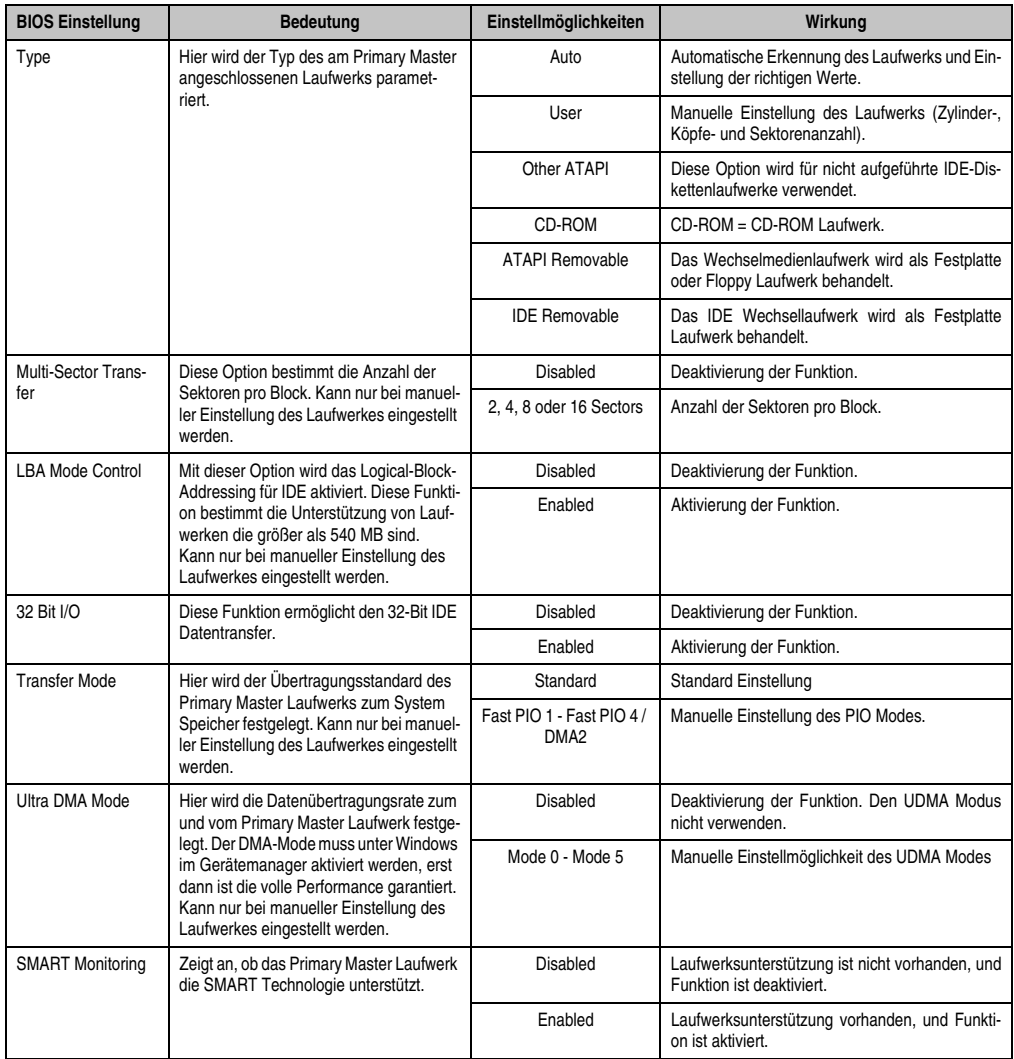

Tabelle 114: 855GME Primary Master Einstellmöglichkeiten

#### <span id="page-187-0"></span>**2.4.2 Primary Slave**

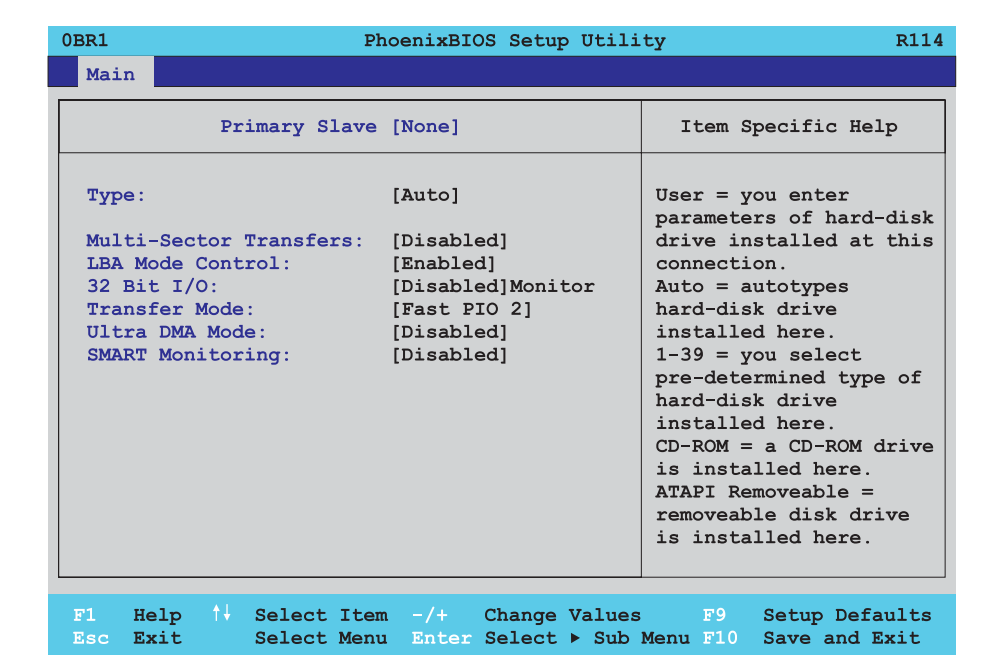

#### Abbildung 99: 855GME Primary Slave Setup

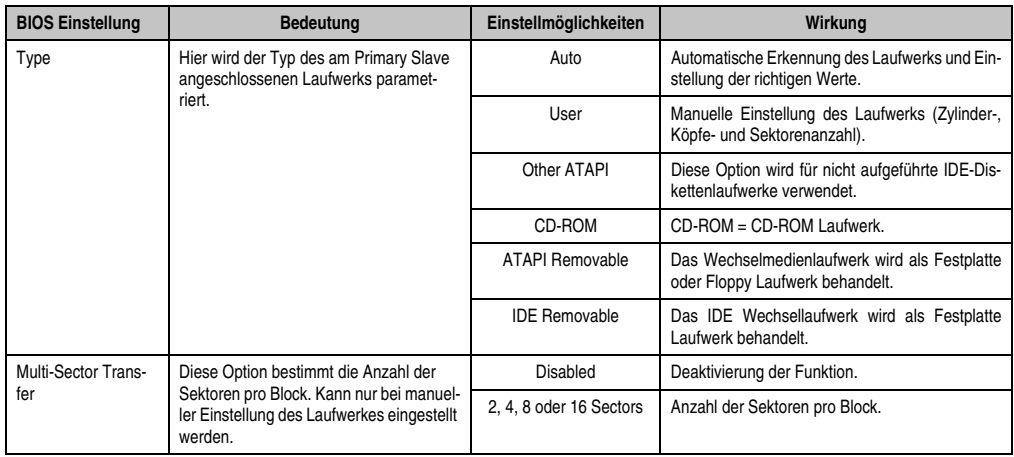

Tabelle 115: 855GME Primary Slave Einstellmöglichkeiten

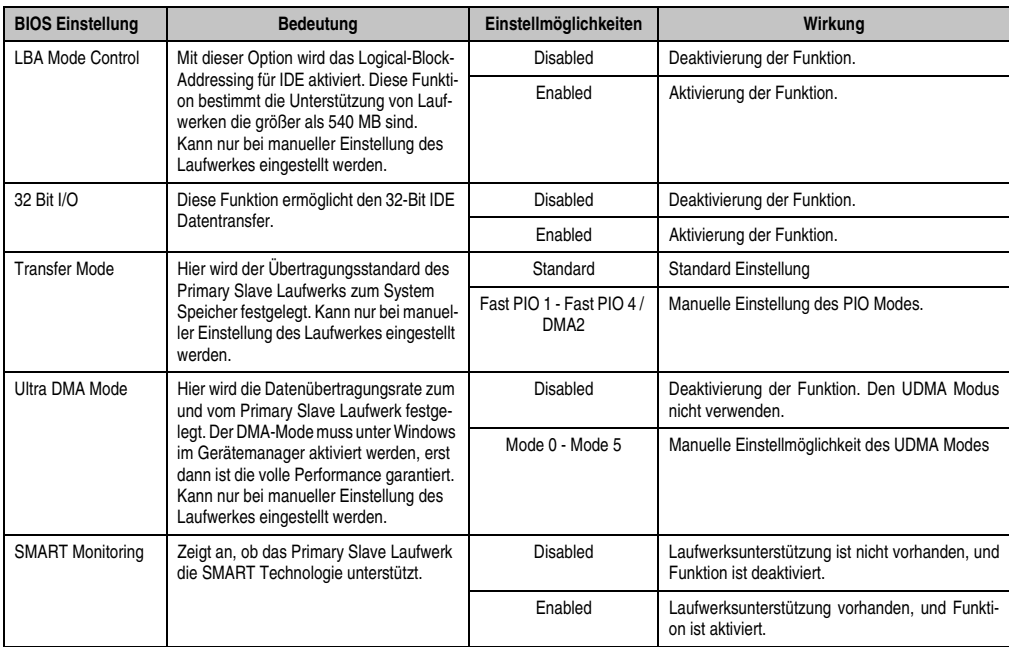

Tabelle 115: 855GME Primary Slave Einstellmöglichkeiten (Forts.)

### <span id="page-189-0"></span>**2.4.3 Secondary Master**

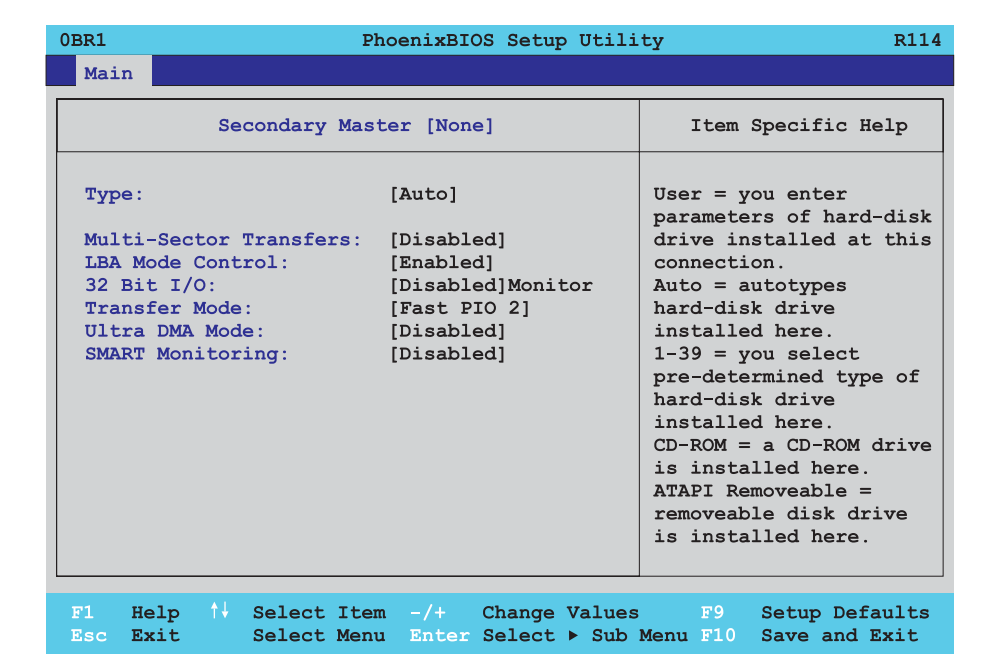

#### Abbildung 100: 855GME Secondary Master Setup

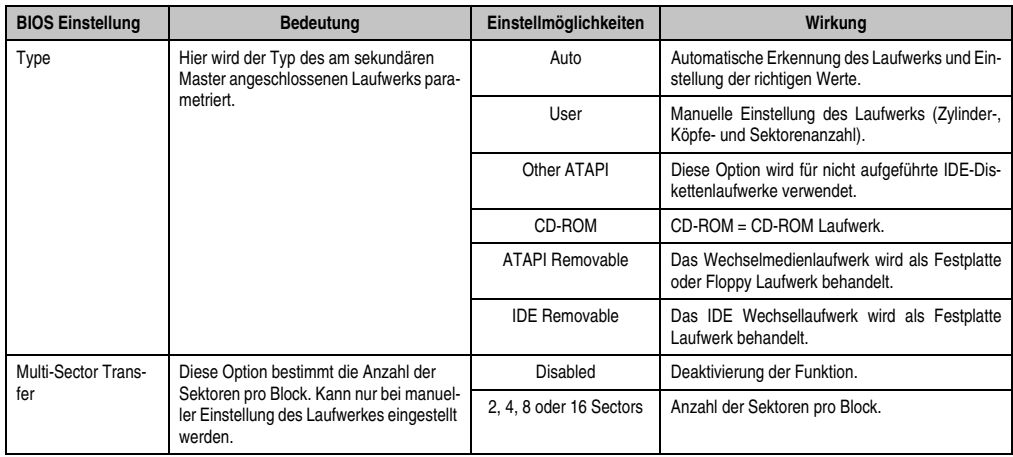

Tabelle 116: 855GME Secondary Master Einstellmöglichkeiten

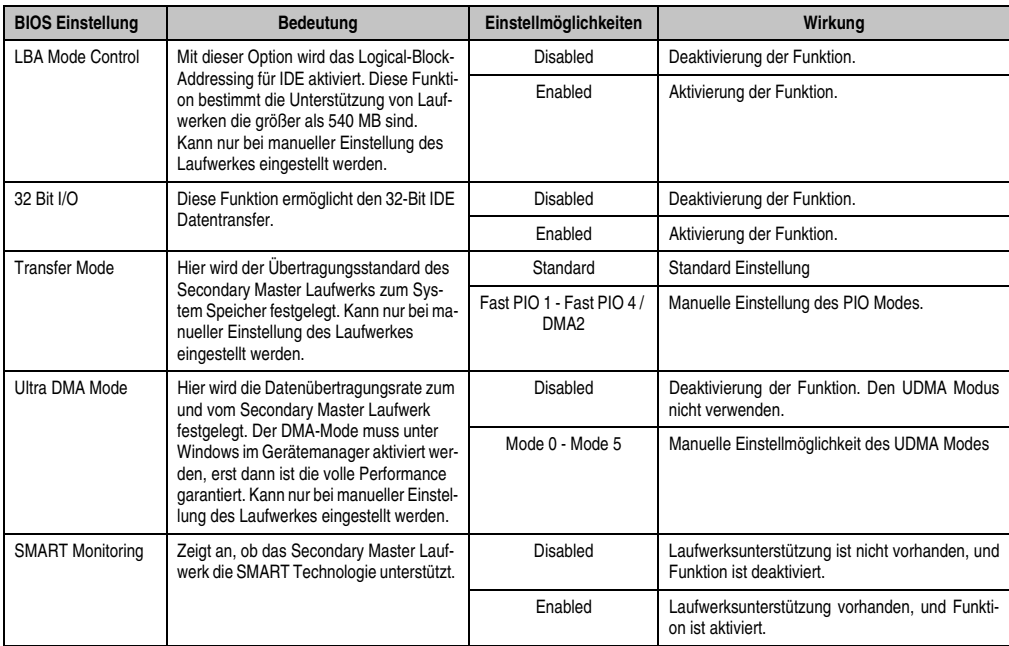

Tabelle 116: 855GME Secondary Master Einstellmöglichkeiten (Forts.)

### <span id="page-191-0"></span>**2.4.4 Secondary Slave**

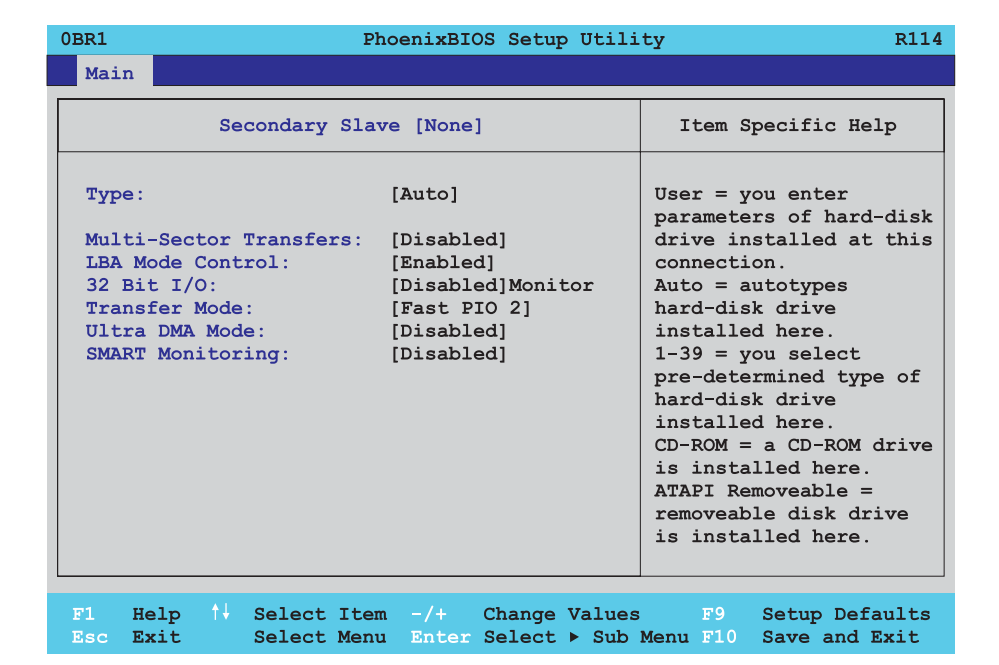

#### Abbildung 101: 855GME Secondary Slave Setup

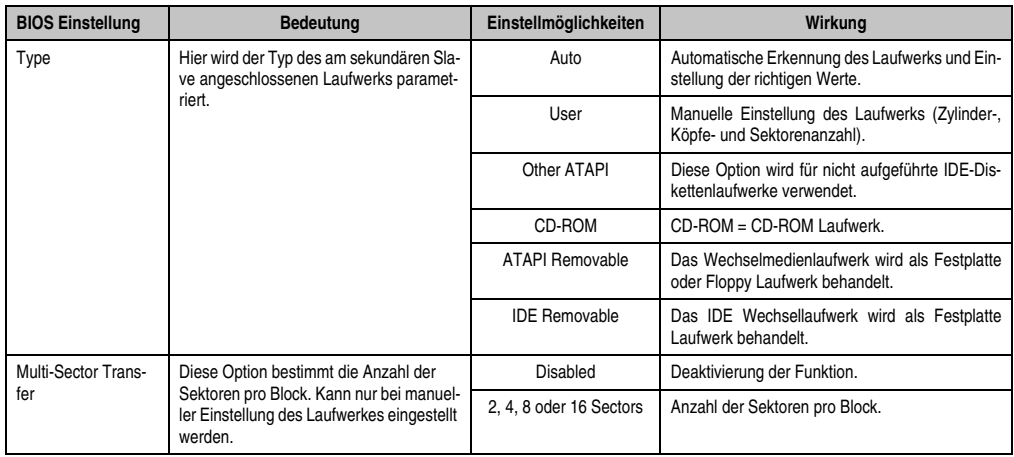

Tabelle 117: 855GME Secondary Slave Einstellmöglichkeiten

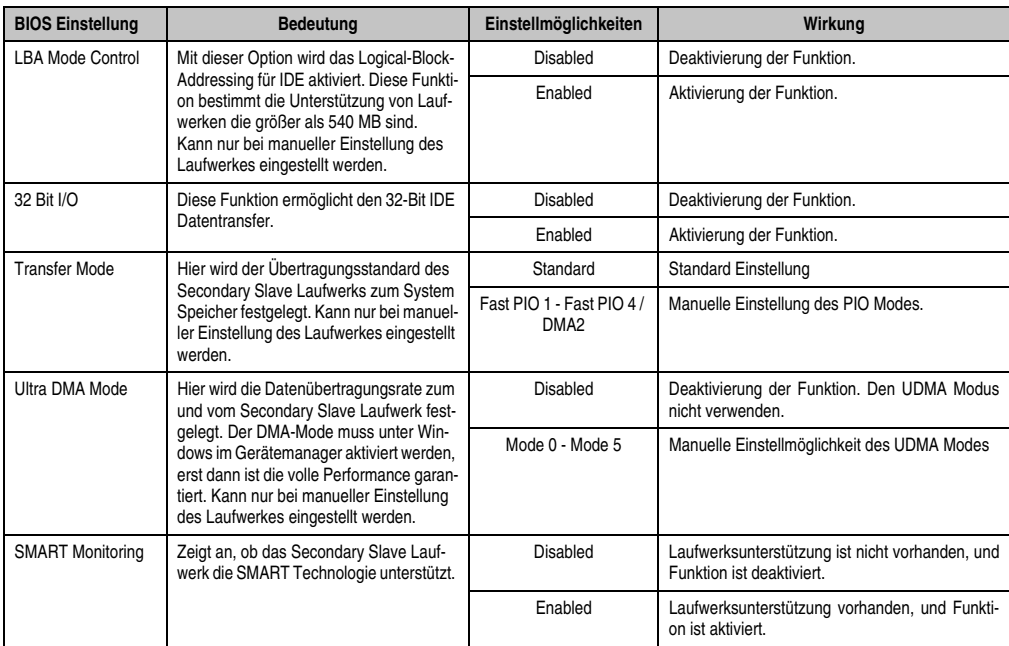

Tabelle 117: 855GME Secondary Slave Einstellmöglichkeiten (Forts.)

### <span id="page-193-0"></span>**2.5 Advanced**

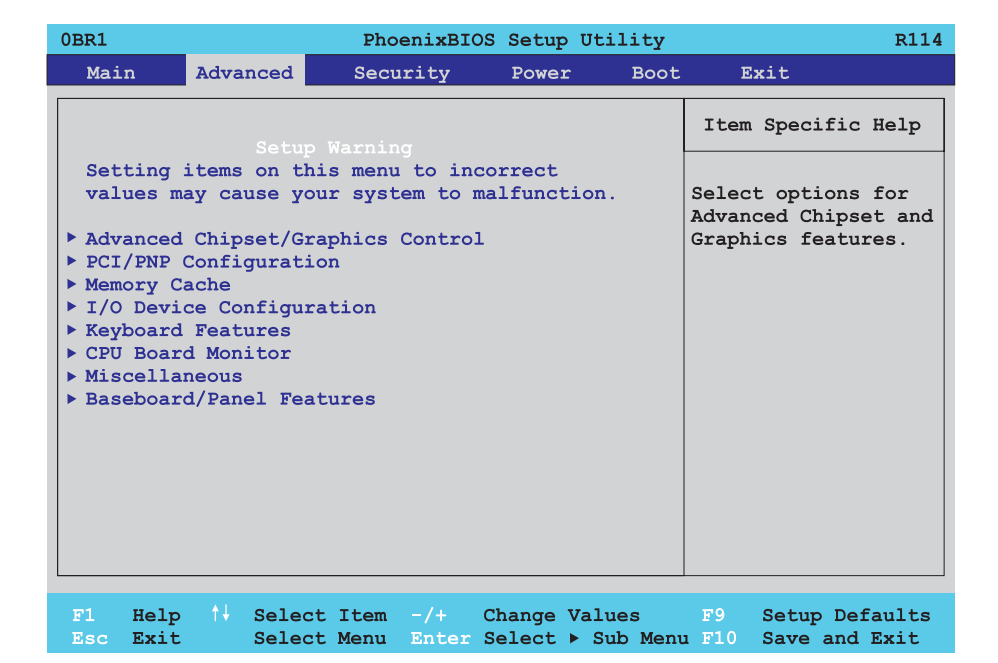

#### Abbildung 102: 855GME Übersicht Advanced Setupmenü

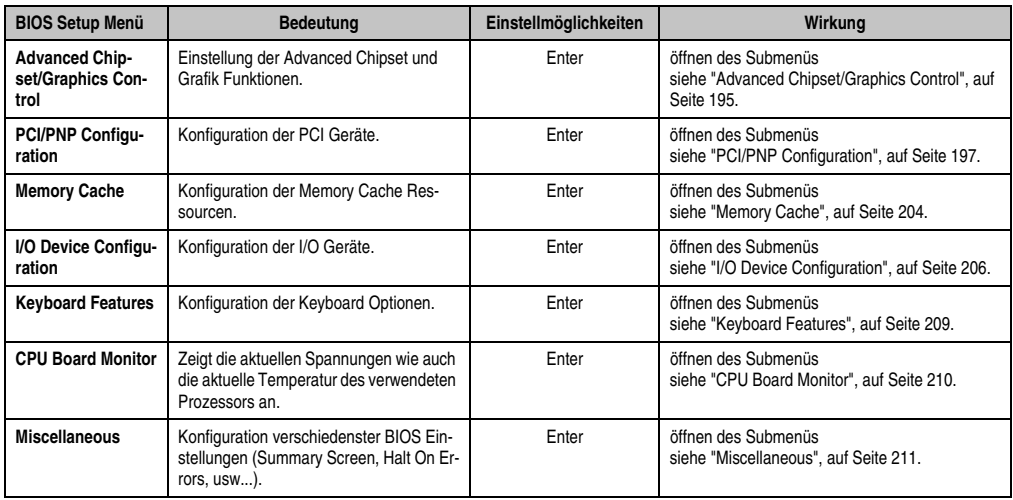

Tabelle 118: 855GME Advanced Menü Einstellmöglichkeiten

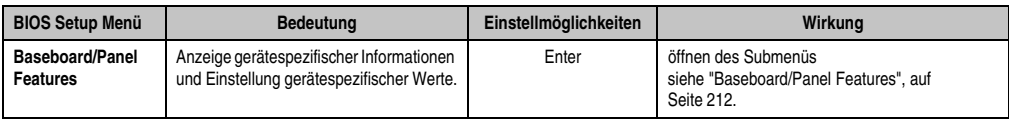

Tabelle 118: 855GME Advanced Menü Einstellmöglichkeiten (Forts.)

### <span id="page-194-0"></span>**2.5.1 Advanced Chipset/Graphics Control**

 $\Gamma$ 

| 0BR1<br>R114<br>PhoenixBIOS Setup Utility                                                                                                    |                     |                                                                                               |
|----------------------------------------------------------------------------------------------------|---------------------|-----------------------------------------------------------------------------------------------|
| Advanced                                                                                                    |                     |                                                                                               |
| Advanced Chipset/Graphics Control                                                                                                    |                     | Item Specific Help                                                                            |
| Graphics Engine 1: [Auto]<br>Default Flat Panel: [None]<br>Flat Panel Scaling: [Streched]<br>Graphics Engine 2: [Auto]<br>Primary Graphics Engine:<br>Graphics Memory Size: [UMA = 8MB]<br>Enable Memory gap: [Disabled] | [Graphics Engine 1] | Enable or Disable<br>the Internal Graphics<br>Device by setting item<br>to the desired value. |

Abbildung 103: 855GME Advanced Chipset Control

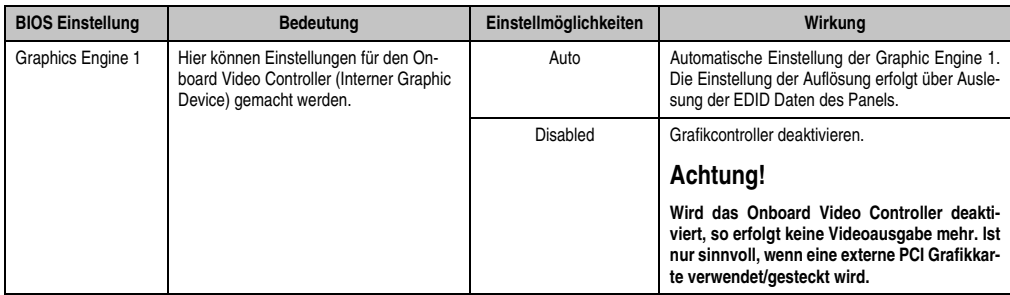

Tabelle 119: 855GME Advanced Chipset Control Einstellmöglichkeiten

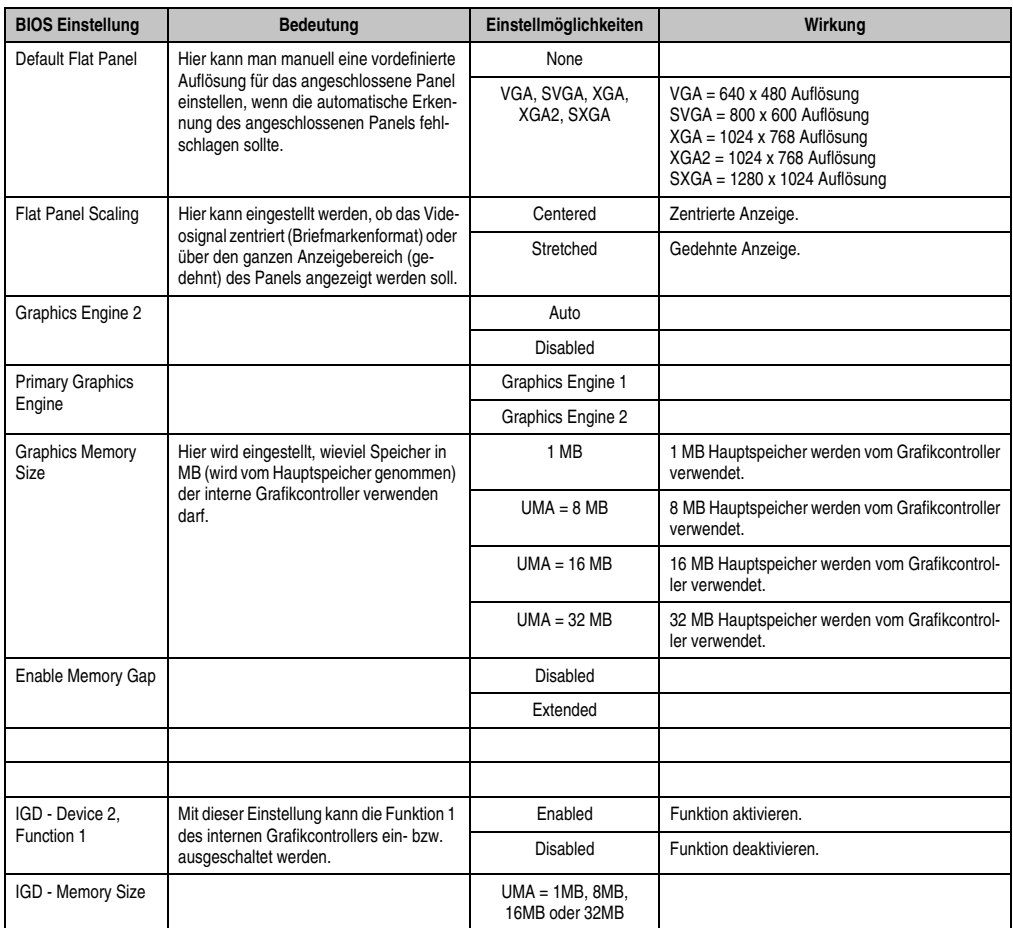

Tabelle 119: 855GME Advanced Chipset Control Einstellmöglichkeiten

# <span id="page-196-0"></span>**2.5.2 PCI/PNP Configuration**

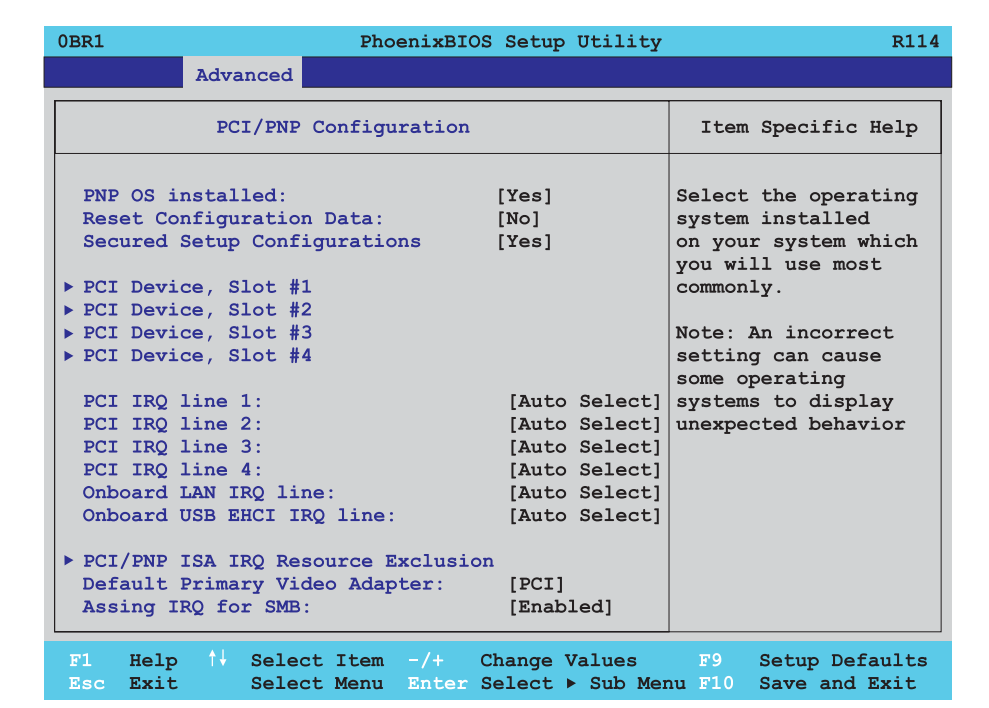

#### Abbildung 104: 855GME PCI/PNP Configuration

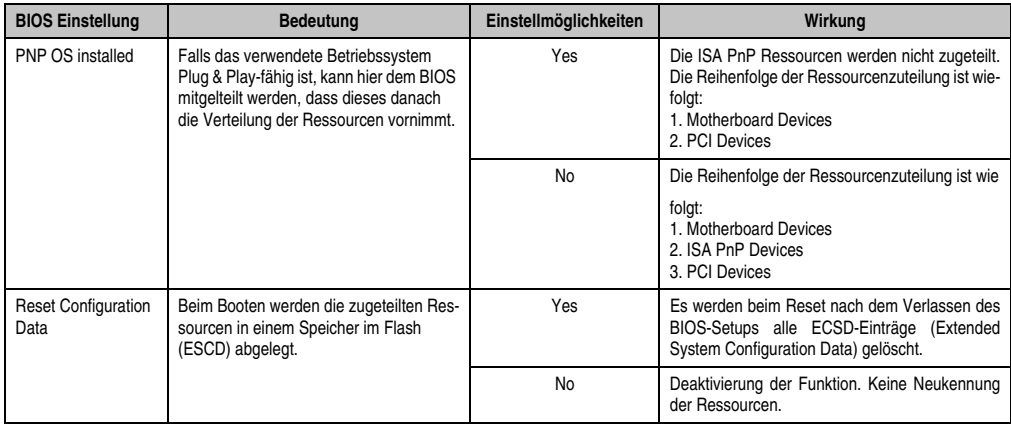

Tabelle 120: 855GME PCI/PNP Configuration Einstellmöglichkeiten

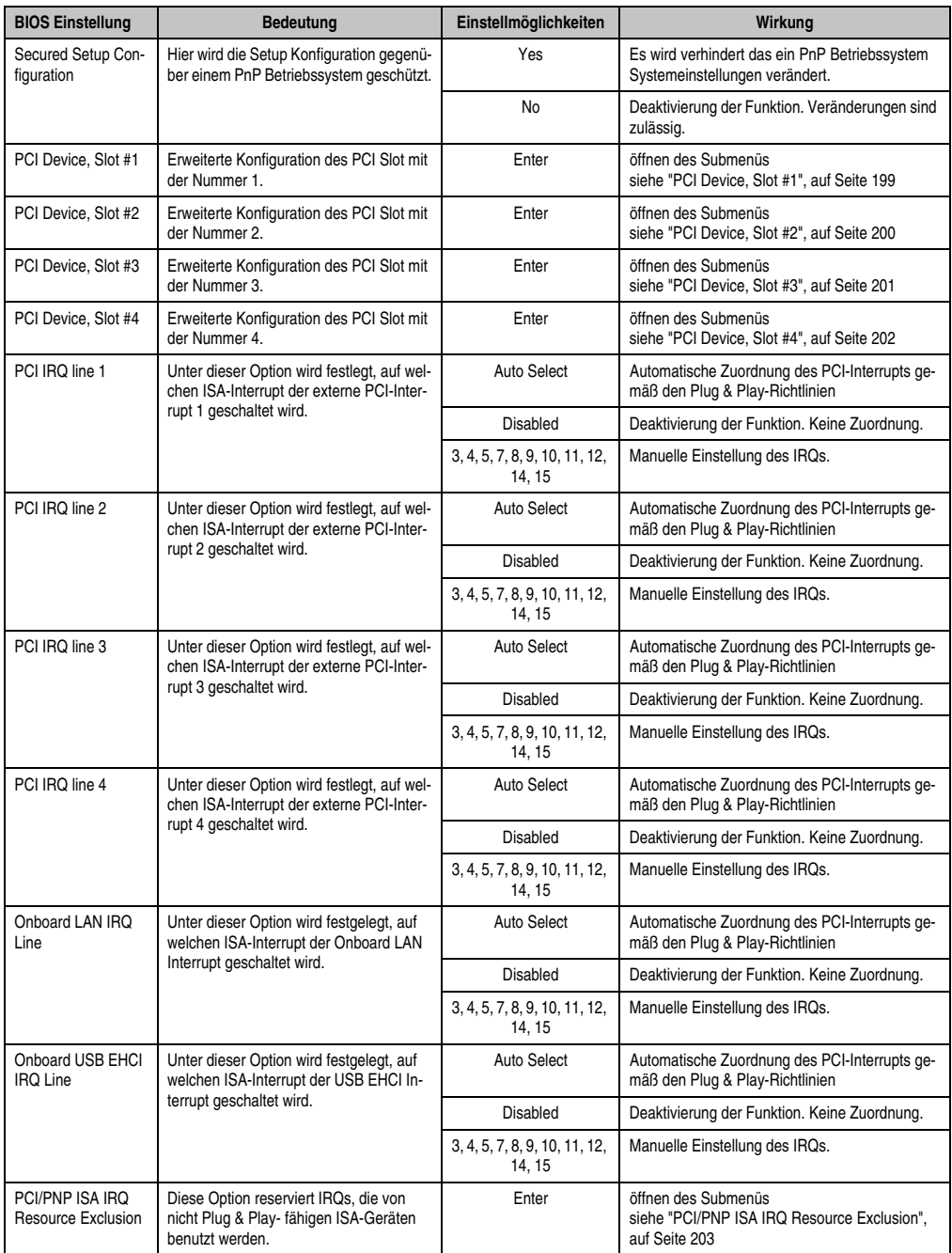

Tabelle 120: 855GME PCI/PNP Configuration Einstellmöglichkeiten (Forts.)

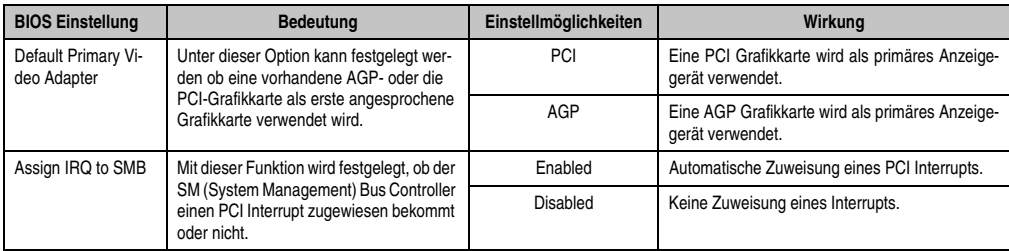

Tabelle 120: 855GME PCI/PNP Configuration Einstellmöglichkeiten (Forts.)

### <span id="page-198-0"></span>**PCI Device, Slot #1**

 $\Gamma$ 

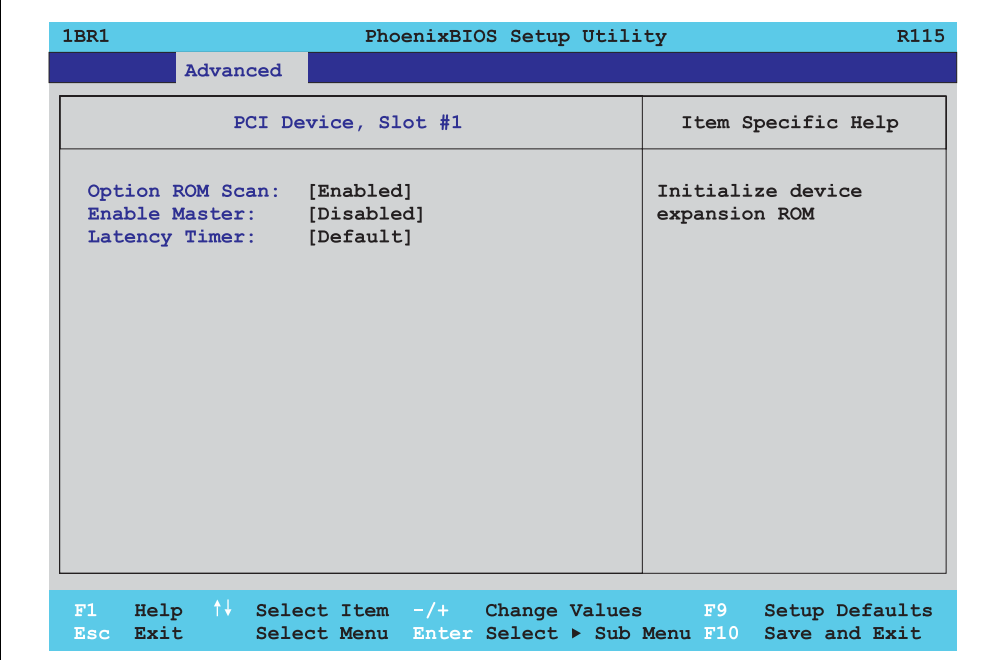

#### Abbildung 105: 855GME PCI Device, Slot #1

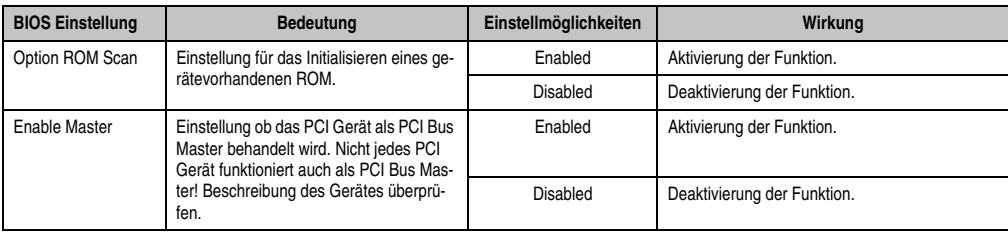

Tabelle 121: 855GME PCI Device, Slot #1 Einstellmöglichkeiten

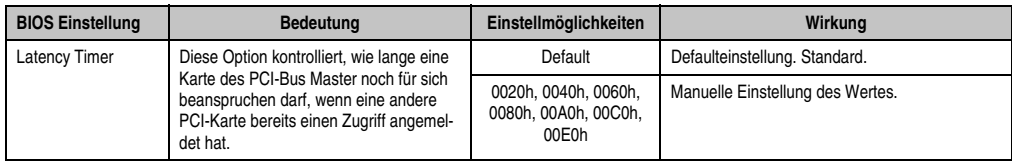

Tabelle 121: 855GME PCI Device, Slot #1 Einstellmöglichkeiten

### <span id="page-199-0"></span>**PCI Device, Slot #2**

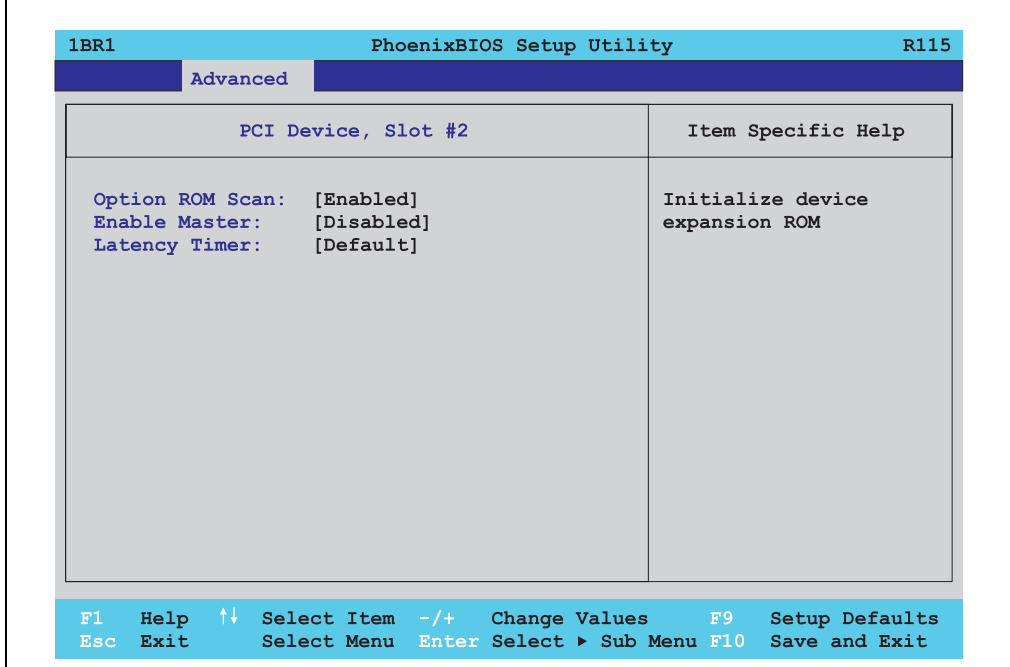

Abbildung 106: 855GME PCI Device, Slot #2

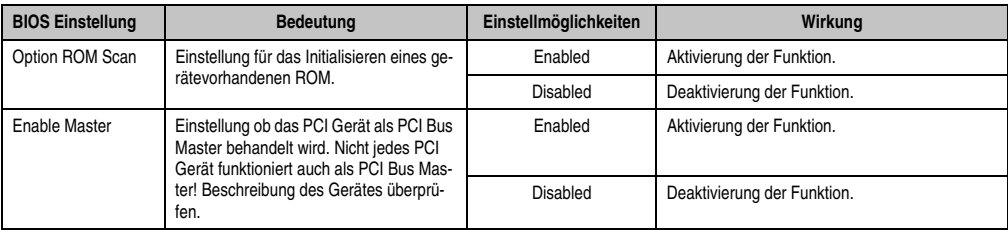

Tabelle 122: 855GME PCI Device, Slot #2 Einstellmöglichkeiten

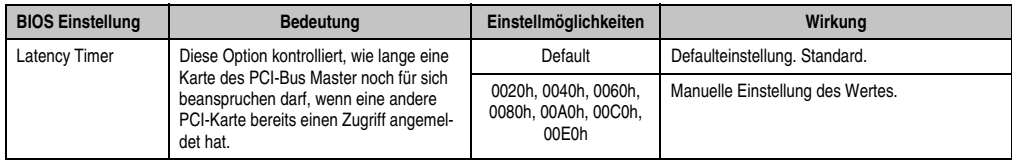

Tabelle 122: 855GME PCI Device, Slot #2 Einstellmöglichkeiten

### <span id="page-200-0"></span>**PCI Device, Slot #3**

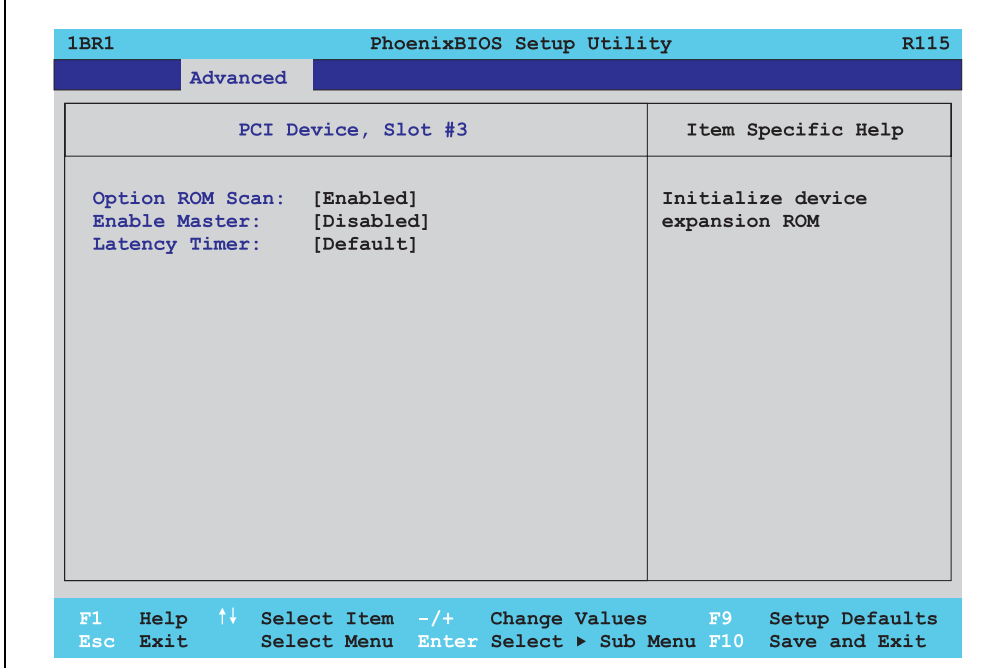

Abbildung 107: 855GME PCI Device, Slot #3

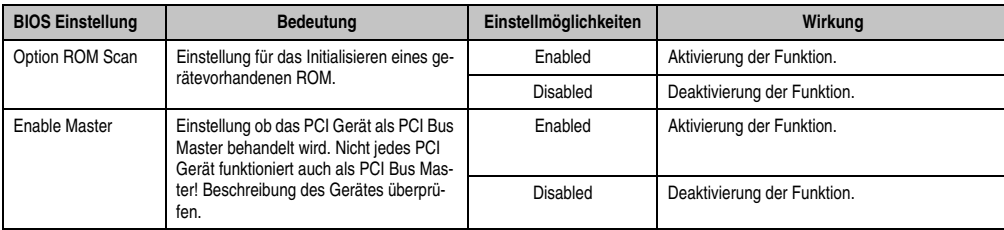

Tabelle 123: 855GME PCI Device, Slot #3 Einstellmöglichkeiten

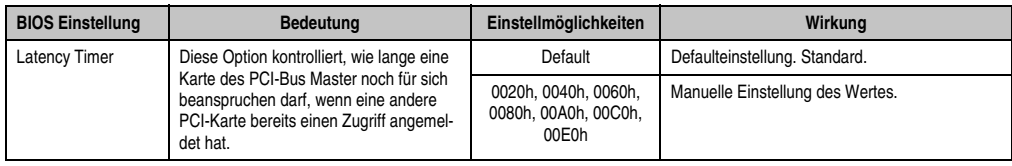

Tabelle 123: 855GME PCI Device, Slot #3 Einstellmöglichkeiten (Forts.)

### <span id="page-201-0"></span>**PCI Device, Slot #4**

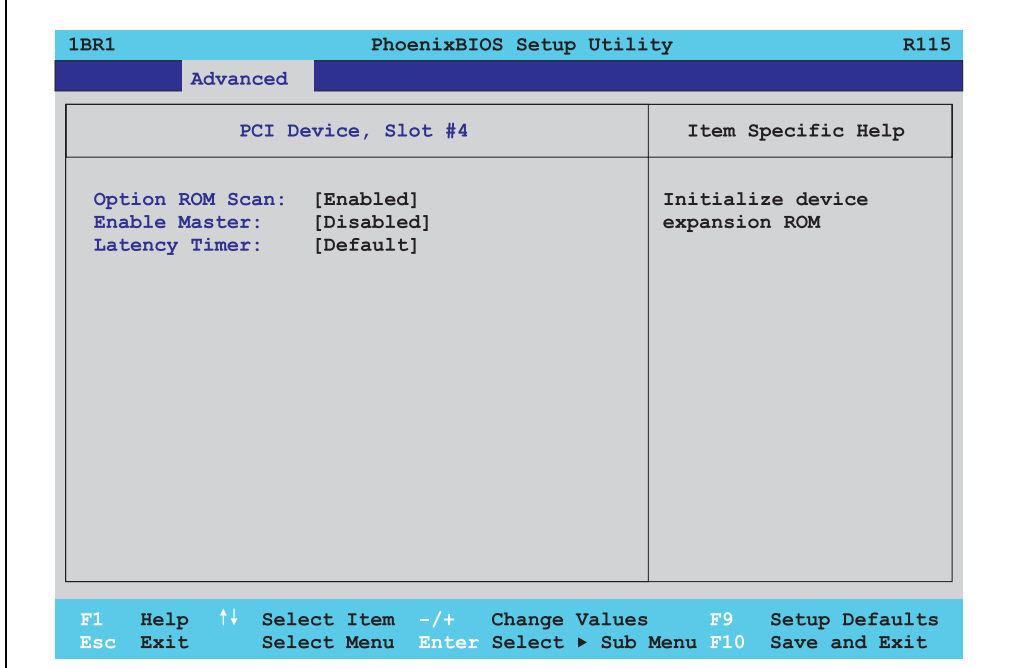

Abbildung 108: 855GME PCI Device, Slot #4

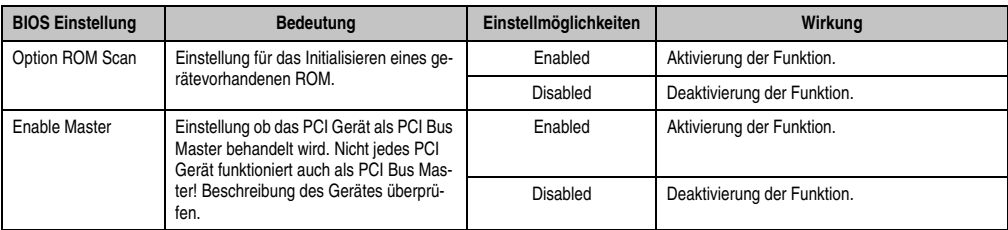

Tabelle 124: 855GME PCI Device, Slot #4 Einstellmöglichkeiten

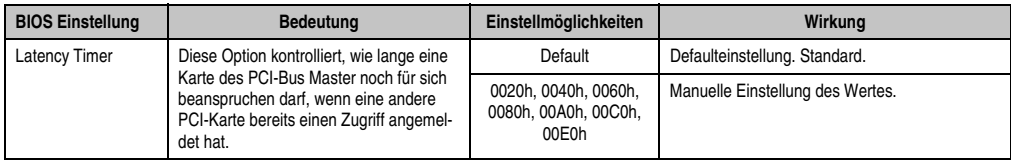

Tabelle 124: 855GME PCI Device, Slot #4 Einstellmöglichkeiten (Forts.)

### <span id="page-202-0"></span>**PCI/PNP ISA IRQ Resource Exclusion**

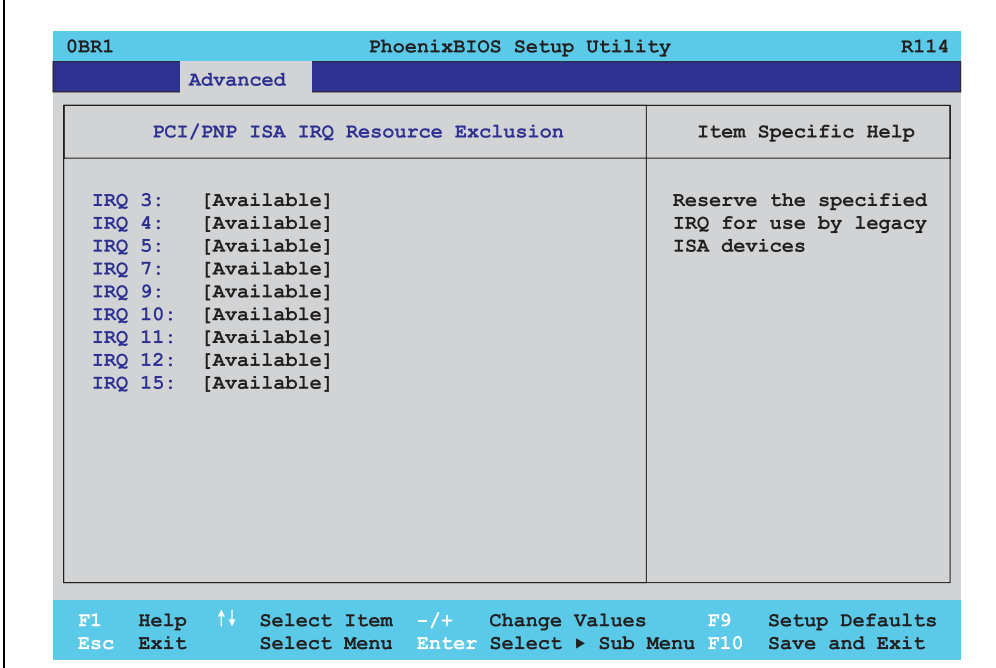

#### Abbildung 109: 855GME PCI/PNP ISA IRQ Resource Exclusion

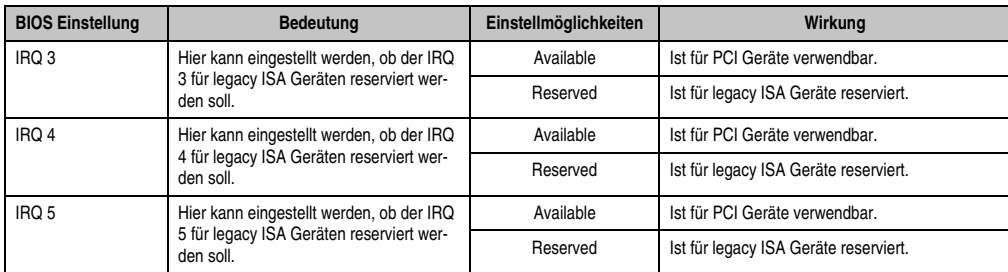

Tabelle 125: 855GME PCI/PNP ISA IRQ Resource Exclusion Einstellmöglichkeiten

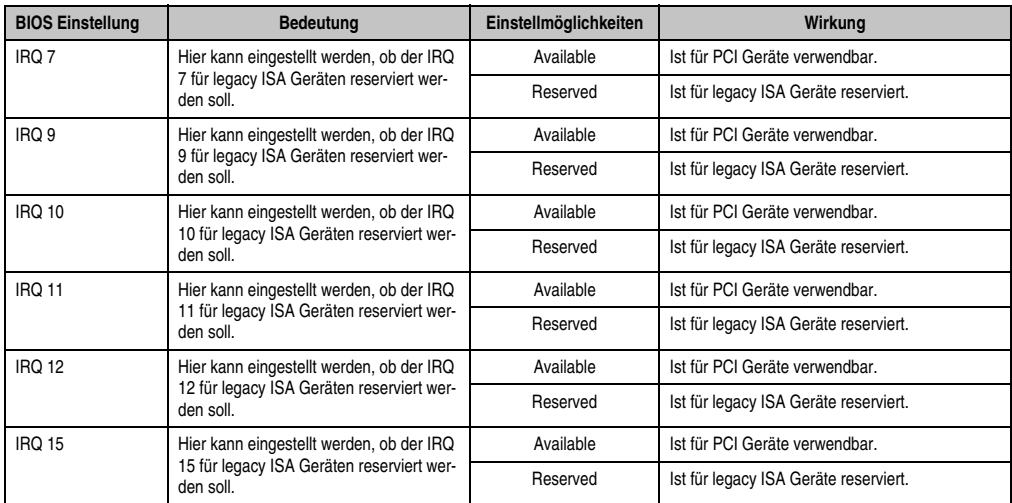

Tabelle 125: 855GME PCI/PNP ISA IRQ Resource Exclusion Einstellmöglichkeiten (Forts.)

### <span id="page-203-0"></span>**2.5.3 Memory Cache**

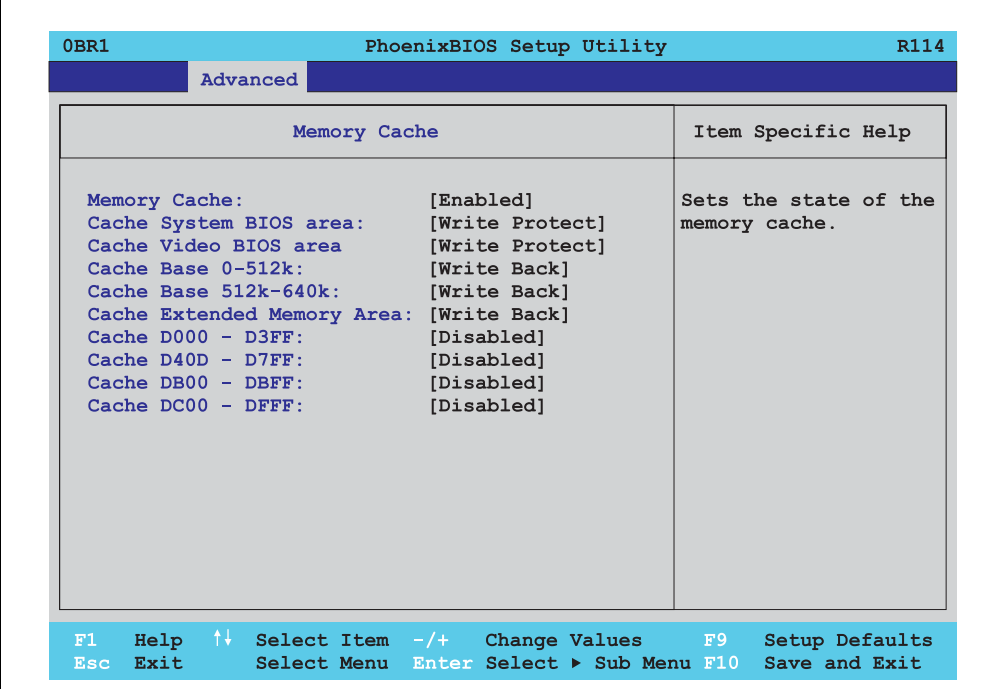

Abbildung 110: 855GME Memory Cache

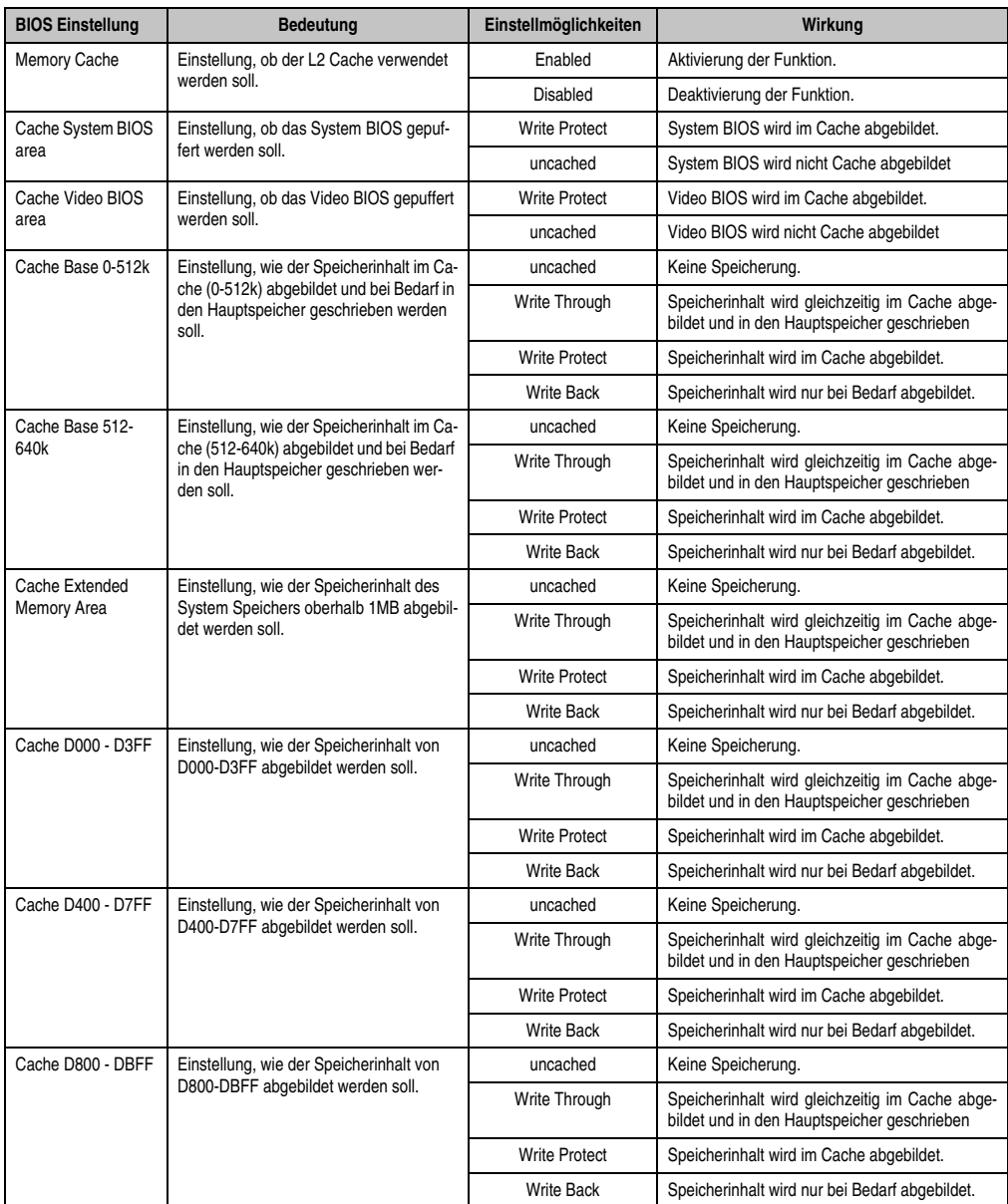

Tabelle 126: 855GME Memory Cache Einstellmöglichkeiten

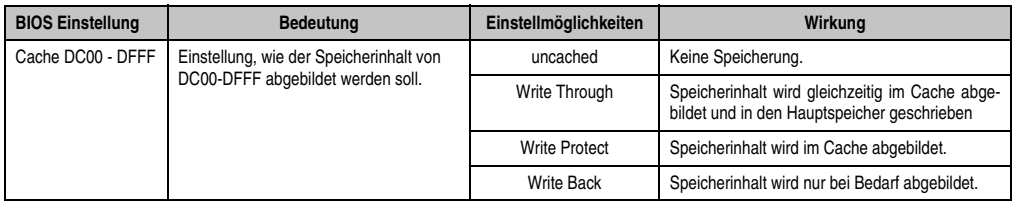

Tabelle 126: 855GME Memory Cache Einstellmöglichkeiten (Forts.)

# <span id="page-205-0"></span>**2.5.4 I/O Device Configuration**

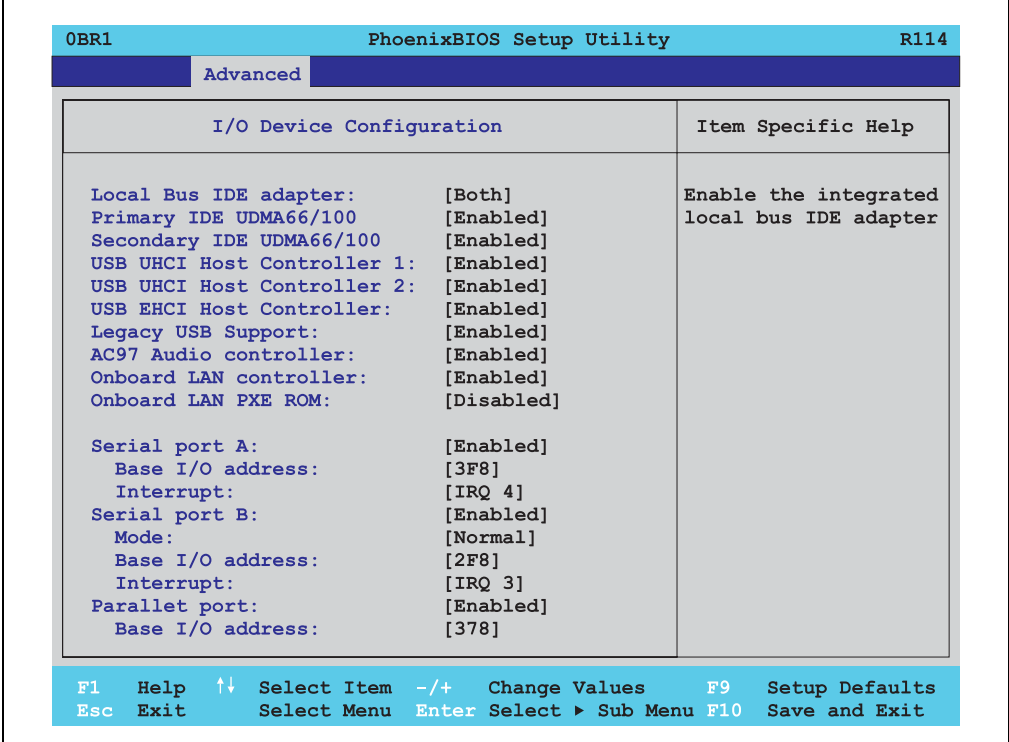

#### Abbildung 111: 855GME I/O Device Configuration

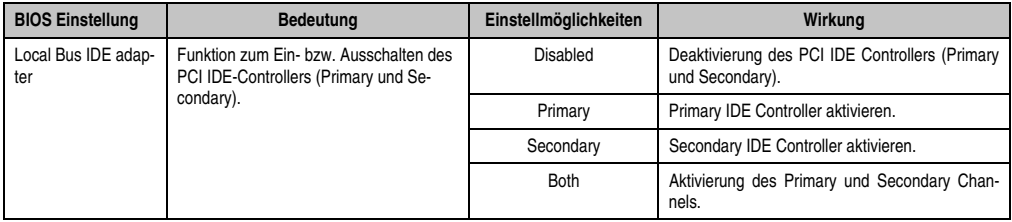

Tabelle 127: 855GME I/O Device Configuration Einstellmöglichkeiten

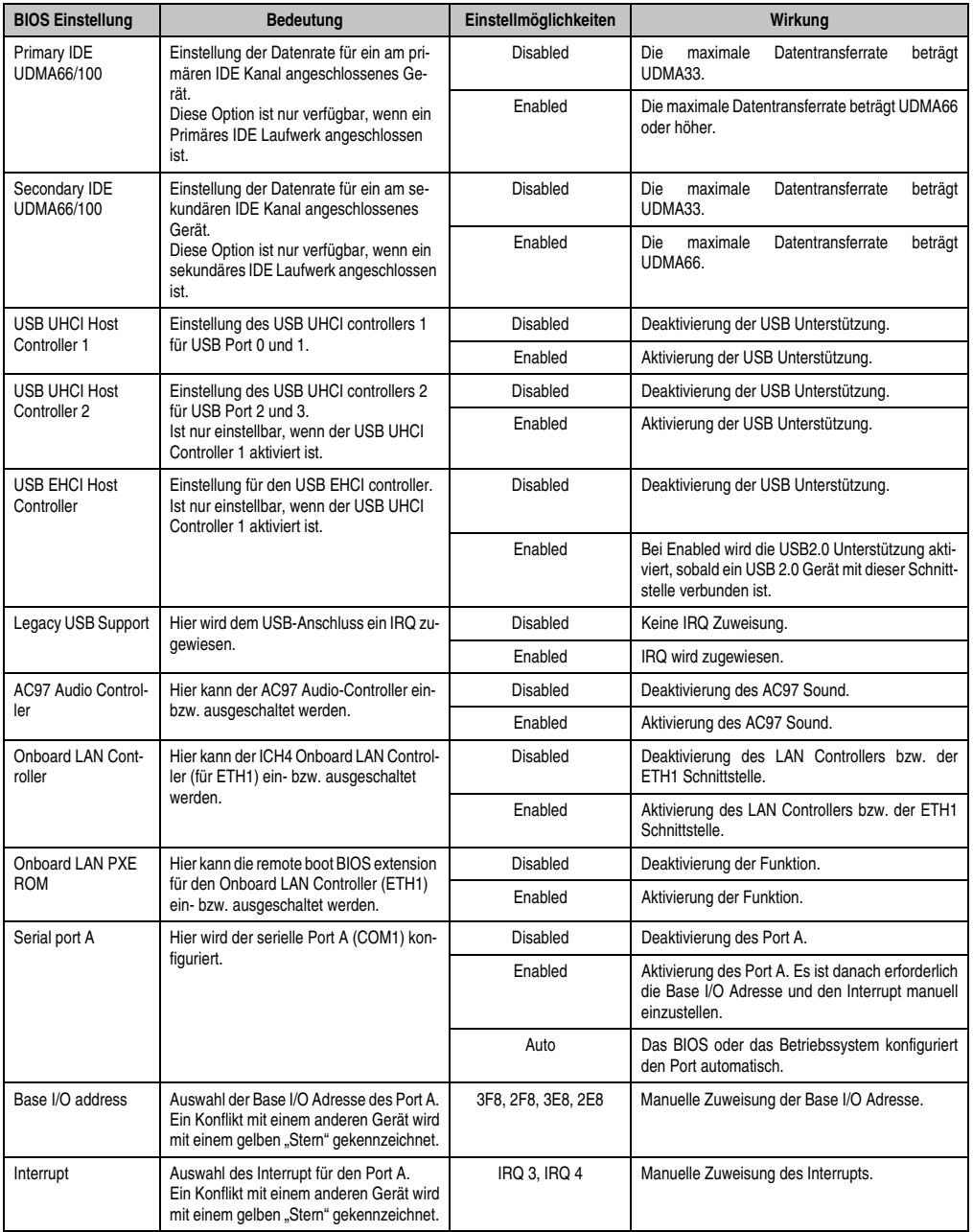

Tabelle 127: 855GME I/O Device Configuration Einstellmöglichkeiten (Forts.)

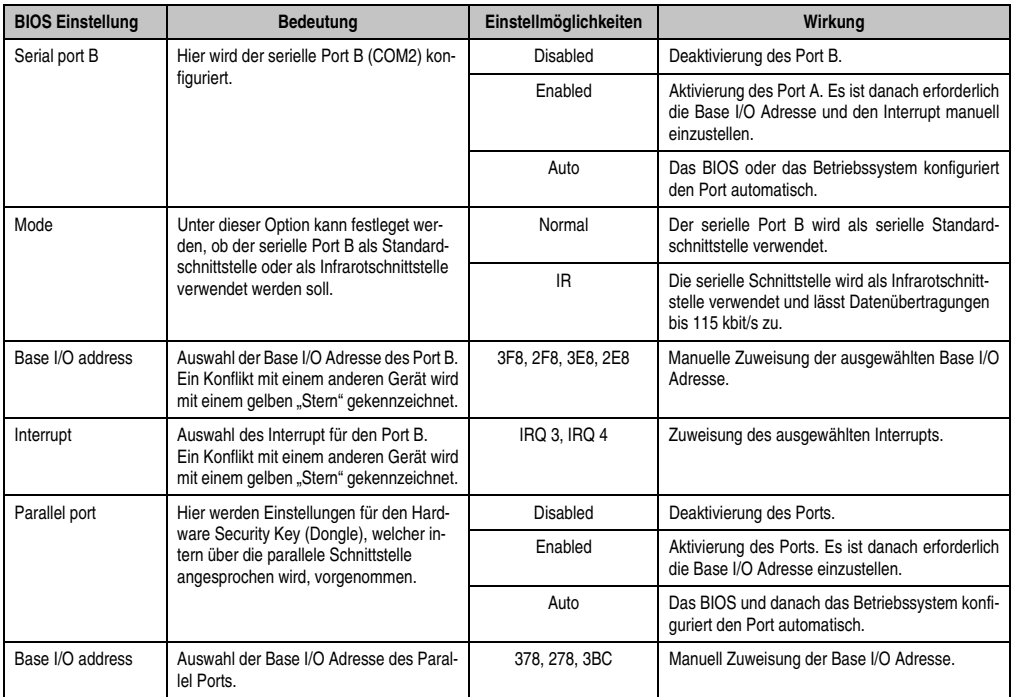

Tabelle 127: 855GME I/O Device Configuration Einstellmöglichkeiten (Forts.)

#### <span id="page-208-0"></span>**2.5.5 Keyboard Features**

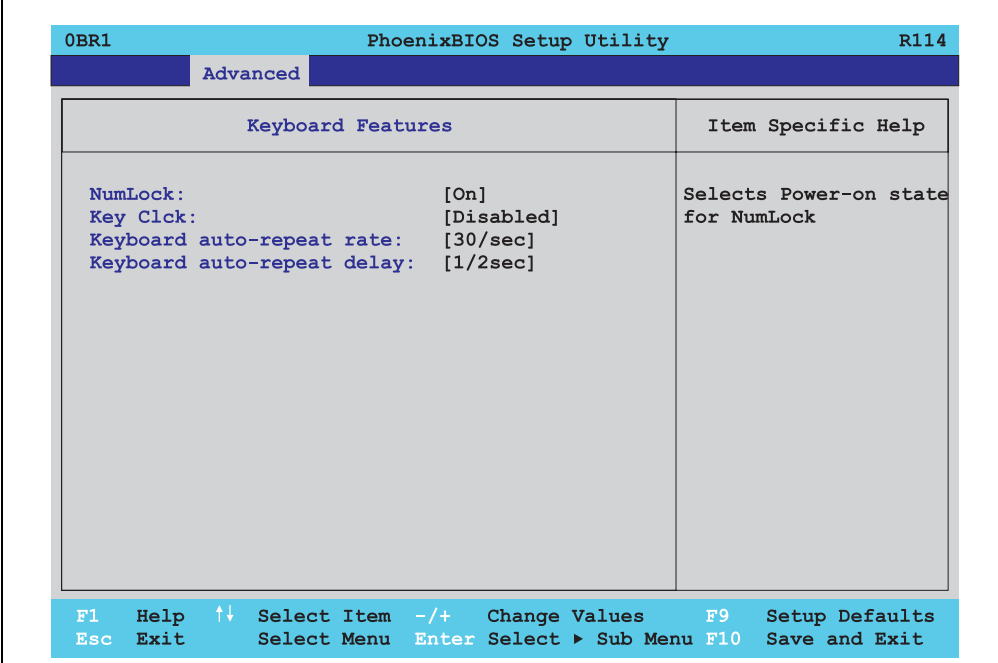

### Abbildung 112: 855GME Keyboard Features

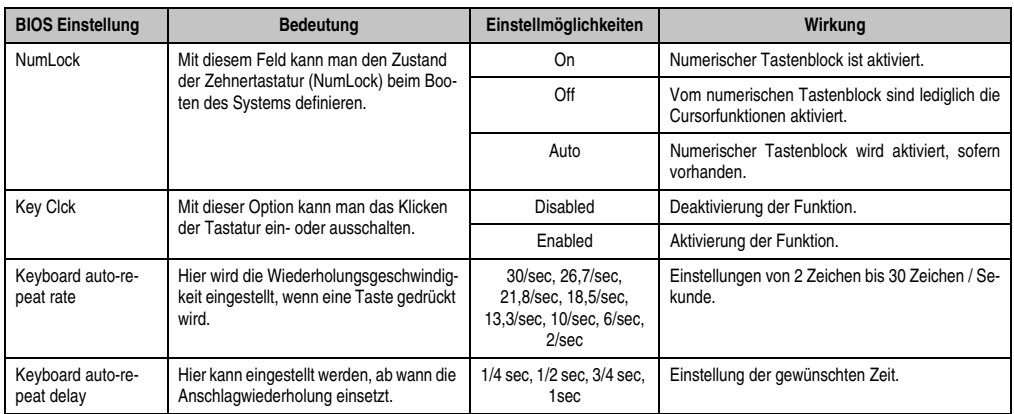

Tabelle 128: 855GME Keyboard Features Einstellmöglichkeiten

### <span id="page-209-0"></span>**2.5.6 CPU Board Monitor**

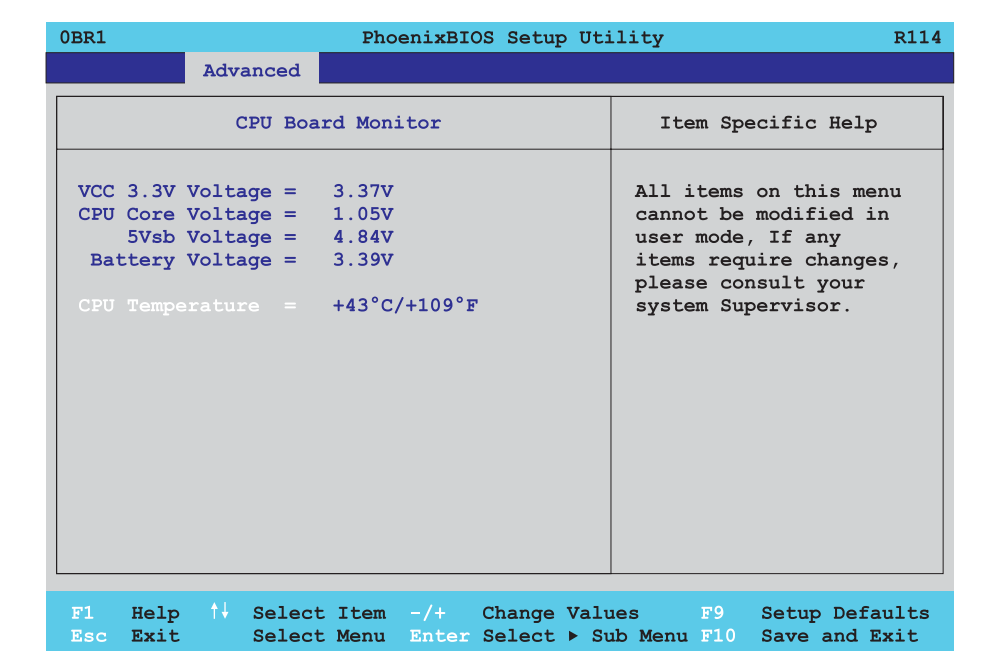

#### Abbildung 113: 855GME CPU Board Monitor

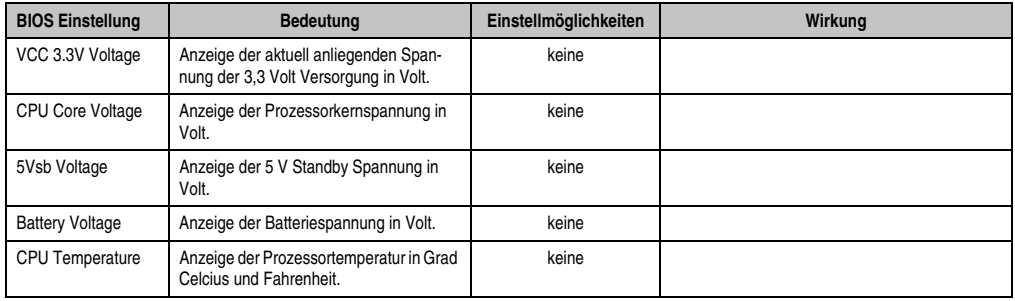

Tabelle 129: 855GME CPU Board Monitor Einstellmöglichkeiten

### <span id="page-210-0"></span>**2.5.7 Miscellaneous**

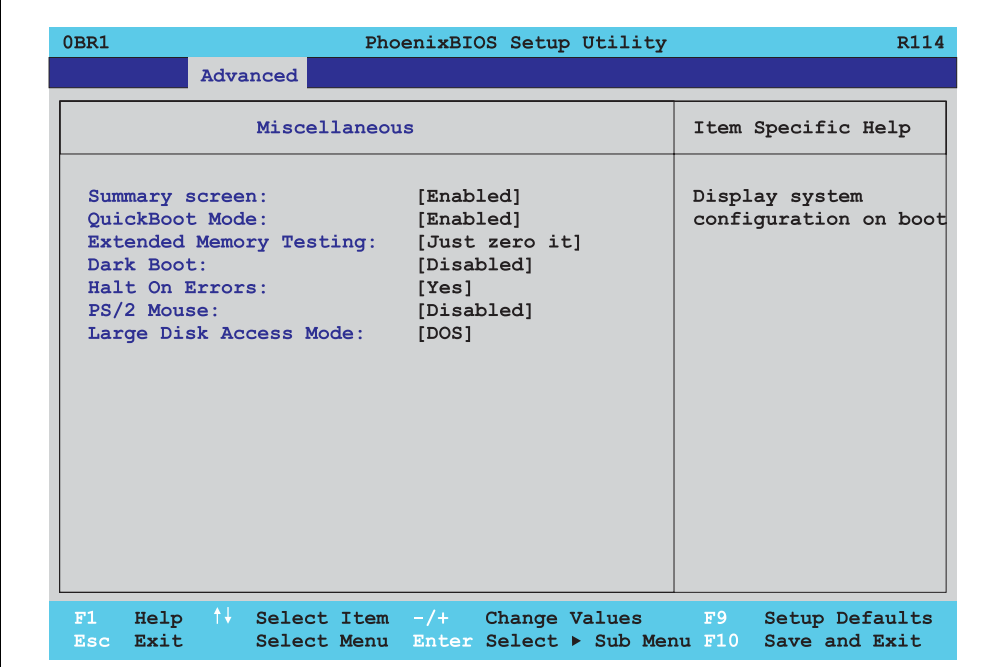

#### Abbildung 114: 855GME Miscellaneous

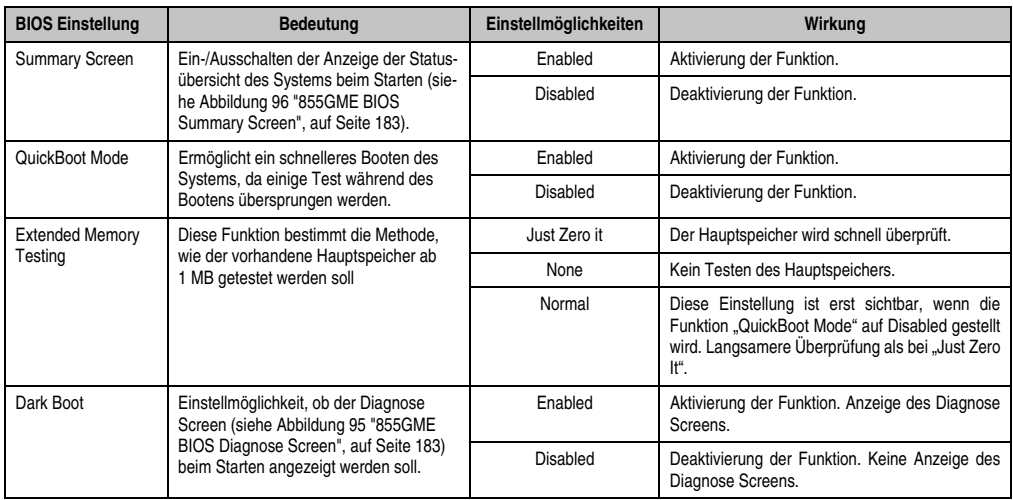

Tabelle 130: 855GME Miscellaneous Einstellmöglichkeiten

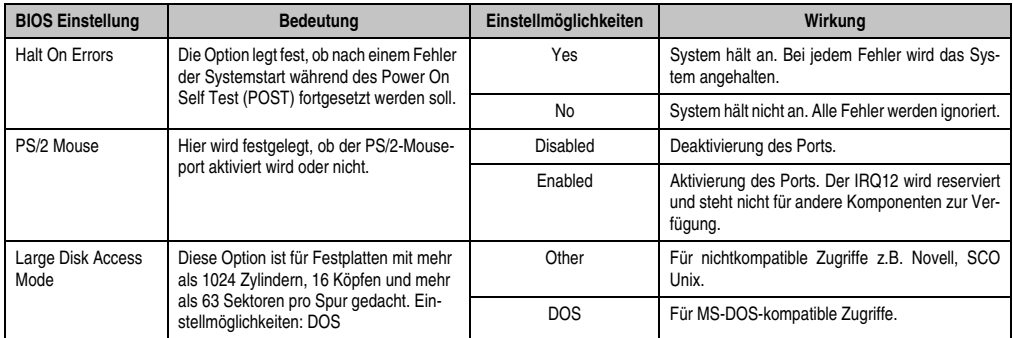

Tabelle 130: 855GME Miscellaneous Einstellmöglichkeiten

### <span id="page-211-0"></span>**2.5.8 Baseboard/Panel Features**

F

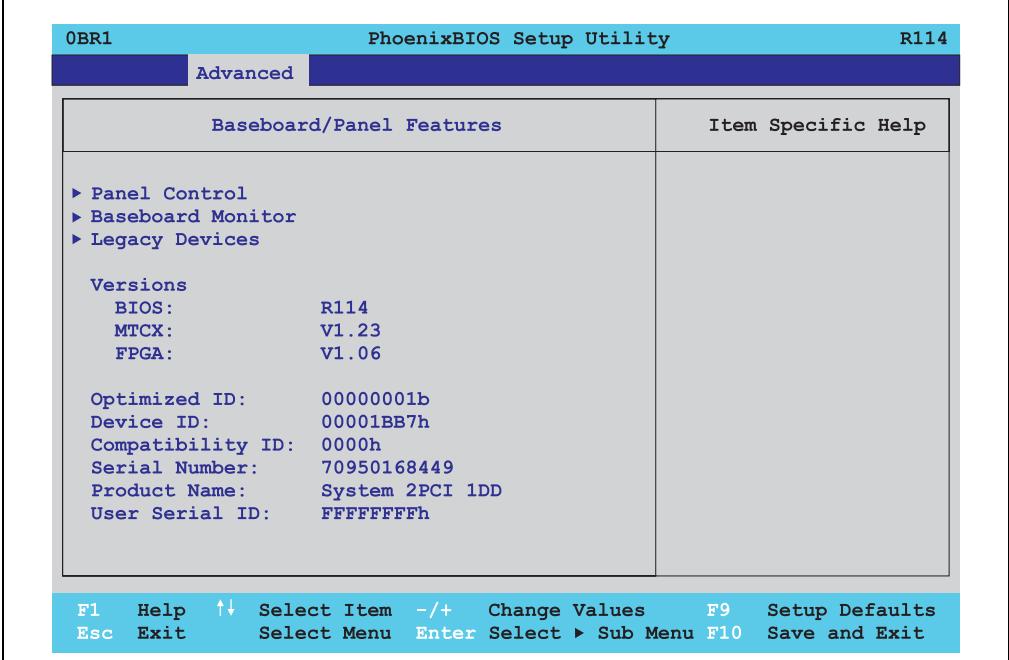

#### Abbildung 115: 855GME Baseboard/Panel Features

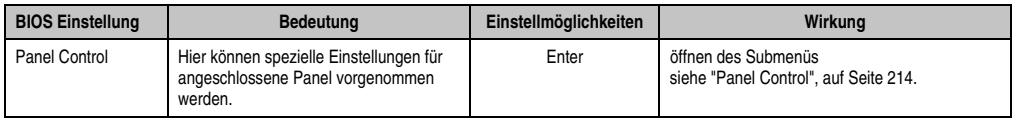

Tabelle 131: 855GME Baseboard/Panel Features Einstellmöglichkeiten

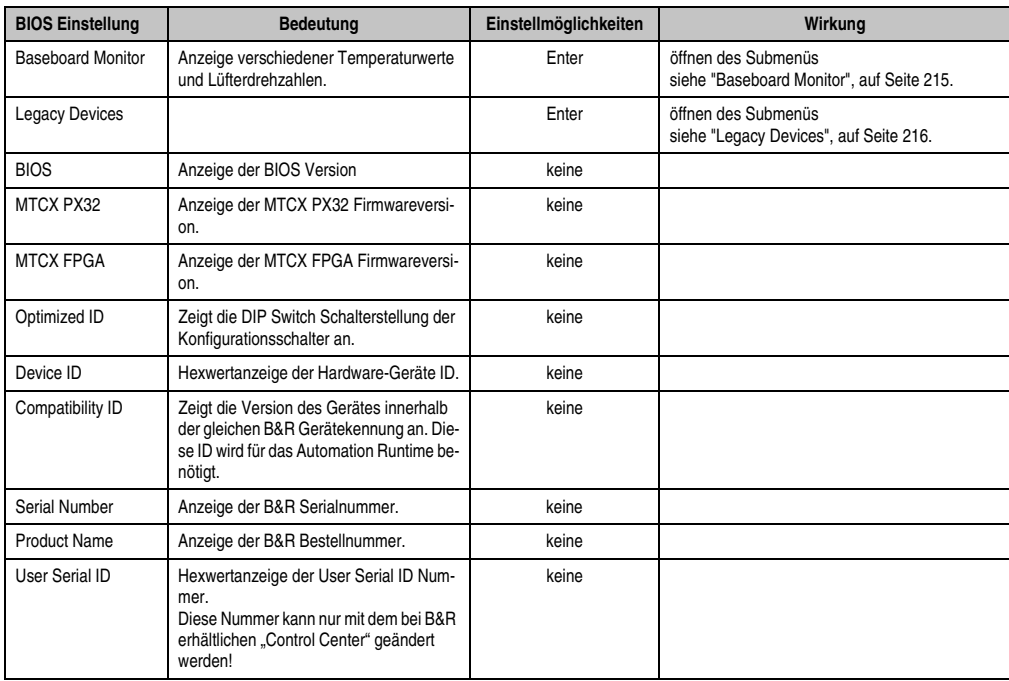

Tabelle 131: 855GME Baseboard/Panel Features Einstellmöglichkeiten (Forts.)

#### <span id="page-213-0"></span>**Panel Control**

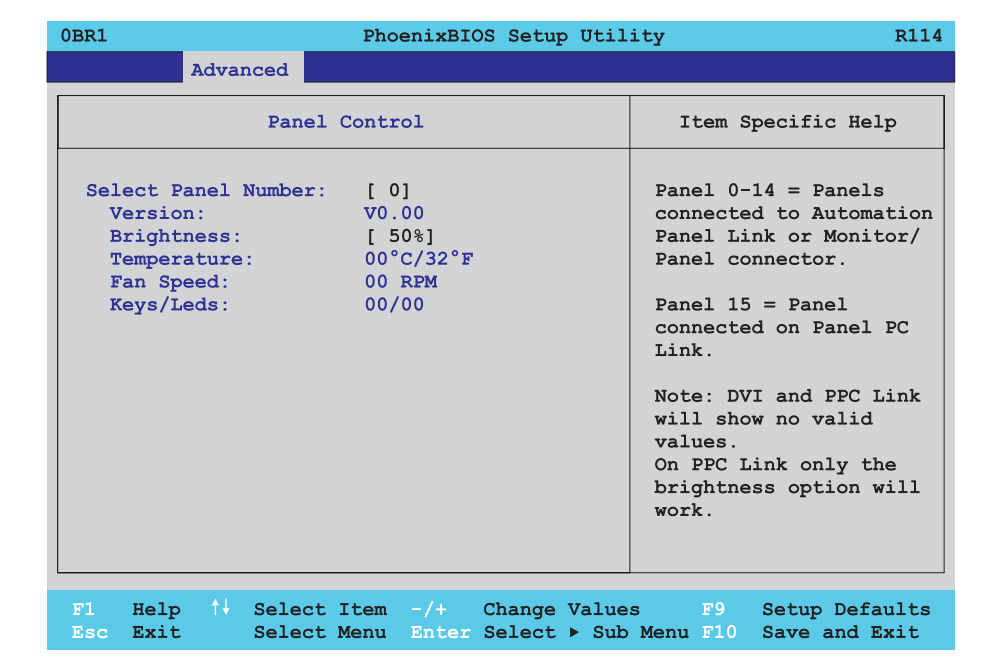

### Abbildung 116: 855GME Panel Control

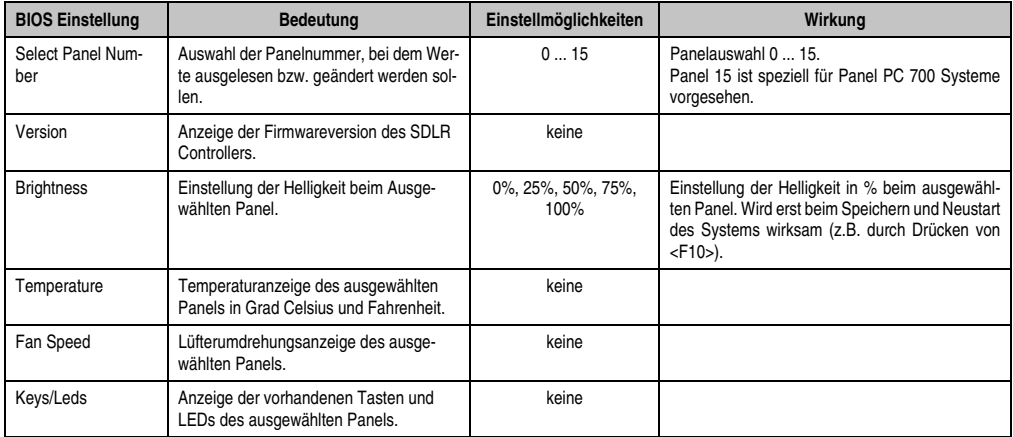

Tabelle 132: 855GME Panel Control Einstellmöglichkeiten

#### <span id="page-214-0"></span>**Baseboard Monitor**

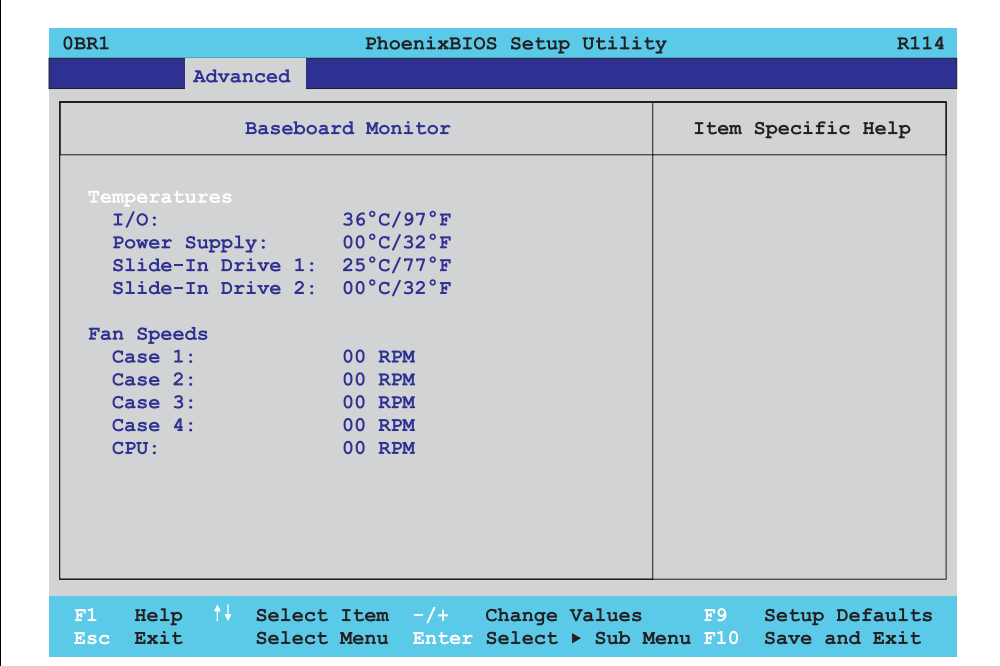

#### Abbildung 117: 855GME Baseboard Monitor

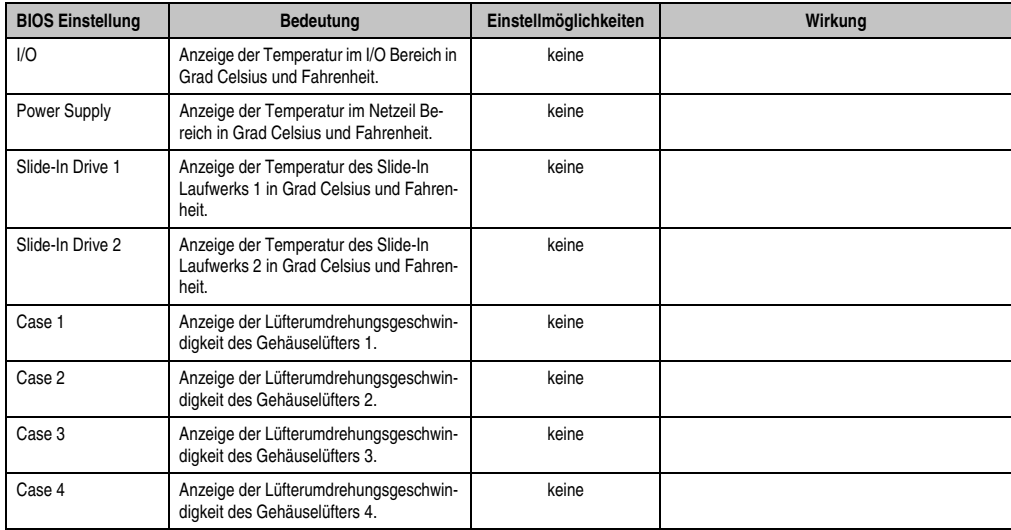

Tabelle 133: 855GME Baseboard Monitor Einstellmöglichkeiten

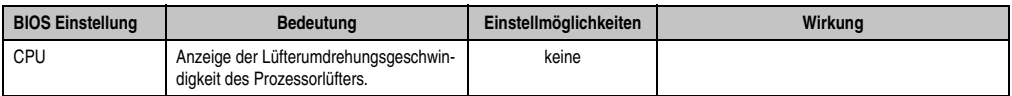

Tabelle 133: 855GME Baseboard Monitor Einstellmöglichkeiten

### <span id="page-215-0"></span>**Legacy Devices**

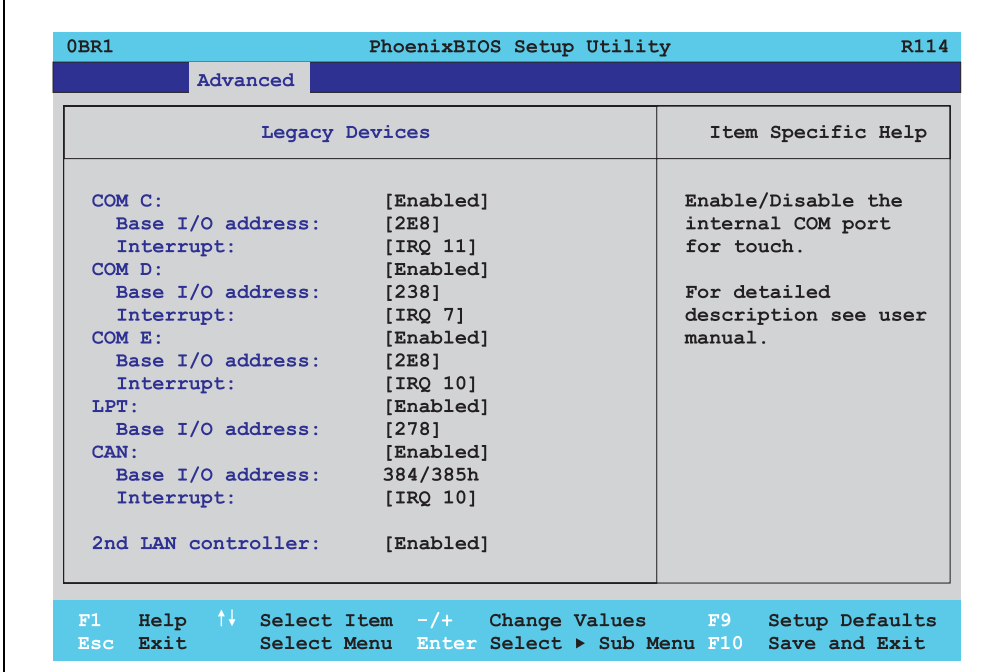

#### Abbildung 118: 855GME Legacy Devices

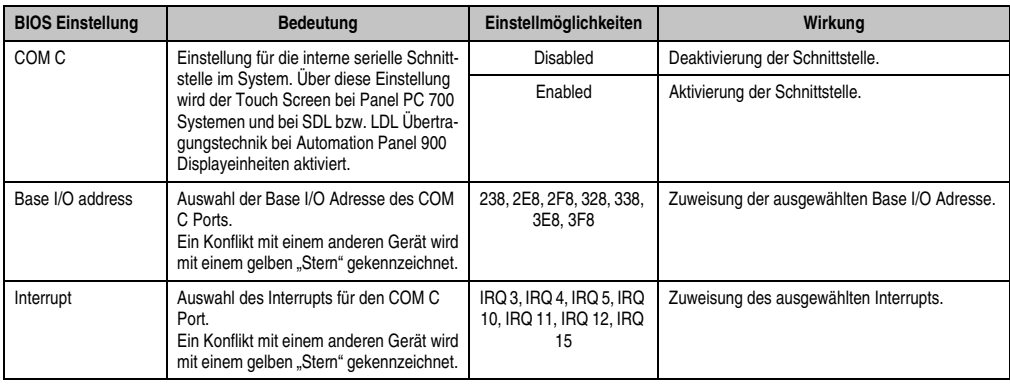

Tabelle 134: 855GME Legacy Devices Einstellmöglichkeiten
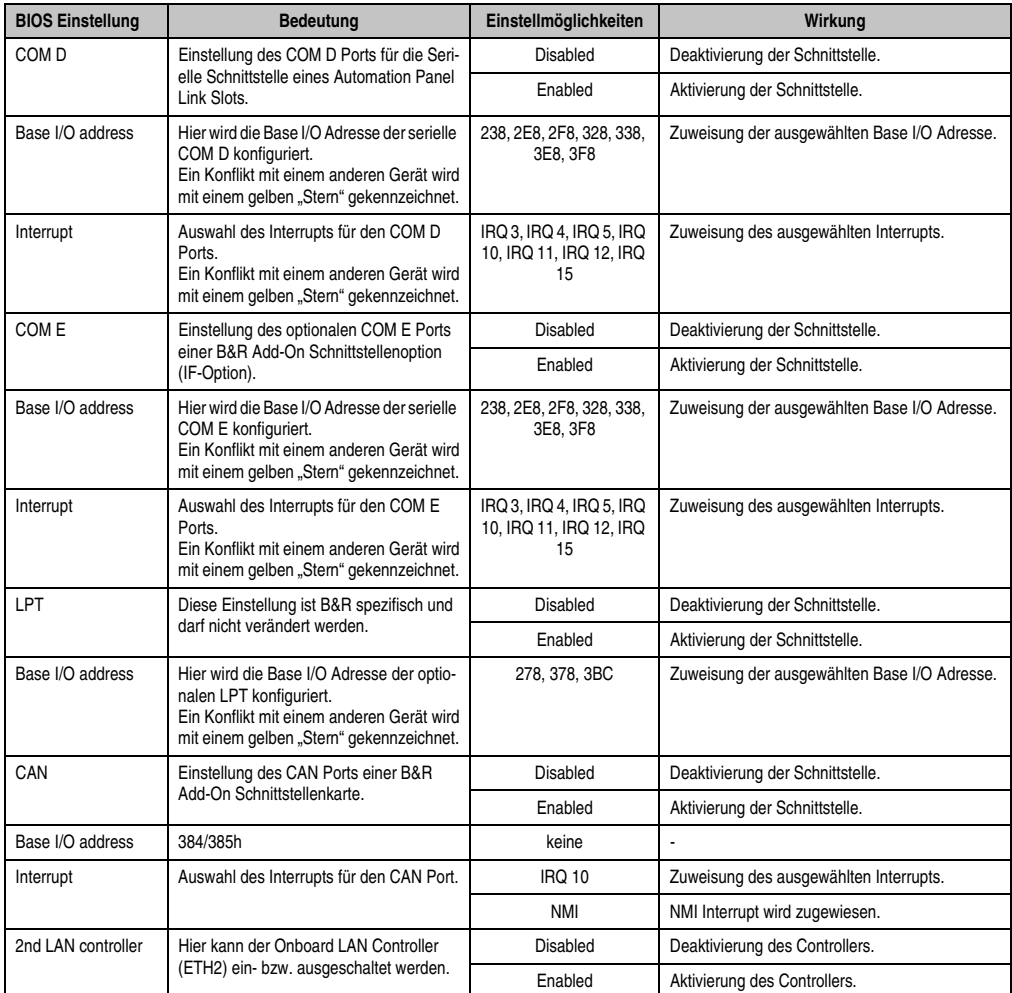

Tabelle 134: 855GME Legacy Devices Einstellmöglichkeiten (Forts.)

### **2.6 Security**

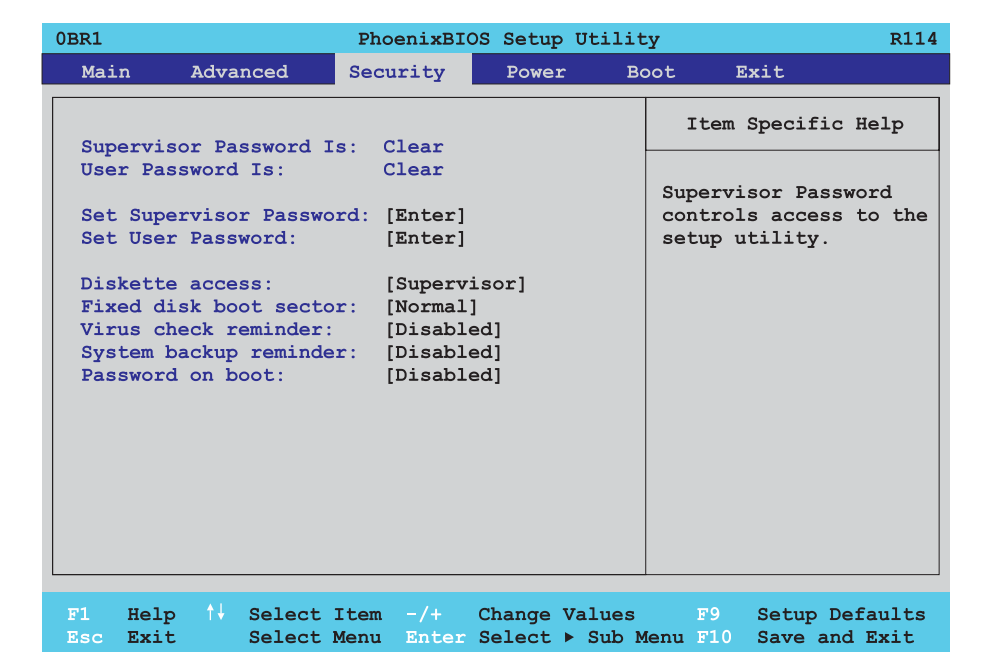

#### Abbildung 119: 855GME Security Menü

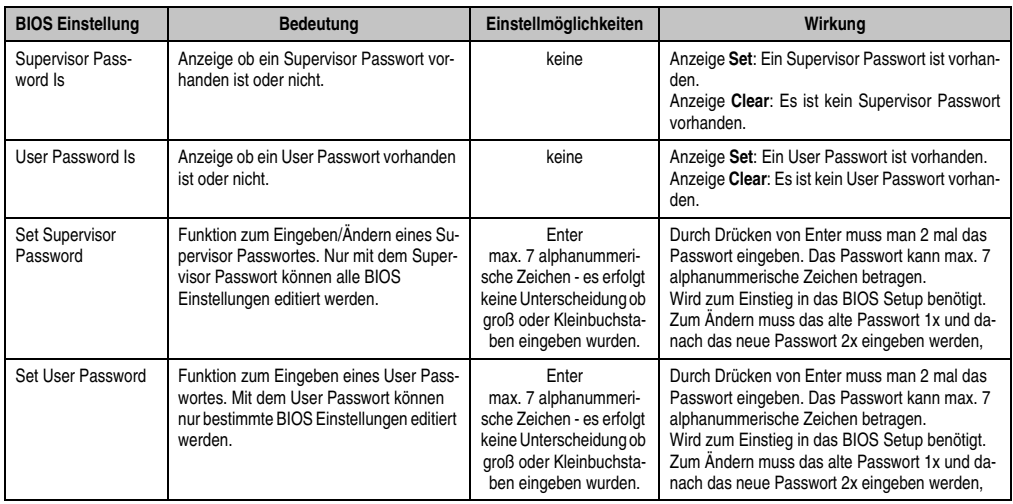

Tabelle 135: 855GME Security Einstellmöglichkeiten

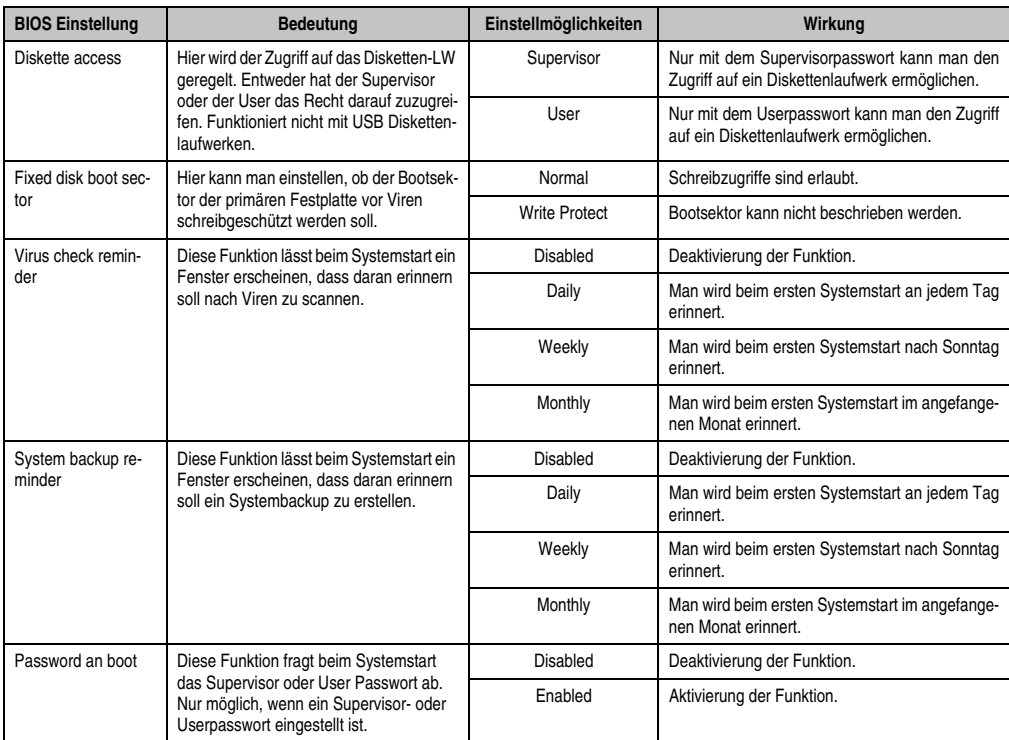

Tabelle 135: 855GME Security Einstellmöglichkeiten (Forts.)

Kapitel 4 Software

#### **2.7 Power**

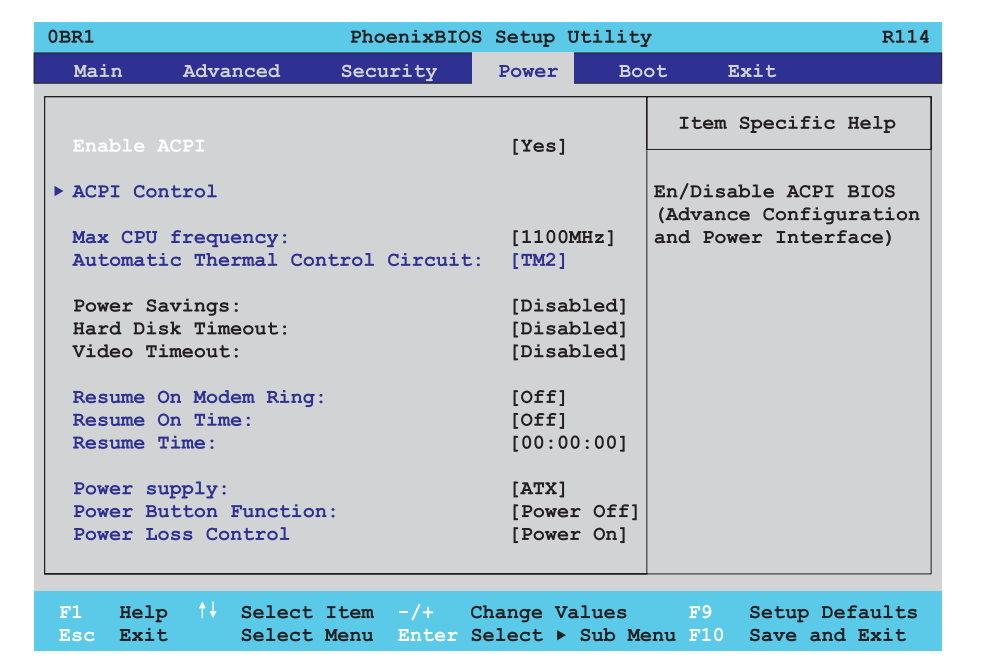

#### Abbildung 120: 855GME Power Menü

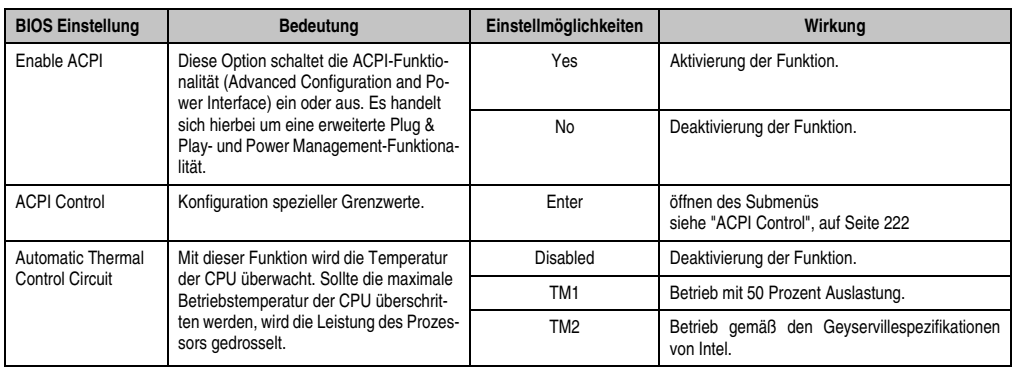

Tabelle 136: 855GME Power Einstellmöglichkeiten

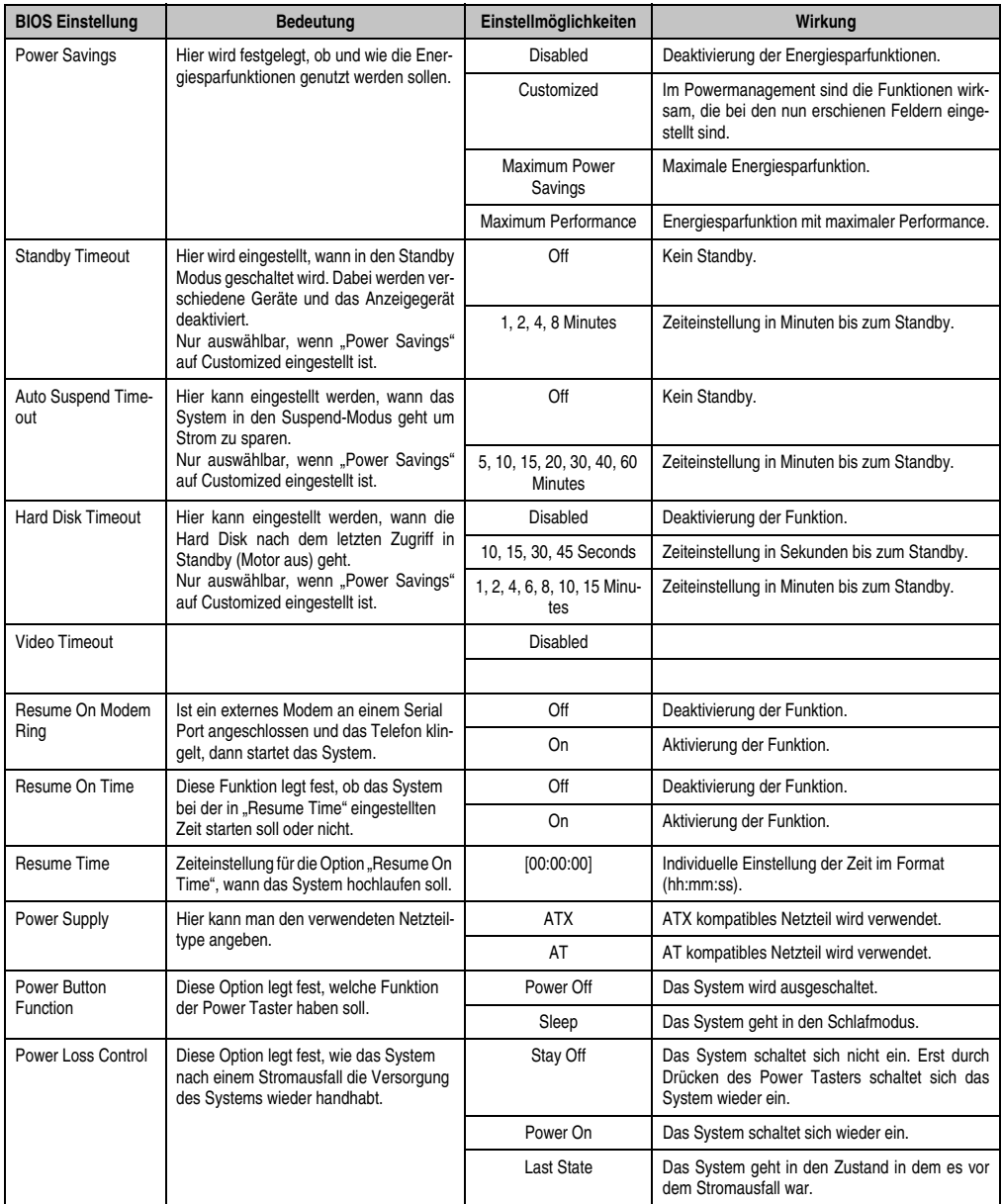

Tabelle 136: 855GME Power Einstellmöglichkeiten (Forts.)

#### <span id="page-221-0"></span>**2.7.1 ACPI Control**

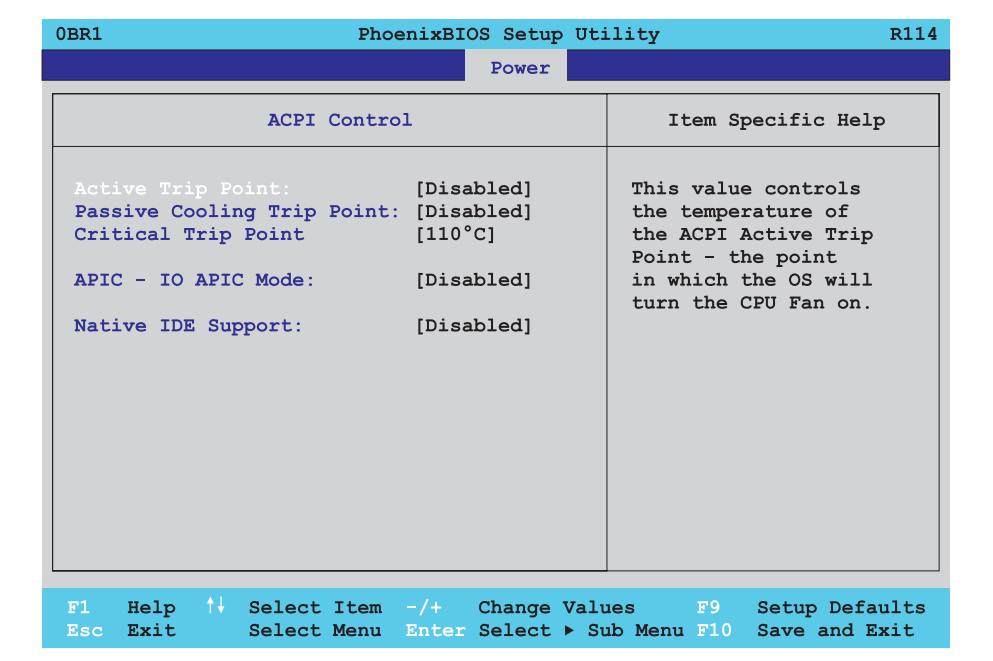

#### Abbildung 121: 855GME ACPI Control

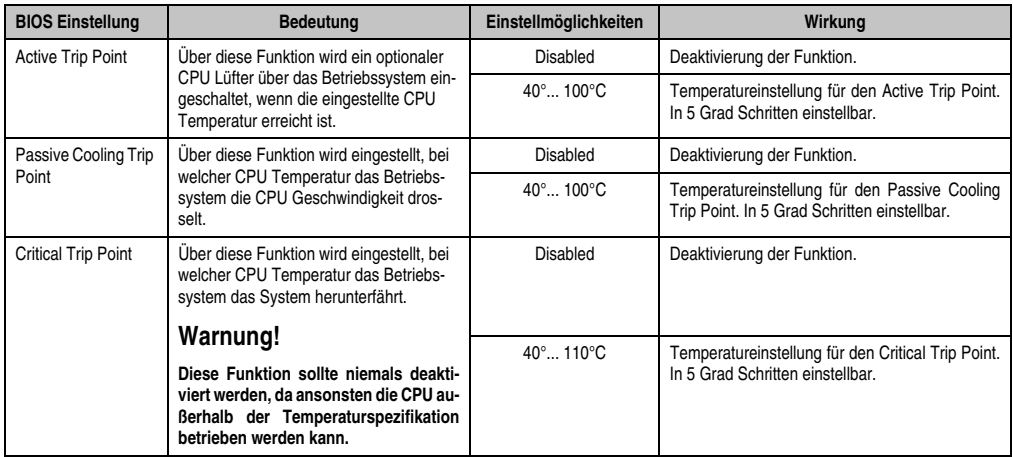

Tabelle 137: 855GME ACPI Control Einstellmöglichkeiten

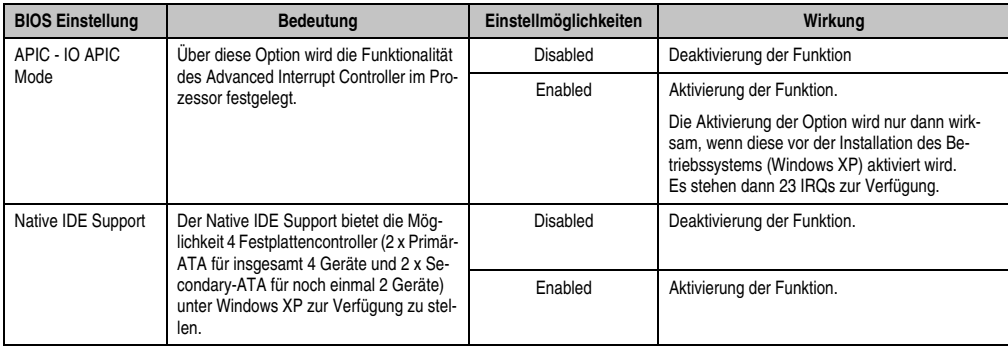

Tabelle 137: 855GME ACPI Control Einstellmöglichkeiten

## **2.8 Boot**

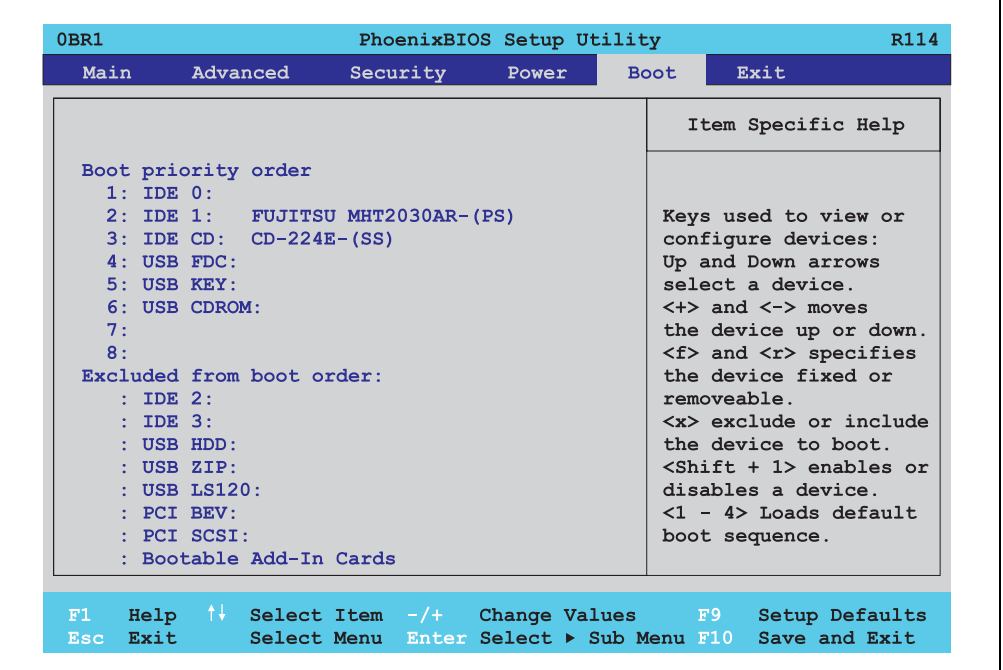

Abbildung 122: 855GME Boot Menü

Kapitel 4 Software

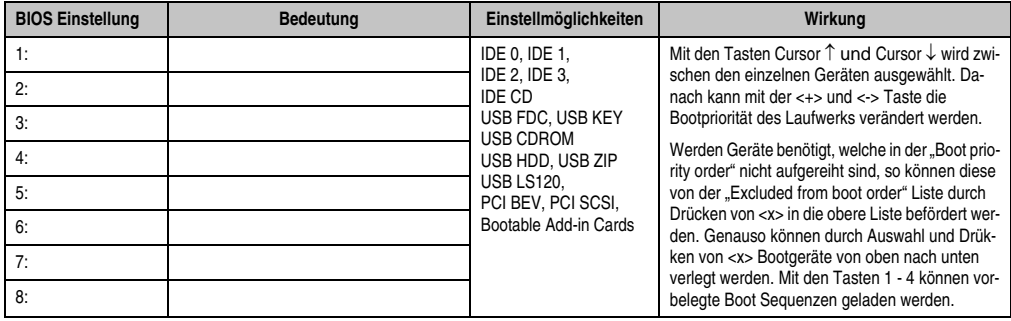

Tabelle 138: 855GME Boot Einstellmöglichkeiten

## **2.9 Exit**

 $\mathsf{r}$ 

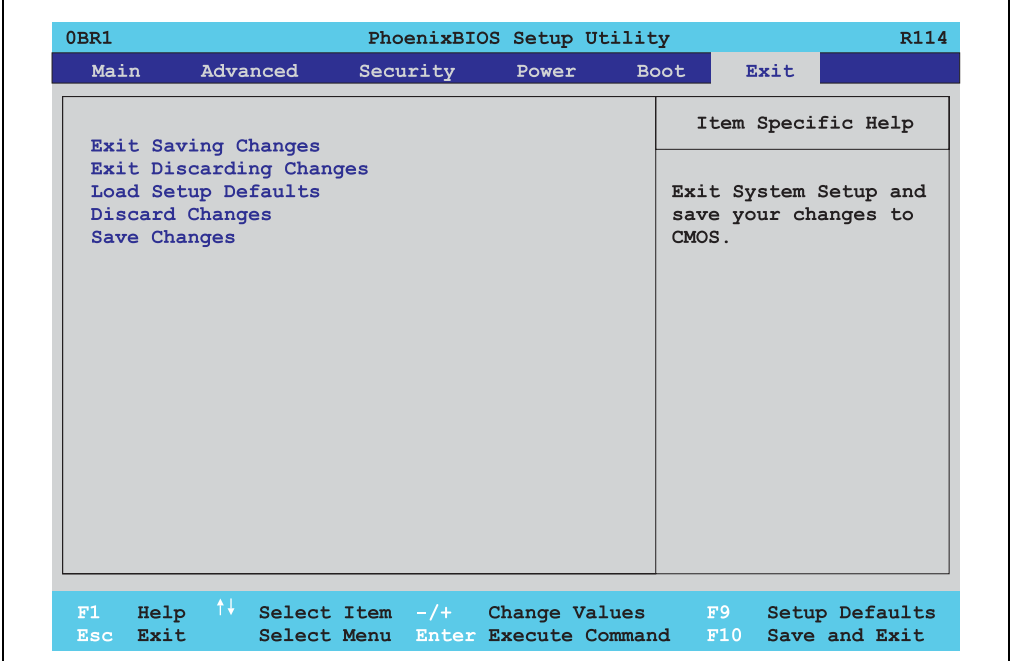

#### Abbildung 123: 855GME Exit Menü

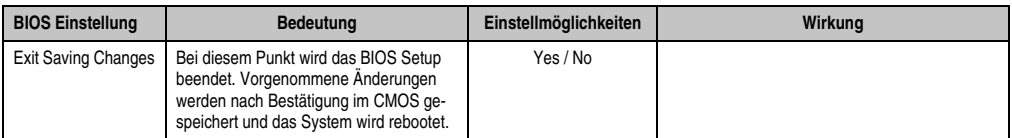

Tabelle 139: 855GME Exit Einstellmöglichkeiten

٦

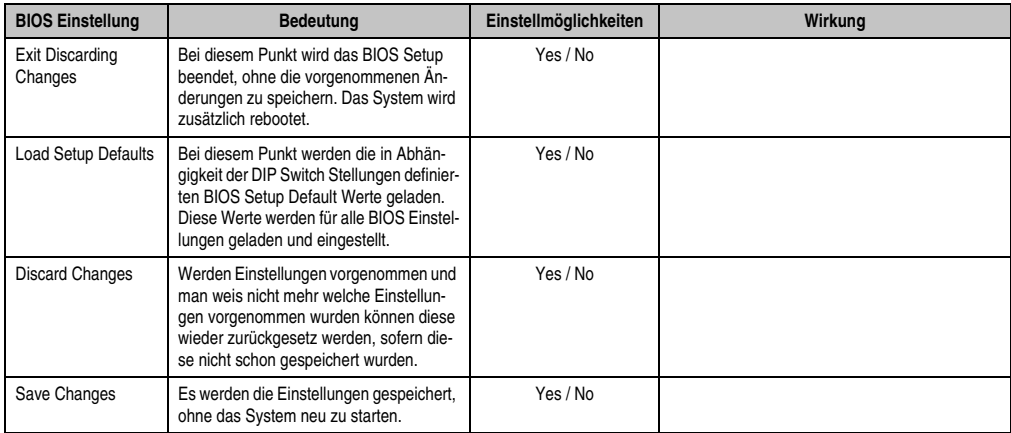

Tabelle 139: 855GME Exit Einstellmöglichkeiten

### **2.10 Profilübersicht**

Die nachfolgend aufgelisteten BIOS Einstellungen entsprechen jenen Einstellungen, welche nach dem Ausführen der Funktion "Load Setup Defaults" im BIOS Setup Hauptmenü "Exit" oder beim Drücken von <F9> bei den einzelnen BIOS Setup Seiten für diese BIOS Setup Seite optimierten Werte.

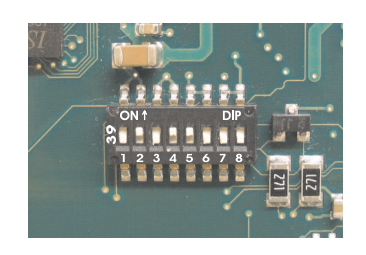

Abbildung 124: DIP Switch auf Systemeinheit

Für die Einstellung der Profile werden die ersten sechs DIP Switches (1-6) verwendet. Die restlichen zwei DIP Switches (7,8) sind reserviert.

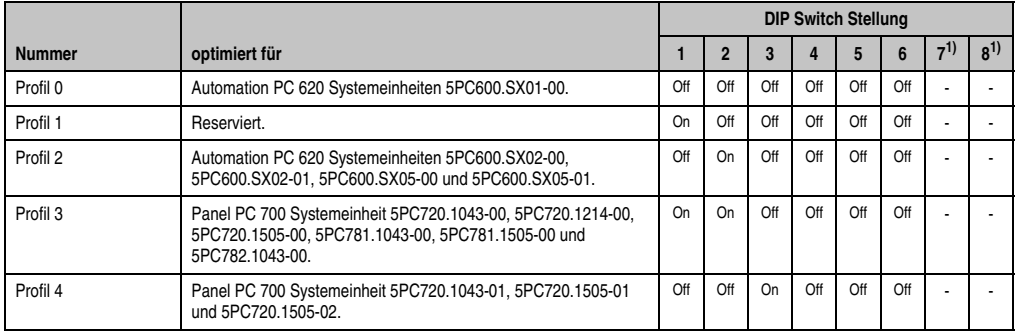

Tabelle 140: 855GME Profilübersicht

1) Sind reserviert.

Die nachfolgenden Seiten geben einen Überblick über die BIOS Defaulteinstellungen abhängig von der DIP Switch Stellung.

#### **Eigene Einstellungen**

Wurden an den BIOS Defaulteinstellungen Änderungen vorgenommen, können diese bei den nachfolgenden Tabellen (Spalte "Eigene Einstellung") z.B. Zwecks Sicherung eingetragen werden.

#### **2.10.1 Main**

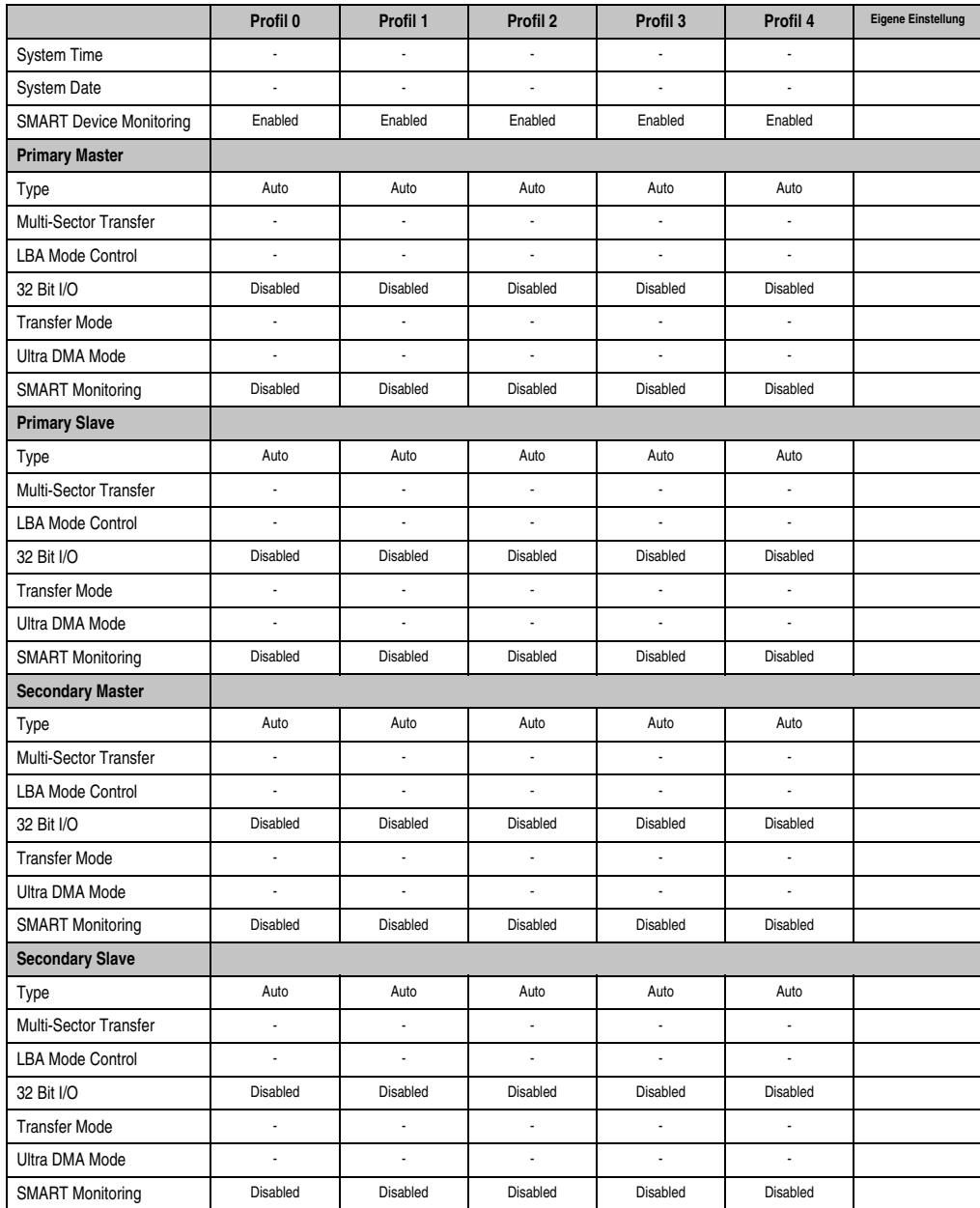

Tabelle 141: 855GME Main Profileinstellungsübersicht

#### **2.10.2 Advanced**

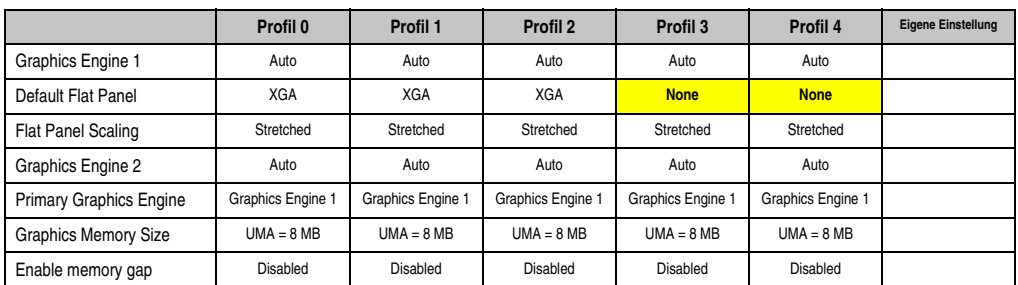

#### **Advanced Chipset/Graphics Control**

Tabelle 142: 855GME Advanced Chipset/Graphics Control Profileinstellungsübersicht

### **PCI/PNP Configuration**

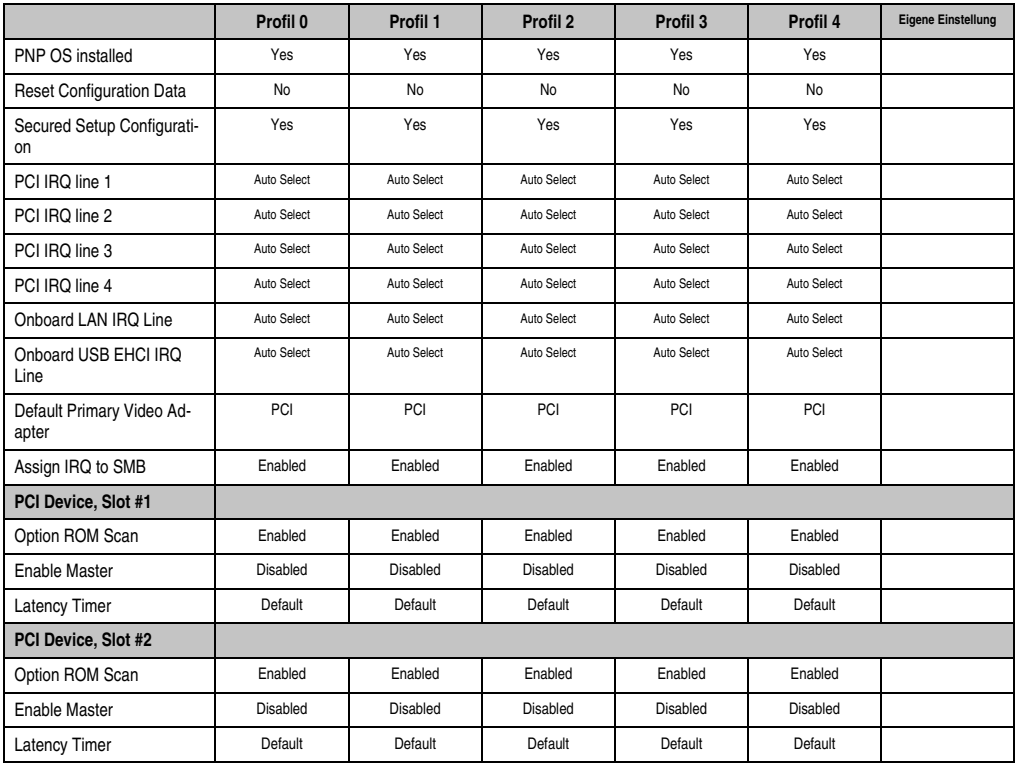

Tabelle 143: 855GME PCI/PNP Configuration Profileinstellungsübersicht

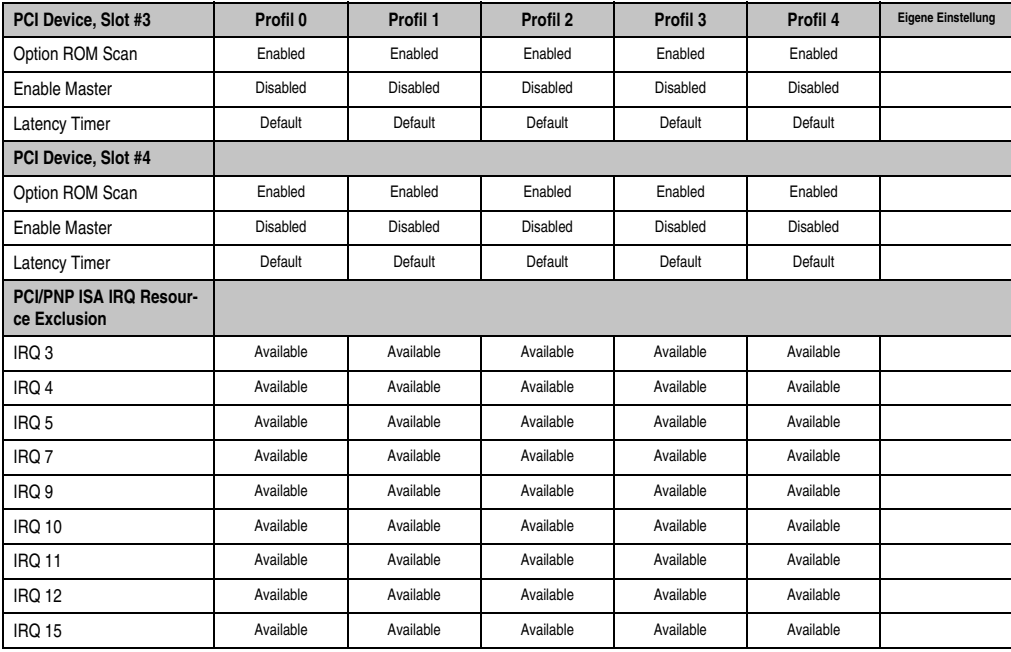

Tabelle 143: 855GME PCI/PNP Configuration Profileinstellungsübersicht (Forts.)

#### **Memory Cache**

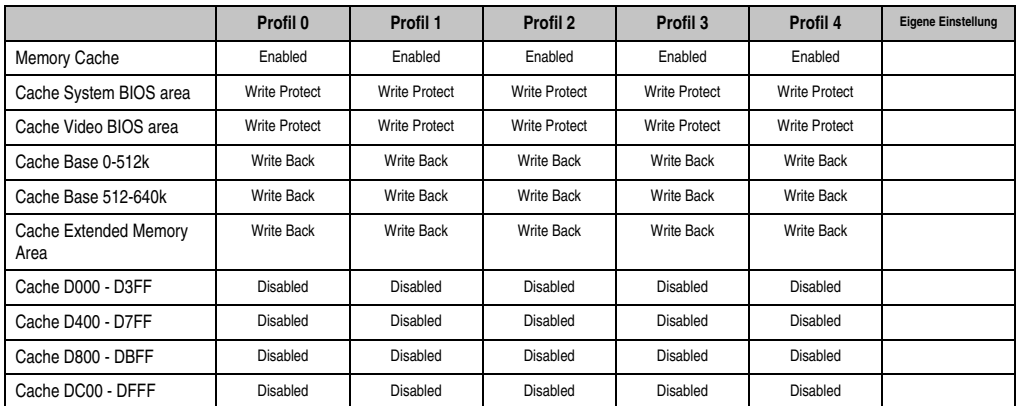

Tabelle 144: 855GME Memory Cache Profileinstellungsübersicht

#### **I/O Device Configuration**

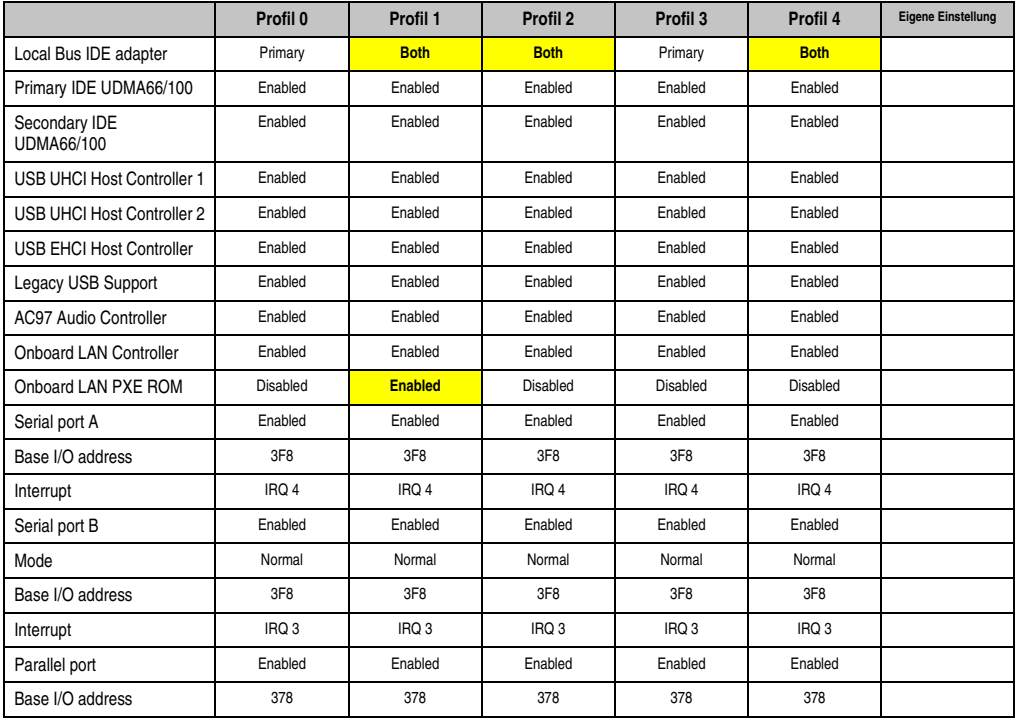

Tabelle 145: 855GME I/O Device Configuration Profileinstellungsübersicht

#### **Keyboard Features**

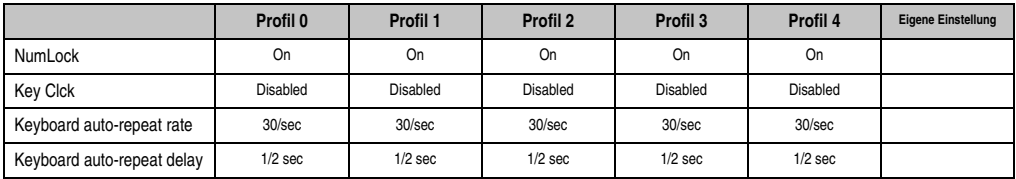

Tabelle 146: 855GME Keyboard Features Profileinstellungsübersicht

#### **CPU Board Monitor**

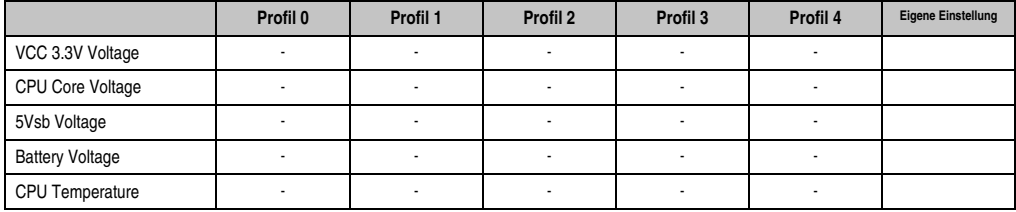

Tabelle 147: 855GME CPU Board Monitor Profileinstellungsübersicht

#### **Miscellaneous**

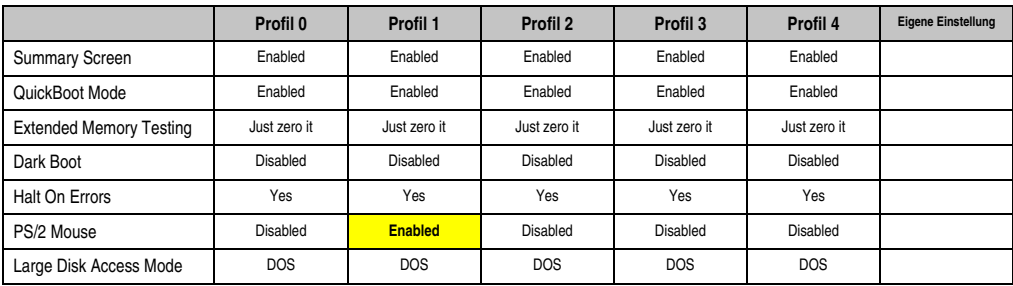

Tabelle 148: 855GME Miscellaneous Profileinstellungsübersicht

#### **Baseboard/Panel Features**

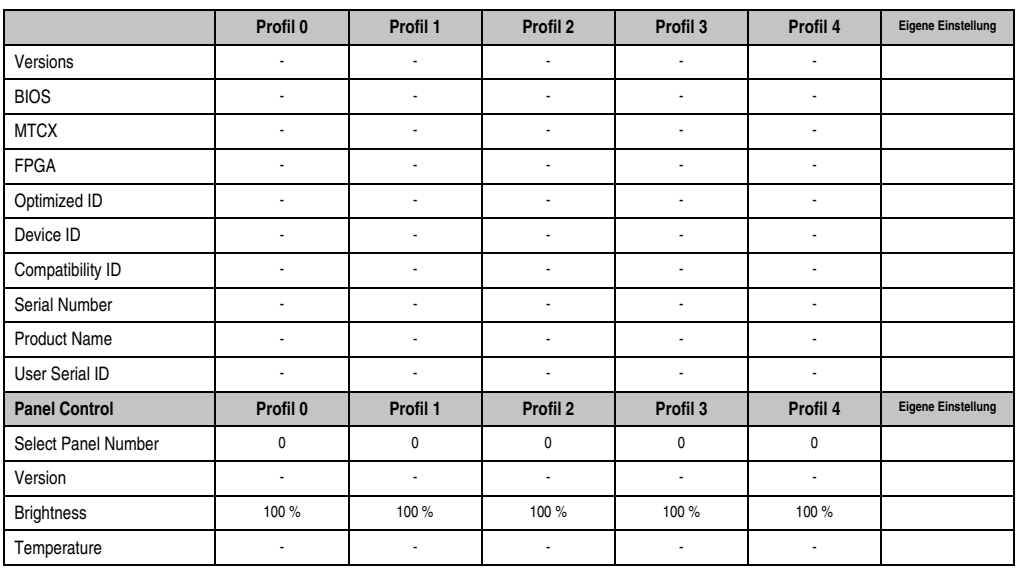

Tabelle 149: 855GME Baseboard/Panel Features Profileinstellungsübersicht

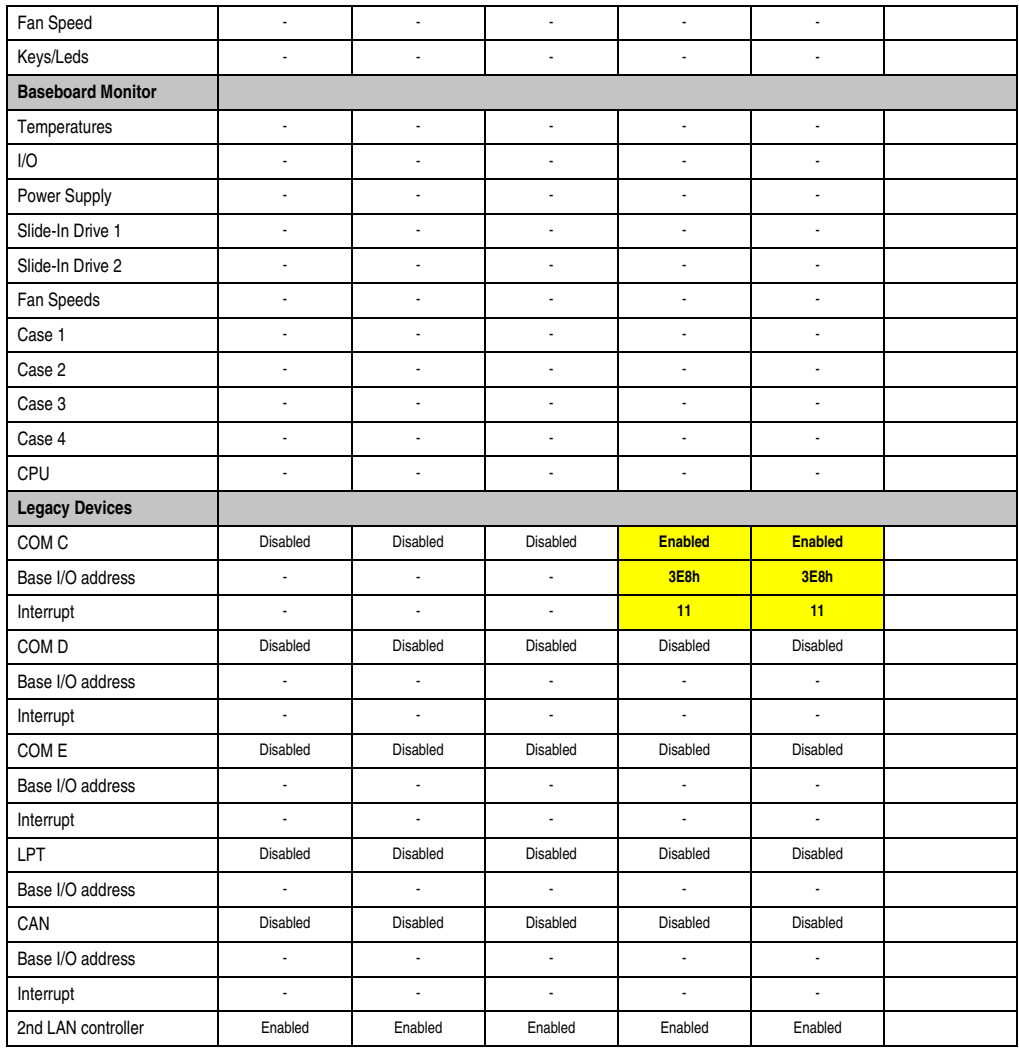

Tabelle 149: 855GME Baseboard/Panel Features Profileinstellungsübersicht (Forts.)

### **2.10.3 Security**

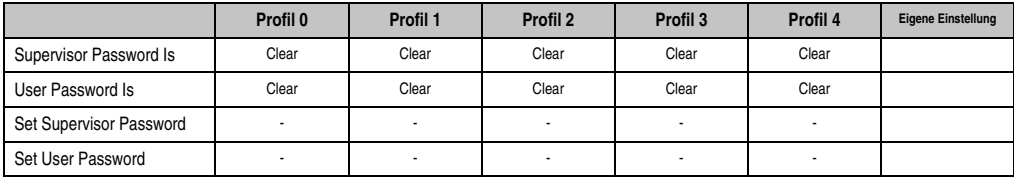

Tabelle 150: 855GME Security Profileinstellungsübersicht

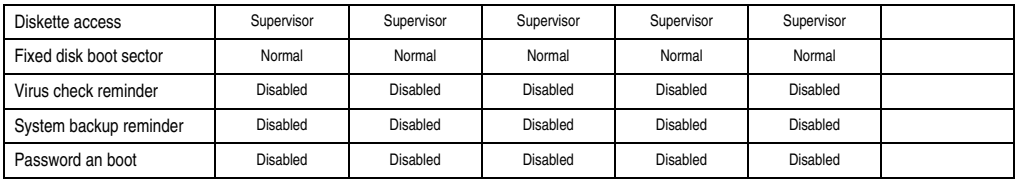

Tabelle 150: 855GME Security Profileinstellungsübersicht (Forts.)

#### **2.10.4 Power**

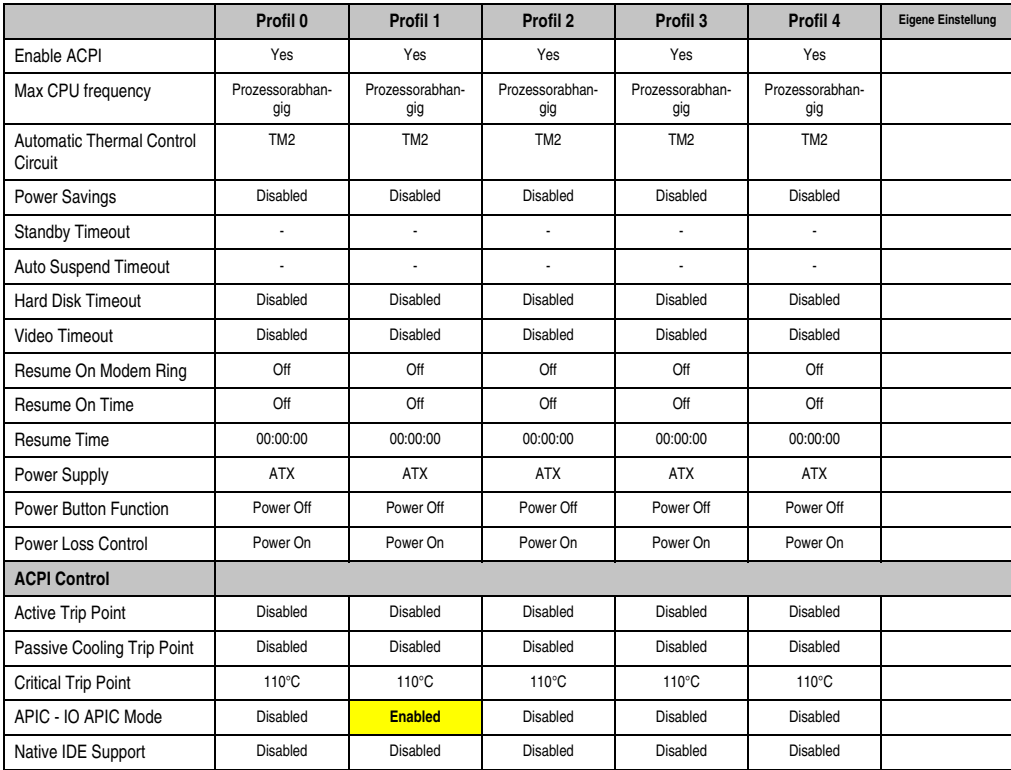

Tabelle 151: 855GME Power Profileinstellungsübersicht

Kapitel 4 Software

### **2.10.5 Boot**

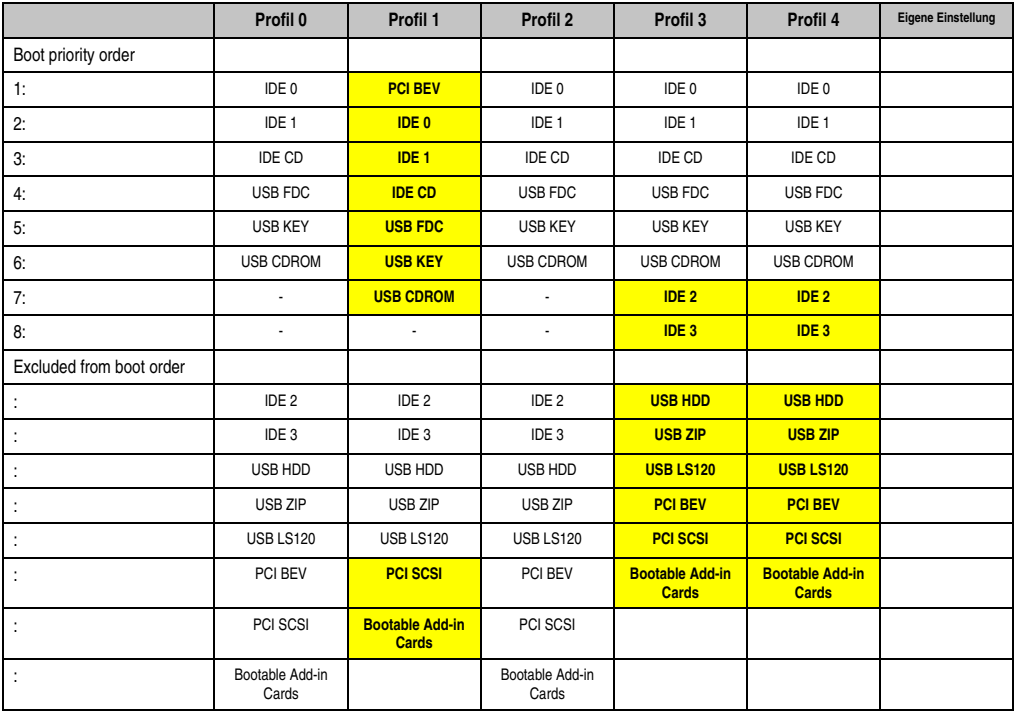

Tabelle 152: 855GME Boot Profileinstellungsübersicht

## **3. BIOS Upgrade**

# **Warnung!**

**Die auf den nachfolgenden Seiten beschriebenen Upgradevorgänge sind für alle PPC700 Systeme, welche eine kleinere Version an Software enthalten als in der nachfolgenden Tabelle angegeben, verpflichtend durchzuführen.**

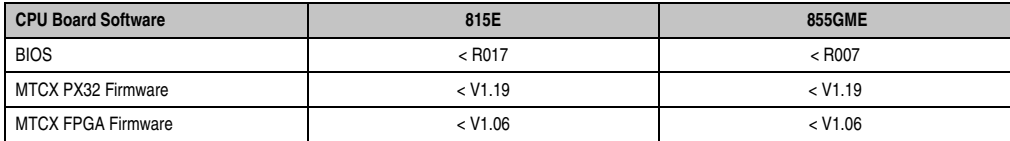

Tabelle 153: CPU Board Softwarestände

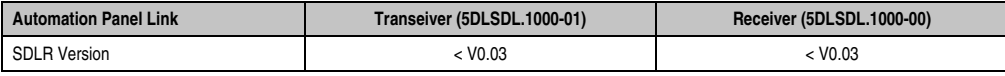

Tabelle 154: Automation Panel Link Softwarestände

## **3.1 Was wird benötigt?**

Folgende Peripherie wird für einen Softwareupgrade benötigt:

- USB Floppy Laufwerk oder USB Memory Stick
- 1,44MB HDD Diskette(n) (max. 3 Stück)
- PS/2 oder USB Tastatur
- B&R Upgrade Software (www.br-automation.com)

Kapitel 4 Software

**Software • BIOS Upgrade**

#### **3.2 Was muss ich wissen?**

Bevor man mit dem Upgrade beginnt ist es sinnvoll den CPU Board Typ (815E und 855GME) und die verschiedenen Versionen der Software festzustellen.

#### **3.2.1 Welches CPU Board habe ich?**

Nach dem Einschalten des PPC700 kann das verbaute CPU Board anhand des Buchstabens ..B" und ..C" ermittelt werden.

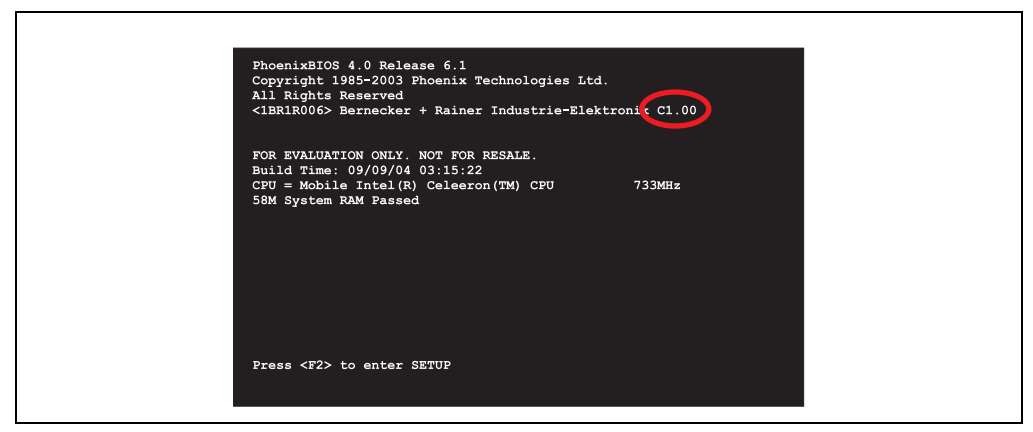

Abbildung 125: Unterscheidung 815E und 855GME CPU Boards

| <b>Buchstabe</b> | <b>CPU Board</b> | <b>Bestellnummer</b>                           |  |
|------------------|------------------|------------------------------------------------|--|
| В                | 855GME           | 5PC600.E855-00                                 |  |
|                  | 815E             | 5PC600.E815-00, 5PC600.E815-02, 5PC600.E815-03 |  |

Tabelle 155: Unterscheidung 815E und 855GME CPU Boards

#### **3.2.2 Welche BIOS Version und Firmware ist bereits am PPC700 installiert?**

Diese Informationen sind sowohl bei 815E als auch bei 855GME CPU Boards auf der selben BIOS Setupseite zu finden:

• Nach dem Einschalten des PPC700 gelangt man mit "F2" ins BIOS Setup.

Г

• Unter dem BIOS Hauptmenüpunkt "Advanced" (oben) den Unterpunkt "Baseboard/Panel Features" (unten) auswählen:

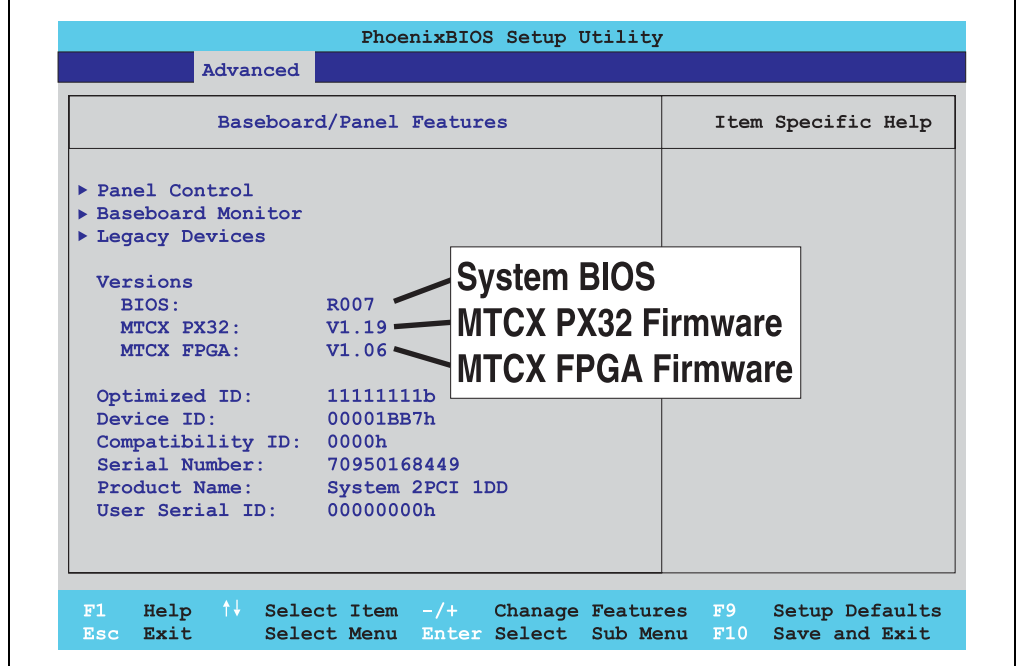

Abbildung 126: Softwareversionen

Kapitel 4 Software

٦

#### **Software • BIOS Upgrade**

#### **3.2.3 Welche Firmware ist am Automation Panel Link Transceiver/Receiver installiert?**

Diese Informationen sind sowohl bei 815E als auch bei 855GME CPU Boards auf der selben BIOS Setupseite zu finden:

- Nach dem Einschalten des PPC700 gelangt man mit "F2" ins BIOS Setup.
- Unter dem BIOS Hauptmenüpunkt "Advanced" (oben) den Unterpunkt "Baseboard/Panel Features" (unten) und danach den Punkt "Panel Control" auswählen:

## **Information:**

**Die Version kann nur bei angeschlossenem Automation Panel mit Automation Panel Link SDL Transceiver (5DLSDL.1000-01) bzw. Automation Panel Link SDL Receiver (5DLSDL.1000-00) angezeigt werden.**

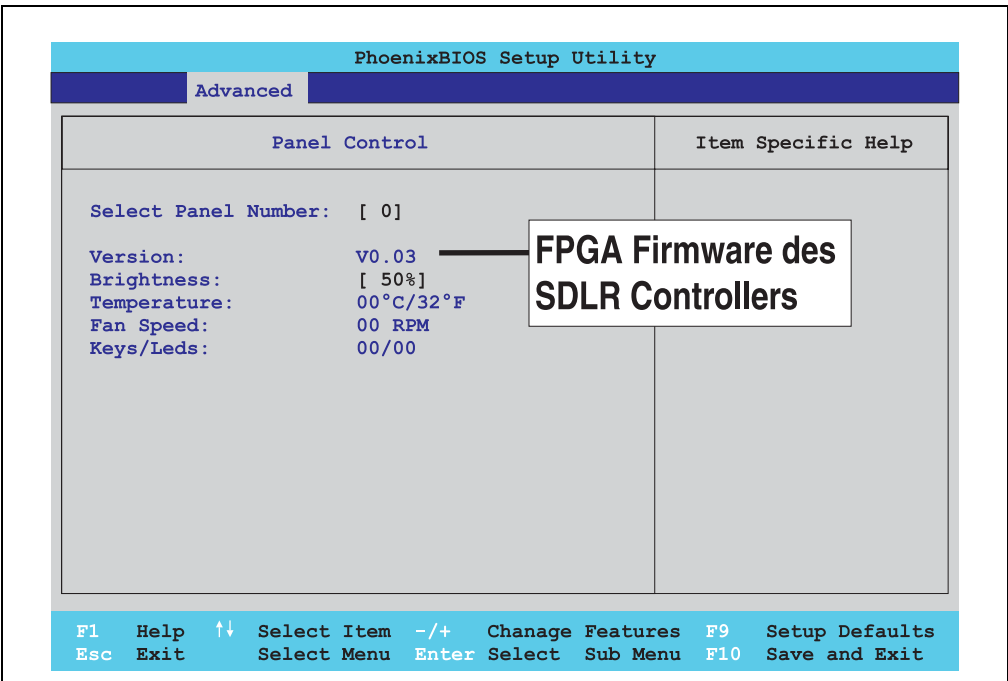

Abbildung 127: Firmwareversion des Automation Panel Link SDL Transceiver/Receiver

### **3.3 Upgrade des BIOS bei 815E**

- ZIP Datei von der B&R Homepage downloaden und entpacken.
- Die Dateien auf eine MS-DOS Startdiskette kopieren (Informationen für das Erstellen einer bootfähigen Diskette siehe Abschnitt [3.8 "DOS Bootdiskette erstellen unter Windows](#page-243-0) [XP"](#page-243-0) auf Seite [244](#page-243-0)).
- Diskette in das USB Floppy Laufwerk stecken und den PPC700 neu booten.
- Nach dem Starten gelangt man in folgendes Bootmenü
- 1. Upgrade PHOENIX BIOS for 815E

```
2. Exit
```

```
zu Punkt 1:
```
Es wird das BIOS automatisch aktualisiert (Default nach 5 Sekunden).

zu Punkt 2:

Ausstieg in die Shell (MS-DOS).

• Nach erfolgreichem Upgrade muss das System neu gebootet werden.

## **Information:**

**Nach dem Neustart des Systems müssen die Load Setup Default Werte nach der Checksum Error Meldung neu geladen (gleich mit F1 oder über das BIOS Setup** Menü beim Menü "Exit" Punkt "Load Setup Defaults"). Zusätzlich müssen im nach**hinein Zeit und Datum neu eingestellt werden.**

Bei Verwendung einer Systemeinheit mit 2 PCI Slots müssen die auf der Systemeinheit befindlichen DIP Switches in Profilstellung 2 gebracht werden. Bei Verwendung einer Systemeinheit mit 1 PCI Slot müssen keine Änderungen an den DIP Switches vorgenommen werden.

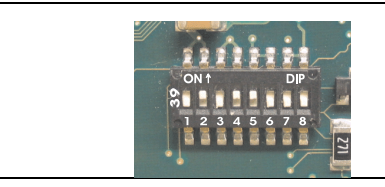

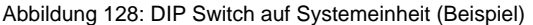

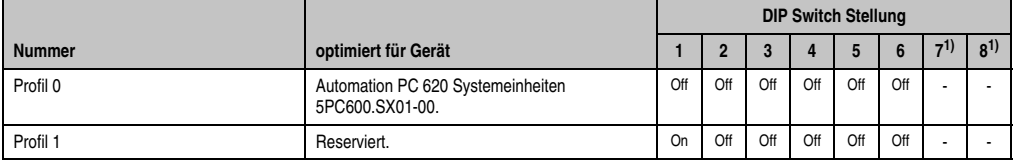

Tabelle 156: Profilübersicht

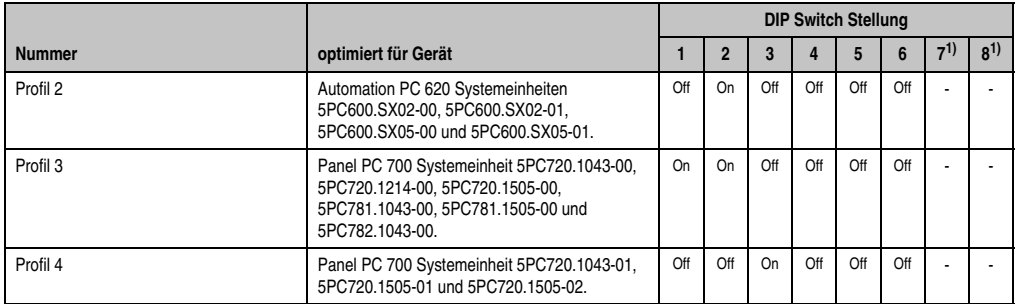

Tabelle 156: Profilübersicht (Forts.)

<span id="page-239-0"></span>1) Wird nicht benötigt. Sind frei.

## **3.4 Upgrade des BIOS bei 855GME**

- ZIP Datei von der B&R Homepage downloaden und entpacken.
- Die Dateien auf eine MS-DOS Startdiskette kopieren (Informationen für das Erstellen einer bootfähigen Diskette siehe Abschnitt [3.8 "DOS Bootdiskette erstellen unter Windows](#page-243-0) [XP"](#page-243-0) auf Seite [244](#page-243-0)).
- Diskette in das USB Floppy Laufwerk stecken und den PPC700 neu booten.
- Nach dem Starten gelangt man in folgendes Bootmenü
- 1. Upgrade PHOENIX BIOS for 855GME
- 2. Exit

zu Punkt 1: Es wird das BIOS automatisch aktualisiert (Default nach 5 Sekunden).

zu Punkt 2: Ausstieg in die Shell (MS-DOS).

• Nach erfolgreichem Upgrade muss das System neu gebootet werden.

## **Information:**

**Nach dem Neustart des Systems müssen die Load Setup Default Werte nach der Checksum Error Meldung neu geladen (gleich mit F1 oder über das BIOS Setup** Menü beim Menü "Exit" Punkt "Load Setup Defaults".) Zusätzlich müssen im nach**hinein Zeit und Datum neu eingestellt werden.**

Bei Verwendung einer Systemeinheit mit 2 PCI Slots müssen die auf der Systemeinheit befindlichen DIP Switches in Profilstellung 2 gebracht werden. Bei Verwendung einer Systemeinheit mit 1 PCI Slot müssen keine Änderungen an den DIP Switches vorgenommen werden.

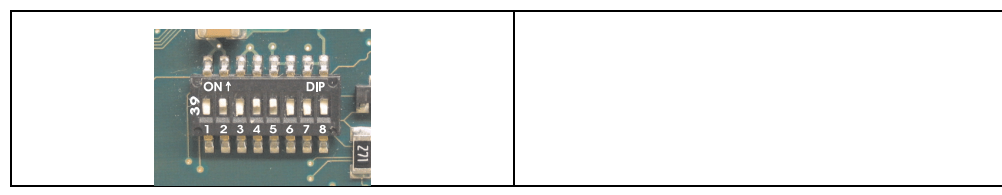

#### Abbildung 129: DIP Switch auf Systemeinheit (Beispiel)

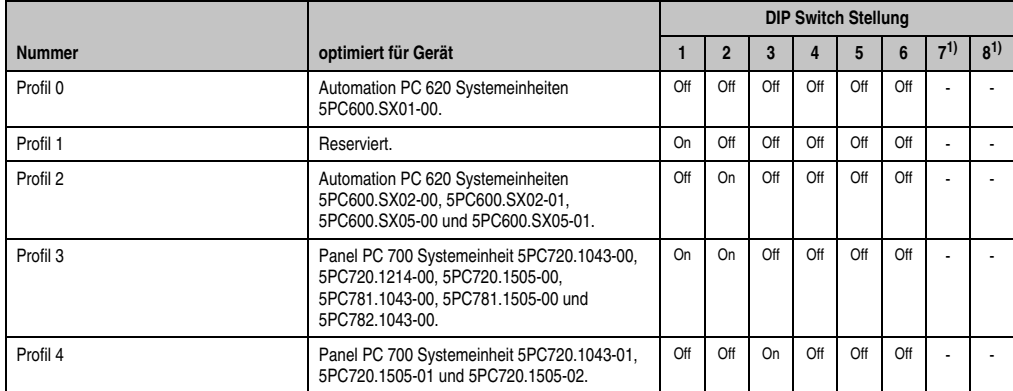

Tabelle 157: Profilübersicht

1) Wird nicht benötigt. Sind frei.

## **3.5 Upgrade der Firmware**

Je nach Ausführung befinden sich in einem PPC700 System mehrere Controller (MTCX, SDLR). Bei diesen kann nun die Firmware einzeln upgegraded werden.

- ZIP Datei von der B&R Homepage downloaden und entpacken.
- Die Dateien auf eine MS-DOS Startdiskette kopieren (Informationen für das Erstellen einer bootfähigen Diskette siehe Abschnitt [3.8 "DOS Bootdiskette erstellen unter Windows](#page-243-0) [XP"](#page-243-0) auf Seite [244](#page-243-0)).
- Diskette in das USB Floppy Laufwerk stecken und den PPC700 neu booten.
- Nach dem Starten gelangt man in folgendes Bootmenü
- 1. Upgrade MTCX PX32 and FPGA
- 2. Upgrade MTCX PX32 only
- 3. Upgrade MTCX FPGA only
- 4. Upgrade SDLR on Panel 0 only
- 5. Exit

#### **Software • BIOS Upgrade**

zu Punkt 1:

Es wird automatisch der PX32 und FPGA des MTCX aktualisiert (Default nach 5 Sekunden).

zu Punkt 2:

Es wird automatisch der PX32 des MTCX aktualisiert.

zu Punkt 3: Es wird automatisch der FPGA des MTCX aktualisiert.

zu Punkt 4: Es wird automatisch die FPGA Firmware des SDLR Controllers beim Panel 0 aktualisiert.

# **Warnung!**

**Der Update der SDLR Firmware ist nur bei angeschlossenen Automation Panel mit Automation Panel Link SDL Transceiver (5DLSDL.1000-01) oder Automation Panel Link SDL Receiver (5DLSDL.1000-00) möglich. Weiters darf dieser Update nur in Büroumgebung (saubere Umgebung - keine Störungen) durchgeführt werden, da aufgrund eines Software Fehlers in den Versionen kleiner V0.03 es zu Fehlern kommen kann. Durch diese Fehler kann es passieren, dass das Automation Panel nach einem Update dunkel bleibt. Tritt dieser Fall ein, muss der Automation Panel Link SDL Transceiver (5DLSDL.1000-01) oder Automation Panel Link SDL Receiver (5DLSDL.1000-00) ausgetauscht bzw. zur Reparatur geschickt werden.**

zu Punkt 5: Ausstieg in die Shell (MS-DOS).

## <span id="page-241-0"></span>**3.6 Grafikchiptreiberinstallation bei 815E CPU Boards**

Bei der Installation des Grafikchiptreibers für den im 815E Chipsatz integrierten Grafikchip ist folgendes zu beachten:

- Es darf NICHT der von Intel vorhandene Treiber sondern nur der von B&R verfügbare Treiber verwendet werden (www.br-automation.com).
- Nach dem Entpacken der \*.zip Datei muss der Treiber über den Windows Gerätetreibermanager "Start-Einstellungen-Systemsteuerungen-System-Hardware-Gerätemanager-Treiberaktualisierung" installiert werden. Dazu ist die Datei **i81xnt5.inf** zu verwenden.
- Die Erstinstallation des Treibers kann nur mit angeschlossenem externen Monitor durchgeführt werden. Nach erfolgreicher Installation des B&R Treibers kann ein Automation Panel problemlos betrieben werden.

# **Vorsicht!**

**Aktuell ist dieser Treiber nur für die Betriebssysteme Windows XP Professional und Windows XP Embedded freigegeben.**

## **3.7 Sachverhalt Windows XP Embedded und BIOS Upgrade**

Erscheint nach einem BIOS Upgrade folgende Fehlermeldung:

"Copy Error" "Setup cannot copy the file Audio3d.dll"

so ist der Audiotreiber neu zu installieren.

Dazu ist der Audiotreiber von der B&R Homepage (www.br-automation.com) zu verwenden.

Während der Installation des Audiotreibers muss man folgende 2 Dateien per Hand aus folgenden Verzeichnissen auswählen:

**ksuser.dll** im Verzeichnis ...\Windows\system32

**ks.sys** im Verzeichnis ...\Windows\system32\drivers

Dieser Sachverhalt tritt bei 815E wie auch bei 855GME CPU Boards auf.

Weiters muss der Grafiktreiber bei 815E CPU Boards neu zu installieren (siehe dazu Punkt [3.6](#page-241-0) ["Grafikchiptreiberinstallation bei 815E CPU Boards"\)](#page-241-0) um alle möglichen Auflösungen einstellen zu können.

### <span id="page-243-0"></span>**3.8 DOS Bootdiskette erstellen unter Windows XP**

- Eine leere 1,44MB HDD Diskette in das Diskettenlaufwerk stecken
- Windows Explorer öffnen
- Mit der rechten Maustaste auf das 3 1/2" Diskettenlaufwerk Symbol klicken und den Punkt "Formatieren..." auswählen.

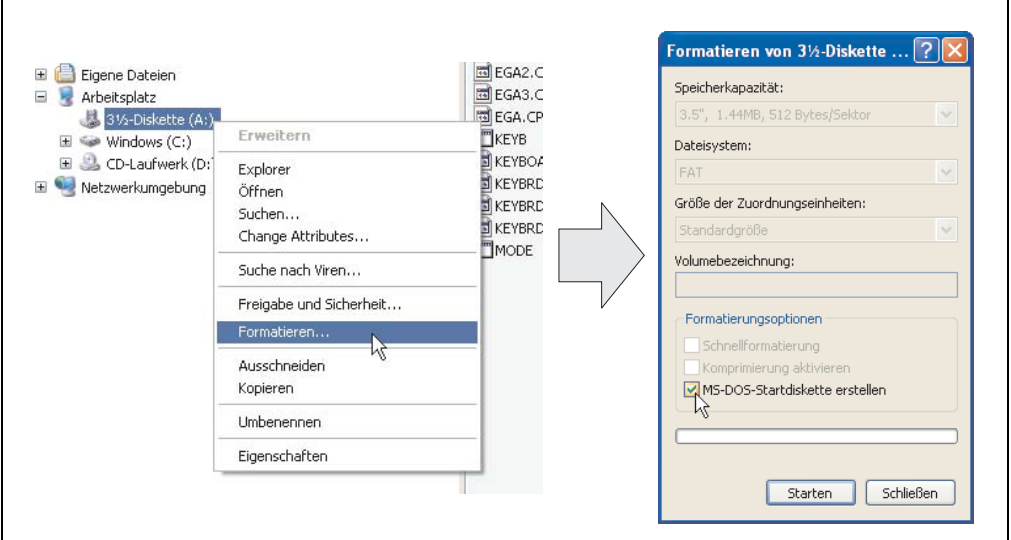

Abbildung 130: Bootdiskette erstellen unter Windows XP Schritt 1

• Danach die Checkbox "MS-DOS-Startdiskette erstellen" anhacken, "Starten" drücken und die nachfolgende Warnmeldung mit "OK" bestätigen.

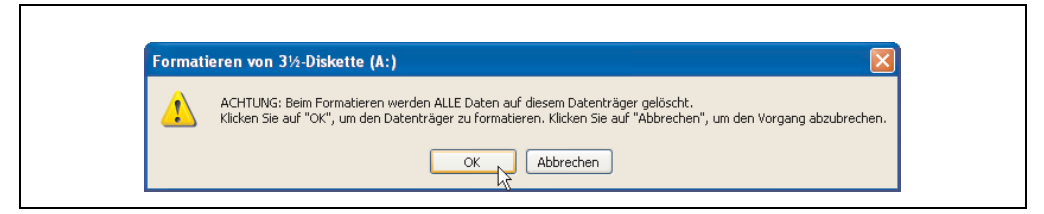

Abbildung 131: Bootdiskette erstellen unter Windows XP Schritt 2

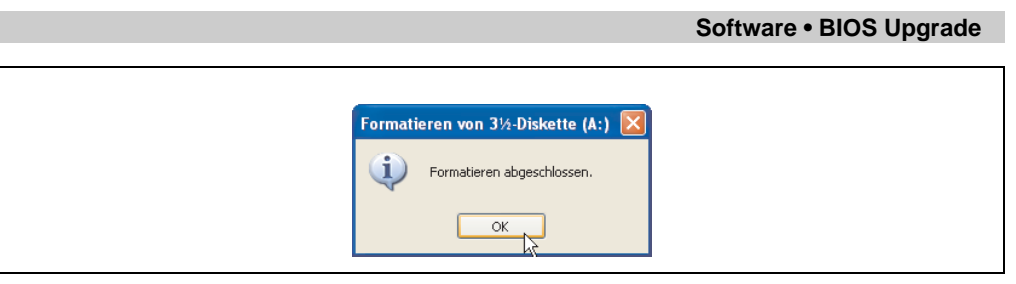

Abbildung 132: Bootdiskette erstellen unter Windows XP Schritt 3

Nach der Erstellung der Startdiskette müssen nun nachträglich einige Dateien dieser Diskette gelöscht werden, da dies wegen der Größe der Updates erforderlich ist.

Dazu müssen alle Dateien (Versteckte, Systemdateien, ...) auf der Diskette angezeigt werden.

Im Explorer - Menüpunkt "Extras" die Option "Ordneroptionen..." Registerkarte "Ansicht" - Punkt "Geschützte Systemdateien ausblenden (empfohlen)" (ist standardmäßig aktiviert) nun deaktivieren und den Punkt "Alle Dateien und Ordner anzeigen" aktivieren.

|                    | Vorher                        |                  |                    | Nachher          |                            |                  |
|--------------------|-------------------------------|------------------|--------------------|------------------|----------------------------|------------------|
| Name $\triangle$   | Größe Typ                     | Geändert am      | Name $-$           | Größe Typ        |                            | Geändert am      |
| <b>Ed</b> DISPLAY  | Systemdatei<br>17 KB          | 08.06.2000 17:00 | AUTOEXEC           | 1 <sub>K</sub> B | Stapelverarbeitungsdatei f | 04.10.2004 15:14 |
| E EGA2.CPI         | <b>58 KB</b><br>CPT-Datei     | 08.06.2000.17:00 | COMMAND            | 91 KB            | Anwendung für MS-DOS       | 08.06.2000 17:00 |
| EGA3.CPI           | CPI-Datei<br>58 KB            | 08.06.2000 17:00 | $\Xi$ CONFIG       |                  | 1 KB Systemdatei           | 04.10.2004 15:14 |
| EGA.CPI            | CPT-Datei<br>58 KB            | 08.06.2000.17:00 | <b>EDISPLAY</b>    |                  | 17 KB Systemdatei          | 08.06.2000 17:00 |
| $r =$ KEYB         | Anwendung für MS-DOS<br>22 KB | 08.06.2000 17:00 | EGA2.CPI           | 58 KB            | CPI-Datei                  | 08.06.2000.17:00 |
| <b>ED</b> KEYBOARD | Systemdatei<br>34 KB          | 08.06.2000 17:00 | EGA3.CPI           |                  | 58 KB CPI-Datei            | 08.06.2000 17:00 |
| E KEYBRD2          | 32 KB<br>Systemdatei          | 08.06.2000 17:00 | EGA.CPI            | 58 KB            | CPI-Datei                  | 08.06.2000.17:00 |
| <b>ED</b> KEYBRDG  | 31 KB<br>Systemdatei          | 08.06.2000 17:00 | $\frac{1}{2}$ IO   |                  | 114 KB Systemdatei         | 15.05.2001 18:57 |
| <b>ED</b> KEYBRD4  | Systemdatei<br>13 KB          | 08.06.2000 17:00 | <b>EXEYB</b>       |                  | 22 KB Anwendung für MS-DOS | 08.06.2000.17:00 |
| <b>MODE</b>        | Anwendung für MS-DOS<br>29 KB | 08.06.2000 17:00 | <b>Ed</b> KEYBOARD |                  | 34 KB Systemdatei          | 08.06.2000 17:00 |
|                    |                               |                  | E KEYBRD2          |                  | 32 KB Systemdatei          | 08.06.2000 17:00 |
|                    |                               |                  | EL KEYBRD3         |                  | 31 KB Systemdatei          | 08.06.2000 17:00 |
|                    |                               |                  | <b>ED</b> KEYBRD4  |                  | 13 KB Systemdatei          | 08.06.2000.17:00 |
|                    |                               |                  | <b>MODE</b>        |                  | 29 KB Anwendung für MS-DOS | 08.06.2000 17:00 |
|                    |                               |                  | <b>E</b> MSDOS     |                  | 1 KB Systemdatei           | 07.04.2001 13:40 |

Abbildung 133: Bootdiskette erstellen unter Windows XP Schritt 4

| Größe Typ<br>Geändert am<br>Name $\triangle$<br><b>NAUTOEXEC</b><br>Stapelverarbeitungsdatei für MS-DOS<br>04.10.2004 15:14<br>1 K B<br>COMMAND<br>91 KB Anwendung für MS-DOS<br>08.06.2000 17:00<br><b>El</b> CONFIG<br>Systemdatei<br>1 KB<br>04.10.2004 15:14<br><b>MOISPLAY</b><br>17 KB Systemdatei<br>08.06.2000 17:00<br>EGA2.CPI<br>58 KB CPI-Datei<br>08.06.2000 17:00<br>E EGA3.CPI<br>CPI-Datei<br>08.06.2000 17:00<br>58 KB<br>EGA.CPI<br>58 KB CPI-Datei<br>08.06.2000 17:00<br>$\frac{1}{2}$ 10<br>114 KB Systemdatei<br>15.05.2001 18:57<br>KEYB<br>22 KB Anwendung für MS-DOS<br>08.06.2000 17:00<br><b>E</b> KEYBOARD<br>34 KB Systemdatei<br>08.06.2000 17:00<br><b>EDIKEYBRD2</b><br>32 KB Systemdatei<br>08.06.2000 17:00<br><b>E</b> KEYBRD3<br>31 KB Systemdatei<br>08.06.2000 17:00<br>E KEYBRD4<br>13 KB Systemdatei<br>08.06.2000 17:00<br>R<br>MODE<br>29 KB Anwendung für MS-DOS<br>08.06.2000 17:00<br>国 MSDOS<br>1 KB Systemdatei<br>07.04.2001 13:40 |  |  |
|----------------------------------------------------------------------------------------------------|--|--|
|                                                                                                    |  |  |
|                                                                                                    |  |  |
|                                                                                                    |  |  |
|                                                                                                    |  |  |
|                                                                                                    |  |  |
|                                                                                                    |  |  |
|                                                                                                    |  |  |
|                                                                                                    |  |  |
|                                                                                                    |  |  |
|                                                                                                    |  |  |
|                                                                                                    |  |  |
|                                                                                                    |  |  |
|                                                                                                    |  |  |
|                                                                                                    |  |  |
|                                                                                                    |  |  |
|                                                                                                    |  |  |

Abbildung 134: Bootdiskette erstellen unter Windows XP Schritt 5

Es können nun alle Dateien (markiert) bis auf Command.com, IO.sys und MSDOS.sys gelöscht werden.

## **Software • BIOS Upgrade**

# **Kapitel 5 • Zubehör**

## **1. Übersicht**

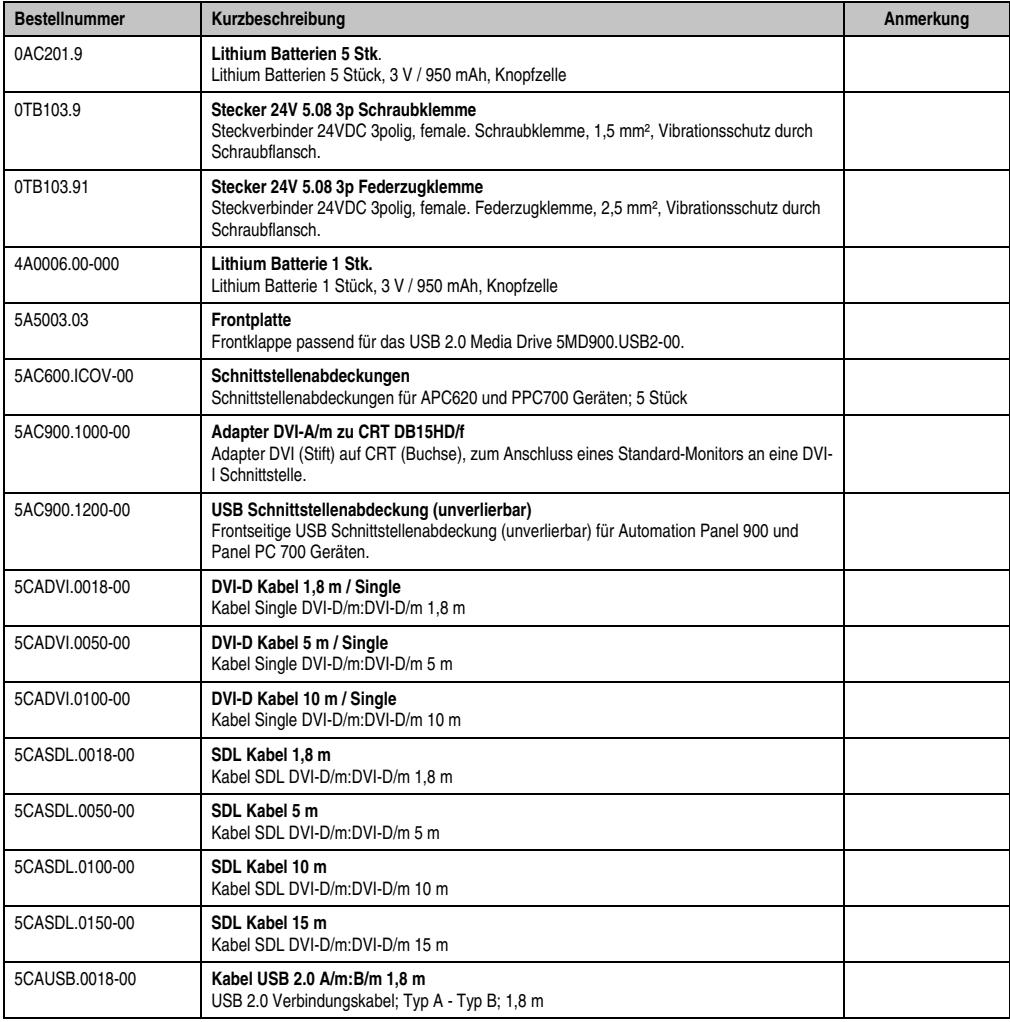

Tabelle 158: Bestellnummern Zubehör

Kapitel 5 Zubehör

### **Zubehör • Übersicht**

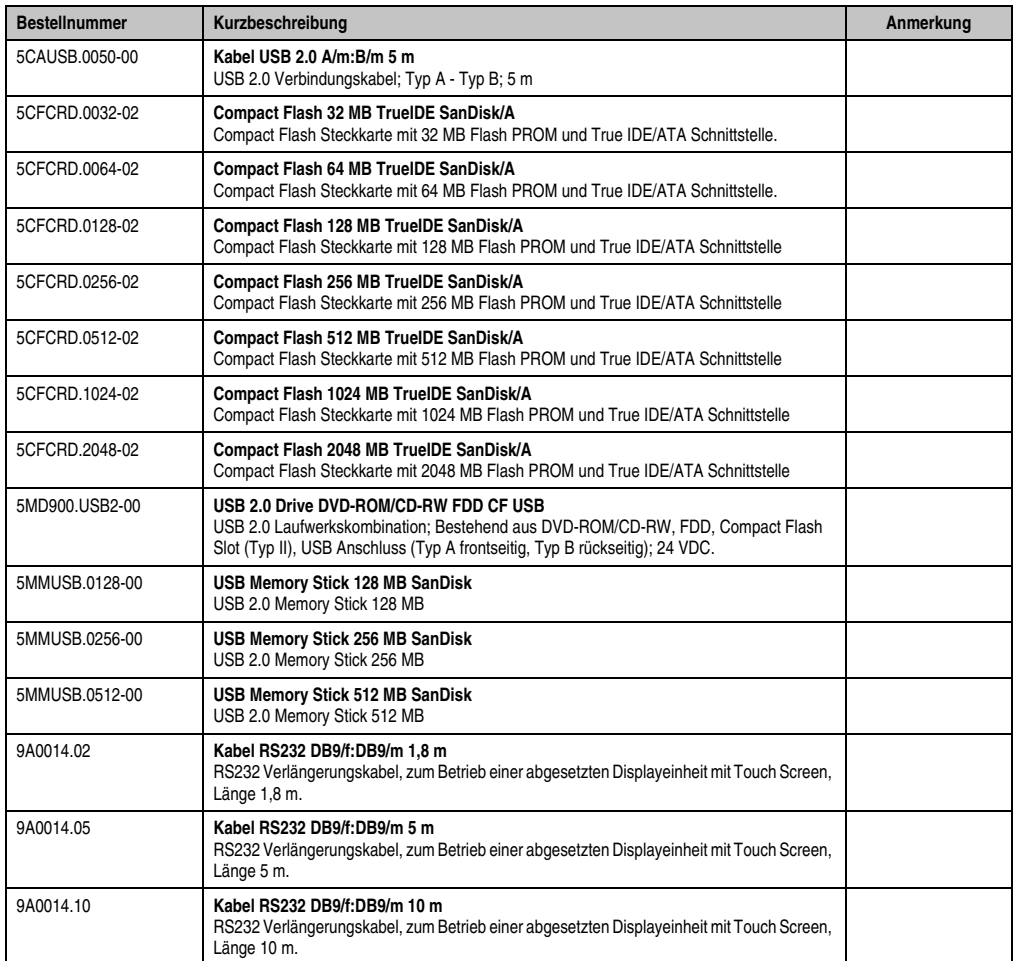

Tabelle 158: Bestellnummern Zubehör

## **2. Spannungsversorgungsstecker (TB103 3poliger)**

## **2.1 Allgemeines**

Diese einreihige 3polige Feldklemme wird als Spannungsversorgungsklemme benötigt.

## **2.2 Bestelldaten**

| <b>Bestellnummer</b> | Beschreibung                                                   | Abbildung |
|----------------------|----------------------------------------------------------------|-----------|
| 0TB103.9             | Stecker für die 24 V Spannungsversorgung (Schraubklem-<br>me)  |           |
| 0TB103.91            | Stecker für die 24 V Spannungsversorgung (Federzug-<br>klemme) |           |
|                      |                                                                | 0TB103.9  |
|                      |                                                                | 0TB103.91 |

Tabelle 159: TB103 Bestelldaten

## **2.3 Technische Daten**

# **Information:**

**Die nachfolgend angegebenen Kenndaten, Merkmale und Grenzwert sind nur für dieses Zubehörteil alleine gültig und können von denen zum Gesamtgerät abweichen. Für das Gesamtgerät, in dem z.B. dieses Zubehör verbaut ist, gelten die zum Gesamtgerät angegebenen Daten.**

**Die technischen Daten entsprechen dem aktuellen Stand zum Zeitpunkt der Drucklegung. Änderungen vorbehalten.**

#### **Zubehör • Ersatz CMOS Batterien**

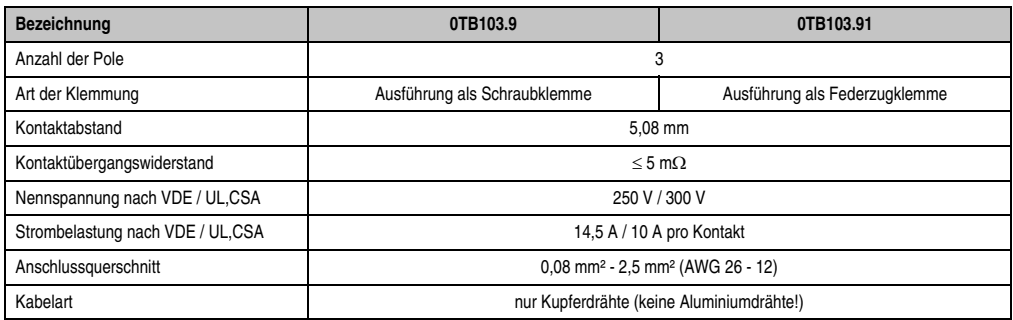

Tabelle 160: TB103 Technische Daten

## **3. Ersatz CMOS Batterien**

Die Lithiumbatterie wird zur Pufferung des BIOS, der Echtzeituhr und SRAM Daten benötigt.

Tabelle für Bestellnummernübersicht und Zubehörsicht:

## **3.1 Bestelldaten**

| <b>Bestellnummer</b> | <b>Beschreibung</b>                                 | Abbildung |
|----------------------|-----------------------------------------------------|-----------|
| 0AC201.9             | Lithium Batterien 5 Stück, 3 V / 950 mAh Knopfzelle |           |
| 4A0006.00-000        | Lithium Batterie 1 Stück, 3 V / 950 mAh Knopfzelle  |           |
|                      |                                                     |           |
|                      |                                                     |           |

Tabelle 161: Lithium Batterie Bestelldaten

## **3.2 Technische Daten**

## **Information:**

**Die nachfolgend angegebenen Kenndaten, Merkmale und Grenzwert sind nur für dieses Zubehörteil alleine gültig und können von denen zum Gesamtgerät abweichen. Für das Gesamtgerät, in dem z.B. dieses Zubehör verbaut ist, gelten die zum Gesamtgerät angegebenen Daten.**

**Die technischen Daten entsprechen dem aktuellen Stand zum Zeitpunkt der Drucklegung. Änderungen vorbehalten.**

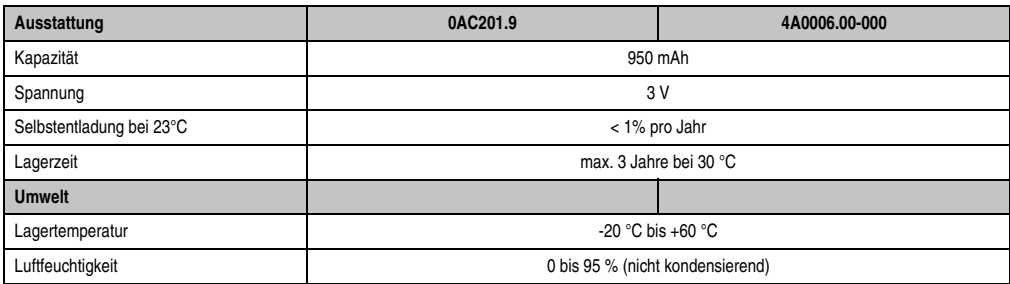

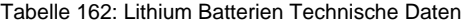

## **4. Frontklappe für das USB Media Drive**

Diese Frontklappe kann optional an der Vorderseite des USB Media Drive Laufwerks (Best.Nr. 5MD900.USB2-00 - siehe Abschnitt [9 "USB Media Drive DVD-ROM/CD-RW FDD CF USB", auf](#page-263-0) [Seite 264](#page-263-0)) zum Schutz der Schnittstellen montiert werden.

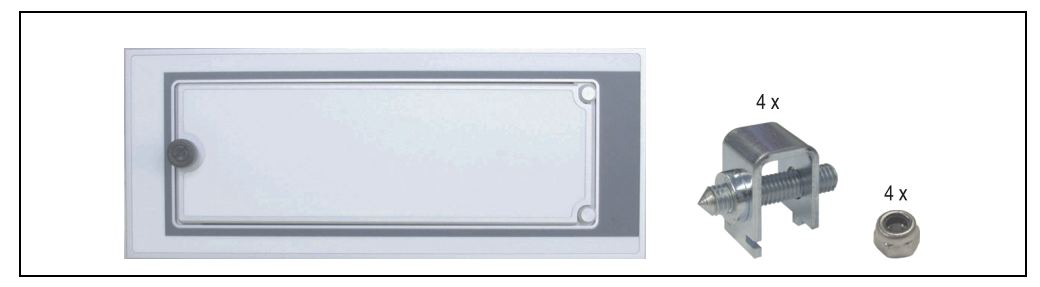

Abbildung 135: Frontklappe 5A5003.03

## **4.1 Technische Daten**

## **Information:**

**Die technischen Daten entsprechen dem aktuellen Stand zum Zeitpunkt der Drucklegung. Änderungen vorbehalten.**

Kapitel 5 Zubehör

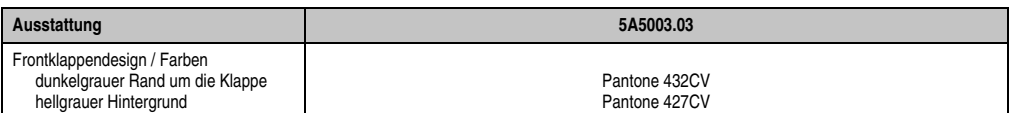

Tabelle 163: Technische Daten 5A5003.03

## **4.2 Abmessungen**

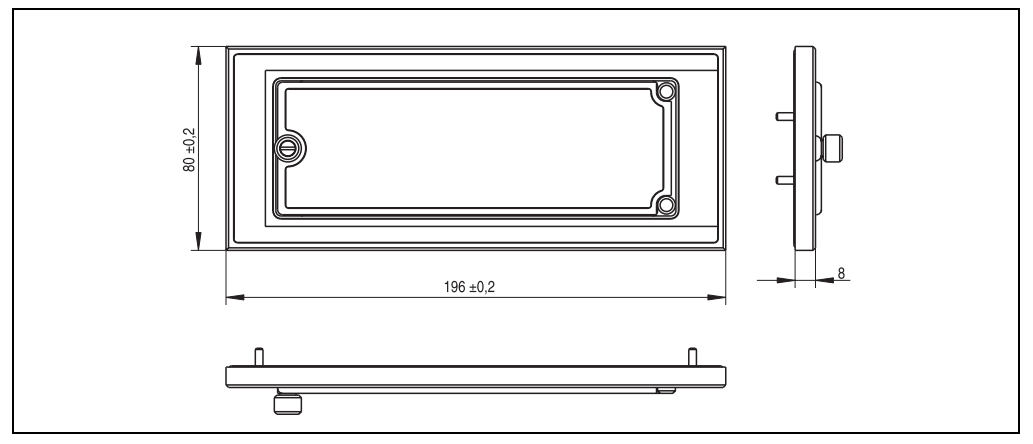

Abbildung 136: Abmessung 5A5003.03

## **4.3 Montage**

Die Frontklappe wird mittels den 2 Hutschienenwinkel (beigepackt beim USB Media Drive) und den 4 M3 Sicherungsmuttern befestigt. Mit den 4 beiliegenden Halteklammern kann das Gesamtgerät (USB Media Drive + Frontklappe) z.B. in einer Schaltschranktür montiert werden.

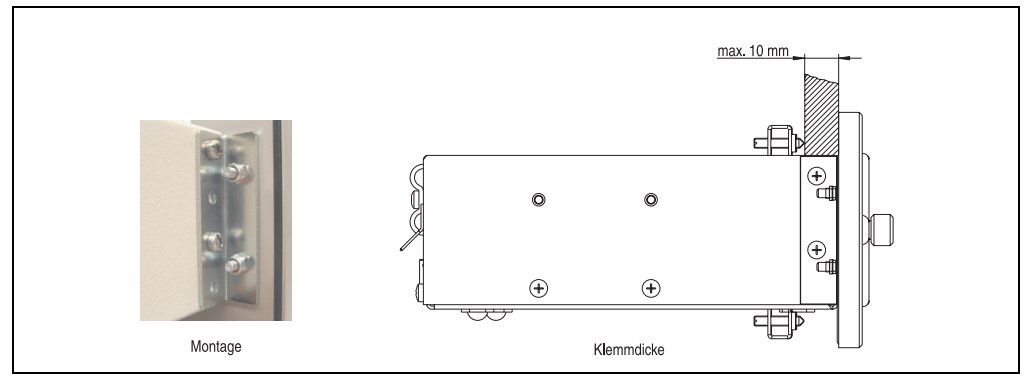

Abbildung 137: Frontklappenmontage und Klemmdicke
## **5. Schnittstellenabdeckung 5AC600.ICOV-00**

Die Schnittstellenabdeckung dient zum Schutz nicht belegter Schnittstellen vor Staub und Schmutz.

#### **5.1 Bestelldaten**

| <b>Bestellnummer</b> | Beschreibung                                                                                       | <b>Abbildung</b> |
|----------------------|----------------------------------------------------------------------------------------------------|------------------|
| 5AC600.ICOV-00       | Schnittstellenabdeckungen<br>Schnittstellenabdeckungen für APC620 und PPC700 Ge-<br>räten; 5 Stück |                  |
|                      |                                                                                                    |                  |

Tabelle 164: PPC700 Schnittstellenabdeckung Bestelldaten

### <span id="page-252-1"></span>**5.2 Lieferumfang**

<span id="page-252-0"></span>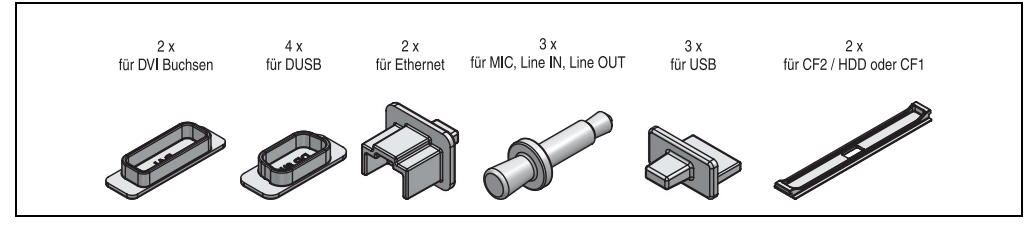

Abbildung 138: Schnittstellenabdeckung Lieferumfang

## **6. DVI - Monitor Adapter 5AC900.1000-00**

Mit diesem Adapter ist es möglich, an der DVI-I Schnittstelle einen Standard-Monitor anzuschließen.

### **6.1 Bestelldaten**

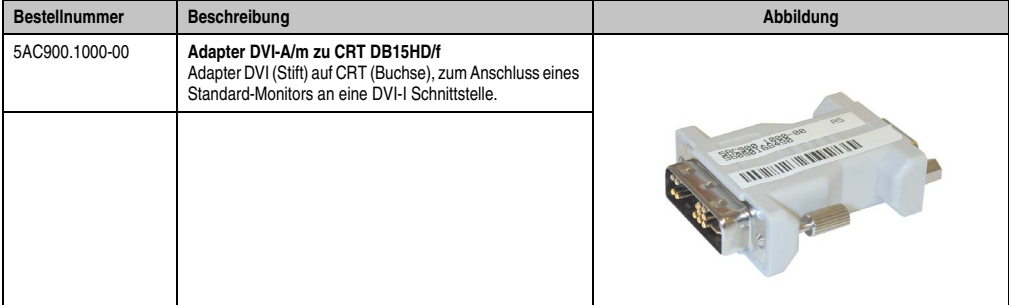

<span id="page-253-1"></span><span id="page-253-0"></span>Tabelle 165: DVI - CRT Adapter Bestelldaten

## **7. USB Schnittstellenabdeckung (unverlierbar)**

Frontseitige USB Schnittstellenabdeckung (unverlierbar) für Automation Panel 900 und Panel PC 700 Geräten.

### **7.1 Bestelldaten**

| <b>Bestellnummer</b> | <b>Beschreibung</b>                                                                                                    | <b>Abbildung</b> |
|----------------------|----------------------------------------------------------------------------------------------------|------------------|
| 5AC900.1200-00       | USB Schnittstellenabdeckung (unverlierbar)<br>Frontseitige USB Schnittstellenabdeckung (unverlierbar)<br>für Automation Panel 900 und Panel PC 700 Geräten. |                  |
|                      |                                                                                                    |                  |

Tabelle 166: USB Schnittstellenabdeckung (unverlierbar) Bestelldaten

### <span id="page-254-1"></span>**7.2 Montage**

- Alte Abdeckung entfernen.
- USB Schnittstellenabdeckung durch die geignete kleine Öffnung durchfädeln (siehe rote Markierungen).

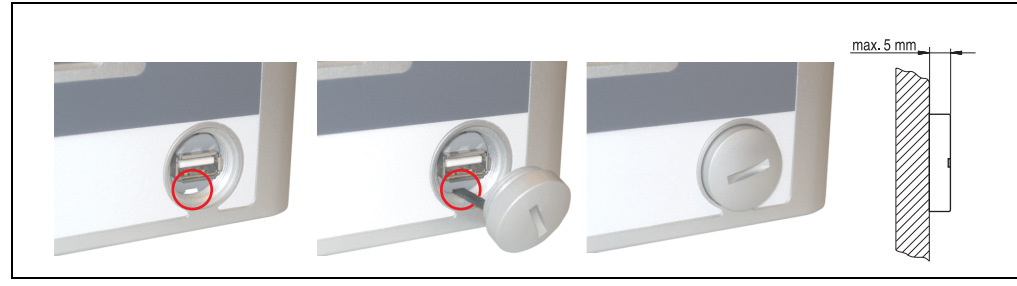

Abbildung 139: Frontseitige USB Schnittstellenabdeckung - Montage

<span id="page-254-0"></span>• Bei eingeschraubter Abdeckungen ergibt sich eine Erhebung an der Frontseite des Displays von maximal 5 mm.

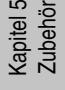

## <span id="page-255-2"></span>**8. Compact Flash Karten 5CFCRD.xxxx-02**

### <span id="page-255-3"></span>**8.1 Allgemeines**

Compact Flash Karten sind leicht zu tauschende Speichermedien. Auf Grund der Robustheit gegenüber Umwelt- (Temperatur) und Umgebungseinflüssen (Schock, Vibration, etc...) bieten Compact Flash Karten optimale Werte für den Einsatz als Speichermedium in Industrieumgebung.

### <span id="page-255-4"></span>**8.2 Bestelldaten**

| <b>Bestellnummer</b> | Beschreibung                            | Abbildung                                                   |
|----------------------|-----------------------------------------|-------------------------------------------------------------|
| 5CFCRD.0032-02       | Compact Flash 32 MB TrueIDE SanDisk/A   | <b>Industrial Grade</b><br>1 <sub>GB</sub><br>CompactFlash® |
| 5CFCRD.0064-02       | Compact Flash 64 MB TrueIDE SanDisk/A   |                                                             |
| 5CFCRD.0128-02       | Compact Flash 128 MB TrueIDE SanDisk/A  |                                                             |
| 5CFCRD.0256-02       | Compact Flash 256 MB TrueIDE SanDisk/A  |                                                             |
| 5CFCRD.0512-02       | Compact Flash 512 MB TrueIDE SanDisk/A  |                                                             |
| 5CFCRD.1024-02       | Compact Flash 1024 MB TrueIDE SanDisk/A |                                                             |
| 5CFCRD.2048-02       | Compact Flash 2048 MB TrueIDE SanDisk/A | SanDisk <sup>27</sup><br>CompactFlash<br>09/06/03           |
|                      |                                         | SDCFB-1024-201-80<br>5.02 Sm Yek                            |

Tabelle 167: Compact Flash Karten Bestelldaten

### <span id="page-255-5"></span><span id="page-255-0"></span>**8.3 Technische Daten**

# **Information:**

**Die nachfolgend angegebenen Kenndaten, Merkmale und Grenzwert sind nur für dieses Zubehörteil alleine gültig und können von denen zum Gesamtgerät abweichen. Für das Gesamtgerät, in dem z.B. dieses Zubehör verbaut ist, gelten die zum Gesamtgerät angegebenen Daten.**

**Die technischen Daten entsprechen dem aktuellen Stand zum Zeitpunkt der Drucklegung. Änderungen vorbehalten.**

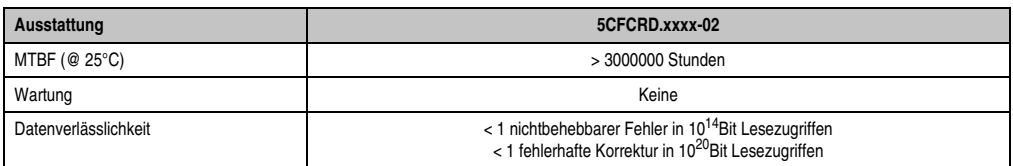

<span id="page-255-1"></span>Tabelle 168: Compact Flash Karten 5CFCRD.xxxx-02 Technische Daten

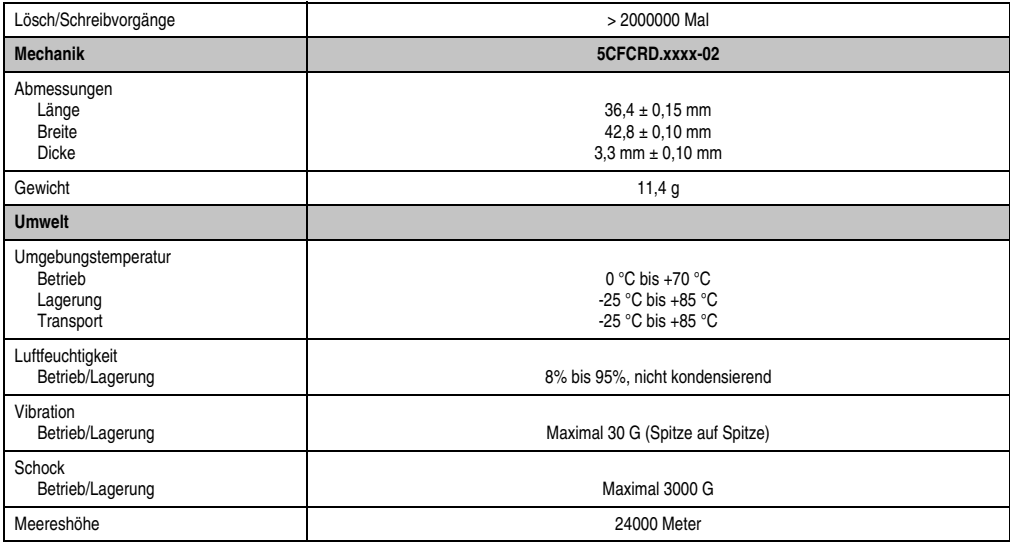

Tabelle 168: Compact Flash Karten 5CFCRD.xxxx-02 Technische Daten (Forts.)

### <span id="page-256-1"></span>**8.4 Abmessungen**

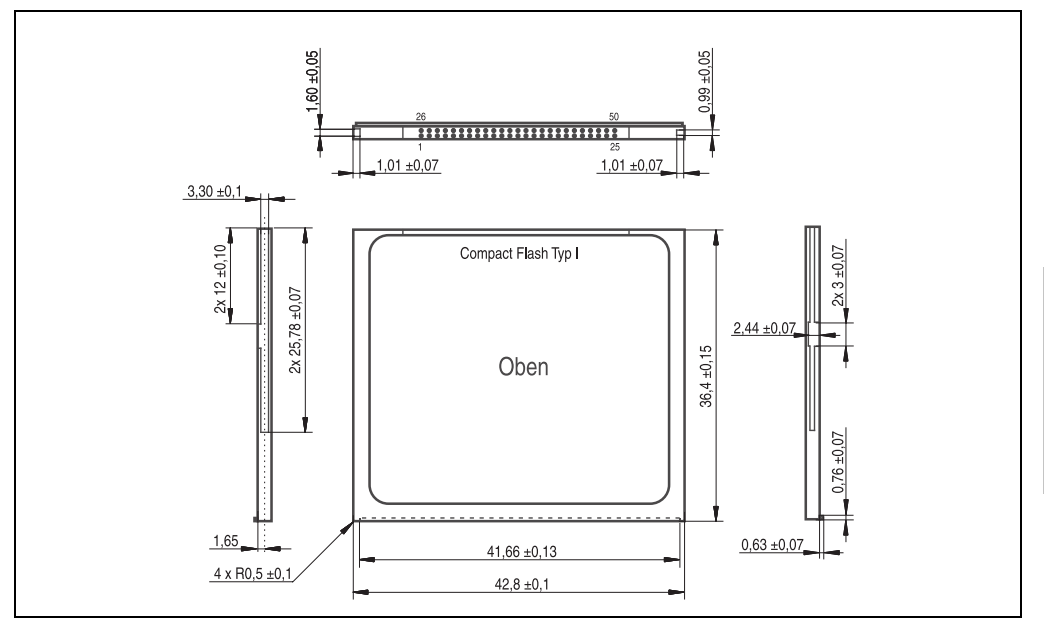

<span id="page-256-0"></span>Abbildung 140: Abmessungen Compact Flash Karte Typ I

Kapitel 5 Zubehör

### <span id="page-257-1"></span>**8.5 Lebensdauerberechnung**

SanDisk stellt für die Lebensdauerberechnung von Compact Flash Karten ein 6-seitiges "White Paper" zur Verfügung (siehe nachfolgende Seiten). Dieses kann auch über die SanDisk Homepage bezogen werden.

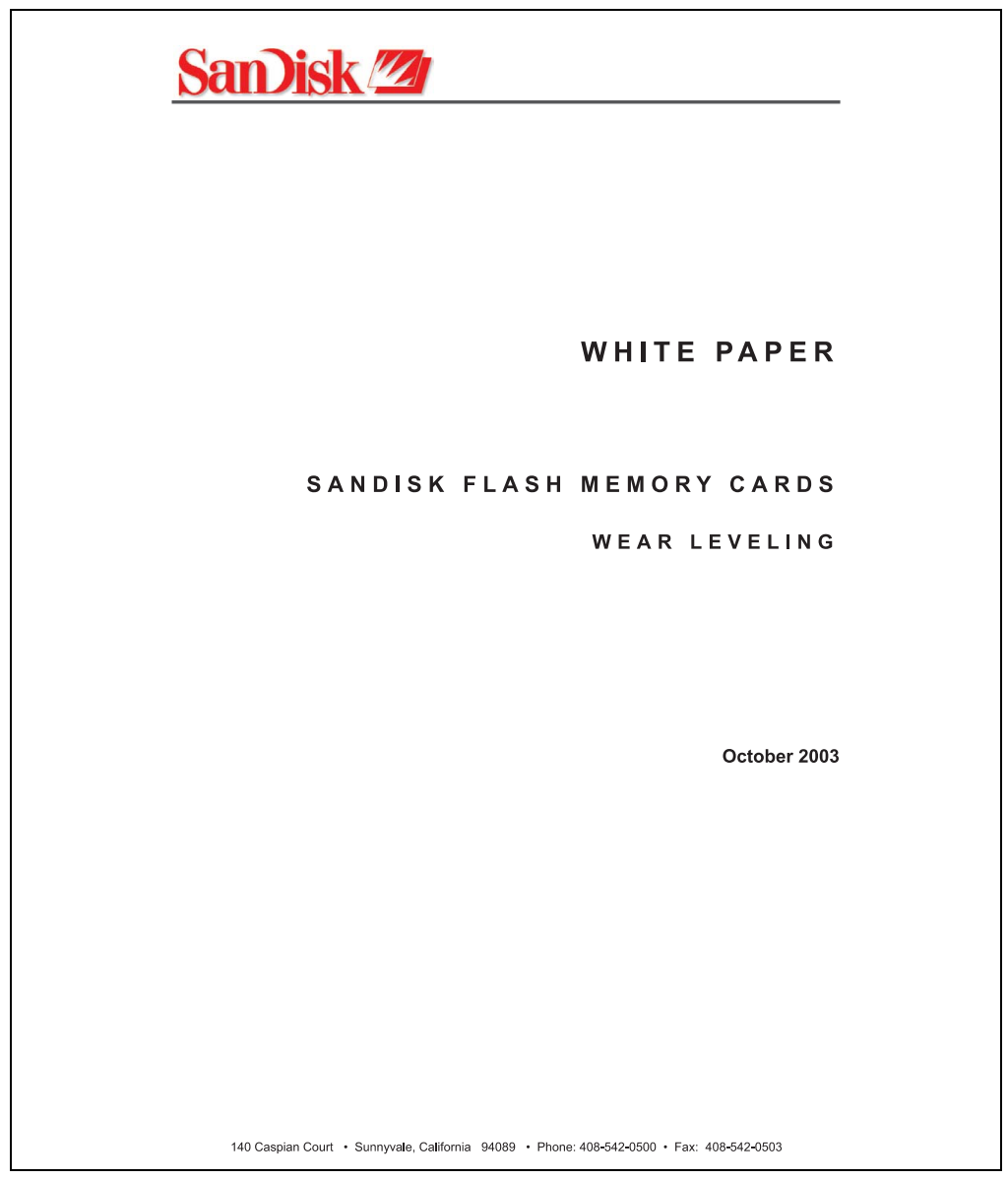

<span id="page-257-0"></span>Abbildung 141: SanDisk White Paper - Seite 1

#### **Zubehör • Compact Flash Karten 5CFCRD.xxxx-02**

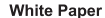

October 2003

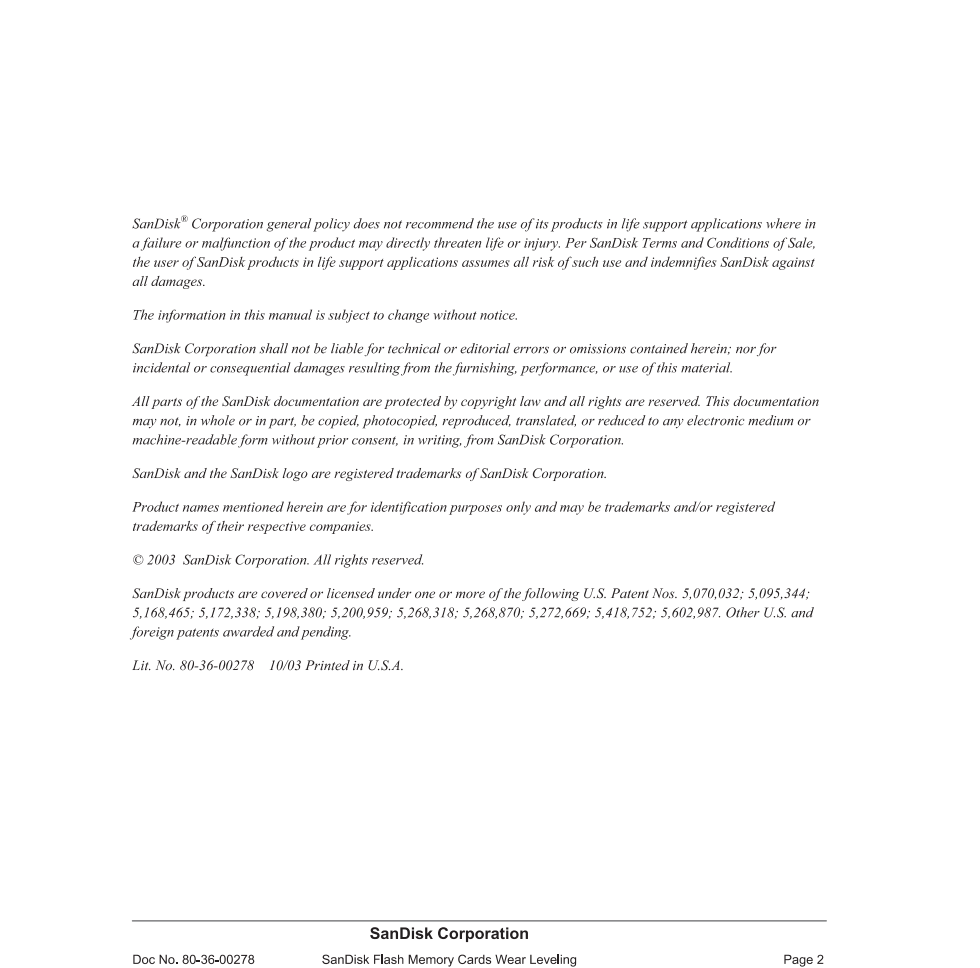

#### <span id="page-258-0"></span>Abbildung 142: SanDisk White Paper - Seite 2

Kapitel 5 Zubehör

October 2003

#### **OVERVIEW**

<span id="page-259-0"></span>Doc No. 80-36-00278

This purpose of this white paper is to help SanDisk customers understand the benefits of wear leveling and to assist customers in calculating life expectancy of SanDisk cards in specific applications.

Flash memory is susceptible to wear as a result of the repeated program and erase cycles that are inherent in typical data storage applications. Applications in which this is a major concern include hard disk replacement applications where write operations occur frequently. How a storage system manages the wear of the memory is key to understanding the extended reliability of the host that relies on these storage systems.

#### WEAR LEVELING METHODOLOGY

Current products available in the industrial channel use NAND flash memory. It is important to understand the NAND memory architecture to gain insight into the wear leveling mechanism.

Each memory chip is divided into blocks. A block is an array of memory cells organized as sectors. The number of blocks and sectors vary from product to product. The minimum unit for a write or read operation is a page (or sector). The minimum unit for an erase operation is a block. Physical blocks are logically grouped into zones. For the current technology, a typical zone size is 4 MB. However, this may change from product to product. Wear leveling is done within a zone. The current firmware does not spread the wear across the capacity of the card. Each zone has about 3% additional "spare blocks" bevond what is assigned to meet the logical capacity of the flash card. This group of blocks is commonly referred to as the "Erase Pool".

With the introduction of SanDisk's Write-before-Erase architecture, each time a host writes data to the same logical address (CHS or LBA), data is written into a newly assigned, empty physical block from the "Erase Pool". The intrinsic nature of writing to a new physical location each time a logical address is written to is the basis for wear leveling found in SanDisk cards. This action spreads the writes over the zone, thus greatly extending the overall life of the card. The methodology of using a large number of physical addresses to manage a smaller logical address table allows for rotation of the physical addresses among the entire group of physical blocks within a zone. The resulting wear leveling optimizes the effective life of the media and avoids prematurely reaching the end of life on frequently written to host addresses.

When a card detects that a block has reached the end of its useful life it removes that block from the blocks that are available for write operations. The result is a reduction of the size of the erase pool. This does not affect the capacity of the card as seen by the host. When the pool of blocks available for write operations has been exhausted due to wear, the card will reach the end of its useful life for write operations.

> **SanDisk Corporation** SanDisk Flash Memory Cards Wear Leveling

Page 3

Abbildung 143: SanDisk White Paper - Seite 3

#### October 2003

Current SanDisk products do not preempt wear leveling events during normal operation of the card. Applications typically don't require such management beyond the natural wear leveling that occurs during normal host operations. As a result, the effectiveness of wear leveling in current SanDisk products is dependent upon host usage. It is important for customers whose applications do not fall into this typical usage pattern to understand how their applications will affect the lifetime of the card.

#### LIFE EXPECTANCY SCENARIOS

 $\blacktriangleright$  best case analysis

In a typical application, large data files are written to the card occupying contiguous sequential logical address space. This results in optimal wear leveling and provides card life exceeding the specification for card endurance. This increased endurance is achieved as follows: The 2,000,000 endurance cycles specification (I-Grade only) is a result of large amounts of test data collected from a very large sample set that accounts for the extreme limits of the test population. With the 3% additional erase pool being used in an ideal fashion, the distribution is narrowed and the card will survive beyond its specified lifetime.

#### $\blacktriangleright$  worst case analysis

In the worst-case application, data will be written as single sectors to random addresses across the card. These single sector writes will exercise the erase pool more rapidly, requiring the system to perform a "garbage collection" operation to free up new blocks for subsequent write operations. At the extreme, each single sector write would cause one block to be programmed and erased. As a typical block size is 16kB or 32 sectors, the amount of wear is increased by a factor of 31 since 32 physical sectors are written and erased for each sector the host writes. Spreading this wear across the erase pool results in an effective 1/30 usable lifetime. This case is an extreme example and is only included to show the range of application dependence. This result is comparable to other vendor's cards based on memory with a 16kB erase block.

#### analysis of host dependence

In assessing the life expectancy of a card in a given system several factors need to be understood. These factors include the types of files and their corresponding sizes, frequency of card write operations and file system behavior (including data structures). The types of files must be considered since some files, such as operating systems or executable files, typically remain in fixed locations once they are stored in the card. This limits the number of physical blocks available for circulation into the erase pool. The remaining capacity after these files have been accounted for can then be divided by the typical size of files that will be updated over the lifetime of the card. Related to this calculation is how the file system overwrites existing files. Typical operating system behavior, such as DOS, will allocate new blocks from the file allocation table, or FAT, and so repeated file writes will occupy a new set of addresses on the card. This is very beneficial in spreading wear across the card since it forces the card to cycle the entire physical

#### **SanDisk Corporation**

<span id="page-260-0"></span>Doc No. 80-36-00278

SanDisk Flash Memory Cards Wear Leveling

Page 4

Abbildung 144: SanDisk White Paper - Seite 4

#### October 2003

area being used for such files. Special cases to consider include those where the files being updated are very small. Typically an operating system uses a minimum number of sectors to store a file, referred to as a cluster. Typical cluster sizes range from 8 to 64 sectors in size. The cluster size is important for files that are the same or smaller than the 32-sector block since these may trigger garbage collection operations. If these updates happen in a random fashion (sequential updates would not be affected by cluster size) lifetime may be reduced as a result. Finally, the frequency of such updates is then used to determine how long it will take before the card reaches its statistical limit for endurance. These factors can be combined in an equation that can be used to calculate the minimum time a card will function in that application:

$$
ijetime = 2,000,000 \times \frac{\left(C_{\text{row}} - C_{\text{fixed}}\right) \times \left(1 - k_{r} \times \frac{32 - N_{\text{cluster}}}{32}\right)}{FS_{\text{row}}} \times \frac{1}{f_{w}}
$$

where Czone is the total capacity of the zone, Cfixed is the capacity used by fixed files, Ncluster is the cluster size, FStyp is the average file size and fw is the average frequency at which files are updated. kr is a factor that is 0 for file sizes that are typically over 16kB or for applications that are not random in the order in which such files are updated.

#### Example 1

In this example 128 KB of data is updated once a day. The zone has 500 KB worth of fixed files. A 4 MB zone size is assumed.

$$
lifetime = 2,000,000 \times \frac{(4000 - 500) \times (1 - 0)}{128} \times \frac{1}{1/day}
$$
  

$$
lifetime = 149828 \text{ years}
$$

#### Example 2

<span id="page-261-0"></span>Doc No. 80-36-00278

This example is a data logging operation using a 1GB card where a 4kB file is updated every five seconds. This would result in sequential address being written.

$$
lifetime = 2,000,000 \times \frac{4000}{4} \times \frac{1}{1/5 \sec}
$$
  

$$
lifetime = 317 years
$$

**SanDisk Corporation** SanDisk Flash Memory Cards Wear Leveling

Page 5

October 2003

#### Example 3

This example is a data logging operation using the same 1GB card where a new 4kB file is written every five seconds. But in this case the cluster size is 4kB and it is expected that, due to file system fragmentation, the logical addresses will be written randomly.

$$
lifetime = 2,000,000 \times \frac{4 \times \left(1 - 1 \times \frac{32 - 8}{32}\right)}{.004} \times \frac{1}{1/5 \sec}
$$

 $lifetime = 79.3 years$ 

#### CONCLUSION

These examples are general in nature but show how the equation can be used as a guideline for calculating card lifetime in different applications. They also demonstrate that SanDisk card architecture exceeds reasonable life expectancy in typical applications. If a particular applications behaves in such a way that this equation cannot be applied, the SanDisk Applications Engineering group can assist in performing card lifetime analysis.

For more information, please visit the SanDisk Web site at: www.sandisk.com

#### **SanDisk Corporation**

Corporate Headquarters 140 Caspian Court Sunnyvale, CA 94089 408-542-0500 FAX: 408-542-0503 URL: http://www.sandisk.com

#### **SanDisk Corporation**

<span id="page-262-0"></span>Doc No. 80-36-00278

SanDisk Flash Memory Cards Wear Leveling

Page 6

Abbildung 146: SanDisk White Paper - Seite 6

Kapitel 5 Zubehör

## **9. USB Media Drive DVD-ROM/CD-RW FDD CF USB**

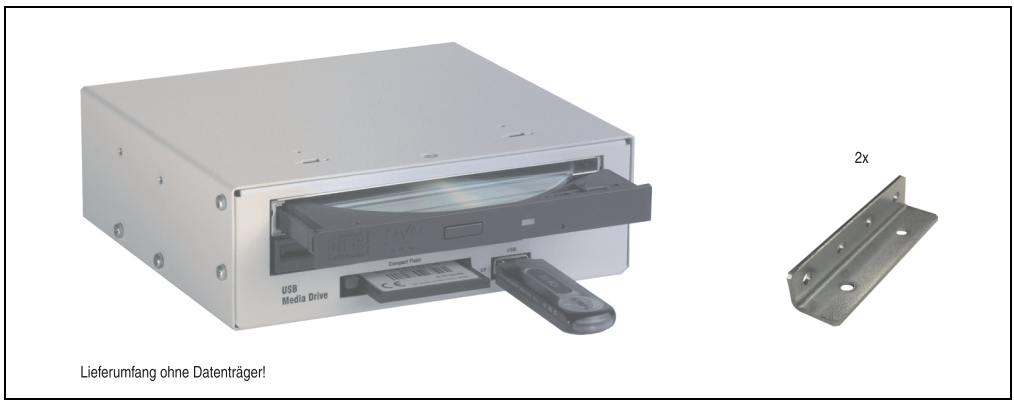

Abbildung 147: USB Media Drive 5MD900.USB2-00

### <span id="page-263-0"></span>**9.1 Features**

- Versorgung, +24 VDC rückseitig
- USB/B 2.0 Anschluss rückseitig
- Betrieb als Tisch- bzw. Einbaugerät (Hutschienenwinkel)
- Integriertes USB Diskettenlaufwerk
- Integriertes DVD-ROM/CD-RW Laufwerk
- Integrierter Compact Flash Slot IDE/ATAPI (Hot Plug fähig)
- Integrierter USB 2.0 Anschluss (bis zu 480 MBit High Speed)
- optionale Frontklappe (Best.Nr. 5A5003.03 siehe auch Abschnitt [4 "Frontklappe für das](#page-250-0) [USB Media Drive", auf Seite 251](#page-250-0))

# **Information:**

**Die nachfolgend angegebenen Kenndaten, Merkmale und Grenzwert sind nur für dieses Zubehörteil alleine gültig und können von denen zum Gesamtgerät abweichen. Für das Gesamtgerät, in dem z.B. dieses Zubehör verbaut ist, gelten die zum Gesamtgerät angegebenen Daten.**

**Die technischen Daten entsprechen dem aktuellen Stand zum Zeitpunkt der Drucklegung. Änderungen vorbehalten.**

## **9.2 Technische Daten**

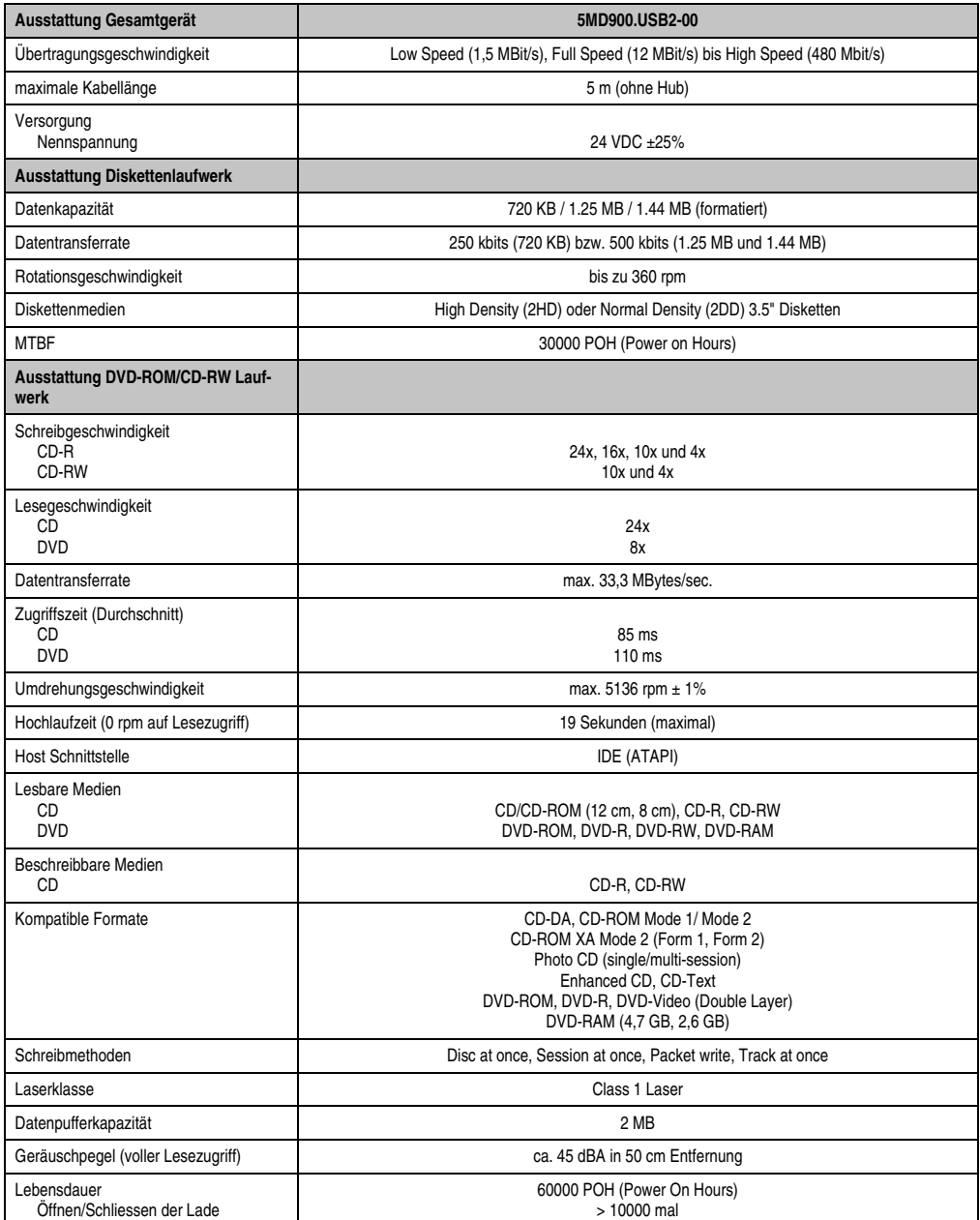

<span id="page-264-0"></span>Tabelle 169: Technische Daten USB Media Drive 5MD900.USB2-00

#### **Zubehör • USB Media Drive DVD-ROM/CD-RW FDD CF USB**

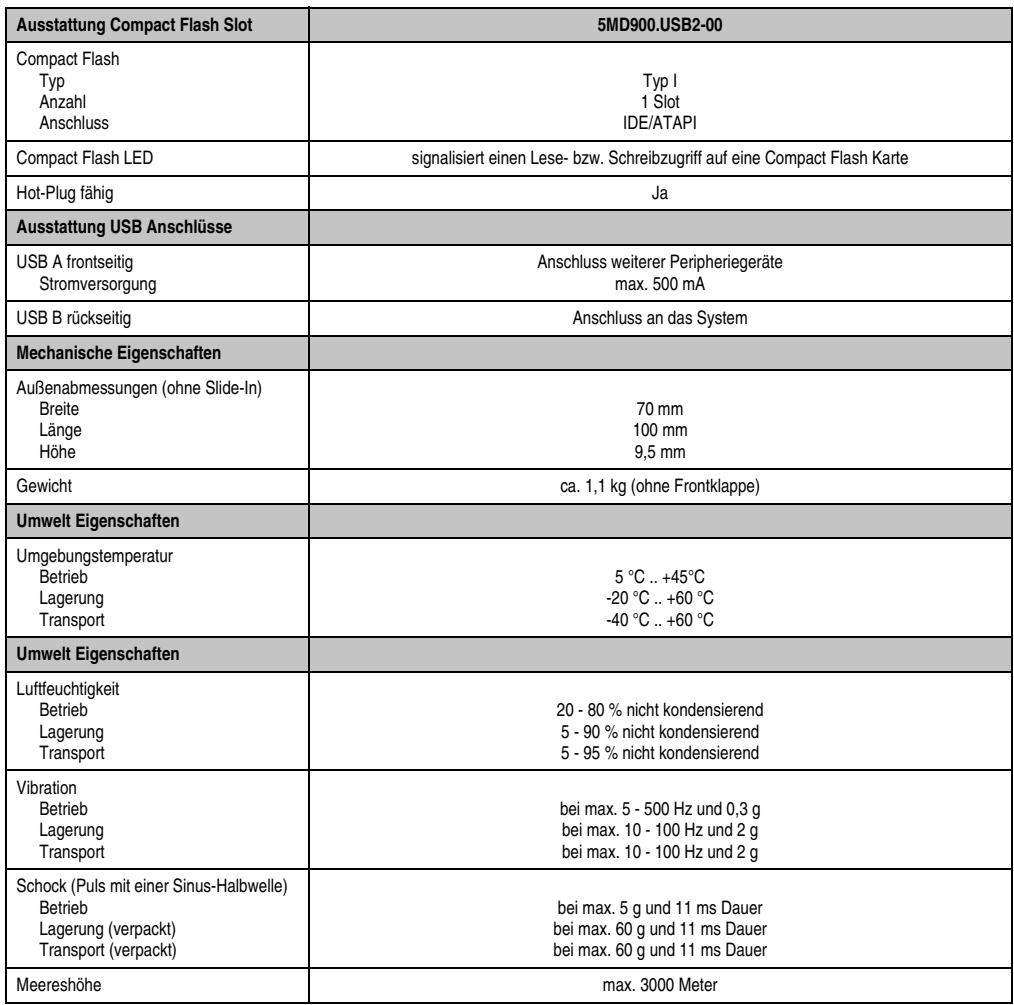

Tabelle 169: Technische Daten USB Media Drive 5MD900.USB2-00 (Forts.)

### **9.3 Abmessungen**

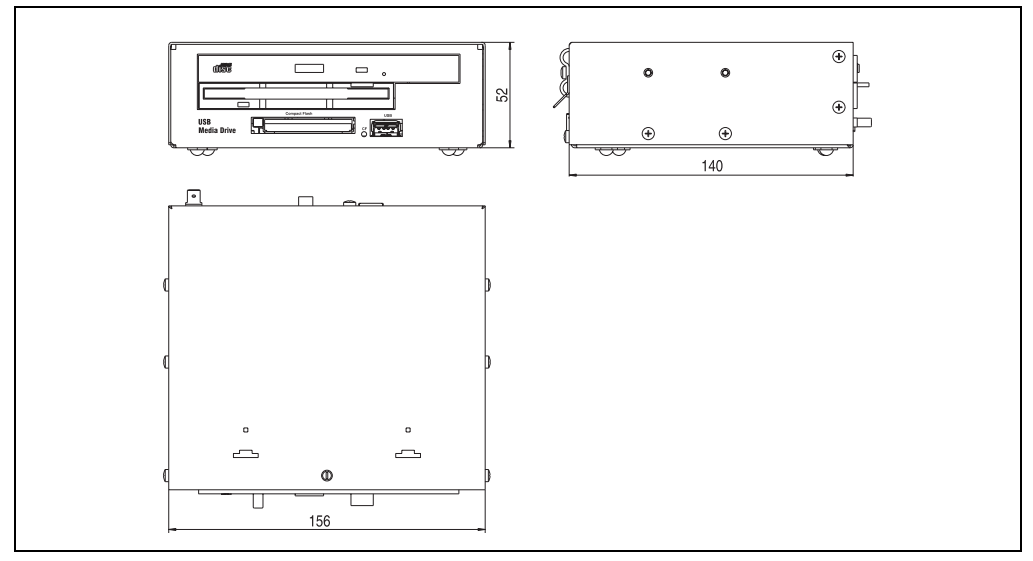

Abbildung 148: Abmessungen 5MD900.USB2-00

### <span id="page-266-0"></span>**9.4 Schnittstellen**

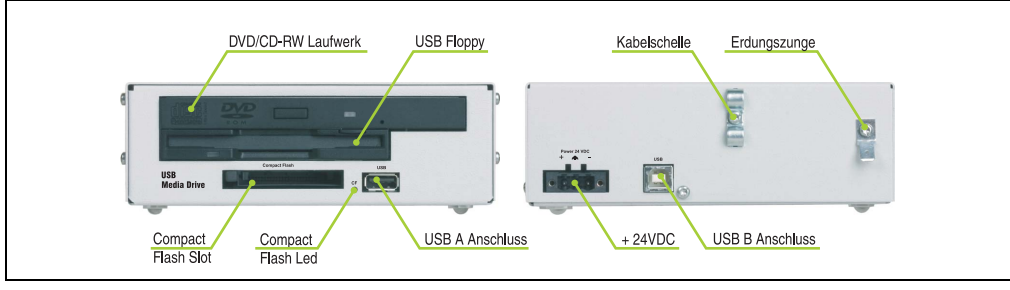

<span id="page-266-1"></span>Abbildung 149: Schnittstellen 5MD900.USB2-00

Kapitel 5 Zubehör

#### **9.5 Montage**

Das USB Media Drive Laufwerk ist sowohl für den Tischbetrieb (aufgeklebte Gummifüße) als auch für den Betrieb als Einbaugerät (2 Hutschienenwinkel werden beigepackt) geeignet.

In Verbindung

#### **9.5.1 Einbaulagen**

Auf Grund der beschränkten Einbaulage bei den verwendeten Komponenten (Floppy, DVD-CDRW Laufwerk) darf das USB Media Drive Laufwerk nur wie folgt abgebildet montiert und betrieben werden.

<span id="page-267-0"></span>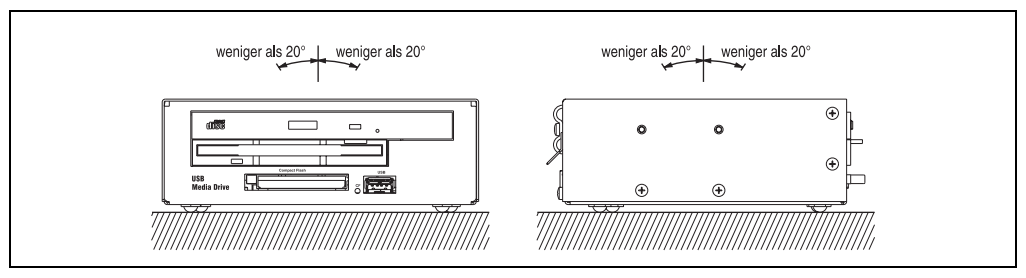

Abbildung 150: Einbaulage 5MD900.USB2-00

## <span id="page-268-2"></span>**10. USB Memory Stick**

#### <span id="page-268-3"></span>**10.1 Allgemeines**

USB Memory Sticks sind leicht zu tauschende Speichermedien. Auf Grund des schnelles Datentransfers USB 2.0 bieten die USB Memory Sticks optimale Werte für den Einsatz als portables Speichermedium. "Hot-PLUG & PLAY" - ohne weitere Treiber (außer bei Windows 98SE) verwandelt sich der USB Memory Stick sofort in ein weiteres Laufwerk, von dem Daten gelesen oder auf das Daten geschrieben werden können. Es kommen USB Memory Sticks des Speicherspezialisten [SanDisk](http://www.sandisk.com) zum Einsatz.

#### <span id="page-268-4"></span>**10.2 Bestelldaten**

| <b>Bestellnummer</b> | <b>Beschreibung</b>             | Abbildung                   |
|----------------------|---------------------------------|-----------------------------|
| 5MMUSB.0128-00       | USB Memory Stick 128 MB SanDisk |                             |
| 5MMUSB.0256-00       | USB Memory Stick 256 MB SanDisk |                             |
| 5MMUSB.0512-00       | USB Memory Stick 512 MB SanDisk | Cruzer mini 512 MB<br>$-12$ |
|                      |                                 |                             |
|                      |                                 | 0日                          |
|                      |                                 | San)isk<br>0.55             |
|                      |                                 |                             |
|                      |                                 |                             |

Tabelle 170: USB Memory Stick Bestelldaten

### <span id="page-268-5"></span><span id="page-268-0"></span>**10.3 Technische Daten**

# **Information:**

**Die nachfolgend angegebenen Kenndaten, Merkmale und Grenzwert sind nur für dieses Zubehörteil alleine gültig und können von denen zum Gesamtgerät abweichen. Für das Gesamtgerät, in dem z.B. dieses Zubehör verbaut ist, gelten die zum Gesamtgerät angegebenen Daten.**

**Die technischen Daten entsprechen dem aktuellen Stand zum Zeitpunkt der Drucklegung. Änderungen vorbehalten.**

<span id="page-268-1"></span>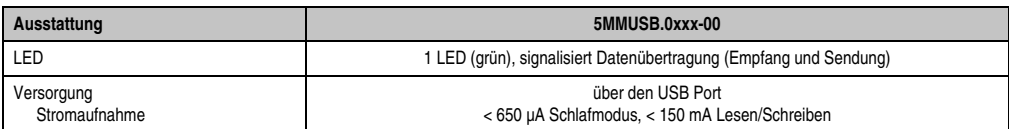

Tabelle 171: USB Memory Stick 5MMUSB.0xxx-00 Technische Daten

#### **Zubehör • USB Memory Stick**

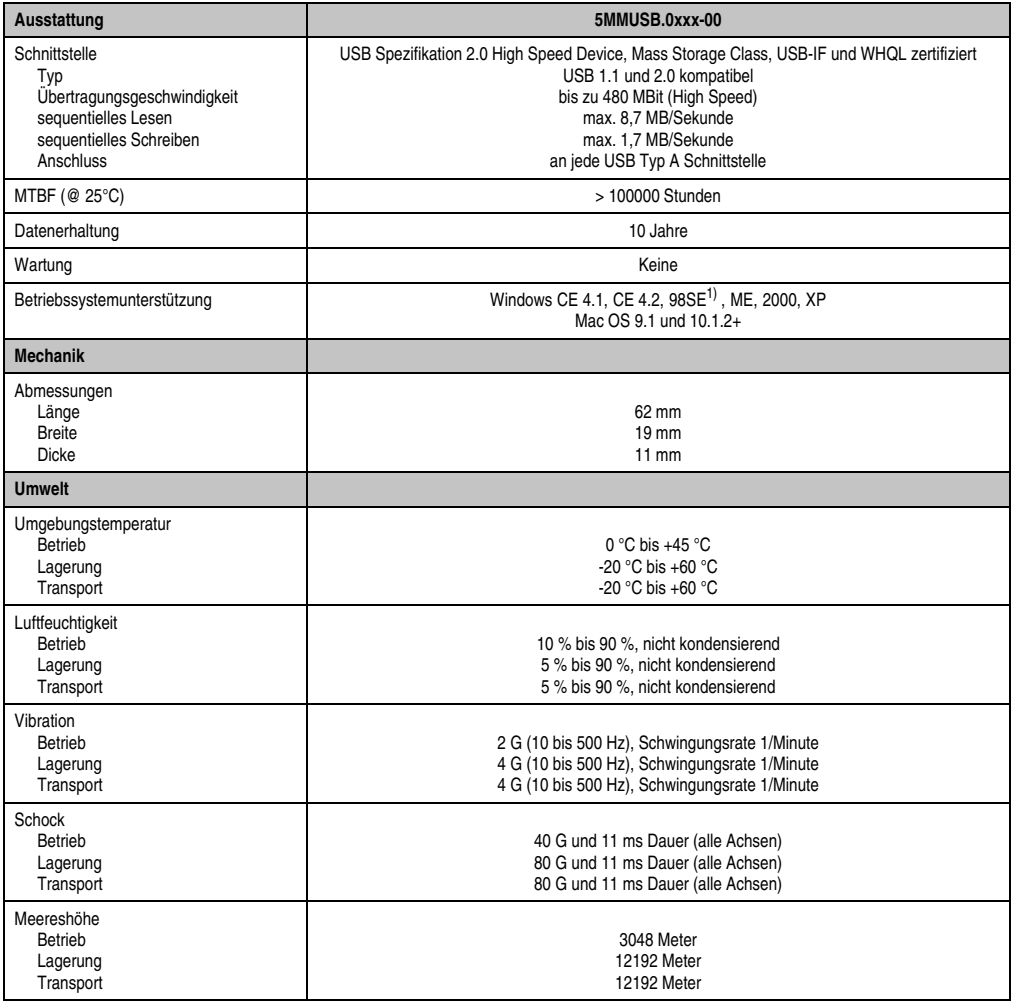

Tabelle 171: USB Memory Stick 5MMUSB.0xxx-00 Technische Daten (Forts.)

1) Für Win 98SE kann ein Treiber auf der Homepage von [SanDisk](http://www.sandisk.com) heruntergeladen werden

# **11. Kabel**

### <span id="page-270-3"></span>**11.1 DVI Kabel**

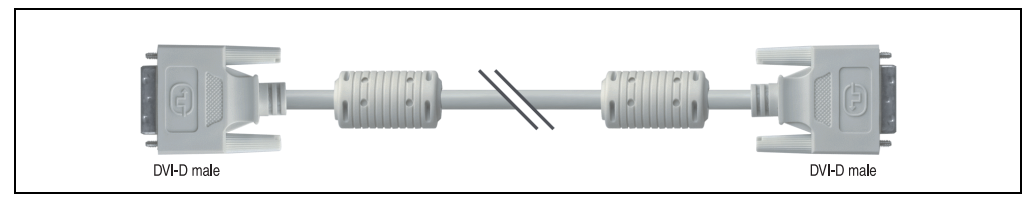

Abbildung 151: DVI Verlängerungskabel (ähnlich)

#### <span id="page-270-0"></span>**11.1.1 Bestelldaten**

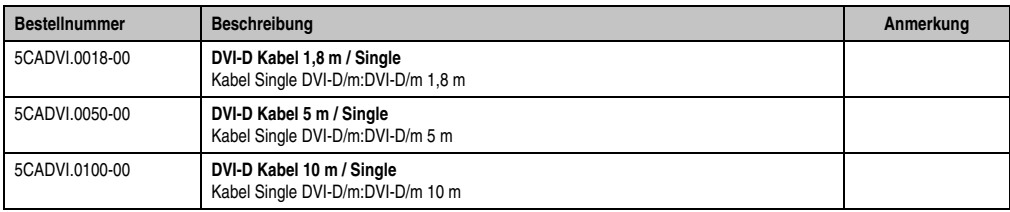

Tabelle 172: Bestellnummern DVI Kabel

#### <span id="page-270-1"></span>**11.1.2 Technische Daten**

# **Information:**

**Die technischen Daten entsprechen dem aktuellen Stand zum Zeitpunkt der Drucklegung. Änderungen vorbehalten.**

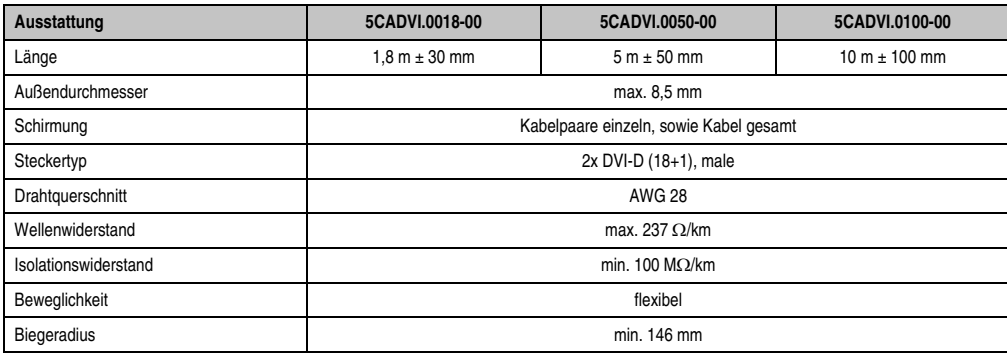

<span id="page-270-2"></span>Tabelle 173: Technische Daten DVI Kabel

#### **11.1.3 Kabelbelegung**

Die nachfolgende Zeichnung zeigt die Kabelbelegung der bei B&R erhältlichen DVI Kabel. Ist der Wunsch sich selbst ein passendes Kabel zu bauen, so ist ein Kabel gemäß dieser Belegung zu verdrahten.

# **Warnung!**

**Wird ein selbst gebautes Kabel verwendet, kann B&R keine Garantie für deren Funktion übernehmen. Für die bei B&R erhältlichen DVI Kabel wird die Funktion gewährleistet.**

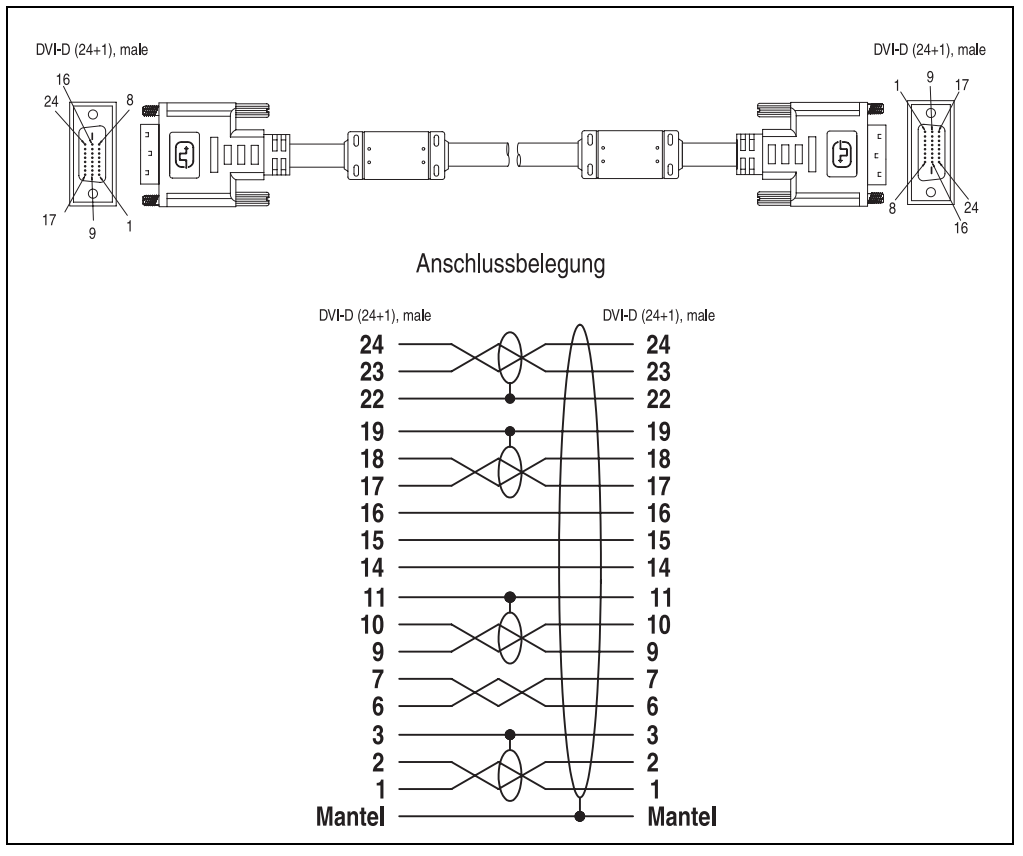

<span id="page-271-0"></span>Abbildung 152: DVI Kabelbelegung

### <span id="page-272-3"></span>**11.2 SDL Kabel**

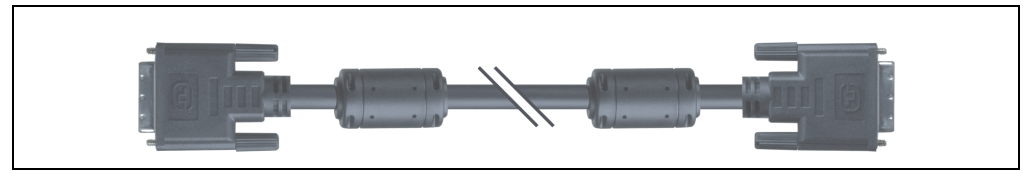

Abbildung 153: SDL Verlängerungskabel (ähnlich)

#### <span id="page-272-0"></span>**11.2.1 Bestelldaten**

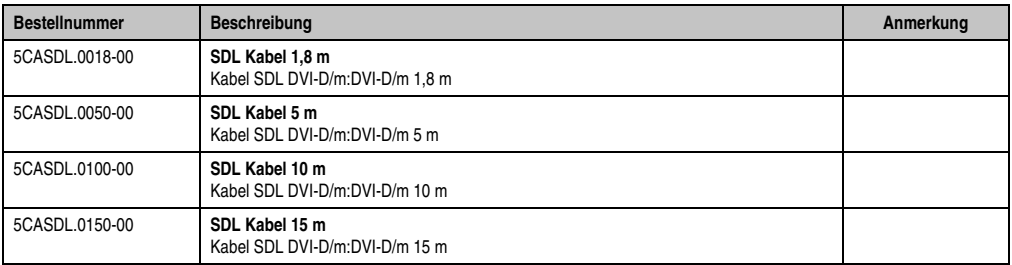

Tabelle 174: Bestellnummern SDL Kabel

#### <span id="page-272-1"></span>**11.2.2 Technische Daten**

# **Information:**

**Die technischen Daten entsprechen dem aktuellen Stand zum Zeitpunkt der Drucklegung. Änderungen vorbehalten.**

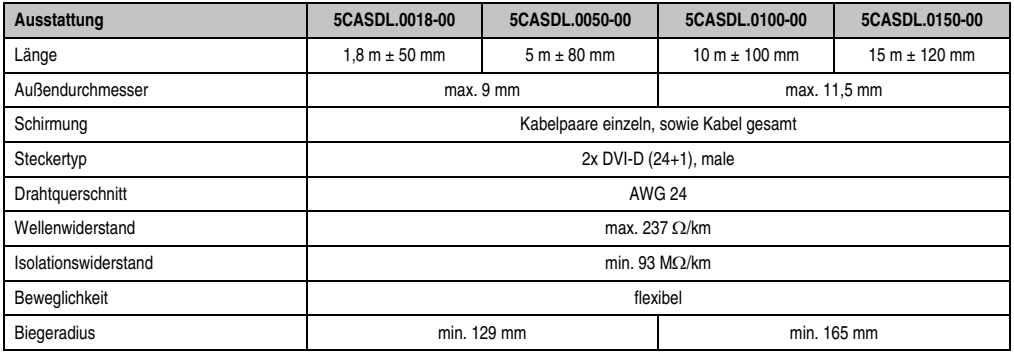

<span id="page-272-2"></span>Tabelle 175: Technische Daten SDL Kabel

#### **11.2.3 Kabelbelegung**

Die nachfolgende Zeichnung zeigt die Kabelbelegung der bei B&R erhältlichen SDL Kabel. Ist der Wunsch sich selbst ein passendes Kabel zu bauen, so ist ein Kabel gemäß dieser Belegung zu verdrahten.

# **Warnung!**

**Wird ein selbst gebautes Kabel verwendet, kann B&R keine Garantie für deren Funktion übernehmen. Für die bei B&R erhältlichen SDL Kabel wird die Funktion gewährleistet.**

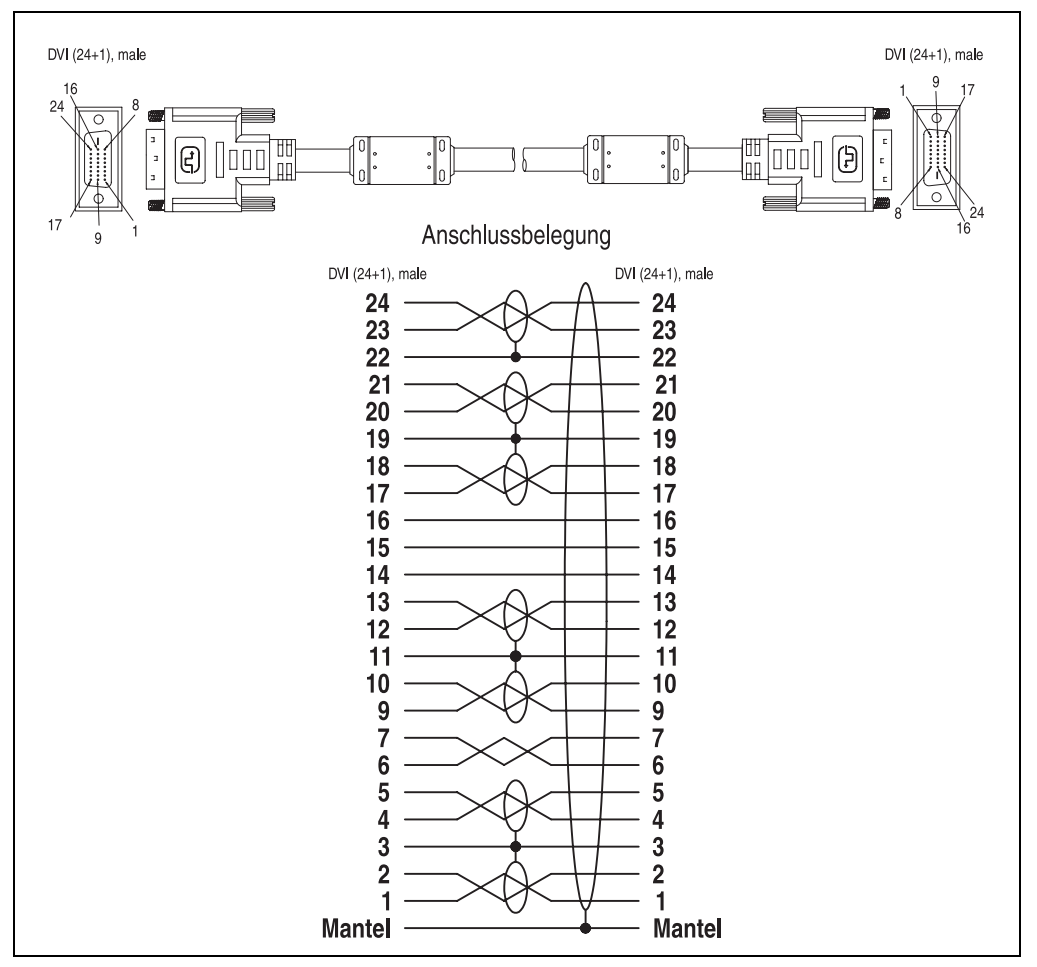

<span id="page-273-0"></span>Abbildung 154: SDL Kabelbelegung

### <span id="page-274-3"></span>**11.3 RS232 Kabel**

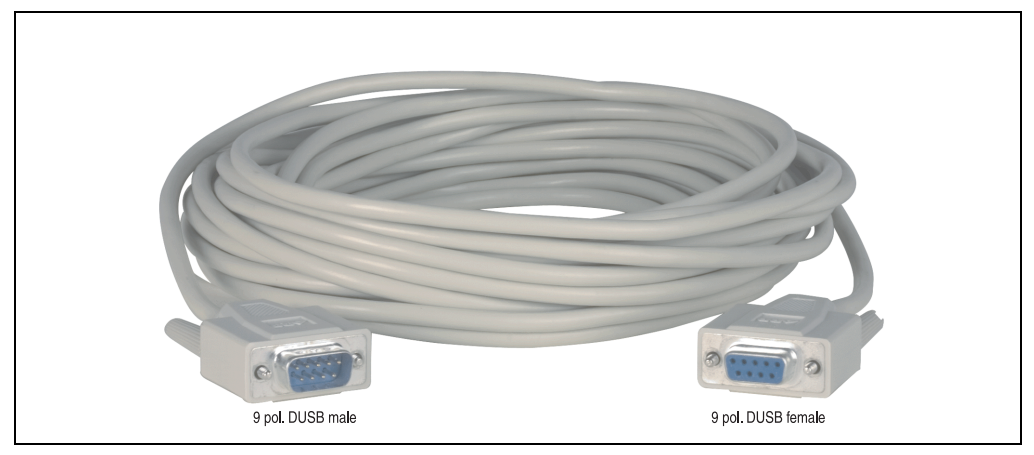

Abbildung 155: RS232 Verlängerungskabel (ähnlich)

#### <span id="page-274-0"></span>**11.3.1 Bestelldaten**

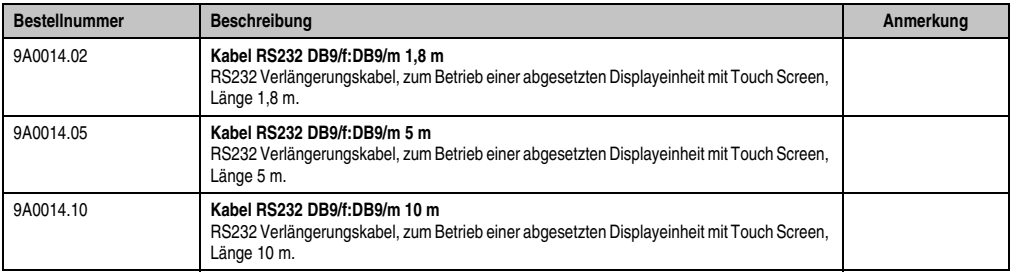

Tabelle 176: Bestellnummern RS232 Kabel

### <span id="page-274-1"></span>**11.3.2 Technische Daten**

# **Information:**

**Die technischen Daten entsprechen dem aktuellen Stand zum Zeitpunkt der Drucklegung. Änderungen vorbehalten.**

<span id="page-274-2"></span>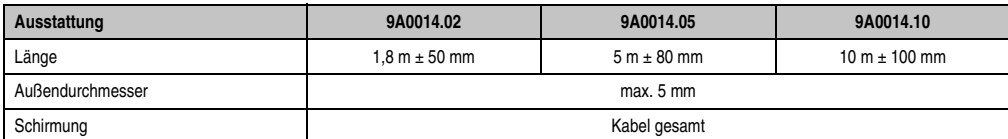

Tabelle 177: Technische Daten RS232 Kabel

Kapitel 5 Zubehör

#### **Zubehör • Kabel**

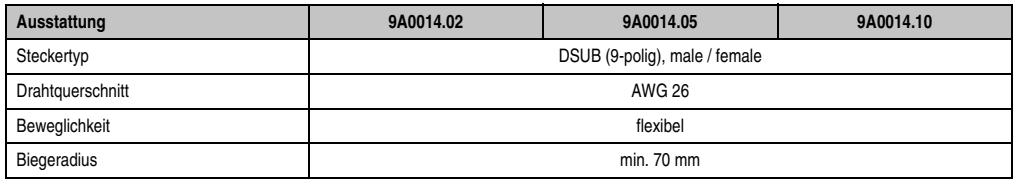

Tabelle 177: Technische Daten RS232 Kabel

#### **11.3.3 Kabelbelegung**

Die nachfolgende Zeichnung zeigt die Kabelbelegung der bei B&R erhältlichen RS232 Kabel. Ist der Wunsch sich selbst ein passendes Kabel zu bauen, so ist ein Kabel gemäß dieser Belegung zu verdrahten.

# **Warnung!**

**Wird ein selbst gebautes Kabel verwendet, kann B&R keine Garantie für deren Funktion übernehmen. Für die bei B&R erhältlichen RS232 Kabel wird die Funktion gewährleistet.**

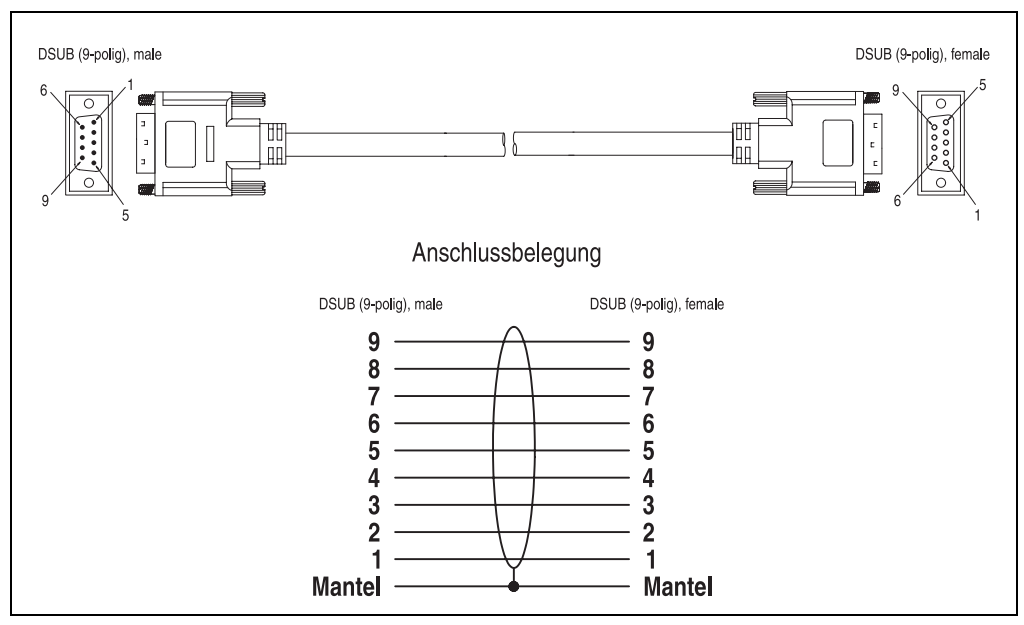

<span id="page-275-0"></span>Abbildung 156: RS232 Kabelbelegung

### <span id="page-276-3"></span>**11.4 USB Kabel**

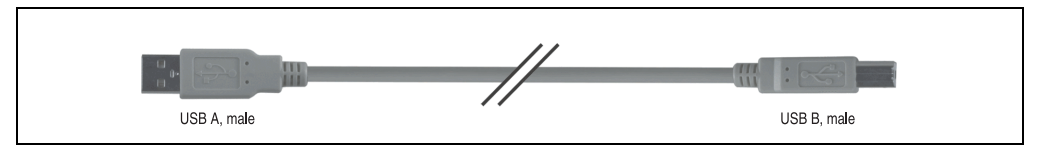

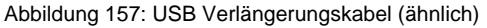

#### <span id="page-276-0"></span>**11.4.1 Bestelldaten**

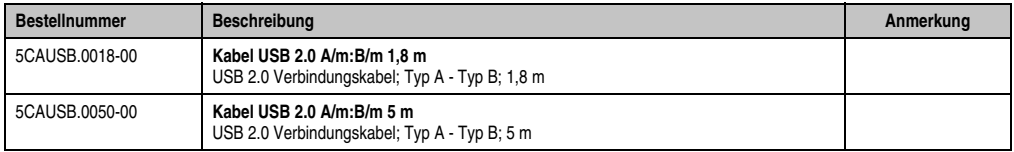

Tabelle 178: Bestellnummern USB Kabel

#### <span id="page-276-1"></span>**11.4.2 Technische Daten**

# **Information:**

**Die technischen Daten entsprechen dem aktuellen Stand zum Zeitpunkt der Drucklegung. Änderungen vorbehalten.**

<span id="page-276-2"></span>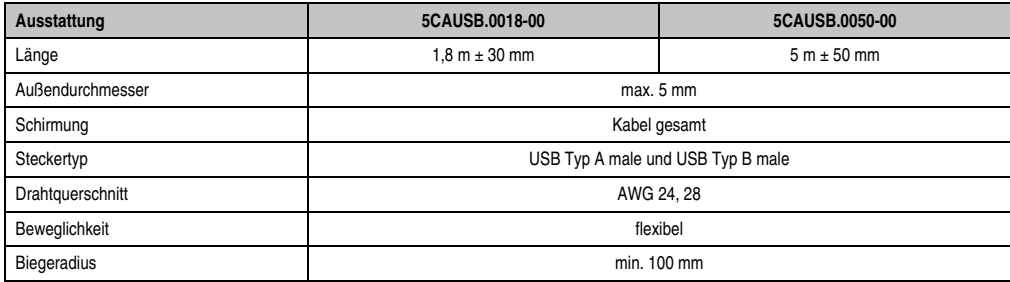

Tabelle 179: Technische Daten USB Kabel

#### **11.4.3 Kabelbelegung**

Die nachfolgende Zeichnung zeigt die Kabelbelegung der bei B&R erhältlichen USB Kabel. Ist der Wunsch sich selbst ein passendes Kabel zu bauen, so ist ein Kabel gemäß dieser Belegung zu verdrahten.

# **Warnung!**

**Wird ein selbst gebautes Kabel verwendet, kann B&R keine Garantie für deren Funktion übernehmen. Für die bei B&R erhältlichen USB Kabel wird die Funktion gewährleistet.**

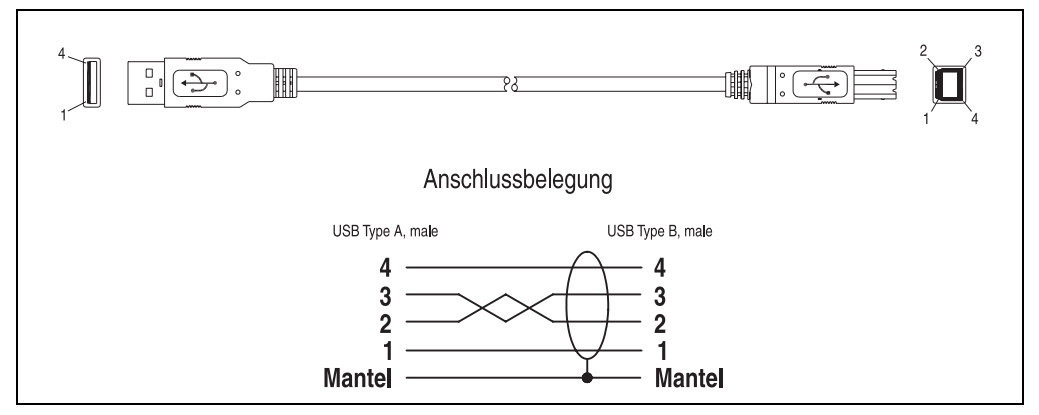

<span id="page-277-0"></span>Abbildung 158: USB Kabelbelegung

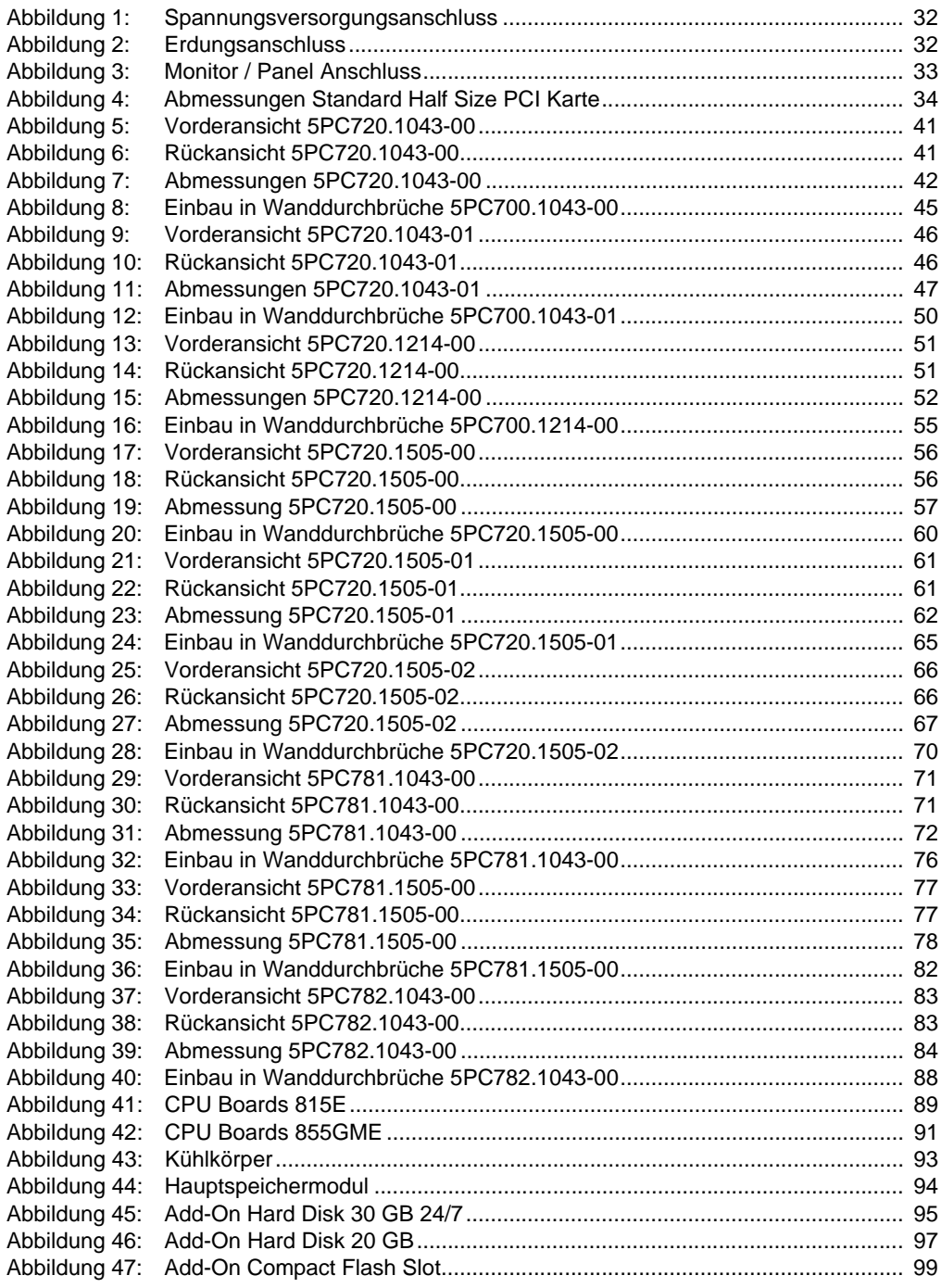

### **Abbildungsverzeichnis**

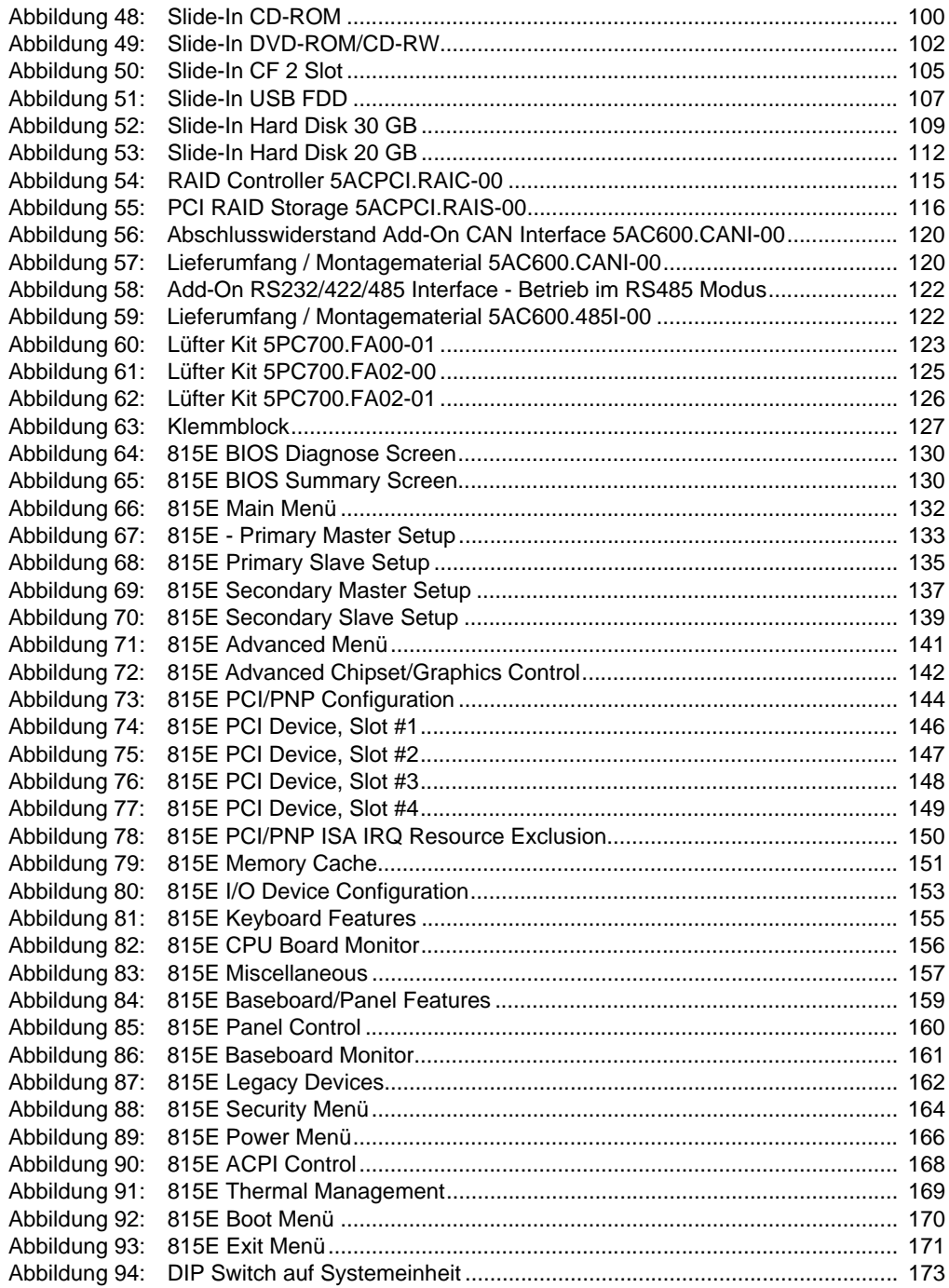

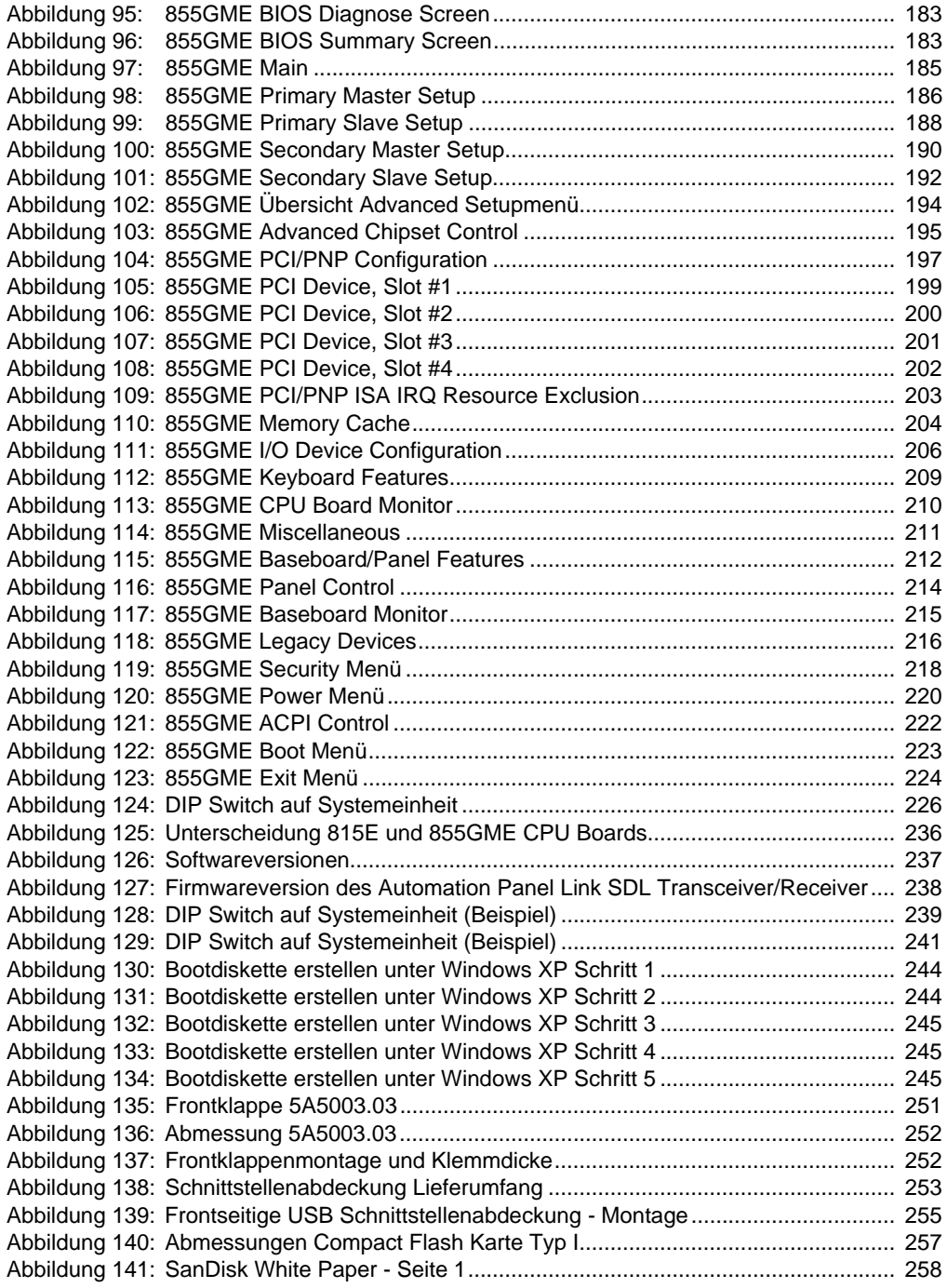

### **Abbildungsverzeichnis**

![](_page_281_Picture_61.jpeg)

![](_page_282_Picture_162.jpeg)

### **Tabellenverzeichnis**

![](_page_283_Picture_153.jpeg)

![](_page_284_Picture_161.jpeg)

### **Tabellenverzeichnis**

![](_page_285_Picture_128.jpeg)

### Stichwortverzeichnis

# $\overline{\mathsf{A}}$

![](_page_286_Picture_65.jpeg)

## $\overline{\mathbf{B}}$

![](_page_286_Picture_66.jpeg)

# $\mathbf C$

![](_page_286_Picture_67.jpeg)

## D

![](_page_286_Picture_68.jpeg)

## $\mathsf{E}$

![](_page_286_Picture_69.jpeg)

## $\overline{F}$

![](_page_286_Picture_70.jpeg)

![](_page_286_Picture_71.jpeg)

## $\overline{\mathsf{H}}$

![](_page_286_Picture_72.jpeg)

# $\overline{\mathsf{K}}$

![](_page_286_Picture_73.jpeg)

## $\mathsf{L}$

![](_page_286_Picture_74.jpeg)

## M

![](_page_286_Picture_75.jpeg)

## $\overline{P}$

![](_page_286_Picture_76.jpeg)

# ${\sf R}$

![](_page_286_Picture_77.jpeg)

## $\mathbf S$

![](_page_286_Picture_78.jpeg)

#### **Stichwortverzeichnis**

![](_page_287_Picture_86.jpeg)

# **T**

![](_page_287_Picture_87.jpeg)

# **U**

![](_page_287_Picture_88.jpeg)
#### **Bestellnummernindex**

#### **0**

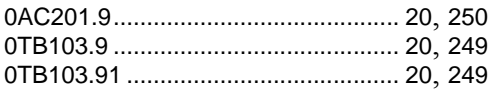

## **4**

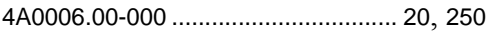

## **5**

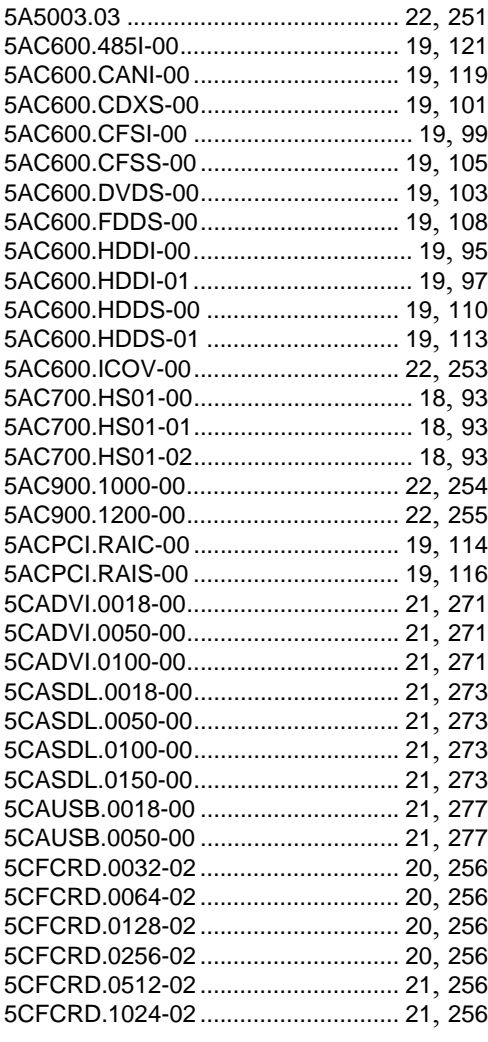

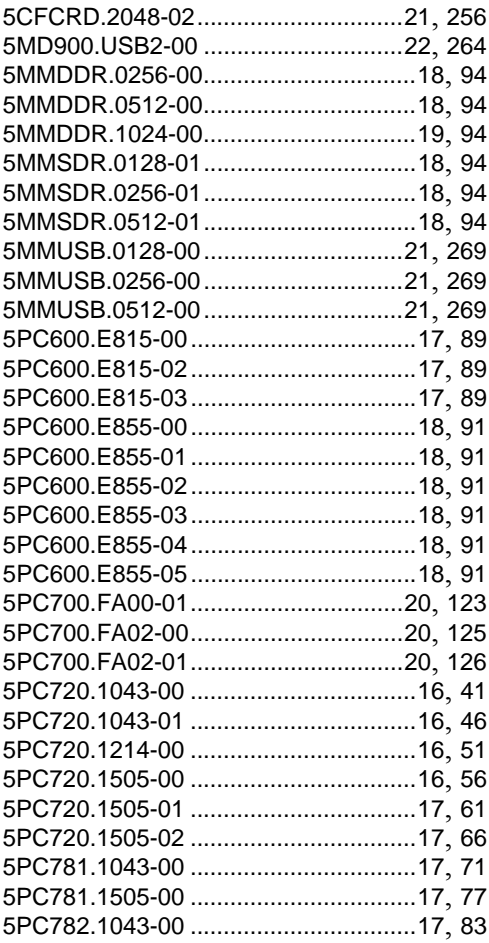

#### **9**

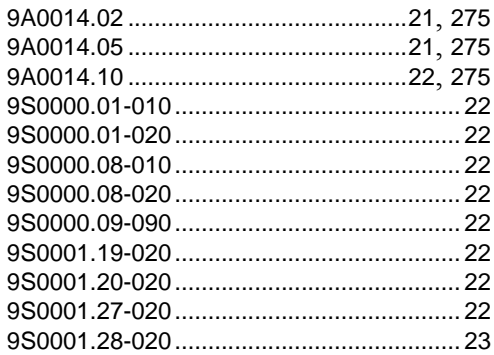

# Bestellnummernindex Bestellnummernindex

#### **Bestellnummernindex**